**Oracle® Solaris 10 9/10 Installation Guide: Custom JumpStart and Advanced Installations**

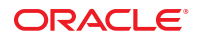

Part No: 821–1911–10 September 2010

Copyright © 2010, Oracle and/or its affiliates. All rights reserved.

This software and related documentation are provided under a license agreement containing restrictions on use and disclosure and are protected by intellectual property laws. Except as expressly permitted in your license agreement or allowed by law, you may not use, copy, reproduce, translate, broadcast, modify, license, transmit, distribute, exhibit, perform, publish, or display any part, in any form, or by any means. Reverse engineering, disassembly, or decompilation of this software, unless required by law for interoperability, is prohibited.

The information contained herein is subject to change without notice and is not warranted to be error-free. If you find any errors, please report them to us in writing.

If this is software or related software documentation that is delivered to the U.S. Government or anyone licensing it on behalf of the U.S. Government, the following notice is applicable:

U.S. GOVERNMENT RIGHTS Programs, software, databases, and related documentation and technical data delivered to U.S. Government customers are "commercial computer software" or "commercial technical data" pursuant to the applicable Federal Acquisition Regulation and agency-specific supplemental regulations. As such, the use, duplication, disclosure, modification, and adaptation shall be subject to the restrictions and license terms set forth in the applicable Government contract, and, to the extent applicable by the terms of the Government contract, the additional rights set forth in FAR 52.227-19, Commercial Computer Software License (December 2007). Oracle America, Inc., 500 Oracle Parkway, Redwood City, CA 94065.

This software or hardware is developed for general use in a variety of information management applications. It is not developed or intended for use in any inherently dangerous applications, including applications which may create a risk of personal injury. If you use this software or hardware in dangerous applications, then you shall be responsible to take all appropriate fail-safe, backup, redundancy, and other measures to ensure its safe use. Oracle Corporation and its affiliates disclaim any<br>liability for any damages caused by use of this soft

Oracle and Java are registered trademarks of Oracle and/or its affiliates. Other names may be trademarks of their respective owners.

AMD, Opteron, the AMD logo, and the AMD Opteron logo are trademarks or registered trademarks of Advanced Micro Devices. Intel and Intel Xeon are trademarks or registered trademarks of Intel Corporation. All SPARC trademarks are used under license and are trademarks or registered trademarks of SPARC International, Inc. UNIX is a registered trademark licensed through X/Open Company, Ltd.

This software or hardware and documentation may provide access to or information on content, products, and services from third parties. Oracle Corporation and its affiliates are not responsible for and expressly disclaim all warranties of any kind with respect to third-party content, products, and services. Oracle Corporation and its affiliates will not be responsible for any loss, costs, or damages incurred due to your access to or use of third-party content, products, or services.

#### Copyright © 2010, Oracle et/ou ses affiliés. Tous droits réservés.

Ce logiciel et la documentation qui l'accompagne sont protégés par les lois sur la propriété intellectuelle. Ils sont concédés sous licence et soumis à des restrictions d'utilisation et de divulgation. Sauf disposition de votre contrat de licence ou de la loi, vous ne pouvez pas copier, reproduire, traduire, diffuser, modifier, breveter, transmettre, distribuer, exposer, exécuter, publier ou afficher le logiciel, même partiellement, sous quelque forme et par quelque procédé que ce soit. Par ailleurs, il est interdit de procéder à toute ingénierie inverse du logiciel, de le désassembler ou de le décompiler, excepté à des fins d'interopérabilité avec des logiciels tiers ou tel que prescrit par la loi.

Les informations fournies dans ce document sont susceptibles de modification sans préavis. Par ailleurs, Oracle Corporation ne garantit pas qu'elles soient exemptes d'erreurs et vous invite, le cas échéant, à lui en faire part par écrit.

Si ce logiciel, ou la documentation qui l'accompagne, est concédé sous licence au Gouvernement des Etats-Unis, ou à toute entité qui délivre la licence de ce logiciel ou l'utilise pour le compte du Gouvernement des Etats-Unis, la notice suivante s'applique :

U.S. GOVERNMENT RIGHTS. Programs, software, databases, and related documentation and technical data delivered to U.S. Government customers are "commercial computer software" or "commercial technical data" pursuant to the applicable Federal Acquisition Regulation and agency-specific supplemental regulations. As such, the use, duplication, disclosure, modification, and adaptation shall be subject to the restrictions and license terms set forth in the applicable Government contract, and, to the extent applicable by the terms of the Government contract, the additional rights set forth in FAR 52.227-19, Commercial Computer Software License (December 2007). Oracle America, Inc., 500 Oracle Parkway, Redwood City, CA 94065.

Ce logiciel ou matériel a été développé pour un usage général dans le cadre d'applications de gestion des informations. Ce logiciel ou matériel n'est pas conçu ni n'est destiné à être utilisé dans des applications à risque, notamment dans des applications pouvant causer des dommages corporels. Si vous utilisez ce logiciel ou matériel dans le cadre d'applications dangereuses, il est de votre responsabilité de prendre toutes les mesures de secours, de sauvegarde, de redondance et autres mesures nécessaires à son utilisation dans des conditions optimales de sécurité. Oracle Corporation et ses affiliés déclinent toute responsabilité quant aux dommages causés par l'utilisation de ce logiciel ou matériel pour ce type d'applications.

Oracle et Java sont des marques déposées d'Oracle Corporation et/ou de ses affiliés.Tout autre nom mentionné peut correspondre à des marques appartenant à d'autres propriétaires qu'Oracle.

AMD, Opteron, le logo AMD et le logo AMD Opteron sont des marques ou des marques déposées d'Advanced Micro Devices. Intel et Intel Xeon sont des marques ou des marques déposées d'Intel Corporation. Toutes les marques SPARC sont utilisées sous licence et sont des marques ou des marques déposées de SPARC International, Inc. UNIX est une marque déposée concédé sous license par X/Open Company, Ltd.

# Contents

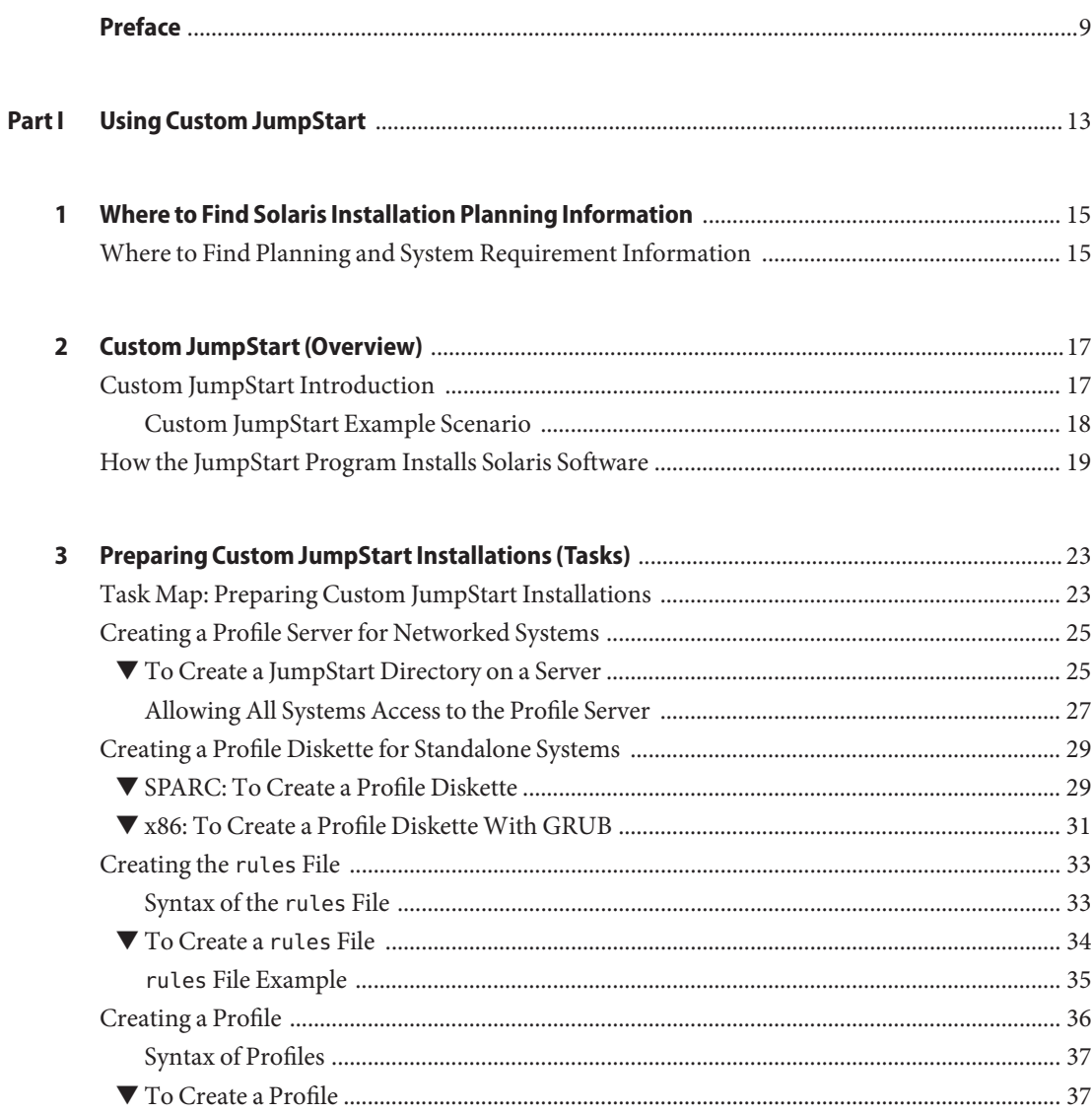

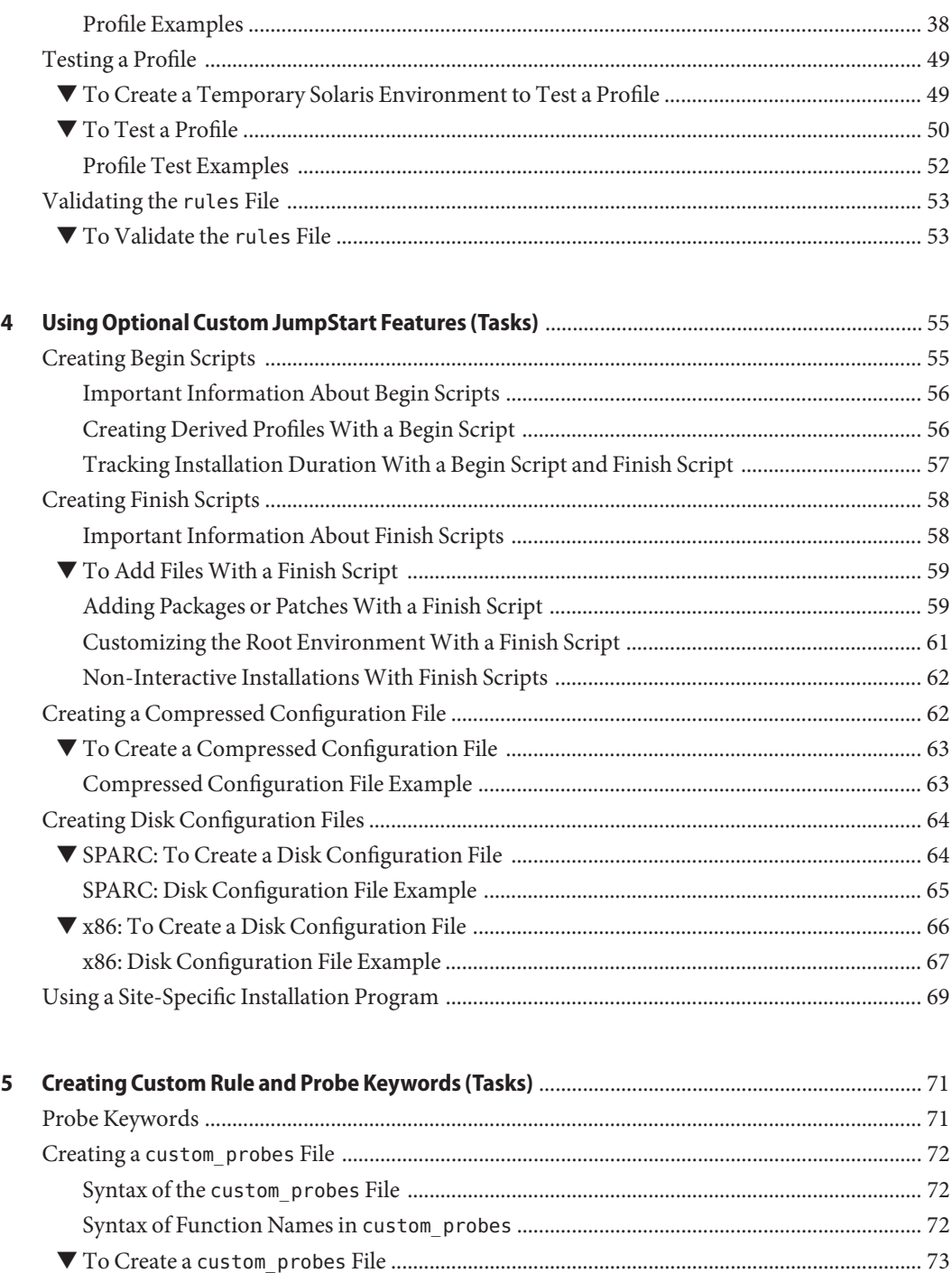

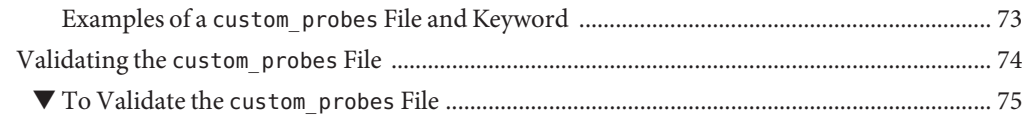

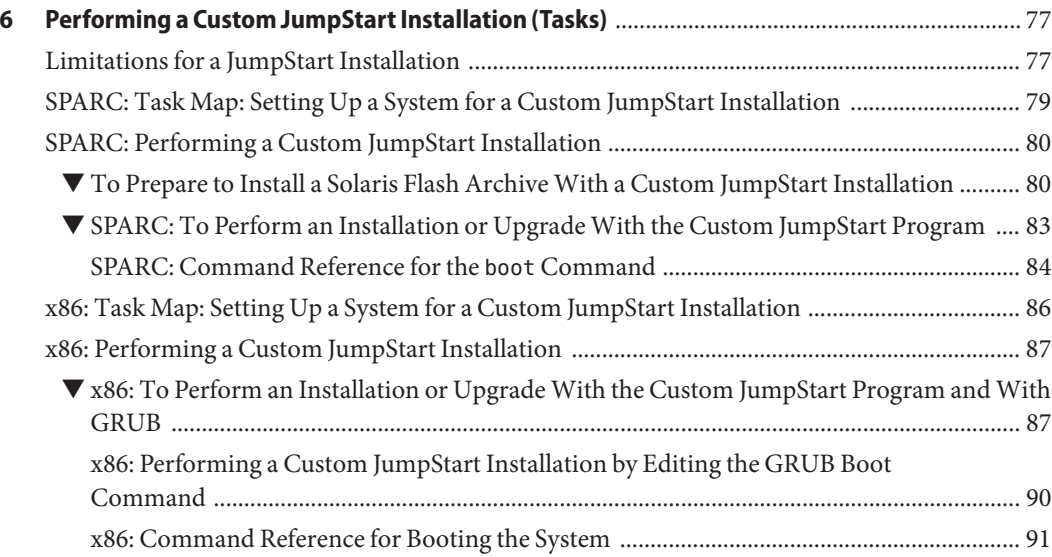

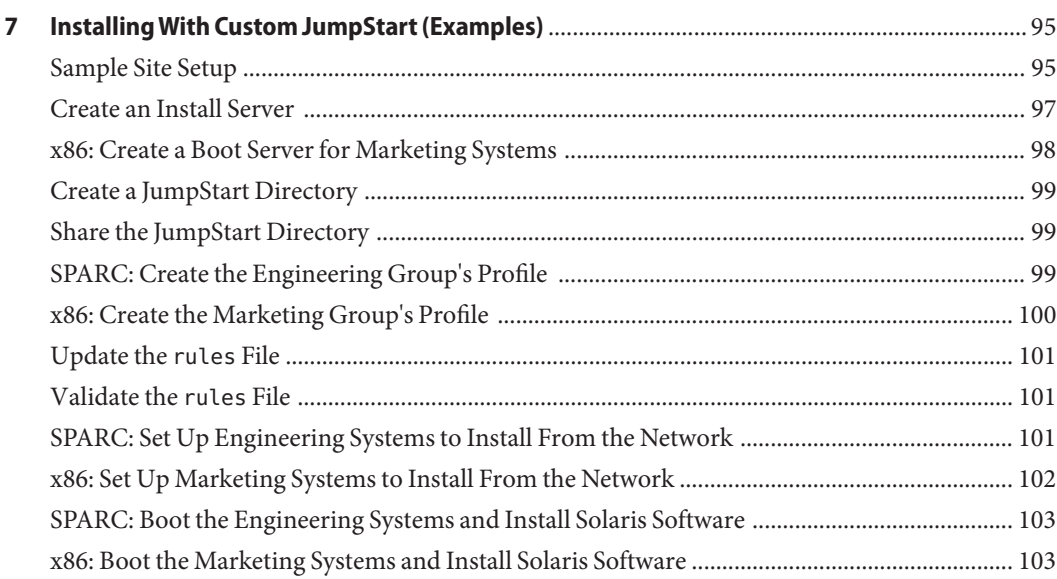

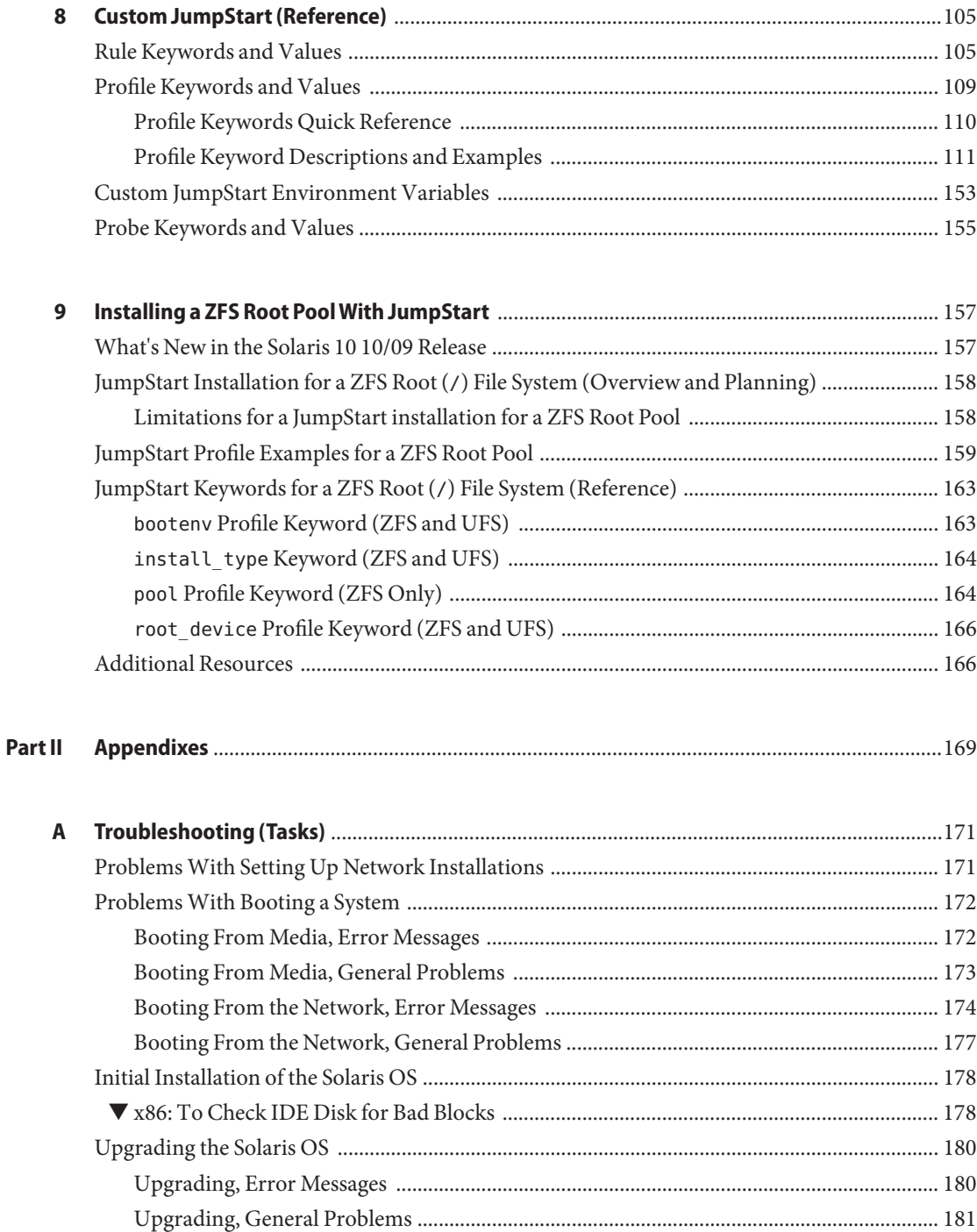

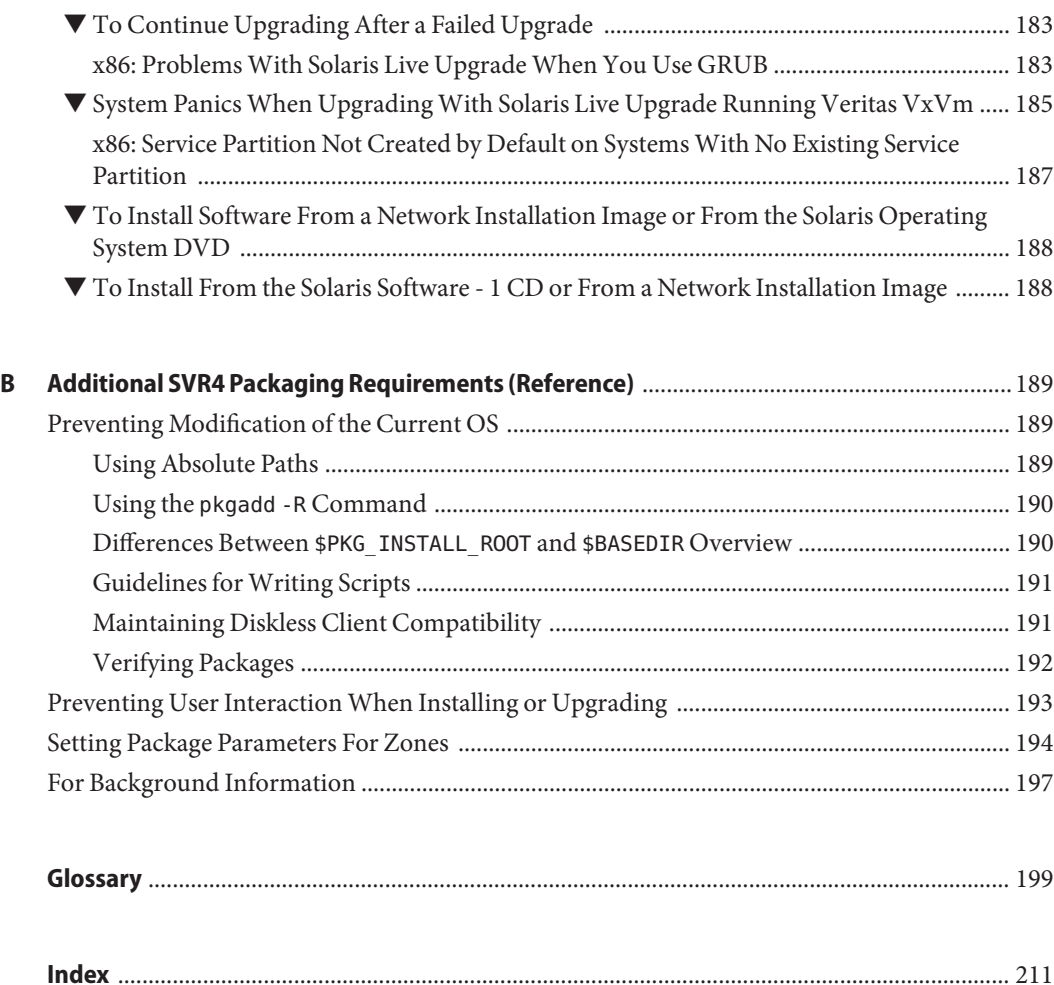

# <span id="page-8-0"></span>Preface

This book describes how to install and upgrade the Solaris Operating System (OS) on both networked and nonnetworked SPARC and x86 architecture based systems. This book covers using the custom JumpStart installation method and the creation of RAID-1 volumes during installation.

This book does not include instructions about how to set up system hardware or other peripherals.

**Note –** This Solaris release supports systems that use the SPARC and x86 families of processor architectures. The supported systems appear in the [Solaris OS: Hardware Compatibility Lists](http://www.sun.com/bigadmin/hcl) (<http://www.sun.com/bigadmin/hcl>). This document cites any implementation differences between the platform types.

In this document these x86 related terms mean the following:

- "x86" refers to the larger family of 64-bit and 32-bit x86 compatible products.
- "x64" relates specifically to 64-bit x86 compatible CPUs.
- "32-bit x86" points out specific 32-bit information about x86 based systems.

For supported systems, see the *Solaris OS: Hardware Compatibility Lists*.

#### **Who Should Use This Book**

This book is intended for system administrators responsible for installing the Solaris OS. This book provides both of the following types of information.

- Advanced Solaris installation information for enterprise system administrators who manage multiple Solaris machines in a networked environment
- Basic Solaris installation information for system administrators who perform infrequent Solaris installations or upgrades

### **Related Books**

Table P–1 lists documentation for system administrators.

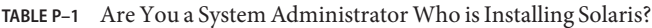

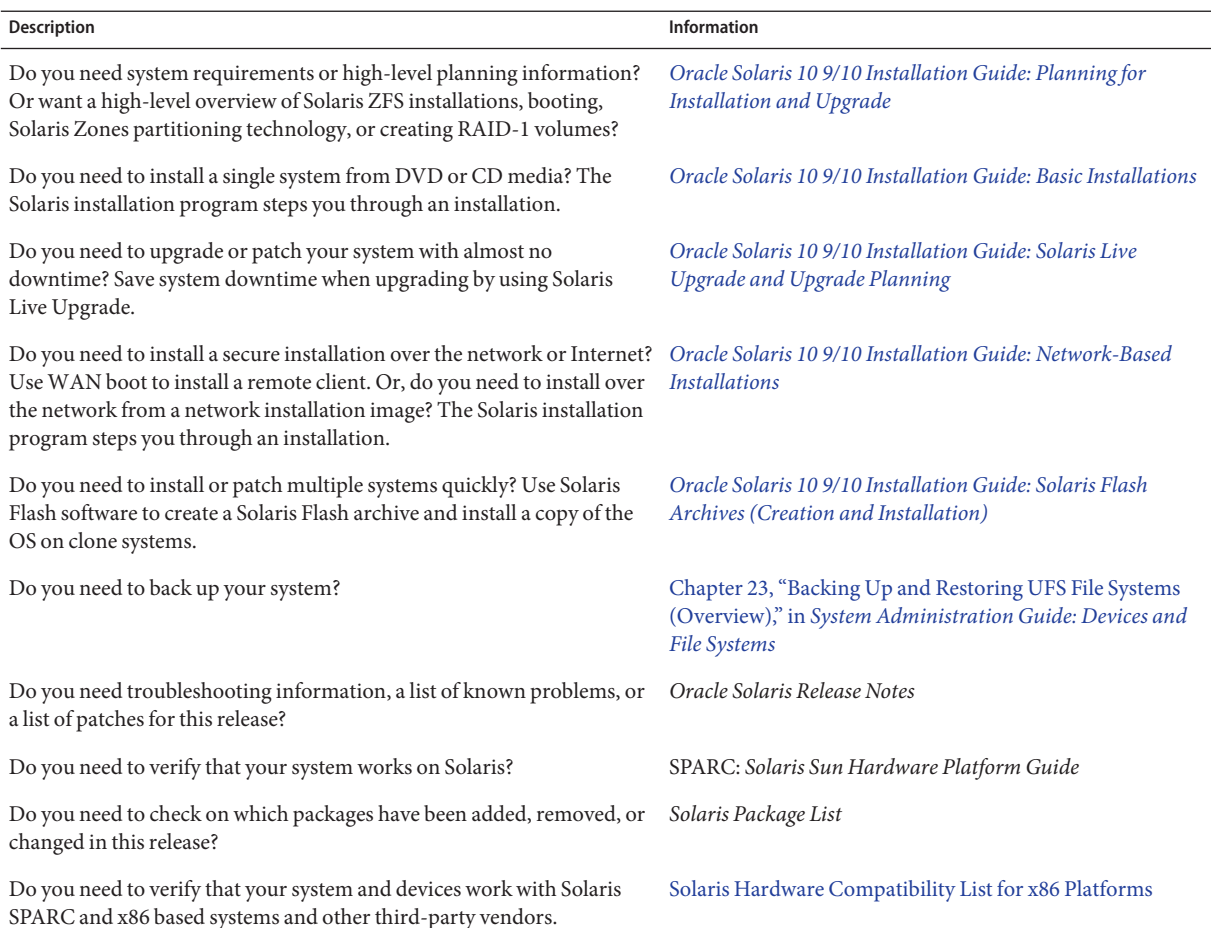

# **Documentation, Support, and Training**

See the following web sites for additional resources:

- Documentation (<http://docs.sun.com>)
- Support (<http://www.oracle.com/us/support/systems/index.html>)
- Training (<http://education.oracle.com>) Click the Sun link in the left navigation bar.

### **OracleWelcomes Your Comments**

Oracle welcomes your comments and suggestions on the quality and usefulness of its documentation. If you find any errors or have any other suggestions for improvement, go to <http://docs.sun.com> and click Feedback. Indicate the title and part number of the documentation along with the chapter, section, and page number, if available. Please let us know if you want a reply.

Oracle Technology Network (<http://www.oracle.com/technetwork/index.html>) offers a range of resources related to Oracle software:

- Discuss technical problems and solutions on the [Discussion Forums](http://forums.oracle.com) (<http://forums.oracle.com>).
- Get hands-on step-by-step tutorials with Oracle By Example ([http://www.oracle.com/](http://www.oracle.com/technology/obe/start/index.html) [technology/obe/start/index.html](http://www.oracle.com/technology/obe/start/index.html)).
- Download Sample Code ([http://www.oracle.com/technology/sample\\_code/](http://www.oracle.com/technology/sample_code/index.html) [index.html](http://www.oracle.com/technology/sample_code/index.html)).

# **Typographic Conventions**

The following table describes the typographic conventions that are used in this book.

| Typeface  | Meaning                                                                        | Example                                             |
|-----------|--------------------------------------------------------------------------------|-----------------------------------------------------|
| AaBbCc123 | The names of commands, files, and directories,<br>and onscreen computer output | Edit your . login file.                             |
|           |                                                                                | Use 1s - a to list all files.                       |
|           |                                                                                | machine_name% you have mail.                        |
| AaBbCc123 | What you type, contrasted with onscreen<br>computer output                     | machine name% su                                    |
|           |                                                                                | Password:                                           |
| aabbcc123 | Placeholder: replace with a real name or value                                 | The command to remove a file is rm<br>filename.     |
| AaBbCc123 | Book titles, new terms, and terms to be<br>emphasized                          | Read Chapter 6 in the User's Guide.                 |
|           |                                                                                | A <i>cache</i> is a copy that is stored<br>locally. |
|           |                                                                                | Do <i>not</i> save the file.                        |
|           |                                                                                | Note: Some emphasized items<br>appear bold online.  |

**TABLE P–2** Typographic Conventions

### **Shell Prompts in Command Examples**

The following table shows the default UNIX system prompt and superuser prompt for shells that are included in the Oracle Solaris OS. Note that the default system prompt that is displayed in command examples varies, depending on the Oracle Solaris release.

**TABLE P–3** Shell Prompts

| Shell                                                  | Prompt        |
|--------------------------------------------------------|---------------|
| Bash shell, Korn shell, and Bourne shell               | \$            |
| Bash shell, Korn shell, and Bourne shell for superuser | #             |
| C shell                                                | machine name% |
| C shell for superuser                                  | machine name# |

#### <span id="page-12-0"></span>**PART I**

# Using Custom JumpStart

This part provides instructions for creating, preparing, and performing custom JumpStart installations.

# <span id="page-14-0"></span>CHAP **CHAPTER 1**

# Where to Find Solaris Installation Planning Information

This book provides information on how to use the automated JumpStart installation program to install the Solaris operating system. This book provides all you need to know about installing with the JumpStart program, but a planning book in our collection of installation documentation might be useful to read before you begin preparing for a JumpStart installation. The following references provide useful information before you install your system.

### **Where to Find Planning and System Requirement Information**

The *Solaris 10 9/10 Installation Guide: Planning For Installation and Upgrade* provides system requirements and high-level planning information, such as planning guidelines for file systems, and upgrade planning and much more. This section provides an overview of the chapters for this book.

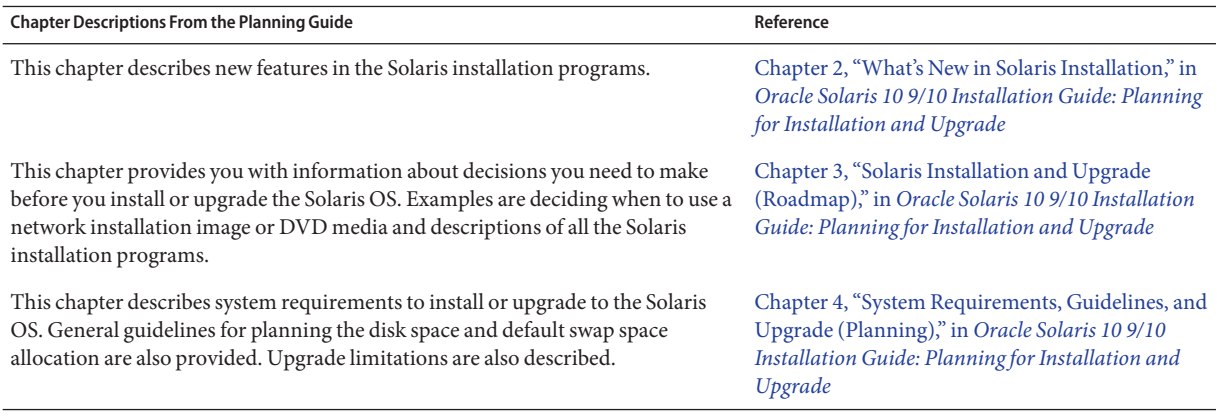

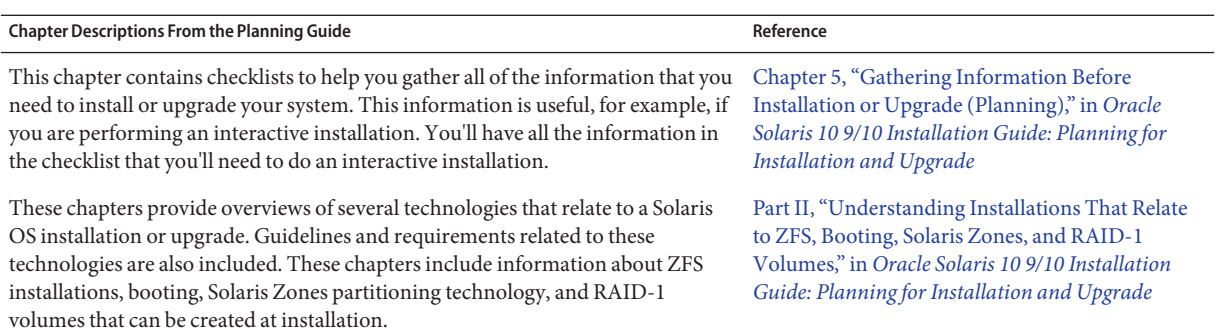

<span id="page-16-0"></span>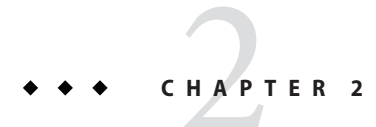

# Custom JumpStart (Overview)

This chapter provides an introduction and overview to the custom JumpStart installation process.

**Note –** If you are installing a Solaris ZFS root pool, see [Chapter 9, "Installing a ZFS Root Pool](#page-156-0) [With JumpStart,"](#page-156-0) for limitations and profile examples.

- "Custom JumpStart Introduction" on page 17
- ["How the JumpStart Program Installs Solaris Software" on page 19](#page-18-0)

### **Custom JumpStart Introduction**

The custom JumpStart installation method is a command–line interface that enables you to automatically install or upgrade several systems, based on profiles that you create. The profiles define specific software installation requirements. You can also incorporate shell scripts to include preinstallation and postinstallation tasks. You choose which profile and scripts to use for installation or upgrade. The custom JumpStart installation method installs or upgrades the system, based on the profile and scripts that you select. Also, you can use a sysidcfg file to specify configuration information so that the custom JumpStart installation is completely hands-off.

<span id="page-17-0"></span>**Note –** The root password for your client systems can be preset prior to the installation by including the root password keyword in the sysidcfg. See the sysidcfg $(4)$  man page.

Also, Oracle Solaris Auto Registration is new in the Oracle Solaris 10 9/10 release. When you install or upgrade your system, configuration data about your system is, on rebooting, automatically communicated through the existing service tag technology to the Oracle Product Registration System. This service tag data about your system is used, for example, to help Oracle enhance customer support and services.

If you include the auto\_reg keyword in the sysidcfg file prior to the installation or upgrade, the installation can remain completely hands-off. However, if you do not include the auto\_reg keyword, you will be prompted to provide your support credentials and proxy information for Auto Registration during the installation or upgrade.

For information about Auto Registration, including instructions about how to disable registrations, see "Oracle Solaris Auto Registration" in *[Oracle Solaris 10 9/10 Installation Guide:](http://www.oracle.com/pls/topic/lookup?ctx=821-1907&id=autoreg) [Planning for Installation and Upgrade](http://www.oracle.com/pls/topic/lookup?ctx=821-1907&id=autoreg)*.

#### **Custom JumpStart Example Scenario**

The custom JumpStart process can be described by using an example scenario. In this example scenario, the systems need to be set up with the following parameters:

- Install Solaris on 100 new systems.
- Seventy of the systems are SPARC based systems that are owned by the engineering group and need to be installed as standalone systems with the Solaris OS software group for developers.
- The remaining 30 systems are x86 based, owned by the marketing group and need to be installed as standalone systems with the Solaris OS software group for end users.

First, the system administrator must create a rules file and a profile for each group of systems. The rules file is a text file that contains a rule for each group of systems or single systems on which you want to install the Solaris software. Each rule distinguishes a group of systems that are based on one or more system attributes. Each rule also links each group to a profile.

A profile is a text file that defines how the Solaris software is to be installed on each system in the group. Both the rules file and profile must be located in a JumpStart directory.

For the example scenario, the system administrator creates a rules file that contains two different rules, one for the engineering group and another for the marketing group. For each rule, the system's network number is used to distinguish the engineering group from the marketing group.

<span id="page-18-0"></span>Each rule also contains a link to an appropriate profile. For example, in the rule for the engineering group, a link is added to the profile, eng\_profile, which was created for the engineering group. In the rule for the marketing group, a link is added to the profile, market\_profile, which was created for the marketing group.

You can save the rules file and the profiles on a diskette or on a server.

- A profile diskette is required when you want to perform custom JumpStart installations on nonnetworked, standalone systems.
- A profile server is used when you want to perform custom JumpStart installations on networked systems that have access to a server.

After creating the rules file and profiles, validate the files with the check script. If the check script runs successfully, the rules.ok file is created. The rules.ok is a generated version of the rules file that the JumpStart program uses to install the Solaris software.

### **How the JumpStart Program Installs Solaris Software**

After you validate the rules file and the profiles, you can begin a custom JumpStart installation. The JumpStart program reads the rules.ok file. Then, the JumpStart program searches for the first rule with defined system attributes that match the system on which the JumpStart program is attempting to install the Solaris software. If a match occurs, the JumpStart program uses the profile that is specified in the rule to install the Solaris software on the system.

[Figure 2–1](#page-19-0) illustrates how a custom JumpStart installation works on a standalone, nonnetworked system. The system administrator initiates the custom JumpStart installation on Pete's system. The JumpStart program accesses the rules files on the diskette in the system's diskette drive. The JumpStart program matches rule 2 to the system. rule 2 specifies that the JumpStart program use Pete's profile to install the Solaris software. The JumpStart program reads Pete's profile and installs the Solaris software, based on the instructions that the system administrator specified in Pete's profile.

<span id="page-19-0"></span>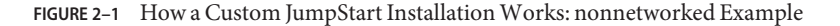

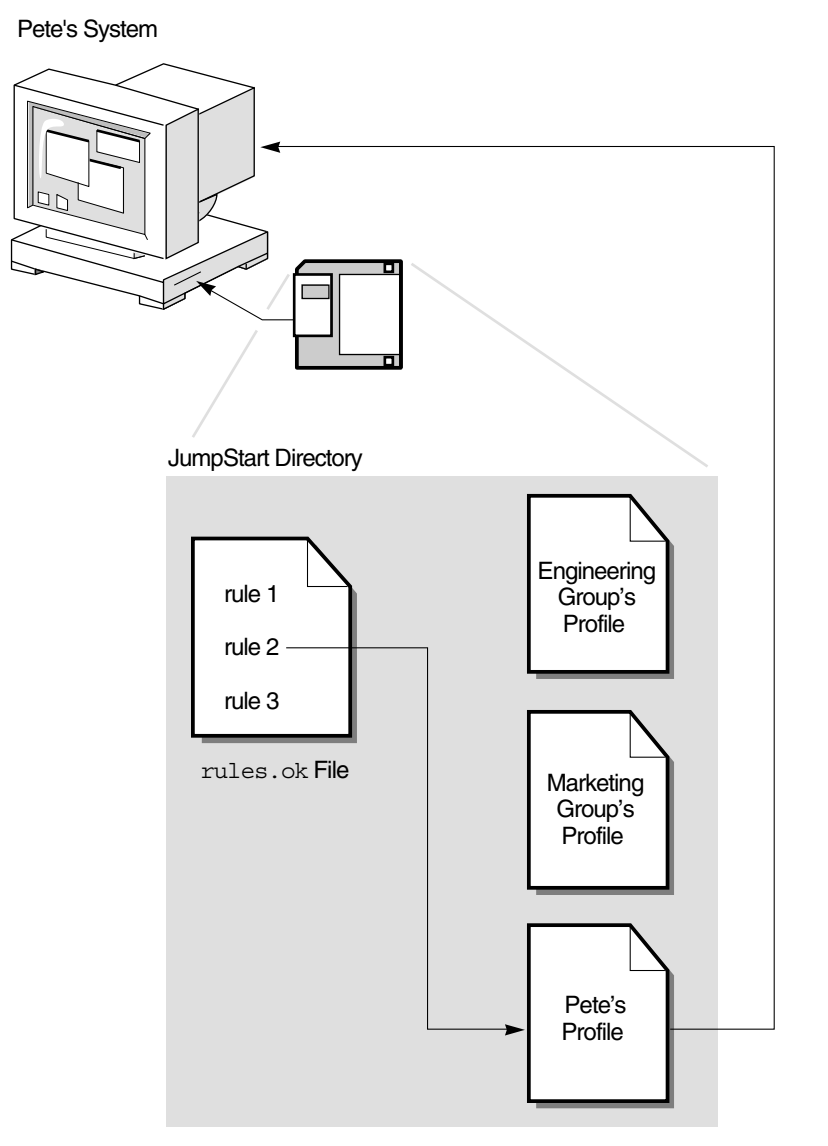

[Figure 2–2](#page-20-0) illustrates how a custom JumpStart installation works with more than one system on a network. Previously, the system administrator set up different profiles and saved the profiles on a single server. The system administrator initiates the custom JumpStart installation on one of the engineering systems. The JumpStart program accesses the rules files in the JumpStart/ directory on the server. The JumpStart program matches the engineering system to rule 1. rule 1 specifies that the JumpStart program use Engineering Group's Profile to install the

Solaris software. The JumpStart program reads Engineering Group's Profile and installs the Solaris software, based on the instructions that the system administrator specified in Engineering Group's Profile.

<span id="page-20-0"></span>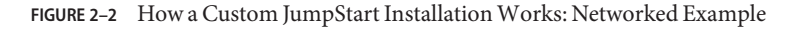

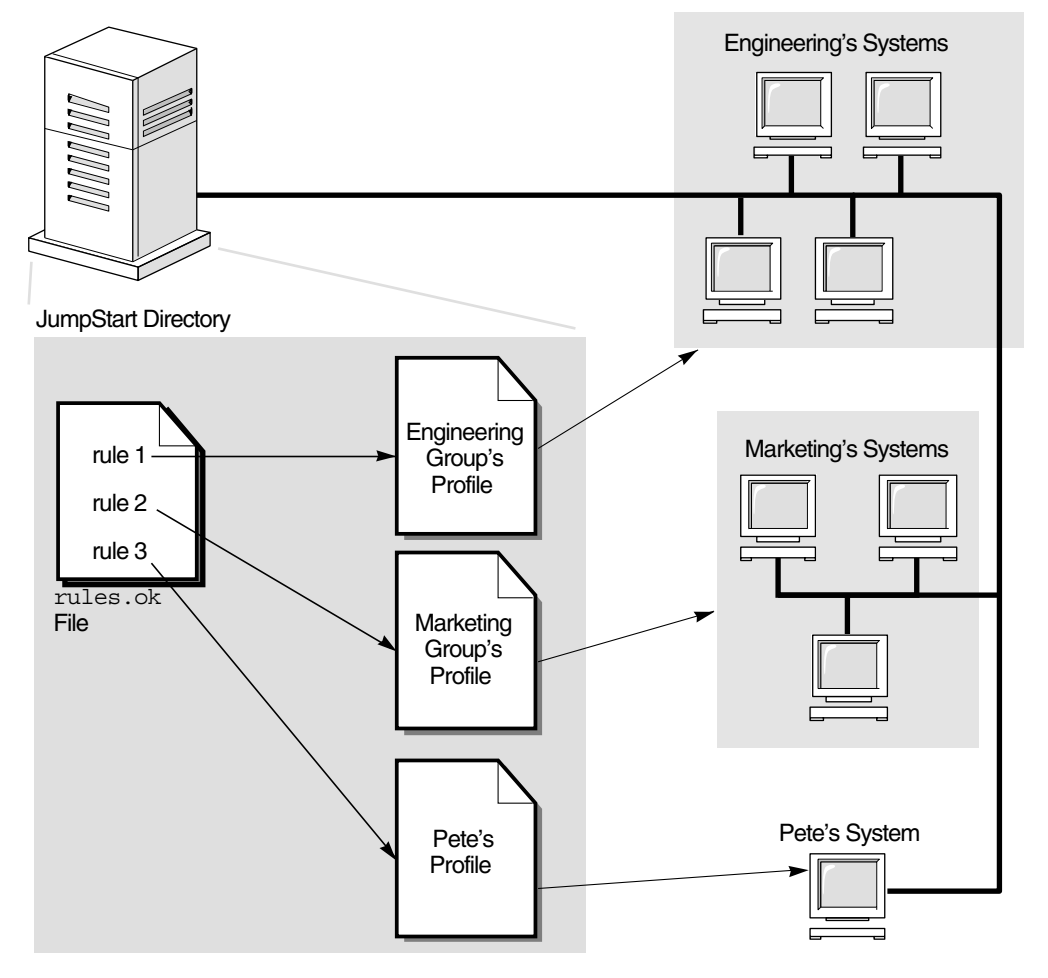

[Figure 2–3](#page-21-0) describes the order in which the JumpStart program searches for custom JumpStart files.

<span id="page-21-0"></span>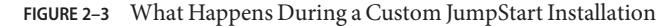

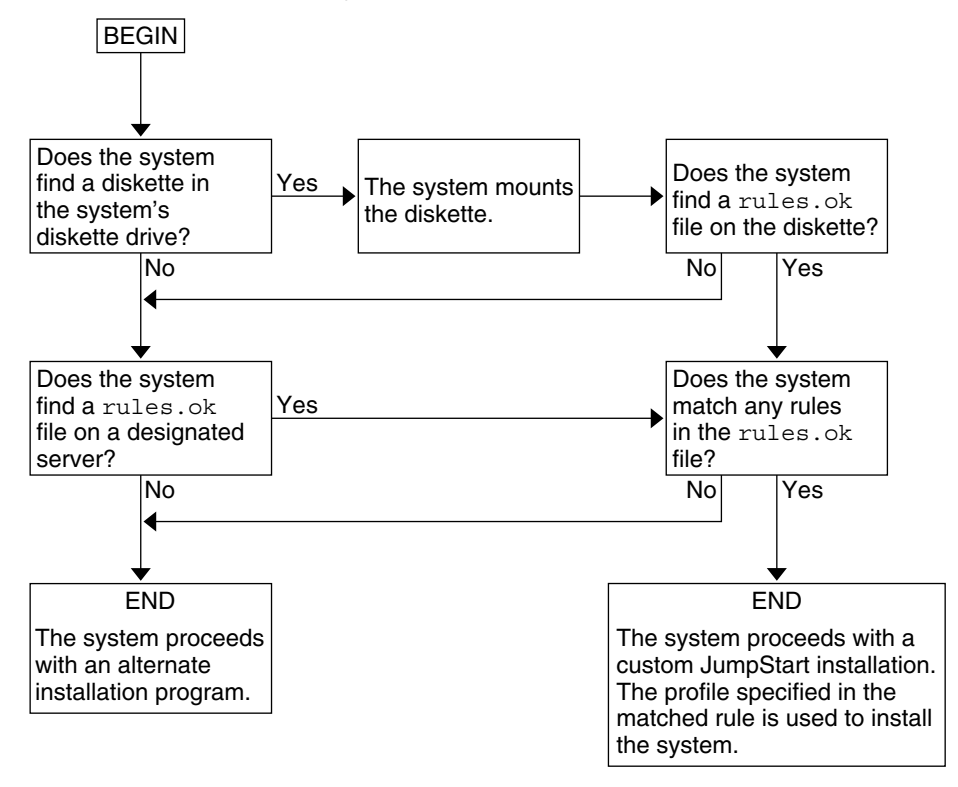

#### <span id="page-22-0"></span>**CHAPTER 3** 3

# Preparing Custom JumpStart Installations (Tasks)

This chapter provides step-by-step instructions about how to prepare the systems at your site from which and on which you intend to install the Solaris software by using the custom JumpStart installation method.

**Note –** If you are installing a Solaris ZFS root pool, see [Chapter 9, "Installing a ZFS Root Pool](#page-156-0) [With JumpStart,"](#page-156-0) for limitations and profile examples.

- "Task Map: Preparing Custom JumpStart Installations" on page 23
- ["Creating a Profile Server for Networked Systems" on page 25](#page-24-0)
- ["Creating a Profile Diskette for Standalone Systems" on page 29](#page-28-0)
- "Creating the rules [File" on page 33](#page-32-0)
- ["Creating a Profile" on page 36](#page-35-0)
- ["Testing a Profile" on page 49](#page-48-0)
- "Validating the rules [File" on page 53](#page-52-0)

## **Task Map: Preparing Custom JumpStart Installations**

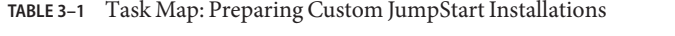

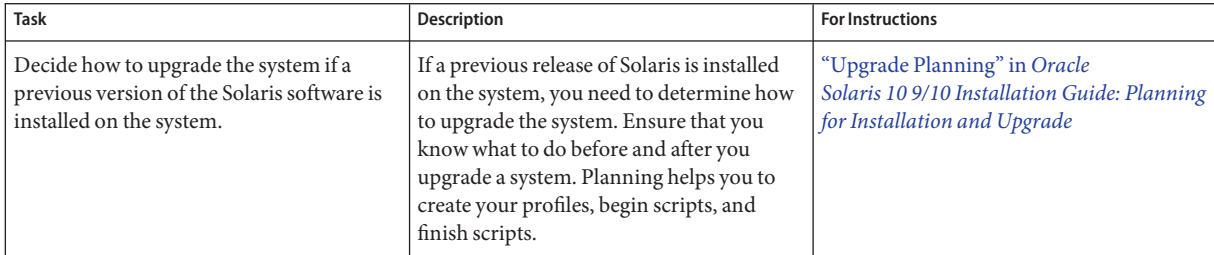

| ABLE 3-1 Task Map. I TCparing Custom Jumpotart mistanations<br><b>Task</b> | $\overline{\mathcal{C}}$<br>Description                                                                                                    | <b>For Instructions</b>                                            |
|----------------------------------------------------------------------------|----------------------------------------------------------------------------------------------------|--------------------------------------------------------------------|
| Create a JumpStart directory.                                              | On a server<br>If you want to perform custom JumpStart<br>installations on systems that are connected<br>to a network, you must create a profile<br>server. The profile server contains a<br>JumpStart directory for the custom<br>JumpStart files.                                                                                                    | "Creating a Profile Server for Networked<br>Systems" on page 25    |
|                                                                            | On a diskette<br>If you want to perform custom JumpStart<br>installations on systems that are not<br>connected to a network, you must create a<br>profile diskette. A profile diskette contains<br>the custom JumpStart files.                                                                                                    | "Creating a Profile Diskette for Standalone<br>Systems" on page 29 |
| Add rules to the rules file.                                               | After you decide how you want each group<br>of systems or single systems to be installed,<br>create a rule for each group that you want<br>to install. Each rule distinguishes a group,<br>based on one or more system attributes.<br>The rule links each group to a profile.                                                                                                    | "Creating the rules File" on page 33                               |
| Create a profile for every rule.                                           | A profile is a text file that defines how to<br>install the Solaris software, for example,<br>which software group to install on a<br>system. Every rule specifies a profile to<br>define how a system is to be installed with<br>the Solaris software when the rule is<br>matched. You usually create a different<br>profile for every rule. However, the same<br>profile can be used in more than one rule. | "Creating a Profile" on page 36                                    |
| (Optional) Test the profiles.                                              | After you create a profile, use the<br>pfinstall(1M) command to test the<br>profile before you use the profile to install<br>or upgrade a system.                                                                                                    | "Testing a Profile" on page 49                                     |
| Validate the rules file.                                                   | The rules.ok file is a generated version of<br>the rules file that the JumpStart program<br>uses to match the system to be installed<br>with a profile. You must use the check<br>script to validate the rules file.                                                                                                    | "Validating the rules File" on page 53                             |

**TABLE 3–1** Task Map: Preparing Custom JumpStart Installations *(Continued)*

### <span id="page-24-0"></span>**Creating a Profile Server for Networked Systems**

When setting up custom JumpStart installations for systems on the network, you need to create a directory on a server that is called a JumpStart directory. The JumpStart directory contains all of the essential custom JumpStart files, for example, the rules file, rules.ok file, and profiles. You must save the JumpStart directory in the root (/) directory of the profile server.

The server that contains a JumpStart directory is called a profile server. A profile server can be the same system as an install server or a boot server, or the server can be a completely different server. A profile server can provide custom JumpStart files for different platforms. For example, an x86 server can provide custom JumpStart files for both SPARC based systems and x86 based systems.

**Note –** After you create a profile server, you must allow systems to access the server. For detailed instructions, see ["To Allow All Systems Access to the Profile Server" on page 27.](#page-26-0)

### **To Create a JumpStart Directory on a Server**

**Note –** This procedure assumes that the system is running *Volume Manager*. If you are not using Volume Manager to manage discs, refer to *[System Administration Guide: Devices and File](http://www.oracle.com/pls/topic/lookup?ctx=817-5093&id=sagdfs) [Systems](http://www.oracle.com/pls/topic/lookup?ctx=817-5093&id=sagdfs)* for detailed information about managing removable media without Volume Manager.

- **Locate the server on which you want to create the JumpStart directory. 1**
- **Become superuser or assume an equivalent role. 2**

Roles contain authorizations and privileged commands. For more information about roles, see "Configuring RBAC (Task Map)" in *[System Administration Guide: Security Services](http://www.oracle.com/pls/topic/lookup?ctx=816-4557&id=rbactask-15)*.

#### **Create the JumpStart directory anywhere on the server. 3**

# **mkdir -m 755** *jumpstart\_dir\_path*

In the command, *jumpstart\_dir\_path* is the absolute path of the JumpStart directory.

For example, the following command creates a directory that is called jumpstart in the root (/) directory and sets the permissions to 755:

```
# mkdir -m 755 /jumpstart
```
**Edit the /etc/dfs/dfstab file by adding the following entry. 4**

```
share -F nfs -o ro,anon=0 jumpstart_dir_path
```
For example, the following entry shares the /jumpstart directory:

```
share -F nfs -o ro,anon=0 /jumpstart
```
#### **Type shareall and press Enter. 5**

- **Determine if you want to copy examples of custom JumpStart files to your JumpStart directory. 6**
	- If no, go to Step 9.
	- If yes, use the following decision table to determine what to do next.

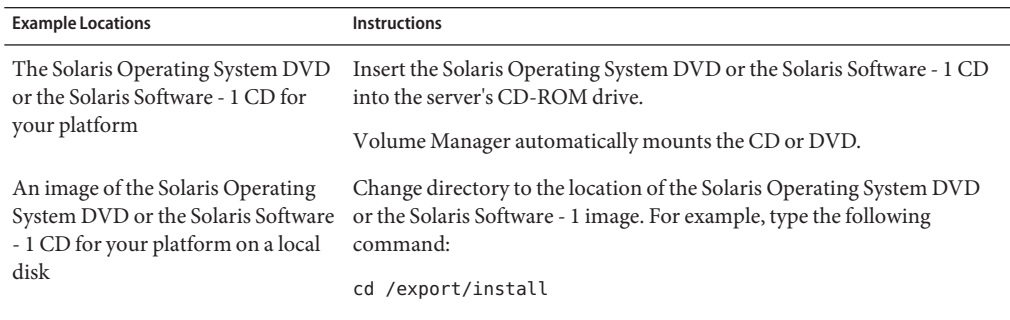

**Copy the example custom JumpStart files into the JumpStart directory on the profile server. 7**

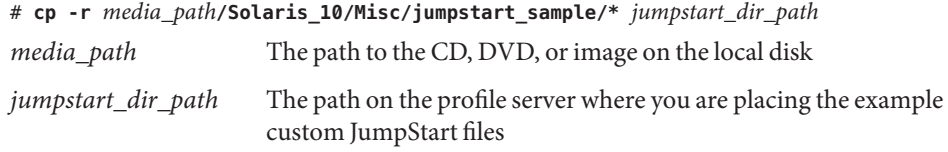

For example, the following command copies the jumpstart sample directory into the /jumpstart directory on the profile server:

**cp -r /cdrom/cdrom0/Solaris\_10/Misc/jumpstart\_sample/\* /jumpstart**

- **Update the example JumpStart files so that the files work in your environment. 8**
- **Ensure that root owns the JumpStart directory and that the permissions are set to 755. 9**
- **Allow systems on the network to access the profile server. 10**

For detailed instructions, see ["To Allow All Systems Access to the Profile Server" on page 27.](#page-26-0)

### <span id="page-26-0"></span>**Allowing All Systems Access to the Profile Server**

When you create a profile server, you must ensure that systems can access the JumpStart directory on the profile server during a custom JumpStart installation. Use one of the following ways to ensure access.

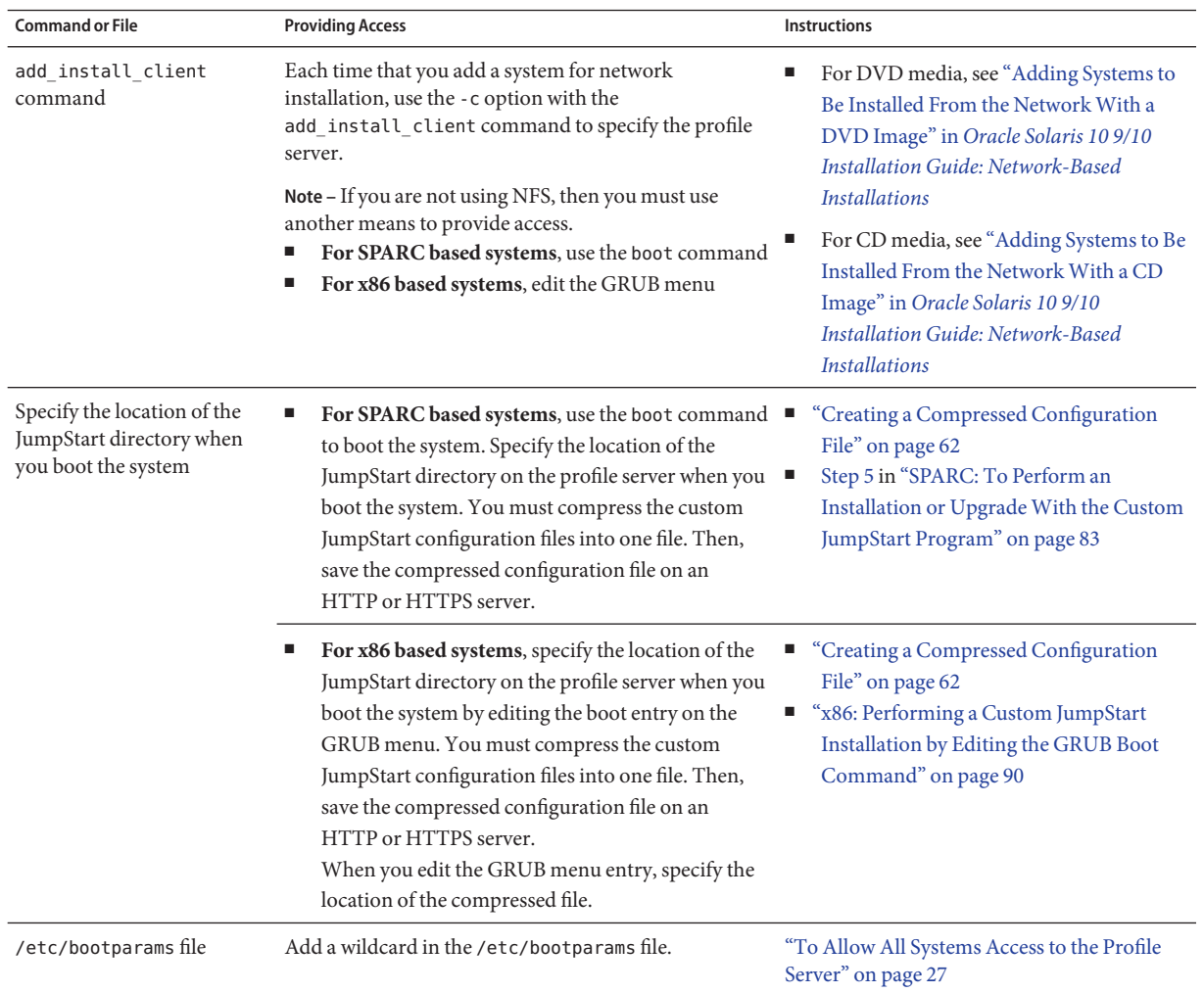

#### ▼ **To Allow All Systems Access to the Profile Server**

Use the following procedure only if you store network installation information in the following places:

- In the /etc/bootparams file.
- In the naming service bootparams database. To update the bootparams database, add the entry that is shown in Step 3.

If you use the following procedure, the systems must be of the same type, such as all SPARC systems.

Do not use this procedure under the following conditions:

- If you save the JumpStart directory on a diskette.
- If you specify the location of the profile server when you boot the system. If you have systems of different architectures, you must specify the location of the profile server when you boot the system

If you have the above conditions, use the SPARC boot command or use the x86 GRUB menu.

**Note –** You also can store network installation information on a DHCP server.

- **For SPARC based systems**, you use the add install client command and the -d option to specify that the custom JumpStart program use the DHCP server. Or you use the boot command with the dhcp option to specify that the custom JumpStart program use the DHCP server. For instructions about using this option, see ["SPARC: Command Reference](#page-83-0) for the boot [Command" on page 84.](#page-83-0)
- **For x86 based systems**, you use dhcp in one of the following ways:
	- If you use an install server, use the add install client command and the -d option to specify that the custom JumpStart program use the DHCP server with PXE.
	- You can edit the GRUB entry on the GRUB menu and add the dhcp option. For instructions about editing the GRUB entry, see ["x86: Performing a Custom JumpStart](#page-89-0) [Installation by Editing the GRUB Boot Command" on page 90](#page-89-0)
- **On the installation or boot server, log in as superuser. 1**
- **Use a text editor to open /etc/bootparams. 2**

#### **Add this entry. 3**

\* install\_config=*server:jumpstart\_dir\_path*

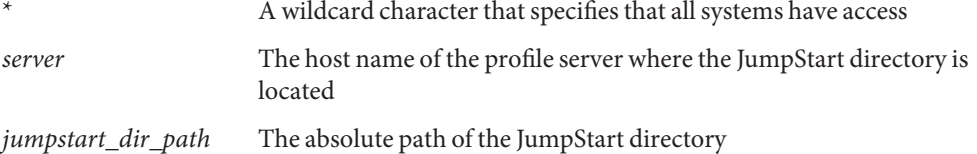

For example, the following entry enables all systems to access the /jumpstart directory on the profile server that is named sherlock:

\* install\_config=sherlock:/jumpstart

<span id="page-28-0"></span>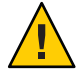

**Caution –** Use of this procedure might produce the following error message when an installation client is booted:

WARNING: getfile: RPC failed: error 5: (RPC Timed out).

["Booting From the Network, Error Messages" on page 174](#page-173-0) contains details about this error message.

All systems can now access the profile server.

### **Creating a Profile Diskette for Standalone Systems**

A diskette that contains a JumpStart directory is called a profile diskette. A system that is not connected to the network does not have access to a profile server. As a result, you must create a JumpStart directory on a diskette if a system is not connected to a network. The system on which you create a profile diskette must have a diskette drive.

The JumpStart directory contains all of the essential custom JumpStart files, for example, the rules file, rules.ok file, and profiles. You must save the JumpStart directory in the root (/) directory of the profile diskette.

See one of the following procedures:

- "SPARC: To Create a Profile Diskette" on page 29
- ["x86: To Create a Profile Diskette With GRUB" on page 31](#page-30-0)

#### **SPARC: To Create a Profile Diskette**

**Note –** This procedure assumes that the system is running Volume Manager. If you are not using Volume Manager to manage diskettes, CDs, and DVDs, refer to *[System Administration Guide:](http://www.oracle.com/pls/topic/lookup?ctx=817-5093&id=sagdfs) [Devices and File Systems](http://www.oracle.com/pls/topic/lookup?ctx=817-5093&id=sagdfs)* for detailed information about managing removable media without Volume Manager.

**1 Locate a SPARC based system to which a diskette drive is attached.**

#### **Become superuser or assume an equivalent role. 2**

Roles contain authorizations and privileged commands. For more information about roles, see "Configuring RBAC (Task Map)" in *[System Administration Guide: Security Services](http://www.oracle.com/pls/topic/lookup?ctx=816-4557&id=rbactask-15)*.

#### **Insert a blank diskette or a diskette that can be overwritten in the diskette drive. 3**

#### **Mount the diskette. 4**

# **volcheck**

#### **Determine if the diskette contains a UNIX file system (UFS). 5**

Examine the contents of the file /etc/mnttab on the system for an entry such as the following: /vol/dev/diskette0/scrap /floppy/scrap ufs suid,rw,largefiles,dev=1740008 927147040

- If the entry exists, go to Step 7.
- If the entry does not exist, go to the next step.

#### **Create a UFS on the diskette. 6**

# **newfs /vol/dev/aliases/floppy0**

#### **Determine if you want to copy examples of custom JumpStart files to your JumpStart directory. 7**

- If no, go to [Step 10.](#page-30-0)
- If yes, use the following decision table to determine what to do next.

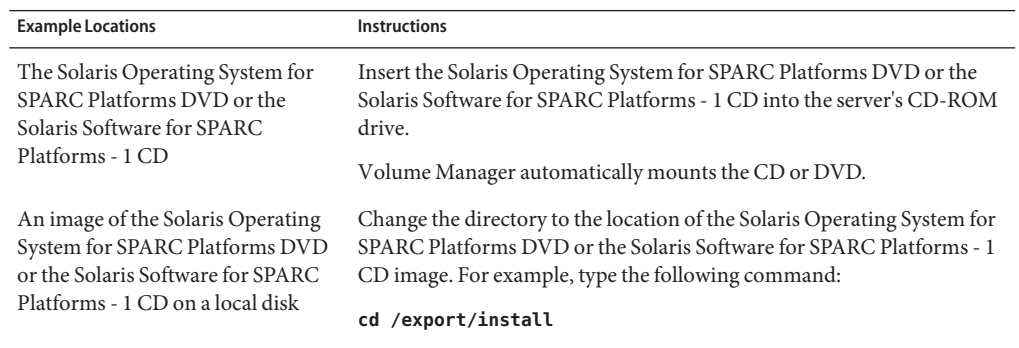

#### **Copy the example custom JumpStart files into the JumpStart directory on the profile diskette. 8**

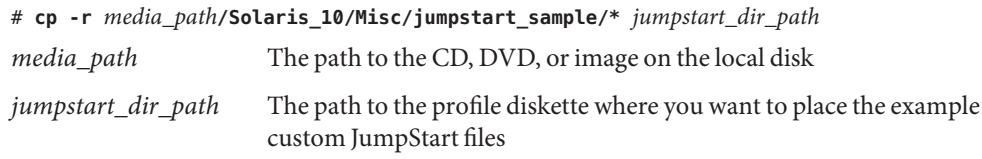

<span id="page-30-0"></span>**Note –** You must place all custom JumpStart installation files in the root (/) directory on the diskette.

For example, the following command copies the contents of jumpstart sample on the Solaris Software for SPARC Platforms - 1 CD to the root (/) directory on a profile diskette that is named scrap:

**cp -r /cdrom/cdrom0/Solaris\_10/Misc/jumpstart\_sample/\* /floppy/scrap**

- **Update the example JumpStart files on the profile diskette so that the files work in your 9 environment.**
- **Ensure that root owns the JumpStart directory and that permissions are set to 755. 10**
- **Eject the diskette. 11**

#### # **eject floppy**

You have completed the creation of a profile diskette. You can now update the rules file and create profiles on the profile diskette to perform custom JumpStart installations. To continue, go to "Creating the rules [File" on page 33.](#page-32-0)

#### ▼ **x86: To Create a Profile DisketteWith GRUB**

Use this procedure to create a profile diskette with GRUB. A GRUB menu is provided during the installation procedure that enables the boot process. The GRUB menu replaces the Solaris Device Configuration Assistant that might have been needed to boot a system in past releases.

**Note –** This procedure assumes that the system is running Volume Manager. If you are not using Volume Manager to manage diskettes, CDs, and DVDs, refer to *[System Administration Guide:](http://www.oracle.com/pls/topic/lookup?ctx=817-5093&id=sagdfs) [Devices and File Systems](http://www.oracle.com/pls/topic/lookup?ctx=817-5093&id=sagdfs)* for detailed information about managing removable media without Volume Manager.

- **Locate an x86 based system to which a diskette drive is attached. 1**
- **Become superuser or assume an equivalent role. 2**

Roles contain authorizations and privileged commands. For more information about roles, see "Configuring RBAC (Task Map)" in *[System Administration Guide: Security Services](http://www.oracle.com/pls/topic/lookup?ctx=816-4557&id=rbactask-15)*.

**Insert a blank diskette or a diskette that can be overwritten into the diskette drive. 3**

#### **Mount the diskette. 4**

#### # **volcheck**

- **Determine if you want to copy examples of custom JumpStart files to your JumpStart directory. 5**
	- If no, go to Step 8.
	- If yes, use the following decision table to determine what to do next.

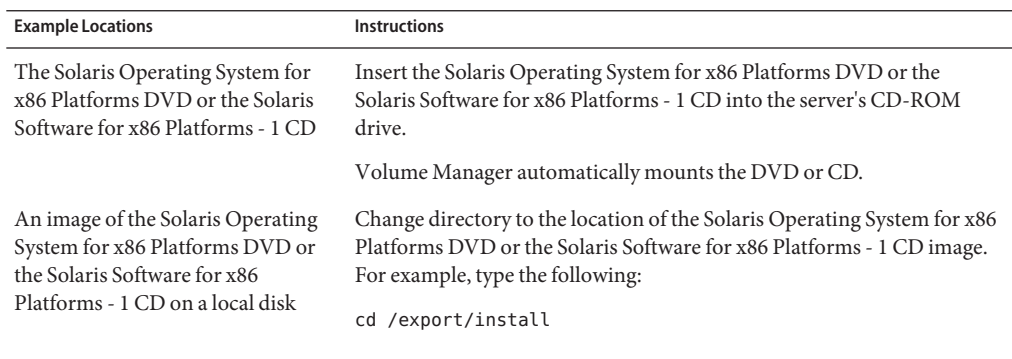

#### **Copy the example custom JumpStart files into the JumpStart directory on the profile diskette. 6**

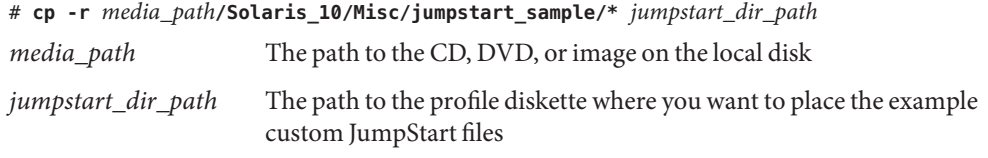

**Note –** You must place all custom JumpStart installation files in the root (/) directory on the profile diskette.

For example, the following command copies the contents of jumpstart\_sample on the Solaris Software for x86 Platforms - 1 CD to the root (/) directory on a profile diskette that is named scrap:

**cp -r /cdrom/cdrom0/Solaris\_10/Misc/jumpstart\_sample/\* /floppy/scrap**

- **Update the example JumpStart files on the profile diskette so that the files work in your environment. 7**
- **Ensure that root owns the JumpStart directory and that permissions are set to 755. 8**
- **Eject the diskette by clicking Eject Disk in the File Manager window or by typing eject floppy on the command line. 9**
- <span id="page-32-0"></span>**In the Removable Media Manager dialog box, click OK. 10**
- **Manually eject the diskette. 11**
- You have completed the creation of a profile diskette. Now you can update the rules file and create profiles on the profile diskette to perform custom JumpStart installations. To continue, go to "Creating the rules File" on page 33. **See Also**

#### **Creating the rules File**

The rules file is a text file that contains a rule for each group of systems on which you want to install the Solaris OS. Each rule distinguishes a group of systems that are based on one or more system attributes. Each rule also links each group to a profile. A profile is a text file that defines how the Solaris software is to be installed on each system in the group. For example, the following rule specifies that the JumpStart program use the information in the basic\_prof profile to install any system with the sun4u platform group.

```
karch sun4u - basic_prof -
```
The rules file is used to create the rules.ok file, which is required for custom JumpStart installations.

**Note –** If you set up the JumpStart directory by using the procedures in ["Creating a Profile](#page-28-0) [Diskette for Standalone Systems" on page 29](#page-28-0) or["Creating a Profile Server for Networked](#page-24-0) [Systems" on page 25,](#page-24-0) an example rules file is already located in the JumpStart directory. The sample rules file contains documentation and some example rules. If you use the sample rules file, ensure that you comment out the example rules you do not intend to use.

#### **Syntax of the rules File**

The rules file must have the following attributes:

- The file must be assigned the name rules.
- The file must contain at least one rule.

The rules file can contain any of the following:

■ Commented text

Any text that is included after the # symbol on a line is treated by JumpStart as commented text. If a line begins with the # symbol, the entire line is treated as a comment.

One or more blank lines

<span id="page-33-0"></span>■ One or more multiline rules

To continue a single rule onto a new line, include a backslash character (\) just before pressing Return.

#### ▼ **To Create a rules File**

- **Use a text editor to create a text file that is named rules. Or, open the sample rules file in the JumpStart directory that you created. 1**
- **Add a rule in the rules file for each group of systems on which you want to install the Solaris 2 software.**

For a list of rules file keywords and values, see ["Rule Keywords and Values" on page 105.](#page-104-0)

A rule within a rules file must adhere to the following syntax:

!*rule\_keyword rule\_value* && !*rule\_keyword rule\_value* ... *begin profile finish*

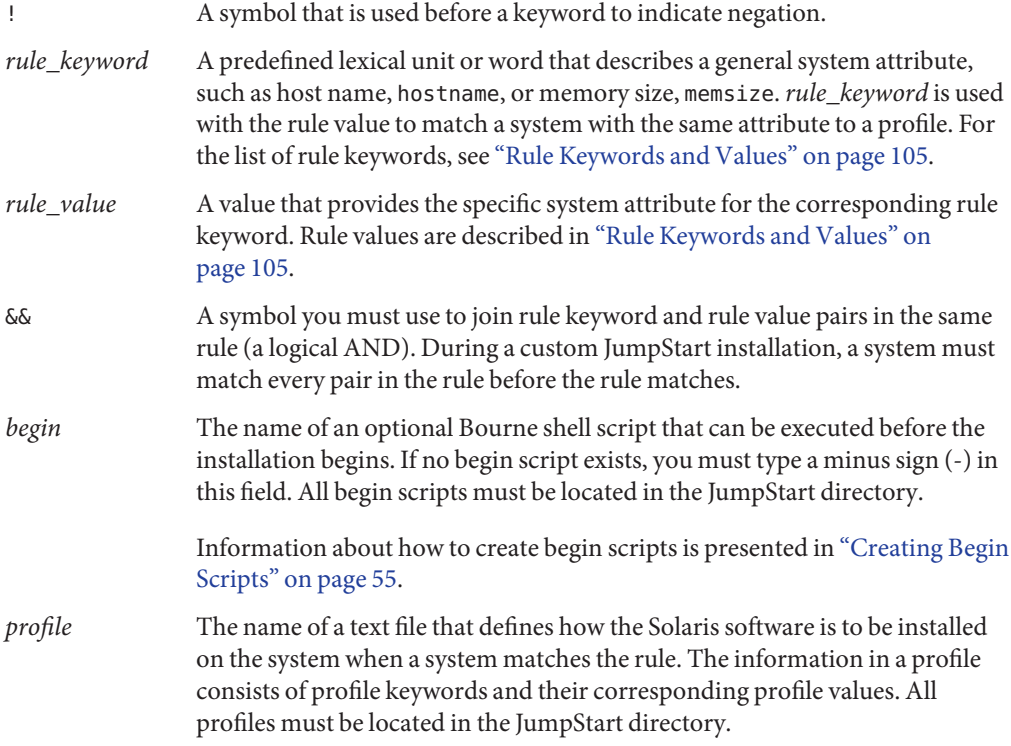

**Note –** Optional ways to use the profile field are described in ["Using a](#page-68-0) [Site-Specific Installation Program" on page 69](#page-68-0) and ["Creating Derived](#page-55-0) [Profiles With a Begin Script" on page 56.](#page-55-0)

<span id="page-34-0"></span>*finish* The name of an optional Bourne shell script that can be executed after the installation is completed. If no finish script exists, you must type a minus sign (-) in this field. All finish scripts must be located in the JumpStart directory.

> Information about how to create finish scripts is presented in ["Creating](#page-57-0) [Finish Scripts" on page 58.](#page-57-0)

At the minimum, each rule must contain the following:

- A keyword, a value, and a corresponding profile
- A minus sign (-) in the *begin* and *finish* fields if no begin or finish scripts are specified
- **Save the rules file in the JumpStart directory. 3**
- **Ensure that root owns the rules file and that the permissions are set to 644. 4**

#### **rules File Example**

The following example shows several example rules in a rules file. Each line has a rule keyword and a valid value for that keyword. The JumpStart program scans the rules file from top to bottom.

When the JumpStart program matches a rule keyword and value with a known system, the JumpStart program installs the Solaris software that is specified by the profile that is listed in the profile field.

For a complete list of rules file limitations, see "Syntax of the rules [File" on page 33.](#page-32-0)

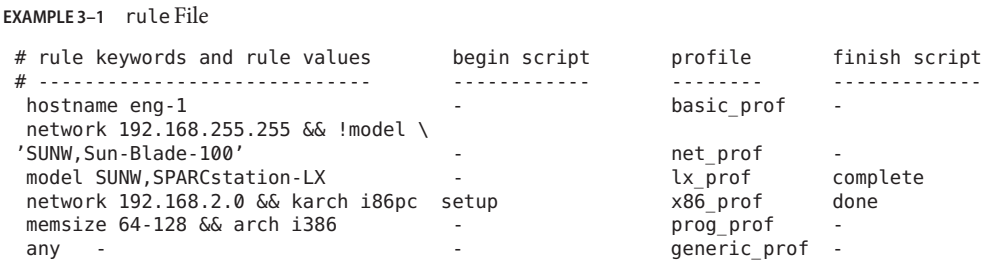

The following list describes some of the keywords and values from this example.

<span id="page-35-0"></span>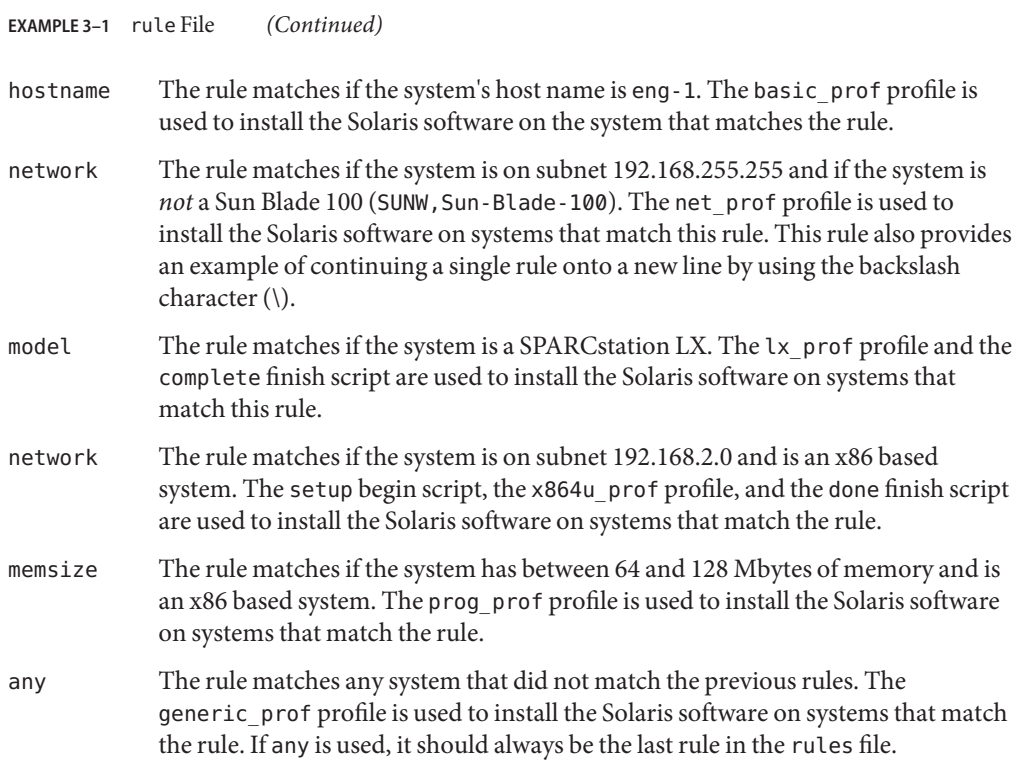

#### **Creating a Profile**

A profile is a text file that defines how to install the Solaris software on a system. A profile defines elements of the installation, for example, the software group to install. Every rule specifies a profile that defines how a system is to be installed. You can create different profiles for every rule or the same profile can be used in more than one rule.

A profile consists of one or more profile keywords and their values. Each profile keyword is a command that controls one aspect of how the JumpStart program is to install the Solaris software on a system. For example, the following profile keyword and value specify that the JumpStart program install the system as a server:

system\_type server
**Note –** Sample profiles are already located in the JumpStart directory if you created the JumpStart directory by using either of these procedures:

- ["Creating a Profile Server for Networked Systems" on page 25](#page-24-0)
- ["Creating a Profile Diskette for Standalone Systems" on page 29](#page-28-0)

### **Syntax of Profiles**

A profile must contain the following:

- The install type profile keyword as the first entry
- One keyword per line
- The root\_device keyword if the systems that are being upgraded by the profile contain more than one root (/) file system that can be upgraded

A profile can contain the following:

■ Commented text

Any text that is included after the # symbol on a line is treated by the JumpStart program as commented text. If a line begins with the # symbol, the entire line is treated as a comment.

One or more blank lines

### **To Create a Profile**

**Use a text editor to create a text file. Name the file descriptively. Or, open a sample profile in the 1 JumpStart directory that you created.**

**Note –** Ensure that the name of the profile reflects how you intend to use the profile to install the Solaris software on a system. For example, you might name the profiles basic\_install, eng\_profile, or user\_profile.

**Add profile keywords and values to the profile. 2**

For a list of profile keywords and values, see ["Profile Keywords and Values" on page 109.](#page-108-0)

**Note –** Profile keywords and their values are case sensitive.

**Save the profile in the JumpStart directory. 3**

- **Ensure that root owns the profile and that the permissions are set to 644. 4**
- **Test the profile (optional). 5**

["Testing a Profile" on page 49](#page-48-0) contains information about testing profiles.

### **Profile Examples**

The following examples of profiles show how to use different profile keywords and profile values to control how the Solaris software is installed on a system.["Profile Keywords and](#page-108-0) [Values" on page 109](#page-108-0) contains a description of profile keywords and values.

**Note –** If you are installing a Solaris ZFS root pool, see [Chapter 9, "Installing a ZFS Root Pool](#page-156-0) [With JumpStart,"](#page-156-0) for limitations and profile examples.

**EXAMPLE 3–2** Mounting Remote File Systems and Adding and Deleting Packages

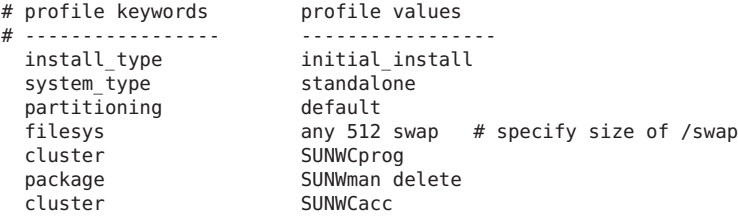

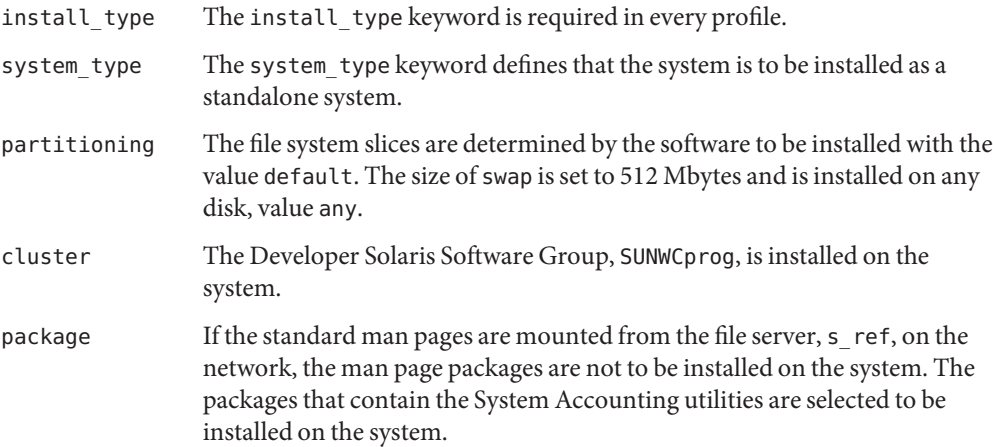

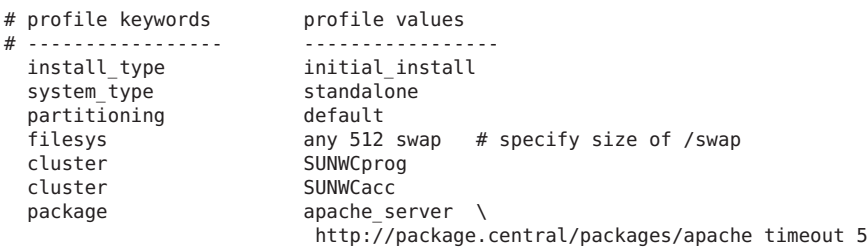

**EXAMPLE 3–3** Mounting Remote File Systems and Adding a Third-Party Package

The following list describes some of the keywords and values from this example.

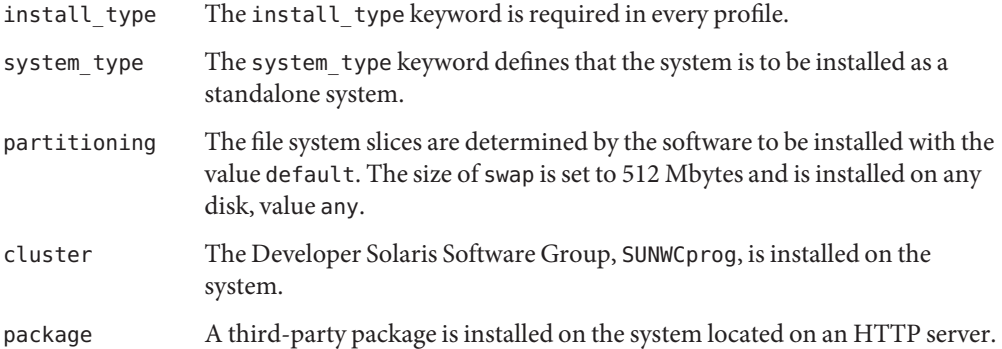

**EXAMPLE 3–4** Specifying Where to Install File Systems

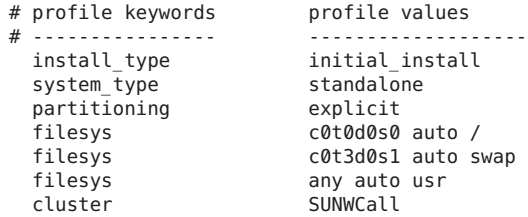

- partitioning The file system slices are determined by the filesys keywords, value explicit. The size of root (/) is based on the selected software, value auto, and is installed on c0t0d0s0. The size of swap is set to the necessary size and is installed on c0t3d0s1. usr is based on the selected software and the installation program determines where usr is installed, based on the value any.
- cluster The Entire Solaris Software Group, SUNWCall, is installed on the system.

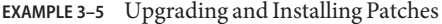

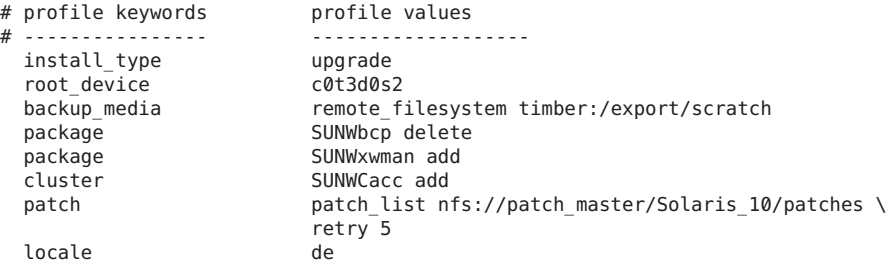

The following list describes some of the keywords and values from this example.

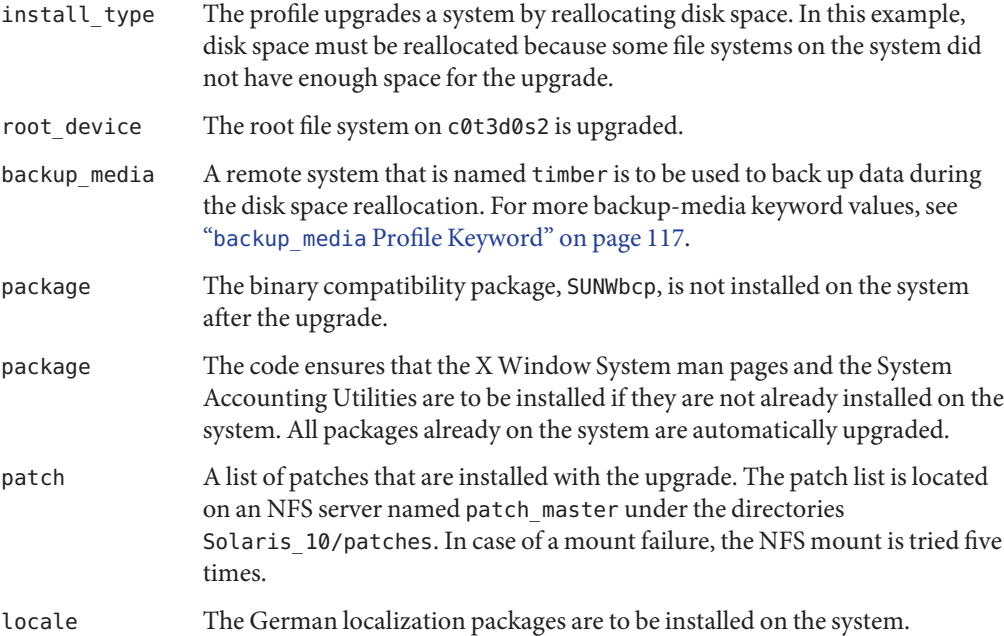

**EXAMPLE 3–6** Reallocating Disk Space for an Upgrade

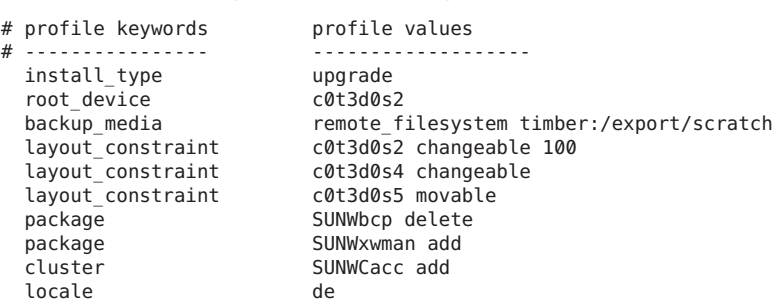

### **EXAMPLE 3–6** Reallocating Disk Space for an Upgrade *(Continued)*

The following list describes some of the keywords and values from this example.

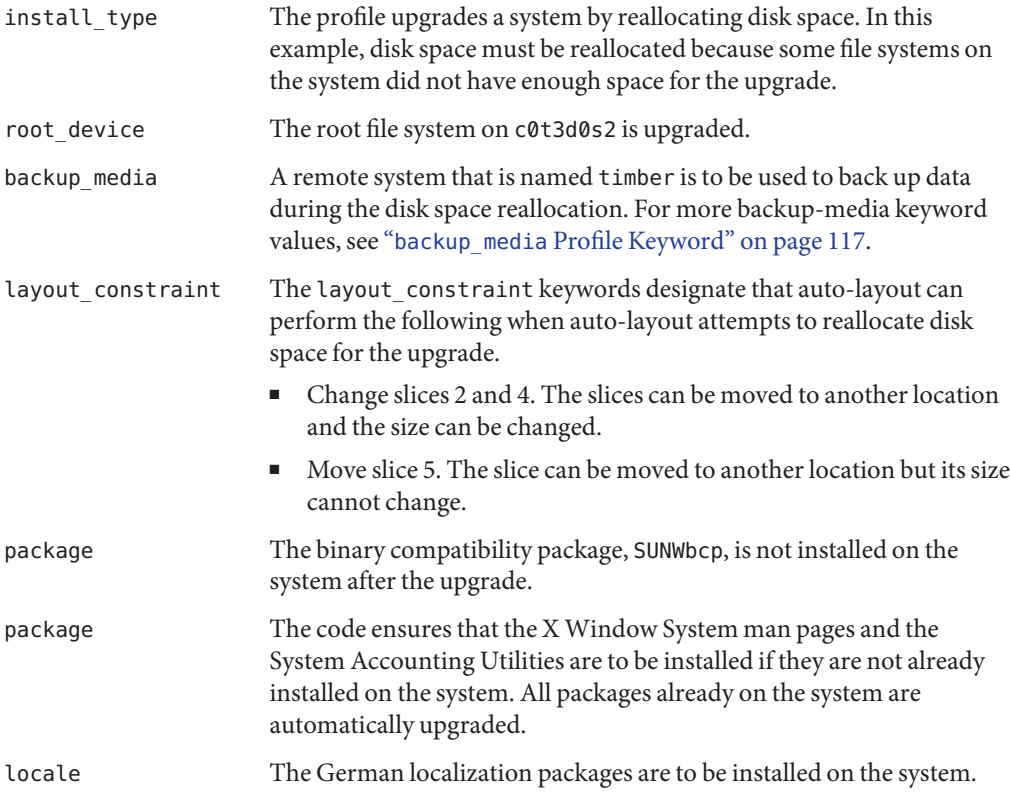

**EXAMPLE 3–7** Retrieving a Solaris Flash Archive From an HTTP Server

In the following example, the profile indicates that the custom JumpStart program retrieves the Solaris Flash archive from an HTTP server.

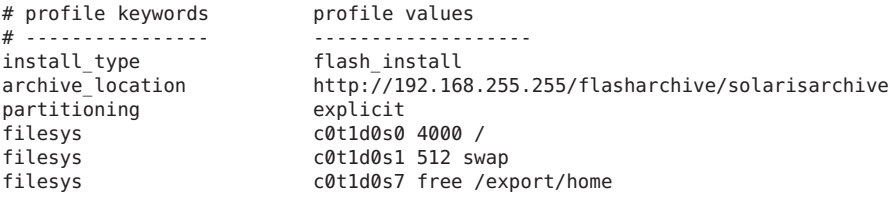

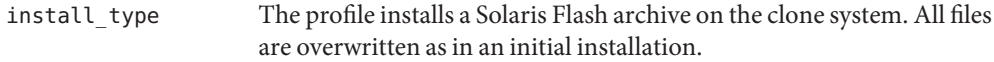

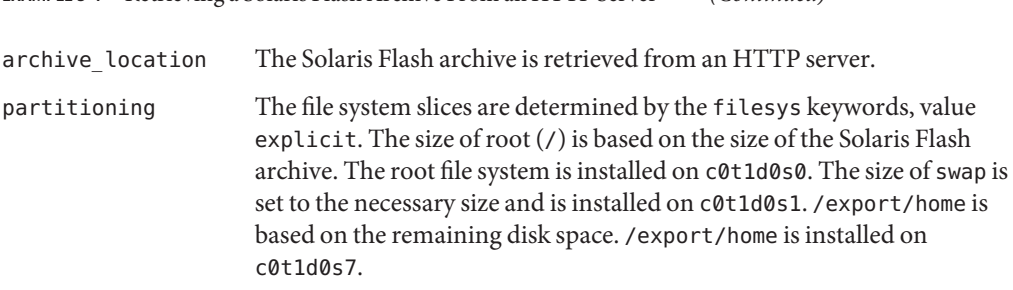

**EXAMPLE 3–7** Retrieving a Solaris Flash Archive From an HTTP Server *(Continued)*

**EXAMPLE 3–8** Retrieving a Solaris Flash Archive From a Secure HTTP Server

In the following example, the profile indicates that the custom JumpStart program retrieves the Solaris Flash archive from a secure HTTP server.

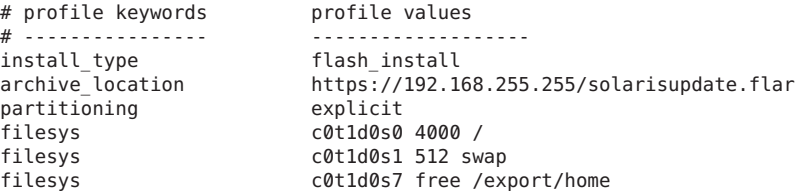

The following list describes some of the keywords and values from this example.

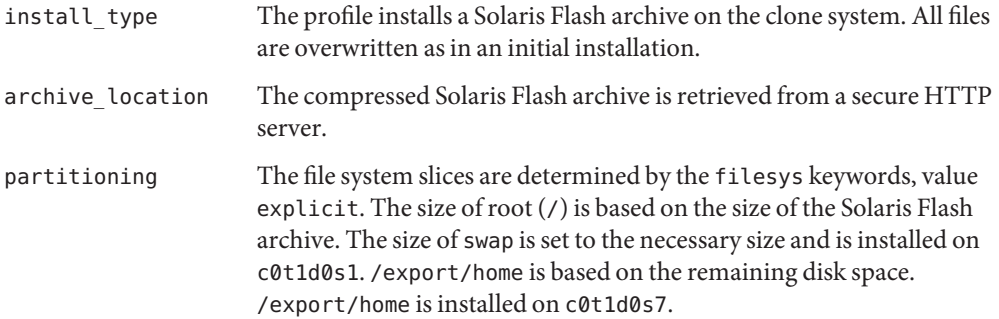

**EXAMPLE 3–9** Retrieving a Solaris Flash Archive and Installing a Third-Party Package

In the following example, the profile indicates that the custom JumpStart program retrieves the Solaris Flash archive from an HTTP server.

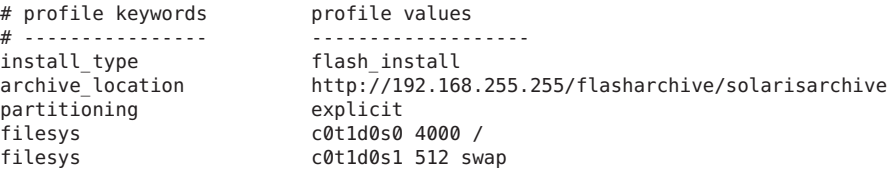

**EXAMPLE 3–9** Retrieving a Solaris Flash Archive and Installing a Third-Party Package *(Continued)*

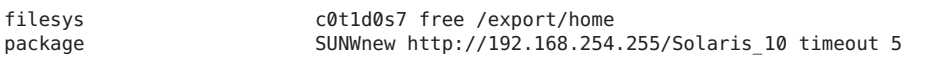

The following list describes some of the keywords and values from this example.

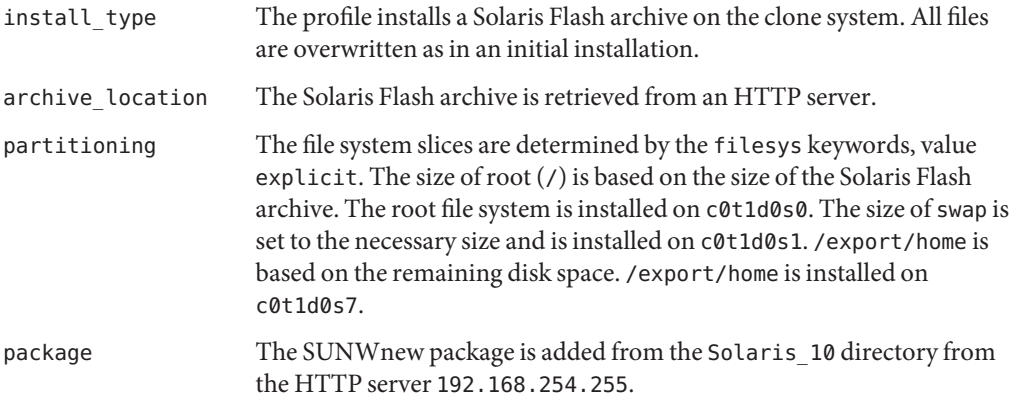

#### **EXAMPLE 3–10** Retrieving a Solaris Flash Differential Archive From an NFS Server

In the following example, the profile indicates that the custom JumpStart program retrieves the Solaris Flash archive from an NFS server. The flash\_update keyword indicates that this is a differential archive. A differential archive installs only the differences between two system images.

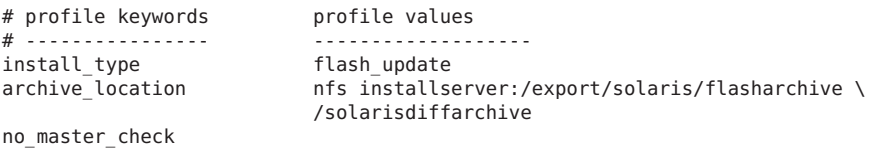

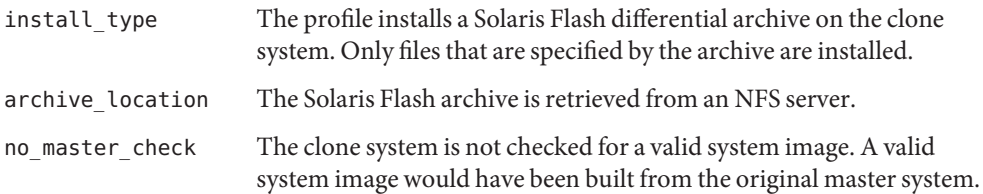

#### **EXAMPLE 3–11** Creating an Empty Boot Environment

In the following example, the profile indicates that the custom JumpStart program creates an empty boot environment. An empty boot environment contains no file systems and no copy from the current boot environment occurs. The boot environment can be populated later with a Solaris Flash archive and then activated.

```
# profile keywords brofile values
# ---------------- -------------------
 install type initial_install
 system_type standalone<br>
partitioning explicit
 partitioning
 filesys c0t0d0s0 auto /
 filesys c0t3d0s1 auto swap
 filesys any auto usr
 cluster SUNWCall
 bootenv createbe bename second_BE \
 filesystem /:/dev/dsk/c0t1d0s0:ufs \
 filesystem -:/dev/dsk/c0t1d0s0:swap \
 filesystem /export:shared:ufs
```
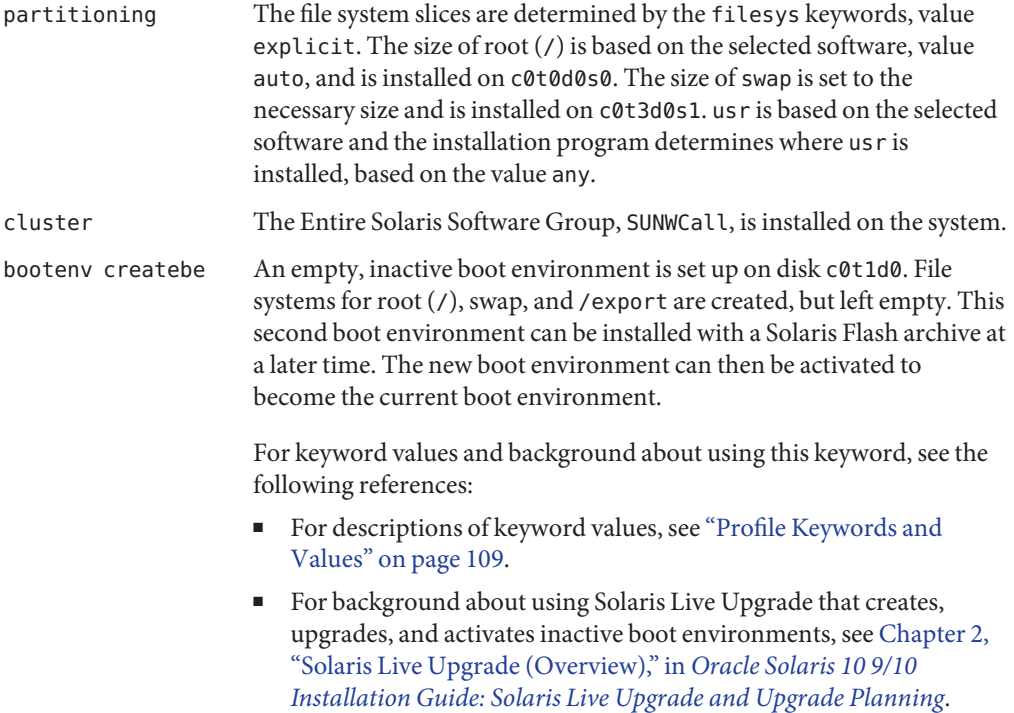

**EXAMPLE 3–11** Creating an Empty Boot Environment *(Continued)*

■ For background about using a Solaris Flash archive, see [Chapter 1,](http://www.oracle.com/pls/topic/lookup?ctx=821-1912&id=flash-24) "Solaris Flash (Overview)," in *[Oracle Solaris 10 9/10 Installation](http://www.oracle.com/pls/topic/lookup?ctx=821-1912&id=flash-24) [Guide: Solaris Flash Archives \(Creation and Installation\)](http://www.oracle.com/pls/topic/lookup?ctx=821-1912&id=flash-24)*.

### **EXAMPLE 3–12** Creating RAID-1 Volumes When Installing a Solaris Flash Archive

In the following example, the profile indicates that the custom JumpStart program uses Solaris Volume Manager technology to create RAID-1 volumes (mirrors) for the root (/), swap, /usr and /export/home file systems. A Solaris Flash archive is installed on the boot environment.

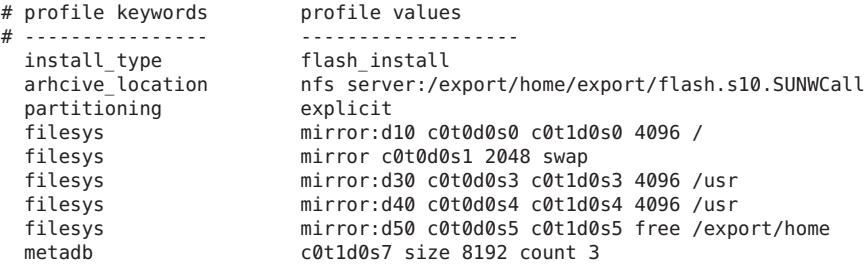

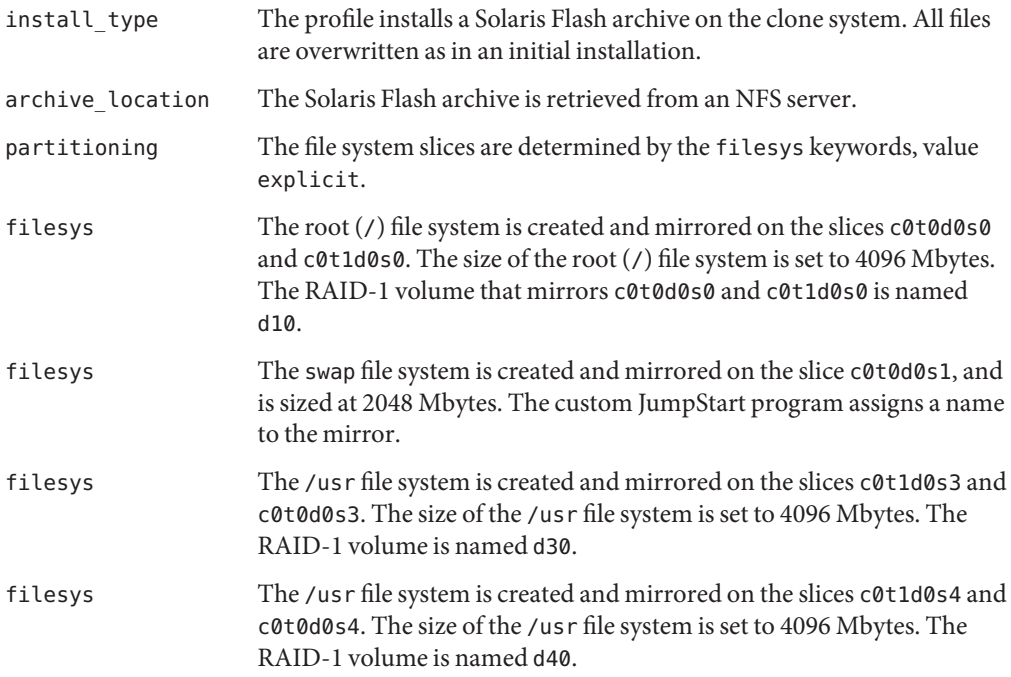

**EXAMPLE 3–12** Creating RAID-1 Volumes When Installing a Solaris Flash Archive *(Continued)*

metadb Three state database replicas (metadbs) are installed on slice  $c0$ t1d0s7, and are sized at 8192 blocks (4 Mbytes).

- For overview information about how to create mirrored file systems during your installation, see [Chapter 9, "Creating RAID-1 Volumes \(Mirrors\) During Installation](http://www.oracle.com/pls/topic/lookup?ctx=821-1907&id=mirroroverview-1) (Overview)," in *[Oracle Solaris 10 9/10 Installation Guide: Planning for Installation and](http://www.oracle.com/pls/topic/lookup?ctx=821-1907&id=mirroroverview-1) [Upgrade](http://www.oracle.com/pls/topic/lookup?ctx=821-1907&id=mirroroverview-1)*.
- For guidelines and requirements of creating mirrored file systems, see [Chapter 10, "Creating](http://www.oracle.com/pls/topic/lookup?ctx=821-1907&id=mirrorplanning-1) [RAID-1 Volumes \(Mirrors\) During Installation \(Planning\)," in](http://www.oracle.com/pls/topic/lookup?ctx=821-1907&id=mirrorplanning-1) *Oracle Solaris 10 9/10 [Installation Guide: Planning for Installation and Upgrade](http://www.oracle.com/pls/topic/lookup?ctx=821-1907&id=mirrorplanning-1)*.
- For descriptions of keyword values, see "filesys [Profile Keyword \(Creating RAID-1](#page-130-0) [Volumes\)" on page 131](#page-130-0) and "metadb [Profile Keyword \(Creating State Database Replicas\)" on](#page-137-0) [page 138.](#page-137-0)

#### **EXAMPLE 3–13** Creating a RAID-1 Volume to Mirror the Root File System

In the following example, the profile indicates that the custom JumpStart program uses Solaris Volume Manager technology to create a RAID-1 volume (mirror) for the root (/) file system.

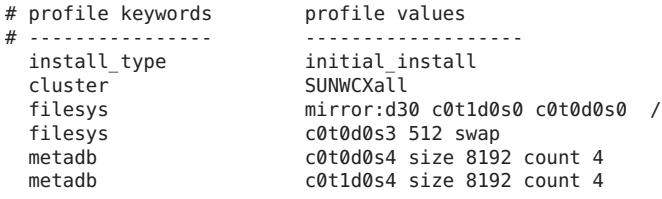

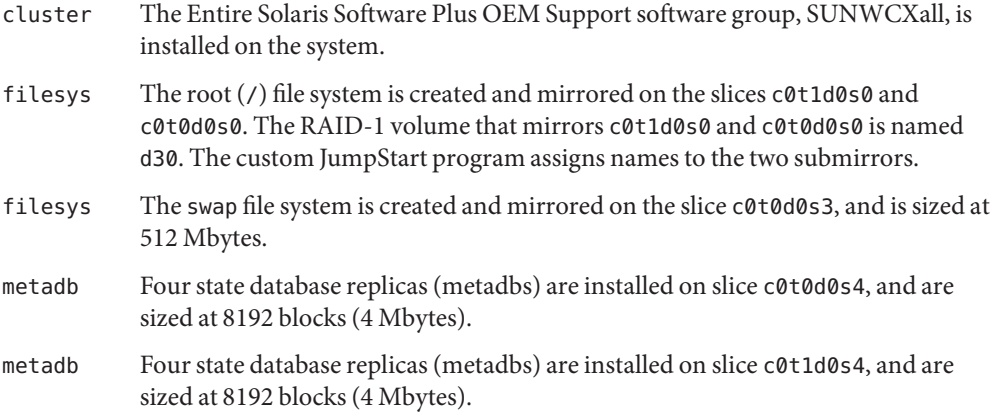

**EXAMPLE 3–13** Creating a RAID-1 Volume to Mirror the Root File System *(Continued)*

- For overview information about how to create RAID-1 volumes during your installation, see [Chapter 9, "Creating RAID-1 Volumes \(Mirrors\) During Installation \(Overview\)," in](http://www.oracle.com/pls/topic/lookup?ctx=821-1907&id=mirroroverview-1) *Oracle [Solaris 10 9/10 Installation Guide: Planning for Installation and Upgrade](http://www.oracle.com/pls/topic/lookup?ctx=821-1907&id=mirroroverview-1)*.
- For guidelines and requirements about creating RAID-1 volumes, see [Chapter 10, "Creating](http://www.oracle.com/pls/topic/lookup?ctx=821-1907&id=mirrorplanning-1) [RAID-1 Volumes \(Mirrors\) During Installation \(Planning\)," in](http://www.oracle.com/pls/topic/lookup?ctx=821-1907&id=mirrorplanning-1) *Oracle Solaris 10 9/10 [Installation Guide: Planning for Installation and Upgrade](http://www.oracle.com/pls/topic/lookup?ctx=821-1907&id=mirrorplanning-1)*.
- For descriptions of keyword values, see "filesys [Profile Keyword \(Creating RAID-1](#page-130-0) [Volumes\)" on page 131](#page-130-0) and "metadb [Profile Keyword \(Creating State Database Replicas\)" on](#page-137-0) [page 138.](#page-137-0)

**EXAMPLE 3–14** Creating RAID-1 Volumes to Mirror Multiple File Systems

In the following example, the profile indicates that the custom JumpStart program uses Solaris Volume Manager technology to create RAID-1 volumes (mirrors) for the root (/), swap, and /usr file systems.

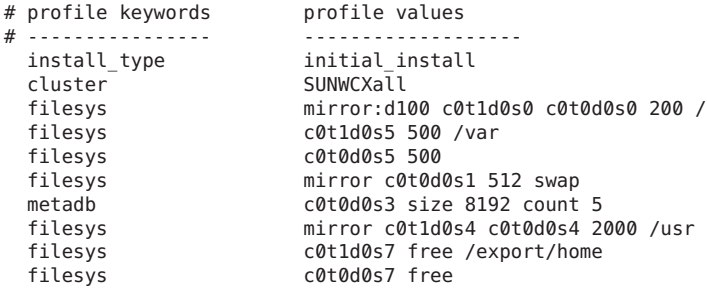

- cluster The Entire Solaris Software Plus OEM Support software group, SUNWCXall, is installed on the system.
- filesys The root (/) file system is created and mirrored on the slices c0t1d0s0 and  $c0t0d0s0$ . The size of the root (/) file system is set to 200 Mbytes. The RAID-1 volume that mirrors c0t1d0s0 and c0t0d0s0 is named d100.
- filesys The /var file system is installed on the slice c0t1d0s5 and is sized at 500 Mbytes. The root (/) file system is created and mirrored on the slices  $c0t1d0s0$  and  $c0t0d0s0$ . The size of the root  $(7)$  file system is set to 200 Mbytes. The RAID-1 volume that mirrors c0t1d0s0 and c0t0d0s0 is named d100.
- filesys The swap file system is created and mirrored on the slice c0t0d0s1, and is sized at 512 Mbytes. The custom JumpStart program assigns a name to the mirror.

**EXAMPLE 3–14** Creating RAID-1 Volumes to Mirror Multiple File Systems *(Continued)*

- metadb Five state database replicas (metadbs) are installed on slice c0t0d0s3, and are sized at 8192 blocks (4 Mbytes).
- filesys The /usr file system is created and mirrored on the slices c0t1d0s4 and c0t0d0s4. The size of the /usr file system is set to 2000 Mbytes. The custom JumpStart program assigns a name to the mirror.
- For overview information about how to create mirrored file systems during your installation, see [Chapter 9, "Creating RAID-1 Volumes \(Mirrors\) During Installation](http://www.oracle.com/pls/topic/lookup?ctx=821-1907&id=mirroroverview-1) (Overview)," in *[Oracle Solaris 10 9/10 Installation Guide: Planning for Installation and](http://www.oracle.com/pls/topic/lookup?ctx=821-1907&id=mirroroverview-1) [Upgrade](http://www.oracle.com/pls/topic/lookup?ctx=821-1907&id=mirroroverview-1)*.
- For guidelines and requirements of creating mirrored file systems, see [Chapter 10, "Creating](http://www.oracle.com/pls/topic/lookup?ctx=821-1907&id=mirrorplanning-1) [RAID-1 Volumes \(Mirrors\) During Installation \(Planning\)," in](http://www.oracle.com/pls/topic/lookup?ctx=821-1907&id=mirrorplanning-1) *Oracle Solaris 10 9/10 [Installation Guide: Planning for Installation and Upgrade](http://www.oracle.com/pls/topic/lookup?ctx=821-1907&id=mirrorplanning-1)*.
- For descriptions of keyword values, see "filesys [Profile Keyword \(Creating RAID-1](#page-130-0) [Volumes\)" on page 131](#page-130-0) and "metadb [Profile Keyword \(Creating State Database Replicas\)" on](#page-137-0) [page 138.](#page-137-0)

EXAMPLE 3-15 x86: Using the fdisk Keyword

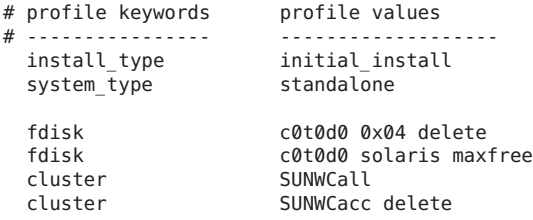

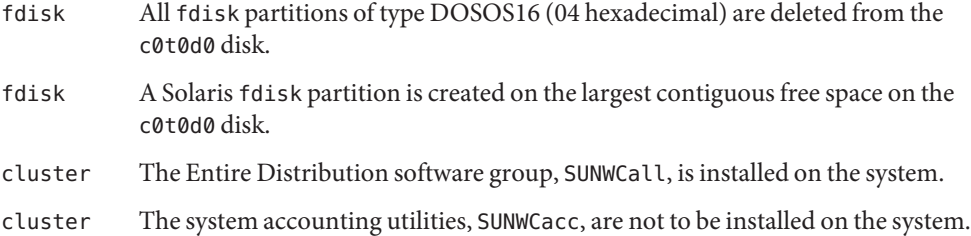

### <span id="page-48-0"></span>**Testing a Profile**

After you create a profile, use the  $p$  f install $(1M)$  command to test the profile. Test the profile before you use the profile to install or upgrade a system. Testing a profile is especially useful when you are creating upgrade profiles that reallocate disk space.

By looking at the installation output that is generated by pfinstall, you can quickly determine if a profile works as you intended. For example, use the profile to determine if a system has enough disk space to upgrade to a new release of the Solaris software before you perform the upgrade on that system.

pfinstall enables you to test a profile against the following:

- The system's disk configuration where pfinstall is being run.
- Other disk configurations. You use a disk configuration file that represents a structure of a disk, for example, a disk's bytes/sector, flags, and slices. Creating disk configuration files is described in ["Creating Disk Configuration Files" on page 64](#page-63-0) and ["x86: To Create a Disk](#page-65-0) [Configuration File" on page 66.](#page-65-0)

**Note –** You cannot use a disk configuration file to test a profile you intend to use to upgrade a system. Instead, you must test the profile against the system's actual disk configuration and the software that is currently installed on that system.

## ▼ **To Create a Temporary Solaris Environment to Test a Profile**

To test a profile for a particular Solaris release successfully and accurately, you must test a profile within the Solaris environment of the same release. For example, if you want to test a Solaris initial installation profile, run the pfinstall command on a system that is running the Solaris OS.

You need to create a temporary installation environment if you are testing a profile under one of the following conditions:

- You want to test a Solaris 10 9/10 upgrade profile on a system that is running a previous version of the Solaris software.
- You do not have a Solaris 10 9/10 system installed yet to test Solaris 10 9/10 initial installation profiles.

#### **Boot a system from an image of one of the following: 1**

For SPARC based systems:

- Solaris Operating System for SPARC Platforms DVD
- Solaris Software for SPARC Platforms 1 CD

For x86 based systems:

- Solaris Operating System for x86 Platforms DVD
- Solaris Software for x86 Platforms 1 CD

**Note –** If you want to test an upgrade profile, boot the system that you are upgrading.

- **Respond to the system identification questions. 2**
- **To exit from the installation program, type ! at the following prompt. 3**

The Solaris installation program will assist you in installing software for Solaris. <Press ENTER to continue> {"!" exits}

**Execute the pfinstall command from the shell. For details about using the pfinstall 4 command, see [Step 7](#page-50-0) in "ToTest a Profile"on page 50.**

### **To Test a Profile**

**x86 only –** If you are using the locale keyword, the pfinstall -D command fails to test the profile. For a workaround, see the error message "could not select locale," in the section, ["Upgrading the Solaris OS" on page 180.](#page-179-0)

**Locate a system on which to test the profile that is the same type of platform, SPARC or x86, for 1 which the profile was created.**

If you are testing an upgrade profile, you must test the profile on the actual system that you intend to upgrade.

**Use the following decision table to determine what to do next. 2**

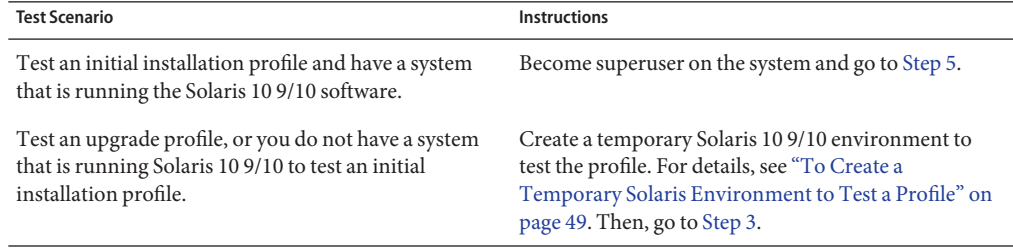

### <span id="page-50-0"></span>**Create a temporary mount point. 3**

# **mkdir /tmp/mnt**

**Mount the directory that contains the profile or profiles that you want to test. 4**

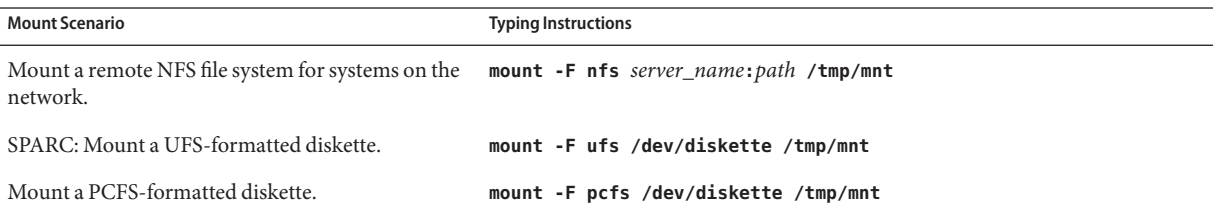

**To test the profile with a specific system memory size, set SYS\_MEMSIZE to the specific memory size in Mbytes. 5**

```
# SYS_MEMSIZE=memory_size
# export SYS_MEMSIZE
```
- **Did you mount a directory in Step 4? 6**
	- If yes, change the directory to /tmp/mnt.
		- # **cd /tmp/mnt**
	- If no, change the directory to where the profile is located, which is usually the JumpStart directory.

# **cd** *jumpstart\_dir\_path*

### **Test the profile with the [pfinstall](http://www.oracle.com/pls/topic/lookup?ctx=816-5166&id=pfinstall-1m)(1M) command. 7**

# **/usr/sbin/install.d/pfinstall** -D:-d *disk\_config\_file* -c *path profile*

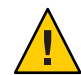

**Caution –** You *must* include the -d or -D option. If you do not include one of these options, pfinstall uses the profile you specify to install the Solaris software. All of the data on the system is overwritten.

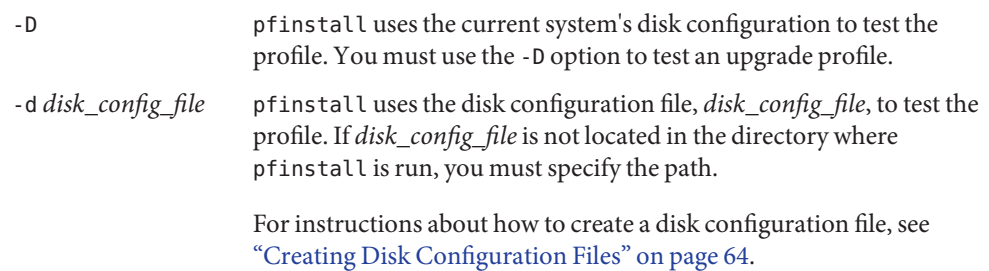

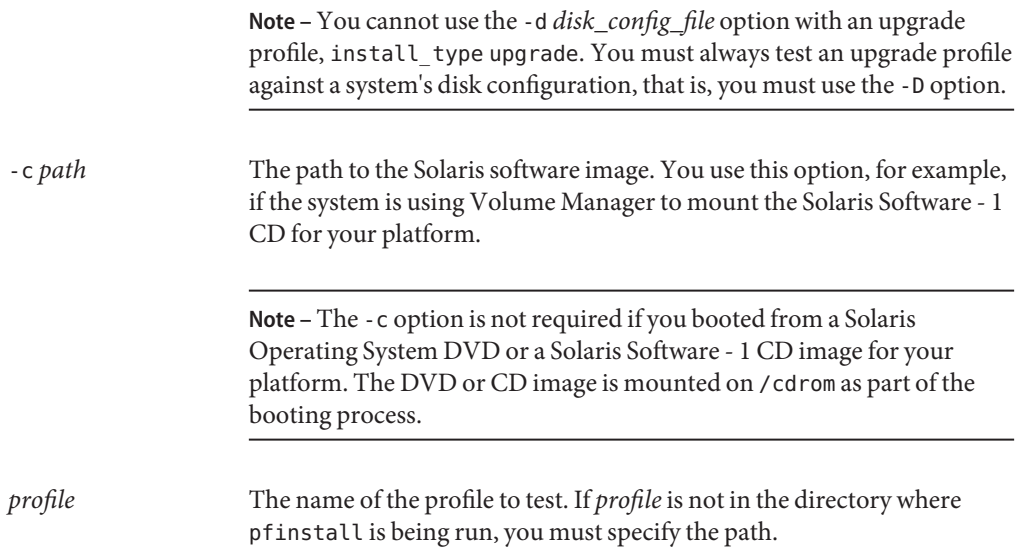

### **Profile Test Examples**

The following example shows how to use pfinstall to test a profile that is named basic\_prof. The profile is tested against the disk configuration on a system on which the Solaris 10 9/10 software is installed. The basic prof profile is located in the /jumpstart directory, and the path to the Solaris Operating System DVD image is specified because Volume Manager is being used.

```
EXAMPLE 3–16 Profile Test Using a Solaris 10 9/10 System
```

```
# cd /jumpstart
# /usr/sbin/install.d/pfinstall -D -c /cdrom/pathname basic_prof
```
The following example shows how to use pfinstall to test the profile that is named basic\_prof on a Solaris 10 9/10 system. The test is performed against the 535\_test disk configuration file. The test checks for 64 Mbytes of system memory. This example uses a Solaris Software for SPARC Platforms - 1 CD or Solaris Software for x86 Platforms - 1 CD image that is located in the /export/install directory.

**EXAMPLE 3–17** Profile Test Using a Disk Configuration File

```
# SYS_MEMSIZE=64
# export SYS_MEMSIZE
# /usr/sbin/install.d/pfinstall -d 535_test -c /export/install basic_prof
```
## **Validating the rules File**

Before you can use a profile and rules file, you must run the check script to validate that the files are set up correctly. If all rules and profiles are correctly set up, the rules.ok file is created, which is required by the custom JumpStart installation software to match a system to a profile.

Table 3–2 describes what the check script does.

**TABLE 3–2** What Happens When You Use the check Script

| Stage | <b>Description</b>                                                                                                    |
|-------|----------------------------------------------------------------------------------------------------|
|       | The rules file is checked for syntax.                                                                                                    |
|       | check verifies that the rule keywords are legitimate and that the <i>begin</i> , <i>class</i> , and <i>finish</i> fields are<br>specified for each rule. The <i>begin</i> and <i>finish</i> fields can consist of a minus sign (-) instead of a file<br>name. |
|       | If no errors are found in the rules file, each profile that is specified in the rules is checked for<br>syntax.                                                                                                    |
| 3     | If no errors are found, check creates the rules, ok file from the rules file, removes all comments<br>and blank lines, retains all rules, and adds the following comment line at the end:                                                                     |
|       | # version=2 checksum=num                                                                                                    |

## **To Validate the rules File**

**Ensure that the check script is located in the JumpStart directory. 1**

**Note –** The check script is in the Solaris\_10/Misc/jumpstart\_sample directory on the Solaris Operating System DVD or on the Solaris Software - 1 CD.

- **Change the directory to the JumpStart directory. 2**
- **Run the check script to validate the rules file: 3**

\$ **./check -p** *path* **-r** *file\_name*

-p *path* Validates the rules by using the check script from the Solaris software image instead of the check script from the system you are using. *path* is the image on a local disk or a mounted Solaris Operating System DVD or a Solaris Software - 1 CD.

> Use this option to run the most recent version of check if your system is running a previous version of Solaris.

-r *file\_name* Specifies a rules file other than the one that is named rules. Using this option, you can test the validity of a rule before you integrate the rule into the rules file.

As the check script runs, the script reports the checking of the validity of the rules file and each profile. If no errors are encountered, the script reports the following information.

The custom JumpStart configuration is ok

- **Ensure that root owns the rules.ok file and that the permissions are set to 644. 4**
- After you validate the rules file, you can learn more about optional custom JumpStart features in [Chapter 4, "Using Optional Custom JumpStart Features \(Tasks\)."](#page-54-0) You can learn about performing custom JumpStart installations in [Chapter 6, "Performing a Custom JumpStart](#page-76-0) [Installation \(Tasks\)."](#page-76-0) **See Also**

### <span id="page-54-0"></span>**CHAPTER 4** 4

# Using Optional Custom JumpStart Features (Tasks)

This chapter describes the optional features that are available to create additional custom JumpStart installation tools.

**Note –** If you are installing a Solaris ZFS root pool, see [Chapter 9, "Installing a ZFS Root Pool](#page-156-0) [With JumpStart,"](#page-156-0) for limitations and profile examples.

- "Creating Begin Scripts" on page 55
- ["Creating Finish Scripts" on page 58](#page-57-0)
- ["Creating a Compressed Configuration File" on page 62](#page-61-0)
- ["Creating Disk Configuration Files" on page 64](#page-63-0)
- ["Using a Site-Specific Installation Program" on page 69](#page-68-0)

**Note –** Instructions in this chapter are valid for either a SPARC server or an x86 server that is being used to provide custom JumpStart files, called a profile server. A profile server can provide custom JumpStart files for different platform types. For example, a SPARC server can provide custom JumpStart files for both SPARC based systems and x86 based systems.

## **Creating Begin Scripts**

A begin script is a user-defined Bourne shell script that you specify in the rules file. A begin script performs tasks before the Solaris software is installed on a system. You can use begin scripts only when using custom JumpStart to install the Solaris software.

Use a begin script to perform one of the following tasks:

- Creating derived profiles
- Backing up files before upgrading
- Record the duration of an installation

### **Important Information About Begin Scripts**

- Do not specify something in the script that would prevent the mounting of file systems onto /a during an initial or upgrade installation. If the JumpStart program cannot mount the file systems onto /a, an error occurs and installation fails.
- 3During the installation, output from the begin script is deposited in /tmp/begin.log. After the installation is completed, the log file is redirected to /var/sadm/system/logs/begin.log.
- Ensure that root owns the begin script and that the permissions are set to 644.
- You can use custom JumpStart environment variables in your begin scripts. For a list of environment variables, see ["Custom JumpStart Environment Variables" on page 153.](#page-152-0)
- Save begin scripts in the JumpStart directory.

**Note –** For the Solaris 10 release, a sample JumpStart script, set\_nfs4\_domain, was provided on media to prevent being prompted during a JumpStart installation. This script suppressed the NFSv4 prompt during installation. This script is no longer required. **Starting with the Solaris 10 5/09 release**, use the sysidcfg keyword, nfs4\_domain that suppresses being prompted. The set nfs4 domain script no longer works to suppress a prompt.

If you have non-global zones installed and the new nfs4\_domain keyword exists in the sysidcfg file, the first boot of a non-global zone sets the domain. Otherwise, the Solaris interactive installation program comes up and you are prompted to provide a domain name before the boot process completes.

See "nfs4\_domain Keyword" in *[Oracle Solaris 10 9/10 Installation Guide: Network-Based](http://www.oracle.com/pls/topic/lookup?ctx=821-1909&id=gciml) [Installations](http://www.oracle.com/pls/topic/lookup?ctx=821-1909&id=gciml)*

## **Creating Derived ProfilesWith a Begin Script**

A derived profile is a profile that is dynamically created by a begin script during a custom JumpStart installation. Derived profiles are needed when you cannot set up the rules file to match specific systems to a profile. For example, you might need to use derived profiles for identical system models that have different hardware components, such as systems that contain different frame buffers.

To set up a rule to use a derived profile, you must perform the following tasks:

- Set the profile field to an equal sign  $(=)$  instead of a profile.
- Set the begin field to a begin script that creates a derived profile that depends on the system on which you intend to install Solaris.

When a system matches a rule with the profile field equal to an equal sign (=), the begin script creates the derived profile that is used to install the Solaris software on the system.

The following is an example of a begin script that creates the same derived profile every time. You can write a begin script to create different derived profiles that depend on the evaluation of rules.

**EXAMPLE 4–1** Begin Script That Creates a Derived Profile

 $H$   $\rightarrow$   $H$   $\rightarrow$   $H$   $\rightarrow$   $H$ 

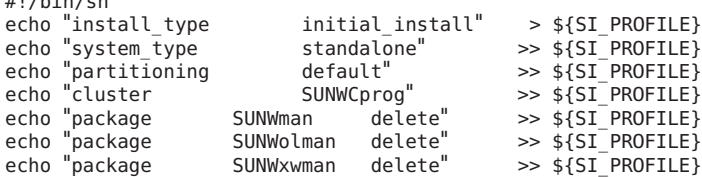

In the example, the begin script must use the SI\_PROFILE environment variable for the name of the derived profile, which is set to /tmp/install.input by default.

**Note –** If a begin script is used to create a derived profile, ensure the script does not have any errors. A derived profile is not verified by the check script because derived profiles are not created until the execution of the begin script.

### **Tracking Installation DurationWith a Begin Script and Finish Script**

You can include a begin script and a finish script to track the start time and end time of an installation. See the following examples.

**EXAMPLE 4–2** Begin Script That Tracks Starting Time

```
# more begin-with-date
#!/bin/sh
#
echo
echo "Noting time that installation began in /tmp/install-begin-time" echo "Install begin time: 'date'" > /tmp/install-begin-time
echo
cat /tmp/install-begin-time
echo
#
EXAMPLE 4–3 Finish Script That Tracks Ending Time
# more finish*with*date
#!/bin/sh
#
cp /tmp/install-begin-time /a/var/tmp
```

```
EXAMPLE 4–3 Finish Script That Tracks Ending Time (Continued)
echo
echo "Noting time that installation finished in /a/var/tmp/install-finish-time"
echo "Install finish time: 'date'" > /a/var/tmp/install-finish-time
echo
cat /a/var/tmp/install-finish-time
#
```
The start and end times will be recorded in the finish.log file.

### **Creating Finish Scripts**

A finish script is a user-defined Bourne shell script that you specify in the rules file. A finish script performs tasks after the Solaris software is installed on a system, but before the system reboots. You can use finish scripts only when using custom JumpStart to install Solaris.

Tasks that you can perform with a finish script include the following:

- Adding files
- Adding individual packages or patches in addition to the ones that are installed in a particular software group
- Customizing the root environment
- Installing additional software

### **Important Information About Finish Scripts**

- The Solaris installation program mounts the system's file systems on /a. The file systems remain mounted on /a until the system reboots. You can use the finish script to add, change, or remove files from the newly installed file system hierarchy by modifying the file systems that are respective to /a.
- During the installation, output from the finish script is deposited in /tmp/finish.log. After the installation is completed, the log file is redirected to /var/sadm/system/logs/finish.log.
- Ensure that root owns the finish script and that the permissions are set to 644.
- You can use custom JumpStart environment variables in your finish scripts. For a list of environment variables, see ["Custom JumpStart Environment Variables" on page 153.](#page-152-0)
- Save finish scripts in the JumpStart directory.

### ▼ **To Add FilesWith a Finish Script**

Through a finish script, you can add files from the JumpStart directory to an already installed system. You can add the files because the JumpStart directory is mounted on the directory that is specified by the SI\_CONFIG\_DIR variable. The directory is set to /tmp/install\_config by default.

**Note –** You can also replace files by copying files from the JumpStart directory to already existing files on the installed system.

- **Copy all of the files that you are adding to the installed system to the JumpStart directory. 1**
- **Insert the following line in the finish script for each file that you want to be copied to the newly installed file system hierarchy: 2**

cp \${SI\_CONFIG\_DIR}/*file\_name* /a/*path\_name*

#### Adding a FileWith a Finish Script **Example 4–4**

For example, assume you have a special application, site prog, developed for all users at your site. If you place a copy of site prog into the JumpStart directory, the following line in a finish script copies site prog from the JumpStart directory into a system's /usr/bin directory:

```
cp ${SI CONFIG DIR}/site prog /a/usr/bin
```
## **Adding Packages or PatchesWith a Finish Script**

You can create a finish script to automatically add packages or patches after the Solaris software is installed on a system. By adding packages with a finish script, you reduce time and ensure consistency in which packages and patches are installed on different systems at your site.

When you use the [pkgadd](http://www.oracle.com/pls/topic/lookup?ctx=816-5166&id=pkgadd-1m)( $1M$ ) or [patchadd](http://www.oracle.com/pls/topic/lookup?ctx=816-5166&id=patchadd-1m)( $1M$ ) commands in finish scripts, use the -R option to specify /a as the root path.

- Example 4–5 shows an example of a finish script that adds packages.
- [Example 4–6](#page-59-0) shows an example of a finish script that adds patches.

**EXAMPLE 4–5** Adding Packages With a Finish Script

```
#!/bin/sh
BASE=/a
MNT=/a/mnt
ADMIN_FILE=/a/tmp/admin
mkdir ${MNT}
```

```
mount -f nfs sherlock:/export/package ${MNT}
cat >${ADMIN FILE} <<DONT ASK
mail=root
instance=overwrite
partial=nocheck
runlevel=nocheck
idepend=nocheck
rdepend=nocheck
space=ask
setuid=nocheck
conflict=nocheck
action=nocheck
basedir=default
DONT_ASK
/usr/sbin/pkgadd -a ${ADMIN_FILE} -d ${MNT} -R ${BASE} SUNWxyz
umount ${MNT}
rmdir ${MNT}
```
<span id="page-59-0"></span>**EXAMPLE 4–5** Adding Packages With a Finish Script *(Continued)*

The following describes some commands for this example.

■ The following command mounts a directory on a server that contains the package to install.

mount -f nfs sherlock:/export/package \${MNT}

■ The following command creates a temporary package administration file, admin, to force the [pkgadd](http://www.oracle.com/pls/topic/lookup?ctx=816-5166&id=pkgadd-1m)(1M) command not to perform checks or prompt for questions when installing a package. Use the temporary package administration file to maintain a hands-off installation when you are adding packages.

cat >\${ADMIN FILE} <<DONT ASK

■ The following pkgadd command adds the package by using the -a option, specifying the package administration file, and the -R option, specifying the root path.

/usr/sbin/pkgadd -a \${ADMIN\_FILE} -d \${MNT} -R \${BASE} SUNWxyz

**EXAMPLE 4–6** Adding Patches With a Finish Script

#!/bin/sh

#### ########

```
#
# USER-CONFIGURABLE OPTIONS
#
########
# The location of the patches to add to the system after it's installed.
# The OS rev (5.x) and the architecture ('mach') will be added to the
# root. For example, /foo on a 8 SPARC would turn into /foo/5.8/sparc
LUPATCHHOST=ins3525-svr
LUPATCHPATHROOT=/export/solaris/patchdb
#########
#
# NO USER-SERVICEABLE PARTS PAST THIS POINT
#
```

```
EXAMPLE 4–6 Adding Patches With a Finish Script (Continued)
#########
BASEDIR=/a
# Figure out the source and target OS versions
echo Determining OS revisions...
SRCREV='uname -r' echo Source $SRCREV
LUPATCHPATH=$LUPATCHPATHROOT/$SRCREV/'mach'
#
# Add the patches needed
#
echo Adding OS patches
mount $LUPATCHHOST:$LUPATCHPATH /mnt >/dev/null 2>&1
if [ $? = 0 ] ; then
    for patch in 'cat /mnt/*Recommended/patch_order' ; do
        (cd /mnt/*Recommended/$patch ; echo yes | patchadd -u -d -R $BASEDIR .)
    done
    cd /tmp
    umount /mnt
else
echo "No patches found" if
```
**Note –** In the past, the [chroot](http://www.oracle.com/pls/topic/lookup?ctx=816-5166&id=chroot-1m)(1M) command was used with the pkgadd and patchadd commands in the finish script environment. In rare instances, some packages or patches do not work with the -R option. You must create a dummy /etc/mnttab file in the /a root path before issuing the chroot command.

To create a dummy /etc/mnttab file, add the following line to your finish script:

```
cp /etc/mnttab /a/etc/mnttab
```
## **Customizing the Root EnvironmentWith a Finish Script**

You can also use finish scripts to customize files that are already installed on a system. For example, the finish script in Example 4–7 customizes the root environment by appending information to the . cshrc file in the root  $\left(\frac{\ }{\ }{\right)}$  directory.

**EXAMPLE 4–7** Customizing the Root Environment With a Finish Script

```
#!/bin/sh
#
# Customize root's environment
```

```
EXAMPLE 4–7 Customizing the Root Environment With a Finish Script (Continued)
```

```
#
echo "***adding customizations in /.cshrc"<br>test -f a/.cshrc || {
cat >> a/.cshrc <<EOF
set history=100 savehist=200 filec ignoreeof prompt="\$user@'uname -n'> " alias cp cp -i
alias mv mv -i
alias rm rm -i
alias ls ls -FC
alias h history
alias c clear
unset autologout
EOF
}
```
### **Non-Interactive InstallationsWith Finish Scripts**

You can use finish scripts to install additional software after the Solaris OS is installed. The Solaris installation program prompts you to enter information during the installation. To maintain a hands-off installation, you can run the Solaris installation program with the -nodisplay or -noconsole options.

**TABLE 4–1** Solaris Installation Options

| Option     | <b>Description</b>                                                                                                    |
|------------|----------------------------------------------------------------------------------------------------|
| -nodisplay | Runs the installer without a graphic user interface. Use the default<br>product installation unless the installation was modified by the<br>-locales option. |
| -noconsole | Runs the installation without any interactive text console device. Useful<br>when paired with -nodisplay for UNIX script use.                                |

For more information, see the man page [installer](http://www.oracle.com/pls/topic/lookup?ctx=816-5166&id=installer-1m)(1M).

## **Creating a Compressed Configuration File**

Instead of using the add\_install\_client command to specify the location of the custom JumpStart configuration files, you can specify the location of the files when you boot the system. However, you can only specify the name of one file. As a result, you must compress all of the custom JumpStart configuration files into one file.

- For SPARC based systems, you specify the location of the file in the boot command
- **For x86 based systems**, you specify the location of the files by editing the GRUB entry in the GRUB menu

The compressed configuration file can be one of the following types:

- tar
- Compressed tar
- zip
- bzip tar

## ▼ **To Create a Compressed Configuration File**

**Change the directory to the JumpStart directory on the profile server. 1**

# **cd** *jumpstart\_dir\_path*

**Use a compression tool to compress the custom JumpStart configuration files into one file. 2**

**Note –** The compressed configuration file cannot contain relative paths. The custom JumpStart configuration files must be in the same directory as the compressed file.

The compressed configuration file must contain the following files:

- Profile
- rules
- rules.ok

You can also include the sysidcfg file in the compressed configuration file.

**Save the compressed configuration file on an NFS server, an HTTP server, or on a local hard disk. 3**

## **Compressed Configuration File Example**

The following example shows how to use the tar command to create a compressed configuration file that is named config.tar. The custom JumpStart configuration files are located in the /jumpstart directory.

**EXAMPLE 4–8** Creating a Compressed Configuration File

```
# cd /jumpstart
# tar -cvf config.tar *
a profile 1K
a rules 1K
a rules.ok 1K
a sysidcfg 1K
```
## <span id="page-63-0"></span>**Creating Disk Configuration Files**

This section describes how to create single-disk and multiple-disk configuration files. Disk configuration files enable you to use  $p$  f install(1M) from a single system to test profiles against different disk configurations.

## ▼ **SPARC: To Create a Disk Configuration File**

**Locate a SPARC based system with a disk you want to test. 1**

### **Become superuser or assume an equivalent role. 2**

Roles contain authorizations and privileged commands. For more information about roles, see "Configuring RBAC (Task Map)" in *[System Administration Guide: Security Services](http://www.oracle.com/pls/topic/lookup?ctx=816-4557&id=rbactask-15)*.

### **Create a single–disk configuration file by redirecting the output of the [prtvtoc](http://www.oracle.com/pls/topic/lookup?ctx=816-5166&id=prtvtoc-1m)(1M) command 3 to a file.**

# **prtvtoc /dev/rdsk/***device\_name* **>***disk\_config\_file*

/dev/rdsk/*device\_name* The device name of the system's disk. *device\_name* must be in the form c*w*t*x*d*y*s2 or c*x*d*y*s2.

*disk\_config\_file* The name of the disk configuration file.

- **Determine if you are testing the installation of Solaris software on multiple disks. 4**
	- If no, stop. You are finished.
	- If yes, concatenate the single–disk configuration files and save the output in a new file.

# **cat** *disk\_file1 disk\_file2* **>***multi\_disk\_config*

The new file becomes the multiple-disk configuration file, as in the following example.

# **cat 104\_disk2 104\_disk3 104\_disk5 >multi\_disk\_test**

### **Determine if the target numbers in the disk device names are unique in the multiple-disk 5 configuration file that you created in the previous step.**

- If yes, stop. You are finished.
- If no, open the file with a text editor and make the target numbers unique in the disk device names.

For example, assume that the file contains the same target number,  $\tau \varnothing$ , for different disk device names, as shown here.

\* /dev/rdsk/c0t0d0s2 partition map

... \* /dev/rdsk/c0t0d0s2 partition map Change the second target number to t2, as shown here:

- \* /dev/rdsk/c0t0d0s2 partition map
- ... \* /dev/rdsk/c0t2d0s2 partition map

### **SPARC: Disk Configuration File Example**

The following example shows how to create a single-disk configuration file, 104 test, on a SPARC based system with a 104-Mbyte disk.

```
EXAMPLE 4–9 SPARC: Creating a Disk Configuration File
```
You redirect the output of the prtvtoc command to a single–disk configuration file that is named 104\_test:

```
# prtvtoc /dev/rdsk/c0t3d0s2 >104_test
```
The contents of the 104 test file resemble the following:

```
* /dev/rdsk/c0t3d0s2 partition map
*
* Dimensions:
      512 bytes/sector
       72 sectors/track
       14 tracks/cylinder
     1008 sectors/cylinder
     2038 cylinders* 2036 accessible cylinders
* Flags:
   1: unmountable
 10: read-only
*
* First Sector Last<br>*Partition Tag Flags Sector Count Secto
       ition Tag Flags Sector Count Sector Mount Directory<br>1 2 00 0 164304 164303 /
        \begin{array}{ccccccc} 1 & 2 & 00 & 0 & 164304 & 164303 \\ 2 & 5 & 00 & 0 & 2052288 & 2052287 \end{array}2 5 00 0 2052288 2052287<br>3 0 00 164304 823536 987839 /disk2/b298
        \begin{array}{cccc} 3 & 0 & 00 & 164304 & 823536 \\ 5 & 0 & 00 & 987840 & 614880 \end{array}5 0 00 987840 614880 1602719 /install/298/sparc/work
                0 00 1602720 449568 2052287 /space
```
You have created disk configuration files for a SPARC based system.["Testing a Profile" on](#page-48-0) [page 49](#page-48-0) contains information about using disk configuration files to test profiles.

### <span id="page-65-0"></span>▼ **x86: To Create a Disk Configuration File**

- **Locate an x86 based system that contains a disk that you are testing. 1**
- **Become superuser or assume an equivalent role. 2**

Roles contain authorizations and privileged commands. For more information about roles, see "Configuring RBAC (Task Map)" in *[System Administration Guide: Security Services](http://www.oracle.com/pls/topic/lookup?ctx=816-4557&id=rbactask-15)*.

### **Create part of the single-disk configuration file by saving the output of the [fdisk](http://www.oracle.com/pls/topic/lookup?ctx=816-5166&id=fdisk-1m)(1M) 3 command in a file.**

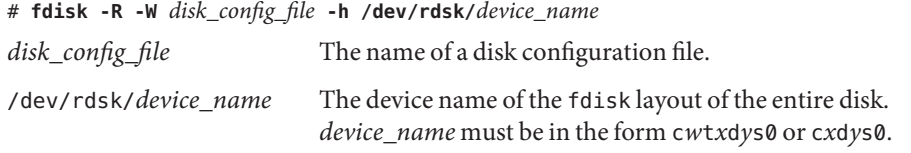

**Append the output of the [prtvtoc](http://www.oracle.com/pls/topic/lookup?ctx=816-5166&id=prtvtoc-1m)(1M) command to the disk configuration file: 4**

# **prtvtoc /dev/rdsk/***device\_name* **>>***disk\_config*

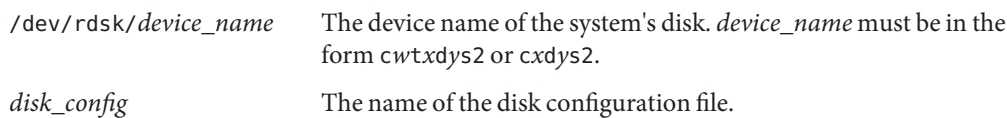

- **Determine if you are testing the installation of Solaris software on multiple disks. 5**
	- If no, stop. You are finished.
	- If yes, concatenate the single-disk configuration files and save the output in a new file.

# **cat** *disk\_file1 disk\_file2* **>***multi\_disk\_config*

The new file becomes the multiple-disk configuration file, as in the following example.

# **cat 104\_disk2 104\_disk3 104\_disk5 >multi\_disk\_test**

- **Determine if the target numbers in the disk device names are unique in the multiple-disk 6 configuration file that you created in the previous step.**
	- If yes, stop. You are finished.
	- If no, open the file with a text editor and make the target numbers unique.

For example, the file might contain the same target number,  $t\theta$ , for different disk device names as shown here:

\* /dev/rdsk/c0t0d0s2 partition map

... \* /dev/rdsk/c0t0d0s2 partition map Change the second target number to t2, as shown here:

- \* /dev/rdsk/c0t0d0s2 partition map ...
- \* /dev/rdsk/c0t2d0s2 partition map

### **x86: Disk Configuration File Example**

The following example shows how to create a single-disk configuration file, 500 test, on an x86 based system that contains a 500-Mbyte disk.

```
EXAMPLE 4–10 x86: Creating a Disk Configuration File
```
First, you save the output of the fdisk command to a file that is named 500 test:

#### # **fdisk -R -W 500\_test -h /dev/rdsk/c0t0d0p0**

The 500 test file looks like the following:

```
* /dev/rdsk/c0t0d0p0 default fdisk table
* Dimensions:
      512 bytes/sector
       94 sectors/track
       15 tracks/cylinder
     1455 cylinders
*
  HBA Dimensions:
     512 bytes/sector
      94 sectors/track
      15 tracks/cylinder
    1455 cylinders
*
* systid:<br>* 1:
* 1: DOSOS12
  2: PCIXOS<br>4: DOSOS1
  4: DOSOS16<br>5: EXTDOS
   5: EXTDOS<br>6: DOSBIG
   6: DOSBIG<br>86: DOSDAT/
         DOSDATA
   98: OTHEROS
* 99: UNIXOS
         SUNIXOS
*
* Id Act Bhead Bsect Bcyl Ehead Esect Ecyl Rsect Numsect
130 128 44 3
```
Second, you append the output of the prtvtoc command to the 500 test file:

#### # **prtvtoc /dev/rdsk/c0t0d0s2 >>500\_test**

The 500 test file is now a complete disk configuration file:

```
EXAMPLE 4–10 x86: Creating a Disk Configuration File (Continued)
* /dev/rdsk/c0t0d0p0 default fdisk table
* Dimensions:
* 512 bytes/sector
* 94 sectors/track
* 15 tracks/cylinder
    1455 cylinders
*
* HBA Dimensions:<br>* 512 hytes/se
* 512 bytes/sector<br>* 94 sectors/trac
* 94 sectors/track
* 15 tracks/cylinder
    1455 cylinders
*
* systid:<br>* 1: [
        DOSOS12
* 2: PCIXOS
* 4: DOSOS16
        EXTDOS
* 6: DOSBIG
* 86: DOSDATA
        OTHEROS
* 99: UNIXOS
  130: SUNIXOS
*
* Id Act Bhead Bsect Bcyl Ehead Esec Ecyl Rsect Numsect
                                     1001 1410 2050140
* /dev/rdsk/c0t0d0s2 partition map
*
* Dimensions:
* 512 bytes/sector
* 94 sectors/track<br>* 15 tracks/cylinde
* 15 tracks/cylinder
     1110 sectors/cylinder
* 1454 cylinders
     1452 accessible cylinders
*
* Flags:<br>* 1: u
* 1: unmountable<br>* 10: read enly
 10: read-only
* First Sector Last
                         Sector Count Sector Mount Directory
      2 5 01 1410 2045910 2047319
            7 6 00 4230 2043090 2047319 /space
      8 1 01 0 1410 1409
      9 9 01 1410 2820 422987
```
You have created disk configuration files for an x86 based system.["Testing a Profile" on page 49](#page-48-0) contains information about using disk configuration files to test profiles.

## <span id="page-68-0"></span>**Using a Site-Specific Installation Program**

You can also use begin and finish scripts to create your own installation program to install Solaris software.

When you specify a minus sign (-) in the profile field, begin and finish scripts control how Solaris software is installed on a system instead of the profile and the Solaris installation program.

For example, if the following rule matches a system, the x\_install.beg begin script and the x\_install.fin finish script install Solaris software on the system that is named clover:

```
hostname clover x_install.beg - x_install.fin
```
### **CHAPTER 5** 5

# Creating Custom Rule and Probe Keywords (Tasks)

This chapter provides information and procedures for creating your own custom rule and probe keywords.

**Note –** If you are installing a Solaris ZFS root pool, see [Chapter 9, "Installing a ZFS Root Pool](#page-156-0) [With JumpStart,"](#page-156-0) for limitations and profile examples.

- "Probe Keywords" on page 71
- "Creating a custom probes [File" on page 72](#page-71-0)
- "Validating the custom probes [File" on page 74](#page-73-0)

### **Probe Keywords**

To understand what a probe keyword is, you first need to recall what a rule keyword is. A rule keyword is a predefined lexical unit or word that describes a general system attribute, such as host name, hostname, or memory size, memsize. Rule keywords and the values that are associated with them enable you to match a system that has the same attribute to a profile. This match of a system's attributes defines how the Solaris software is to be installed on each system in the group.

Custom JumpStart environment variables, which you use in begin and finish scripts, are set on demand. For example, information about which operating system is already installed on a system is only available in SI\_INSTALLED after the installed rule keyword is used.

In some situations, you might need to extract the same information in a begin or finish script for a purpose other than to match a system and run a profile. Probe keywords provide the solution. Probe keywords extract attribute information and remove the need for you to set up a matching condition and run a profile.

For a list of probe keywords and values, see ["Probe Keywords and Values" on page 155.](#page-154-0)

### <span id="page-71-0"></span>**Creating a custom\_probes File**

The rule and probe keywords that are described in ["Rule Keywords and Values" on page 105](#page-104-0) and ["Probe Keywords and Values" on page 155](#page-154-0) might not be precise enough for your needs. You can define your own custom rule or probe keywords by creating a custom\_probes file.

The custom probes file is a Bourne shell script that contains two types of functions. You must save the custom probes file in the same JumpStart directory where you saved the rules file. The two types of functions that you can define in a custom\_probes file are as follows:

- Probe Gathers the information you want or does the actual work and sets a corresponding SI environment variable that you define. Probe functions become probe keywords.
- Comparison Calls a corresponding probe function, compares the output of the probe function, and returns 0 if the keyword matches or 1 if the keyword does not match. Comparison functions become rule keywords.

## **Syntax of the custom\_probes File**

The custom probes file can contain any valid Bourne shell command, variable, or algorithm.

**Note –** You can define probe and comparison functions that require a single argument in the custom\_probes file. When you use the corresponding custom probe keyword in the rules file, the argument after the keyword is interpreted (as \$1).

When you use the corresponding custom rule keyword in the rules file, the arguments are interpreted in sequence. The sequence starts after the keyword and ends before the next && or begin script, whichever comes first.

The custom\_probes file must meet the following requirements:

- Have the name custom probes
- Have root as its owner
- Be executable and have permissions set to 755
- Contain at least one probe function and one corresponding comparison function

To improve clarity and organization, define all probe functions first, at the top of the file, followed by all comparison functions.

## **Syntax of Function Names in custom\_probes**

The name of a probe function must begin with probe\_. The name of a comparison function must begin with cmp\_.
Functions that begin with probe\_ define new probe keywords. For example, the function probe\_tcx defines the new probe keyword tcx. Functions that begin with cmp\_ define new rule keywords. For example, cmp\_tcx defines the new rule keyword tcx.

### **To Create a** custom probes File

- **Use a text editor to create a Bourne shell script text file. Name the file custom\_probes. 1**
- **In the custom\_probes text file, define your probe and comparison functions. 2**

**Note –** You can define probe and comparison functions that require arguments in the custom\_probes file. When you use the corresponding custom probe keyword in the rules file, the arguments after the keyword are interpreted in sequence (as \$1, \$2, and so on).

When you use the corresponding custom rule keyword in the rules file, the arguments are interpreted in sequence. The sequence starts after the keyword and ends before the next && or begin script, whichever comes first.

- **Save the custom\_probes file in the JumpStart directory next to the rules file. 3**
- **Ensure that root owns the rules file and that the permissions are set to 644. 4**

# **Examples of a custom\_probes File and Keyword**

You can find additional examples of probe and comparison functions in the following directories:

- /usr/sbin/install.d/chkprobe on a system that has the Solaris software installed
- /Solaris 10/Tools/Boot/usr/sbin/install.d/chkprobe on the Solaris Operating System DVD or on the Solaris Software - 1 CD

The following custom\_probes file contains a probe and comparison function that tests for the presence of a TCX graphics card.

```
EXAMPLE 5–1 custom_probes File
#!/bin/sh
#
# custom_probe script to test for the presence of a TCX graphics card.
#
#
# PROBE FUNCTIONS
#
```

```
EXAMPLE 5–1 custom_probes File (Continued)
probe tcx() \{SI TCX='modinfo | grep tcx | nawk '{print $6}''
 export SI_TCX
}
#
# COMPARISON FUNCTIONS
#
cmp_tcx() {
 probe_tcx
 if [ "X${SI TCX}" = "X${1}" ]; then
     return 0
 else
     return 1
 if
}
```
The following example rules file shows the use of the probe keyword that is defined in the preceding example, tcx. If a TCX graphics card is installed and found in a system, profile\_tcx is run. Otherwise, profile is run.

**Note –** Always place probe keywords at or near the beginning of the rules file. This placement ensures that the keywords are read and run before other rule keywords that might rely on the probe keywords.

**EXAMPLE 5–2** Custom Probe Keyword Used in a rules File

```
probe tcx
tcx tcx - profile_tcx -
any any - profile
```
### **Validating the custom\_probes File**

Before you can use a profile, rules, and custom\_probes file, you must run the check script to validate that the files are set up correctly. If all profiles, rules, and probe and comparison functions are correctly set up, the rules.ok and custom probes.ok files are created. Table 5–1 describes what the check script does.

**TABLE 5–1** What Happens When You Use the check Script

| Stage | Description                              |
|-------|------------------------------------------|
|       | check searches for a custom_probes file. |

|       | TABLE 5-1 What Happens When You Use the check Script<br>(Continuea)                                                                                                    |
|-------|----------------------------------------------------------------------------------------------------|
| Stage | <b>Description</b>                                                                                                    |
|       | If the file exists, check creates the custom probes. ok file from the custom probes file, removes<br>all comments and blank lines, and retains all Bourne shell commands, variables, and algorithms.<br>Then, check adds the following comment line at the end:<br># version=2 checksum=num |

**TABLE 5–1** What Happens When You Use the check Script *(Continued)*

## ▼ **To Validate the custom\_probes File**

**Verify that the check script is located in the JumpStart directory. 1**

**Note –** The check script is in the Solaris\_10/Misc/jumpstart\_sample directory on the Solaris Operating System DVD or on the Solaris Software - 1 CD.

- **Change to the JumpStart directory. 2**
- **Run the check script to validate the rules and custom\_probes files. 3**
	- \$ **./check -p** *path* **-r** *file\_name*
	- -p *path* Validates the custom\_probes file by using the check script from the Solaris software image for your platform instead of the check script from the system you are using. *path* is the image on a local disk or a mounted Solaris Operating System DVD or Solaris Software - 1 CD.

Use this option to run the most recent version of check if your system is running a previous version of Solaris.

-r *file\_name* Specifies a file name other than the one that is named custom\_probes. By using the -r option, you can test the validity of a set of functions before integrating the functions into the custom\_probes file.

As the check script runs, the script reports the validity of the rules and custom probes files and each profile. If no errors are encountered, the script reports: "The custom JumpStart configuration is ok" and creates the rules.ok and custom probes.ok files in the JumpStart directory.

- **Determine if the custom\_probes.ok file is executable. 4**
	- If yes, go to Step 5.
	- If no, type the following command.

# **chmod +x custom\_probes**

**Ensure that root owns the custom\_probes.ok file and that the permissions are set to 755. 5**

### **CHAPTER 6** 6

# Performing a Custom JumpStart Installation (Tasks)

This chapter describes how to perform a custom JumpStart installation on a SPARC based or an x86 based system. You need to follow these procedures on the system on which you intend to install the Solaris software.

**Note –** If you are installing a Solaris ZFS root pool, see [Chapter 9, "Installing a ZFS Root Pool](#page-156-0) [With JumpStart,"](#page-156-0) for limitations and profile examples.

- ["SPARC: To Perform an Installation or Upgrade With the Custom JumpStart Program" on](#page-82-0) [page 83](#page-82-0)
- ["x86: To Perform an Installation or Upgrade With the Custom JumpStart Program and With](#page-86-0) [GRUB" on page 87](#page-86-0)

# **Limitations for a JumpStart Installation**

A number of issues might cause problems during a JumpStart installation. Review the table below for specific information.

**Note – Starting with the Solaris 10 10/09 release**, you can set up a JumpStart profile to identify a flash archive of a ZFS root pool. See ["What's New in the Solaris 10 10/09 Release" on page 157.](#page-156-0) See ["What's New in the Solaris 10 10/09 Release" on page 157.](#page-156-0)

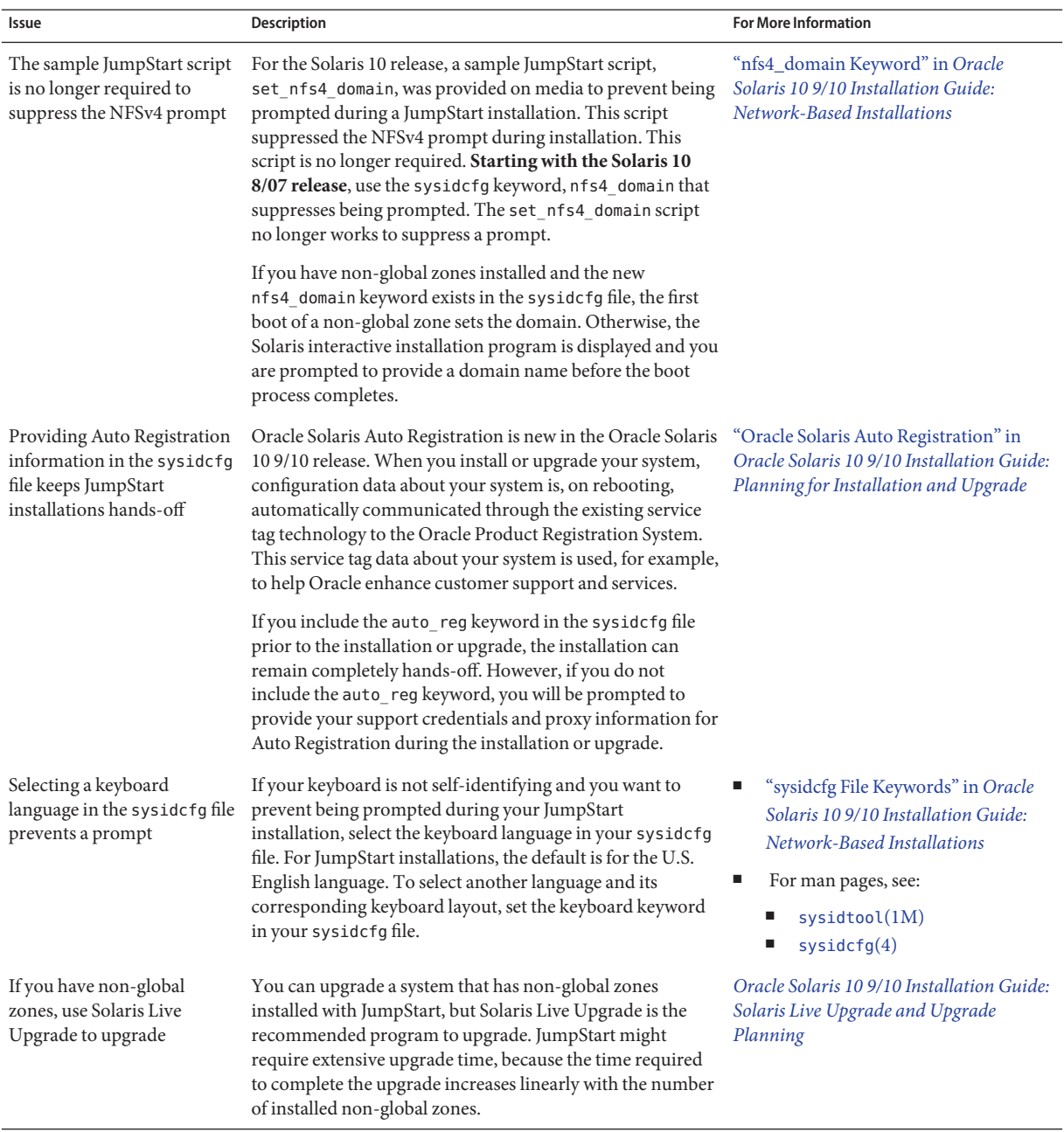

#### **TABLE 6–1** JumpStart Installation Limitations

| Issue                                                         | <b>Description</b>                                                                                                    | <b>For More Information</b>                                                                                                    |
|---------------------------------------------------------------|----------------------------------------------------------------------------------------------------|----------------------------------------------------------------------------------------------------|
| A Solaris Flash archive<br>cannot contain non-global<br>zones | If you use a Solaris Flash archive to install, an archive that<br>contains non-global zones is not properly installed on your<br>system.                  | For general information about creating<br>non-global zones, see System<br>Administration Guide: Oracle Solaris<br>Containers-Resource Management and<br>Oracle Solaris Zones. |
| SPARC: Additional<br>hardware requirements                    | Refer to your hardware documentation for any additional<br>requirements for your platform that might be required to<br>complete a JumpStart installation. |                                                                                                    |

**TABLE 6–1** JumpStart Installation Limitations *(Continued)*

# **SPARC: Task Map: Setting Up a System for a Custom JumpStart Installation**

| Task                                                                   | <b>Description</b>                                                                                                    | <b>For Instructions</b>                                                                                                    |
|------------------------------------------------------------------------|----------------------------------------------------------------------------------------------------|----------------------------------------------------------------------------------------------------|
| Check if the system is supported.                                      | Check the hardware<br>documentation for system support<br>in the Solaris environment.                                            | Solaris Sun Hardware Platform<br>Guide at http://docs.sun.com                                                                                                    |
| Check if the system has enough<br>disk space for the Solaris software. | Verify that you have planned<br>enough space to install the Solaris<br>software on your system.                                  | Chapter 4, "System Requirements,<br>Guidelines, and Upgrade<br>(Planning)," in Oracle<br>Solaris 10 9/10 Installation Guide:<br>Planning for Installation and<br>Upgrade  |
| (Optional) Set system parameters.                                      | You can preconfigure system<br>information to avoid being<br>prompted for the information<br>during the installation or upgrade. | Chapter 2, "Preconfiguring System<br>Configuration Information<br>(Tasks)," in Oracle Solaris 10 9/10<br><b>Installation Guide: Network-Based</b><br><i>Installations</i> |
| Prepare the system for custom<br>JumpStart installation.               | Create and validate a rules file and<br>profile files.                                                                           | Chapter 3, "Preparing Custom<br>JumpStart Installations (Tasks)"                                                                                                    |
| (Optional) Prepare optional<br>custom JumpStart features.              | If you are using begin scripts, finish<br>scripts, or other optional features,<br>prepare the scripts or files.                  | Chapter 4, "Using Optional<br><b>Custom JumpStart Features</b><br>(Tasks)," and Chapter 5, "Creating<br>Custom Rule and Probe Keywords<br>$(Tasks)^"$                     |

**TABLE 6–2** Task Map: Setting Up a System for a Custom JumpStart Installation

| <b>Task</b>                                                             | Description                                                                                                    | <b>For Instructions</b>                                                                                                    |
|-------------------------------------------------------------------------|----------------------------------------------------------------------------------------------------|----------------------------------------------------------------------------------------------------|
| (Optional) Prepare to install the<br>Solaris software from the network. | To install a system from a remote<br>Solaris Operating System DVD or<br>Solaris Software for SPARC<br>Platforms CD image, you need to<br>set up the system to boot and install<br>from an install server or a boot<br>server. | Chapter 5, "Installing From the<br>Network With DVD Media<br>(Tasks)," in Oracle Solaris 10 9/10<br><b>Installation Guide: Network-Based</b><br><i>Installations</i><br>Chapter 6, "Installing From the<br>Network With CD Media (Tasks),"<br>in Oracle Solaris 10 9/10<br><b>Installation Guide: Network-Based</b><br><i>Installations</i> |
| (Optional) Prepare for a Solaris<br>Flash archive installation.         | Set up specifics for a Solaris Flash<br>archive installation.                                                                                                    | "To Prepare to Install a Solaris<br>Flash Archive With a Custom<br>JumpStart Installation" on page 80                                                                                                    |
| Perform an installation or upgrade.                                     | Boot the system to initiate the<br>installation or upgrade.                                                                                                    | "SPARC: To Perform an<br>Installation or Upgrade With the<br>Custom JumpStart Program" on<br>page 83                                                                                                    |

<span id="page-79-0"></span>**TABLE 6–2** Task Map: Setting Up a System for a Custom JumpStart Installation *(Continued)*

# **SPARC: Performing a Custom JumpStart Installation**

During a custom JumpStart installation, the JumpStart program attempts to match the system that is being installed to the rules in the rules.ok file. The JumpStart program reads the rules from the first rule through the last. A match occurs when the system that is being installed matches all the system attributes that are defined in the rule. When a system matches a rule, the JumpStart program stops reading the rules.ok file and begins to install the system, based on the matched rule's profile.

## ▼ **To Prepare to Install a Solaris Flash ArchiveWith a Custom JumpStart Installation**

You can install a full archive for an initial installation or if you have already installed an archive, a differential archive for an update. You can use the custom JumpStart installation method or use Solaris Live Upgrade to install an archive on an inactive boot environment. This procedure provides the instructions to install an archive with custom JumpStart.

- For an overview of a full or differential archive, see [Chapter 1, "Solaris Flash \(Overview\)," in](http://www.oracle.com/pls/topic/lookup?ctx=821-1912&id=flash-24) *[Oracle Solaris 10 9/10 Installation Guide: Solaris Flash Archives \(Creation and Installation\)](http://www.oracle.com/pls/topic/lookup?ctx=821-1912&id=flash-24)*.
- For procedures about installing an archive on an inactive boot environment by using Solaris Live Upgrade, see ["To Install a Solaris Flash Archive With a Profile" in](http://www.oracle.com/pls/topic/lookup?ctx=821-1910&id=luupgrade1-8800) *Oracle Solaris 10 9/10 [Installation Guide: Solaris Live Upgrade and Upgrade Planning](http://www.oracle.com/pls/topic/lookup?ctx=821-1910&id=luupgrade1-8800)*.

#### **Review the following limitations. 1**

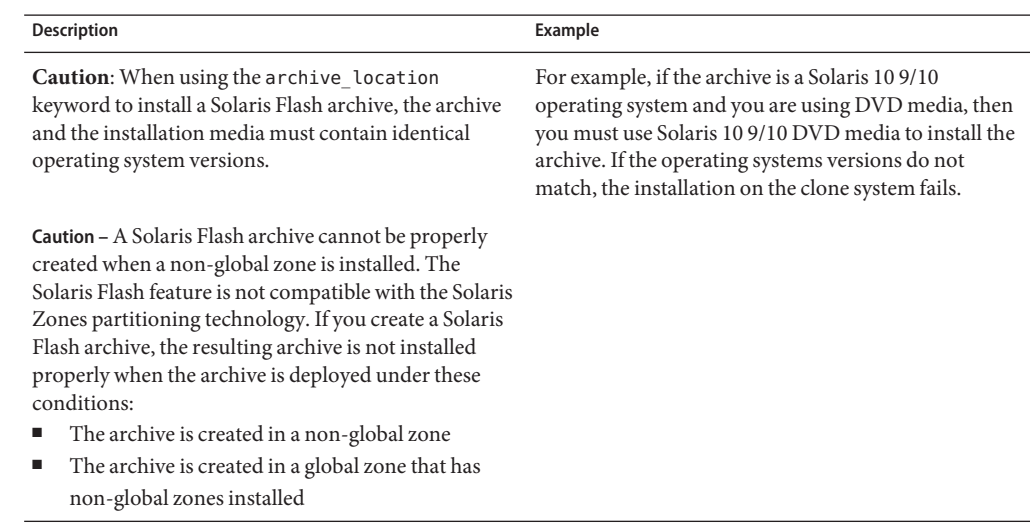

#### **On the install server, create the custom JumpStart rules file. 2**

For detailed instructions about creating custom JumpStart files, refer to [Chapter 3, "Preparing](#page-22-0) [Custom JumpStart Installations \(Tasks\)."](#page-22-0)

#### **On the install server, create the custom JumpStart profile file. 3**

For examples of Solaris Flash archive profiles, see ["Profile Examples" on page 38.](#page-37-0)

From the existing list of custom JumpStart keywords in [Table 8–2,](#page-109-0) the only keywords valid when you install a Solaris Flash archive are the following:

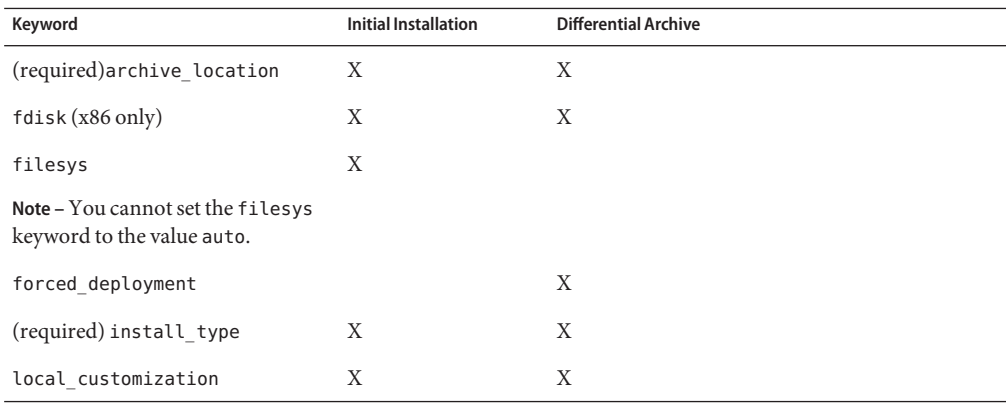

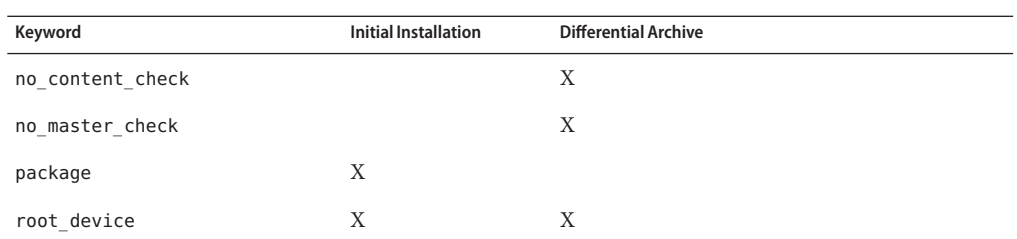

#### **a. Set the value of the keyword install\_type to one of the following types.**

- For a full archive installation, set the value to flash install.
- For a differential archive installation, set the value to flash\_update.

#### **b. Add the path to the Solaris Flash archive by using the archive\_location keyword.**

For details about the archive\_location keyword, refer to "[archive\\_location](#page-110-0) Keyword" [on page 111.](#page-110-0)

#### **c. Specify the file system configuration.**

The Solaris Flash archive extraction process does not support auto-layout of partitions.

- **d. (Optional) If you want to install additional packages at the same time you install an archive, use the package keyword. For more information, see "package [Profile Keyword \(UFS and](#page-139-0) [ZFS\)"on page 140.](#page-139-0)**
- **e. (Optional) If you want to install an additional Solaris Flash archive on the clone system, add one archive\_location line for each archive that you want to install.**
- **On the install server, add the clients that you are installing with the Solaris Flash archive.** For detailed instructions, refer to the following: **4**
	- *["Adding Systems to Be Installed From the Network With a DVD Image" in](http://www.oracle.com/pls/topic/lookup?ctx=821-1909&id=netinstalldvd-40778) Oracle [Solaris 10 9/10 Installation Guide: Network-Based Installations](http://www.oracle.com/pls/topic/lookup?ctx=821-1909&id=netinstalldvd-40778)*
	- ["Adding Systems to Be Installed From the Network With a CD Image" in](http://www.oracle.com/pls/topic/lookup?ctx=821-1909&id=netinstall-40778) *Oracle [Solaris 10 9/10 Installation Guide: Network-Based Installations](http://www.oracle.com/pls/topic/lookup?ctx=821-1909&id=netinstall-40778)*
- **Perform the custom JumpStart installation on the clone systems. 5**

For detailed instructions, refer to ["SPARC: To Perform an Installation or Upgrade With the](#page-82-0) [Custom JumpStart Program" on page 83.](#page-82-0)

# <span id="page-82-0"></span>▼ **SPARC: To Perform an Installation or UpgradeWith the Custom JumpStart Program**

- **If the system is part of a network, ensure that an Ethernet connector or similar network adapter is attached to your system. 1**
- **If you are installing a system that is connected through a [tip](http://www.oracle.com/pls/topic/lookup?ctx=816-5165&id=tip-1)(1) line, ensure that your window 2 display is at least 80 columns wide and 24 rows long.**

To determine the current dimensions of your tip window, use the  $\text{sty}(1)$  command.

- **If you are using the system's DVD-ROM or CD-ROM drive to install the Solaris software, insert the Solaris Operating System for SPARC Platforms DVD or the Solaris Software for SPARC Platforms - 1 CD in the drive. 3**
- **If you are using a profile diskette, insert the profile diskette in the system's diskette drive. 4**
- **Boot the system. 5**
	- If the system is new, out–of–the–box, turn on the system.
	- If you want to install or upgrade an existing system, shut down the system. At the ok prompt, type the appropriate options for the boot command. The syntax of the boot command is the following.

ok **boot** [*cd–dvd*|**net**] **- install** [*url***|ask**] *options*

For example, if you type the following command, the OS is installed over the network by using a JumpStart profile.

ok **boot net - install http://131.141.2.32/jumpstart/config.tar**

For a description of the boot command options, see the following table.

**SPARC only –** The system checks hardware and system components and your SPARC based system boots. Booting lasts several minutes.

**If you did not preconfigure system information in the sysidcfg file, when prompted, answer 6 the questions about system configuration.**

**Note –** Starting with the Oracle Solaris 10 9/10 release, if you do not include the auto\_reg keyword in the sysidcfg file, you will be prompted to provide your support credentials and proxy information for Auto Registration.

For information about Auto Registration, see ["Oracle Solaris Auto Registration" in](http://www.oracle.com/pls/topic/lookup?ctx=821-1907&id=autoreg) *Oracle [Solaris 10 9/10 Installation Guide: Planning for Installation and Upgrade](http://www.oracle.com/pls/topic/lookup?ctx=821-1907&id=autoreg)*.

#### **Follow the instructions on the screen to install the software. 7**

When the JumpStart program finishes installing the Solaris software, the system reboots automatically.

After the installation is finished, installation logs are saved in a file. You can find the installation logs in the following directories:

- /var/sadm/system/logs
- /var/sadm/install/logs

## **SPARC: Command Reference for the boot Command**

The syntax of the boot command is the following.

ok **boot** [*cd–dvd*|**net**] **- install** [*url*|**ask**] *options*

The following table describes the command-line options for the boot command that are appropriate for a JumpStart installation.

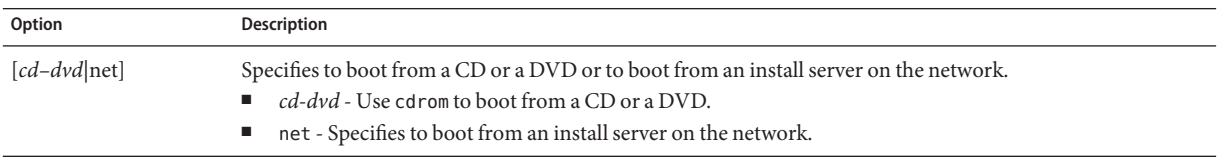

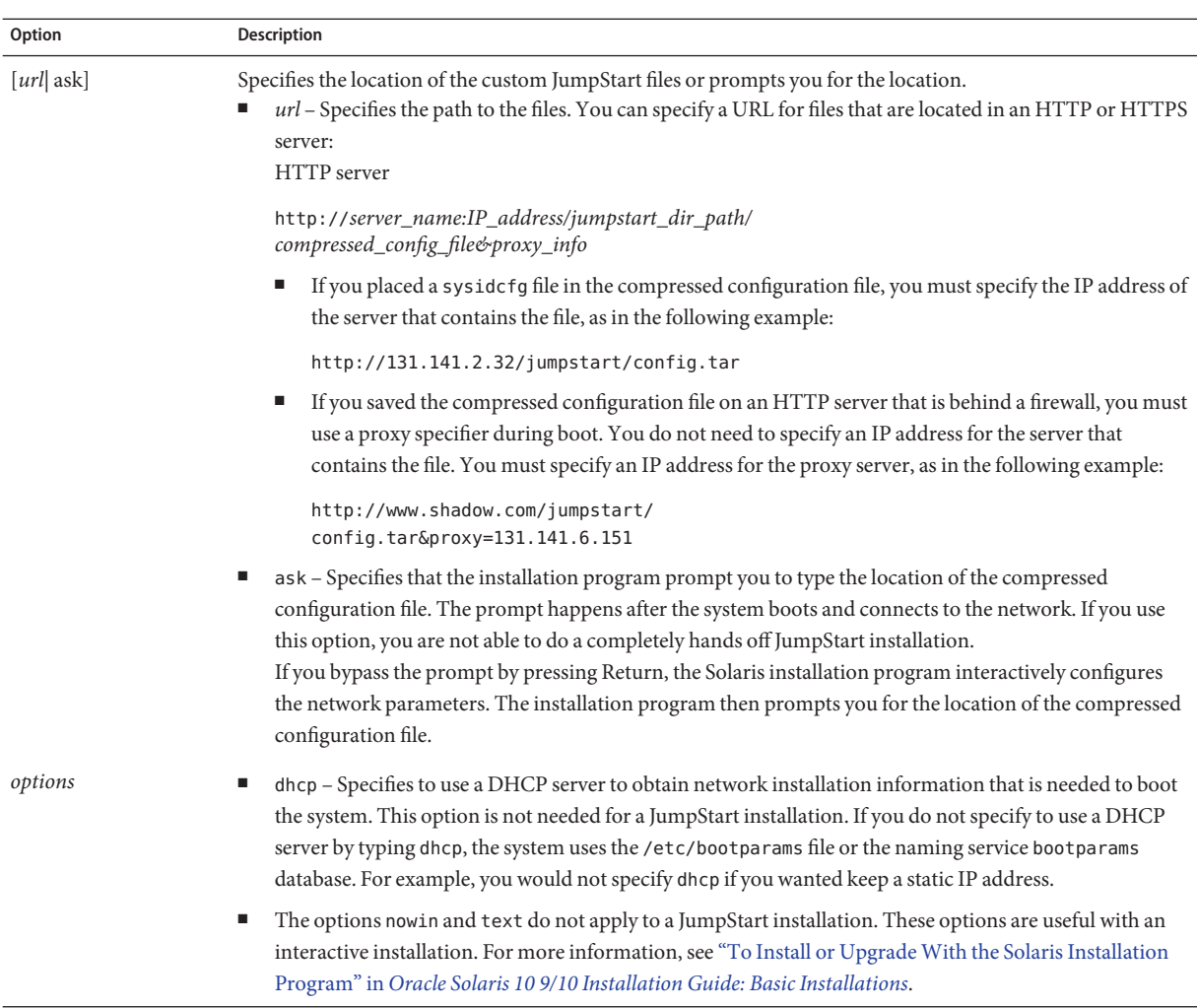

# **x86: Task Map: Setting Up a System for a Custom JumpStart Installation**

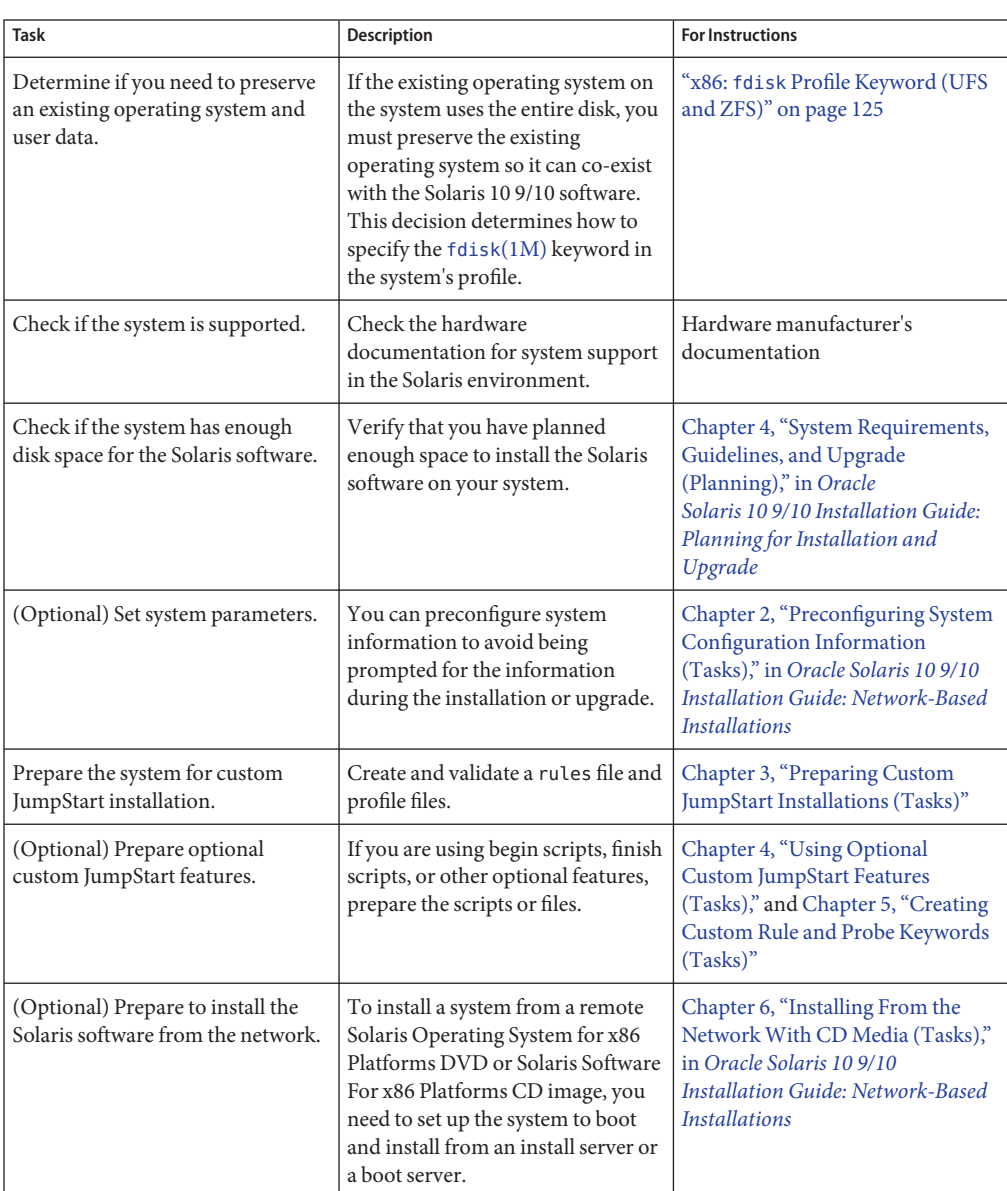

**TABLE 6–3** x86: Task Map: Setting Up a System for a Custom JumpStart Installation

| Task                                                            | <b>Description</b>                                            | <b>For Instructions</b>                                                                                                 |
|-----------------------------------------------------------------|---------------------------------------------------------------|----------------------------------------------------------------------------------------------------|
| (Optional) Prepare for a Solaris<br>Flash archive installation. | Set up specifics for a Solaris Flash<br>archive installation. | "To Prepare to Install a Solaris"<br>Flash Archive With a Custom<br>JumpStart Installation" on page 80                  |
| Perform an installation or upgrade.                             | Boot the system to initiate the<br>installation or upgrade.   | "x86: To Perform an Installation or<br><b>Upgrade With the Custom</b><br>JumpStart Program and With<br>GRUB" on page 87 |

<span id="page-86-0"></span>**TABLE 6–3** x86: Task Map: Setting Up a System for a Custom JumpStart Installation *(Continued)*

# **x86: Performing a Custom JumpStart Installation**

During a custom JumpStart installation, the JumpStart program attempts to match the system that is being installed to the rules in the rules.ok file. The JumpStart program reads the rules from the first rule through the last rule. A match occurs when the system that is being installed matches all of the system attributes that are defined in the rule. As soon as a system matches a rule, the JumpStart program stops reading the rules.ok file and begins to install the system, based on the matched rule's profile.

You can install a Solaris Flash archive with custom JumpStart. For instructions, see ["To Prepare](#page-79-0) [to Install a Solaris Flash Archive With a Custom JumpStart Installation" on page 80.](#page-79-0)

Choose one of the following procedures:

- For a standard custom JumpStart procedure, see "x86: To Perform an Installation or Upgrade With the Custom JumpStart Program and With GRUB" on page 87.
- To perform a custom JumpStart by editing the GRUB command, see ["x86: Performing a](#page-89-0) [Custom JumpStart Installation by Editing the GRUB Boot Command" on page 90.](#page-89-0)

# ▼ **x86: To Perform an Installation or UpgradeWith the Custom JumpStart Program andWith GRUB**

Use this procedure to install the Solaris OS for an x86 based system with the GRUB menu.

- **If the system is part of a network, ensure that an Ethernet connector or similar network adapter 1 is attached to your system.**
- **If you want to install a system that is connected through a [tip](http://www.oracle.com/pls/topic/lookup?ctx=816-5165&id=tip-1)(1) line, ensure that your window display is at least 80 columns wide and 24 rows long. 2**

To determine the current dimensions of your tip window, use the [stty](http://www.oracle.com/pls/topic/lookup?ctx=816-5165&id=stty-1)(1) command.

#### <span id="page-87-0"></span>**Decide if you want to use a profile diskette. 3**

A profile diskette is no longer used to boot the system but, a diskette can be prepared that includes only the JumpStart directory. The diskette can then be used situations such as performing a JumpStart installation and booting off the CD-ROM.

- If you are using a profile diskette, insert the profile diskette into the system's diskette drive.
- If you are not using a profile diskette, continue with step Step 4.

#### **Decide how to boot the system. 4**

- If you boot from the Solaris Operating System DVD or the Solaris Software 1 CD, insert the disc. Your system's BIOS must support booting from a DVD or CD.
- If you boot from the network, use Preboot Execution Environment (PXE) network boot. The system must support PXE. Enable the system to use PXE by using the system's BIOS setup tool or the network adapter's configuration setup tool.
- **(Optional) If you are booting from a DVD or CD, change the boot setting in your system's BIOS 5 and set to boot from DVD or CD media. See your hardware documentation for instructions.**

#### **If the system is off, turn the system on. If the system is on, reboot the system. 6**

The GRUB menu is displayed. This menu provides a list of boot entries.

GNU GRUB version 0.95 (631K lower / 2095488K upper memory)

+-------------------------------------------------------------------+ |Solaris 10 9/10 *image\_directory* | |Solaris Serial Console ttya | |Solaris Serial Console ttyb (for lx50, v60x and v65x | +-------------------------------------------------------------------+ Use the ^ and v keys to select which entry is highlighted. Press enter to boot the selected OS, 'e' to edit the commands before booting, or 'c' for a command-line.

The *image\_directory* is the name of the directory where the installation image is located. The path to the JumpStart files was defined with the add\_install\_client command and the -c option.

**Note –** Instead of booting from the GRUB entry now, you can edit the boot entry. After editing the GRUB entry, you then perform the JumpStart installation. For instructions about how to edit the GRUB entry and a list of installation options, see ["x86: Performing a Custom JumpStart](#page-89-0) [Installation by Editing the GRUB Boot Command" on page 90.](#page-89-0)

#### **At the prompt, perform one of the following instructions: 7**

Select the type of installation you want to perform:

1 Solaris Interactive 2 Custom JumpStart 3 Solaris Interactive Text (Desktop session) 4 Solaris Interactive Text (Console session)

```
5. Apply driver updates
         6. Single User Shell
Enter the number of your choice.
Please make a selection (1-6).
```
To select the custom JumpStart method, type **2** and press Enter.

The JumpStart installation begins.

#### **Note –**

- If you do not make a selection within 30 seconds, the Solaris interactive installation program begins. You can stop the timer by typing any key at the command line.
- $\blacksquare$  If you select items 1, 3, or 4, you install with an interactive installation. For information about interactive installations, see *[Oracle Solaris 10 9/10 Installation Guide: Basic](http://www.oracle.com/pls/topic/lookup?ctx=821-1908&id=solarisinstall) [Installations](http://www.oracle.com/pls/topic/lookup?ctx=821-1908&id=solarisinstall)*.
- If you select item 5, you install driver updates.
- If you select item 6, you can perform maintenance tasks.
- **If you did not preconfigure system information in the sysidcfg file, when prompted, answer the questions about system configuration. 8**

**Note –** Starting with the Oracle Solaris 10 9/10 release, if you do not include the auto\_reg keyword in the sysidcfg file, you will be prompted to provide your support credentials and proxy information for Auto Registration.

For information about Auto Registration, see ["Oracle Solaris Auto Registration" in](http://www.oracle.com/pls/topic/lookup?ctx=821-1907&id=autoreg) *Oracle [Solaris 10 9/10 Installation Guide: Planning for Installation and Upgrade](http://www.oracle.com/pls/topic/lookup?ctx=821-1907&id=autoreg)*.

#### **Follow the instructions on the screen to install the software. 9**

When the JumpStart program finishes installing the Solaris software, the system reboots automatically. Also, the GRUB menu.lst file is automatically updated. Then the instance of Solaris that you have installed appears in the next use of the GRUB menu.

After the installation is finished, installation logs are saved in a file. You can find the installation logs in the following directories:

- /var/sadm/system/logs
- /var/sadm/install/logs

# <span id="page-89-0"></span>**x86: Performing a Custom JumpStart Installation by Editing the GRUB Boot Command**

In some circumstances such as for debugging purposes, you might want to modify the GRUB boot command. The following procedure describes the steps to edit the GRUB boot command before performing the custom JumpStart installation.

### ▼ **x86: To Modify the GRUB Boot Command**

- **To begin the installation, proceed with [Step 1](#page-86-0) through [Step 5](#page-87-0) in the preceding procedure,["x86:](#page-86-0) [To Perform an Installation or UpgradeWith the Custom JumpStart Program andWith GRUB"on](#page-86-0) [page 87.](#page-86-0) 1**
- **If the system is off, turn the system on. If the system is on, reboot the system. 2**

The GRUB menu is displayed. This menu provides a list of boot entries. The entry that is provided is the Solaris instance to be installed.

```
GNU GRUB version 0.95 (631K lower / 2095488K upper memory)
+-------------------------------------------------------------------+
|Solaris 10 9/10 image_directory |
|Solaris Serial Console ttya |
|Solaris Serial Console ttyb (lx50, v60x and v68) |
+-------------------------------------------------------------------+
Use the ^ and v keys to select which entry is highlighted. Press
enter to boot the selected OS, 'e' to edit the commands before
booting, or 'c' for a command-line.
```
The *image\_directory* is the name of the directory where the installation image is located.

#### **Note –**

- If you used the NFS to set the path to the JumpStart directory with the add install client command and the -c option, then you do not need to include the path in the boot entry.
- If you are not using NFS, then you must note the path to the compressed configuration file that contains the JumpStart directory.

#### **To stop the booting process and use the menu entry editor, type e. 3**

The GRUB edit menu is displayed.

```
kernel /I86PC.Solaris_11-8/multiboot kernel/unix -B console=ttyb,\
install media=131.141.2.32:/export/mary/v11 \
module /I86PC.Solaris_11-8/x86.new
```
**Use the arrow keys to select the boot entry. 4**

#### **To edit the selected command, type e. 5**

A command that is similar to the following example displays.

```
grub edit>kernel /I86PC.Solaris_11-8/multiboot kernel/unix -B \
console=ttyb,install_media=131.141.2.32:/export/mary/_\
module /I86PC.Solaris_11-8/x86.new
```
#### **Edit the command by typing the options that you need. 6**

The syntax for a JumpStart installation is the following.

```
grub edit>kernel /I86PC.Solaris_11-image_directory/multiboot kernel/unix/ \
- install [url|ask] options -B install_media=media_type
```
For a description of JumpStart options, see "x86: Command Reference for Booting the System" on page 91.

In the following example, the OS is installed over the network with a custom JumpStart profile.

```
kernel /I86PC.Solaris 11-8/multiboot kernel/unix/ - install \
-B install media=131.141.2.32:/export/mary/v11 \
module /I86PC.Solaris_11-8/x86.new
```
#### **To accept the edits, press Enter. 7**

Your changes are saved and the GRUB main menu is displayed.

**Note –** Pressing the Escape key returns you to the GRUB main menu without saving your changes.

**To begin the installation, type b. 8**

### **x86: Command Reference for Booting the System**

The following table describes the command-line options for the GRUB menu boot command. The options listed are appropriate for a JumpStart installation.

The syntax of the boot command is the following.

```
kernel /I86PC.Solaris_11-image_directory/multiboot kernel/unix/ - install \
[url|ask] options -B install_media=media_type
```
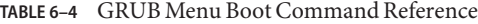

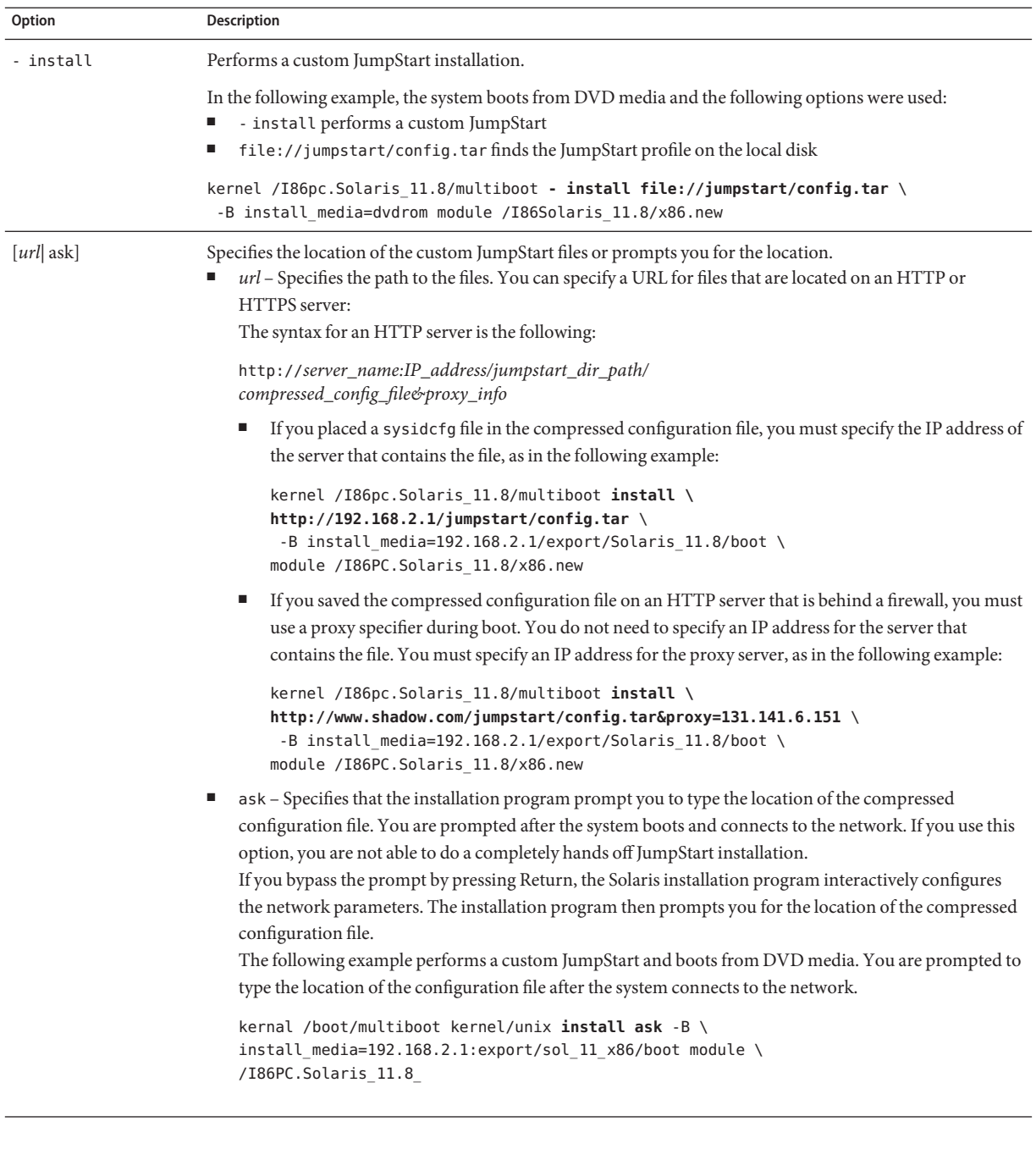

| Option  | <b>Description</b>                                                                                                    |
|---------|----------------------------------------------------------------------------------------------------|
| options | dhcp – Specifies to use a DHCP server to obtain network installation information that is needed to boot<br>the system. This option is not needed for a JumpStart installation. If you do not specify to use a DHCP<br>server by typing dhcp, the system uses the /etc/bootparams file or the naming service bootparams<br>database. For example, you would not specify dhcp if you wanted keep a static IP address. For example:<br>kernel /I86pc.Solaris 11.8/multiboot install \<br>dhcp -B install media=192.168.2.1:/export/Solaris 11.8/ $\setminus$<br>boot module /I86PC.Solaris 11.8/x86.new |
|         | The options now in and text do not apply to a JumpStart installation. These options are useful with an<br>interactive installation. For more information, see "To Install or Upgrade With the Solaris Installation<br>Program With GRUB" in Oracle Solaris 10 9/10 Installation Guide: Basic Installations.                                                                                                    |

**TABLE 6–4** GRUB Menu Boot Command Reference *(Continued)*

**CHAPTER 7** 7

# InstallingWith Custom JumpStart (Examples)

This chapter provides an example of setting up and installing Solaris software on both SPARC based and x86 based systems by using a custom JumpStart installation.

**Note –** If you are installing a Solaris ZFS root pool, see [Chapter 9, "Installing a ZFS Root Pool](#page-156-0) [With JumpStart,"](#page-156-0) for limitations and profile examples.

- "Sample Site Setup" on page 95
- ["Create an Install Server" on page 97](#page-96-0)
- ["x86: Create a Boot Server for Marketing Systems" on page 98](#page-97-0)
- ["Create a JumpStart Directory" on page 99](#page-98-0)
- ["Share the JumpStart Directory" on page 99](#page-98-0)
- ["SPARC: Create the Engineering Group's Profile" on page 99](#page-98-0)
- ["x86: Create the Marketing Group's Profile" on page 100](#page-99-0)
- "Update the rules [File" on page 101](#page-100-0)
- "Validate the rules [File" on page 101](#page-100-0)
- ["SPARC: Set Up Engineering Systems to Install From the Network" on page 101](#page-100-0)
- ["x86: Set Up Marketing Systems to Install From the Network" on page 102](#page-101-0)
- ["SPARC: Boot the Engineering Systems and Install Solaris Software" on page 103](#page-102-0)
- ["x86: Boot the Marketing Systems and Install Solaris Software" on page 103](#page-102-0)

### **Sample Site Setup**

[Figure 7–1](#page-95-0) shows the site setup for this example.

#### **FIGURE 7–1** Sample Site Setup

<span id="page-95-0"></span>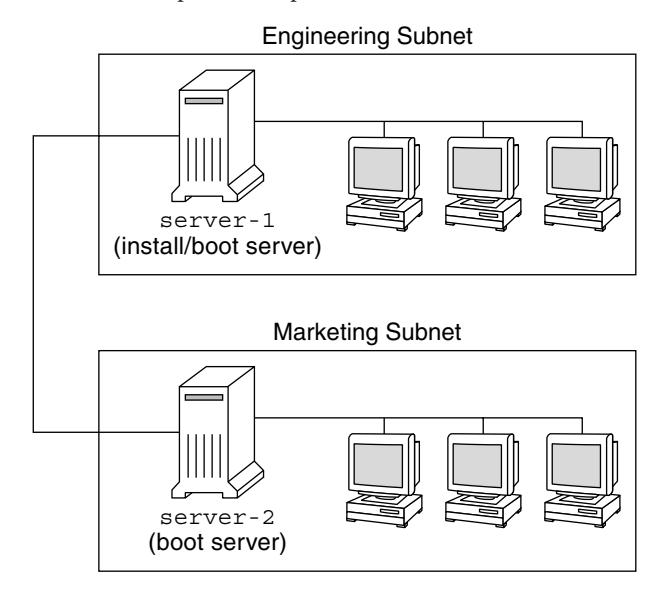

At this sample site, the conditions are as follows:

- SPARC: The engineering group is located on its own subnet. This group uses SPARC station systems for software development.
- x86: The marketing group is located on its own subnet. This group uses x86 based systems for running word processors, spreadsheets, and other office productivity tools.
- The site uses NIS. The Ethernet addresses, IP addresses, and host names of the systems are preconfigured in the NIS maps. The subnet mask, date and time, and geographic region for the site are also preconfigured in the NIS maps.

**Note –** The peripheral devices for the marketing systems are preconfigured in the sysidcfg file.

■ Both the engineering and marketing systems are to be installed with Solaris 10 9/10 software from the network.

## <span id="page-96-0"></span>**Create an Install Server**

Because the groups need to install Solaris 10 9/10 software from the network, you make server-1 an install server for both groups. You use the setup install server(1M) command to copy the images to the server-1 local disk (in the /export/install directory). Copy the images from the either of the following media.

Solaris Software CDs and the Solaris Languages CDs

**Note – Starting with the Oracle Solaris 10 9/10 release**, only a DVD is provided. Solaris Software CDs are no longer provided.

Solaris Operating System DVD

You must copy the image from the disc to an empty directory, in these examples the sparc 10 directory and the x86\_10 directory.

**EXAMPLE 7–1** SPARC: Copying the Solaris 10 9/10 CDs

Insert the Solaris Software for SPARC Platforms - 1 CD in the CD-ROM drive that is attached to server-1 and type the following commands:

```
server-1# mkdir -p /export/install/sparc_10
server-1# cd /CD_mount_point/Solaris_10/Tools
server-1# ./setup_install_server /export/install/sparc_10
```
Insert the Solaris Software for SPARC Platforms - 2 CD in the CD-ROM drive that is attached to server-1 and type the following commands:

```
server-1# cd /CD_mount_point/Solaris_10/Tools
server-1# ./add_to_install_server /export/install/sparc_10
```
Repeat the previous command for each Solaris Software you want to install.

Insert the first SPARC: Solaris Languages for SPARC Platforms CD in the CD-ROM drive that is attached to server-1 and type the following commands:

```
server-1# cd /CD_mount_point/Solaris_10/Tools
server-1# ./add_to_install_server /export/install/sparc_10
```
Repeat the previous command for each SPARC: Solaris Languages for SPARC Platforms CD.

**EXAMPLE 7–2** x86: Copying the Solaris 10 9/10 CDs

Insert the Solaris Software for x86 Platforms - 1 CD in the CD-ROM drive that is attached to server-1 and type the following commands:

<span id="page-97-0"></span>**EXAMPLE 7–2** x86: Copying the Solaris 10 9/10 CDs *(Continued)*

```
server-1# mkdir -p /export/install/x86_10
server-1# cd /CD_mount_point/Solaris_10/Tools
server-1# ./setup_install_server /export/install/x86_10
```
Insert the Solaris Software for x86 Platforms - 2 CD in the CD-ROM drive that is attached to server-1 and type the following commands:

```
server-1# cd /CD_mount_point/Solaris_10/Tools
server-1# ./add_to_install_server /export/install/x86_10
```
Repeat the previous command for each Solaris Software you want to install.

Insert the first Solaris Languages for x86 Platforms CD in the CD-ROM drive that is attached to server-1 and type the following commands:

```
server-1# cd /CD_mount_point/Solaris_10/Tools
server-1# ./add_to_install_server /export/install/x86_10
```
Repeat the previous command for each Solaris Languages for x86 Platforms CD.

**EXAMPLE 7–3** SPARC: Copying the Solaris 10 9/10 DVD

Insert the Solaris Operating System for SPARC Platforms DVD in the DVD-ROM drive that is attached to server-1 and type the following commands:

```
server-1# mkdir -p /export/install/sparc_10
server-1# cd /DVD_mount_point/Solaris_10/Tools
server-1# ./setup_install_server /export/install/sparc_10
```
**EXAMPLE 7–4** x86: Copying the Solaris Operating System for x86 Platforms DVD

Insert the Solaris Operating System for x86 Platforms DVD in the DVD-ROM drive that is attached to server-1 and type the following commands:

```
server-1# mkdir -p /export/install/x86_10
server-1# cd /DVD_mount_point/Solaris_10/Tools
server-1# ./setup_install_server /export/install/x86_10
```
### **x86: Create a Boot Server for Marketing Systems**

Systems cannot boot from an install server on a different subnet, so you make server-2 a boot server on the marketing group's subnet. You use the [setup\\_install\\_server](http://www.oracle.com/pls/topic/lookup?ctx=816-5166&id=setup-install-server-1m)(1M) command to copy the boot software from the Solaris Operating System for x86 Platforms DVD or the Solaris Software for x86 Platforms - 1 CD. The boot software is copied to the server-2 local disk in the /export/boot directory.

Choose the media and install the boot software to local disk.

<span id="page-98-0"></span>■ If you insert the Solaris Software for x86 Platforms - 1 CD in the CD-ROM drive that is attached to server-2, type the following command:

server-2# **cd /***CD\_mount\_point***/Solaris\_10/Tools** server-2# **./setup\_install\_server -b /export/boot**

■ If you insert the Solaris Operating System for x86 Platforms DVD in the DVD-ROM drive that is attached to server-2, type the following command:

server-2# **cd /***DVD\_mount\_point***/Solaris\_10/Tools** server-2# **./setup\_install\_server -b /export/boot**

In the setup install server command, -b specifies that setup install server is to copy the boot information to the directory that is named /export/boot.

## **Create a JumpStart Directory**

Now that you have the install server and boot server set up, you create a JumpStart directory on server-1. You can use any system on the network. This directory holds files that are required for a custom JumpStart installation of Solaris software. You set up this directory by copying the sample directory from the Solaris Operating System DVD image or from the Solaris Software - 1 CD image that has been copied to /export/install:

```
server-1# mkdir /jumpstart
server-1# cp -r /export/install/sparc_10/Solaris_10/Misc/jumpstart_sample /jumpstart
```
## **Share the JumpStart Directory**

To make the rules file and profiles accessible to systems on the network, you share the /jumpstart directory. To enable the sharing of a directory, you add the following line to the /etc/dfs/dfstab file:

share -F nfs -o ro,anon=0 /jumpstart

Then, at the command line, you type the shareall command:

server-1# **shareall**

## **SPARC: Create the Engineering Group's Profile**

For the engineering systems, you create a file that is named eng prof in the /jumpstart directory. The eng prof file contains the following entries, which define the Solaris 10 9/10 software to be installed on systems in the engineering group:

install\_type initial\_install system type standalone

Chapter 7 • InstallingWith Custom JumpStart (Examples) 99

<span id="page-99-0"></span>partitioning default<br>cluster SUNWCpr SUNWCprog filesys any 512 swap

The previous example profile specifies the following installation information.

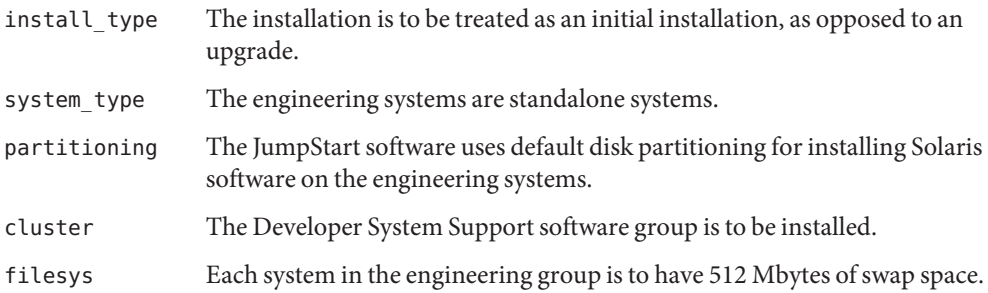

## **x86: Create the Marketing Group's Profile**

For the marketing systems, you create a file that is named marketing\_prof in the /jumpstart directory. The marketing prof file contains the following entries, which define the Solaris 10 9/10 software to be installed on systems in the marketing group:

install type initial install  $system$   $\bar{t}ype$  standalone partitioning default cluster SUNWCuser package SUNWaudio

The previous example profile specifies the following installation information.

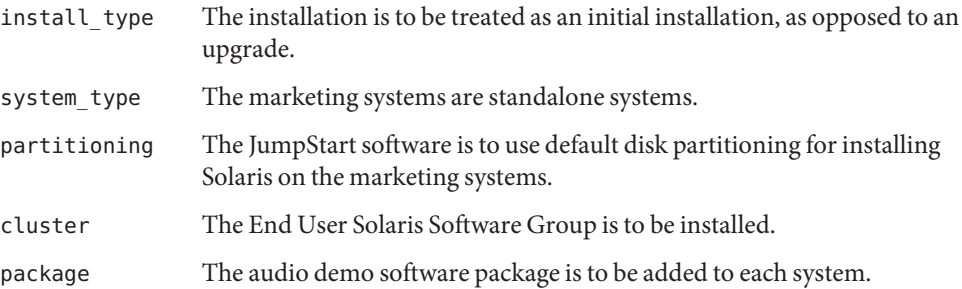

## <span id="page-100-0"></span>**Update the rules File**

Now you must add rules to the rules file. The Solaris installation program uses the rules to select the correct installation (profile) for each system during a custom JumpStart installation.

At this site, each department is located on its own *subnet* and has its own network address. The engineering department is located on subnet 255.222.43.0. The marketing department is located on 255.222.44.0. You can use this information to control how the engineering and marketing systems are installed with the Solaris 10 9/10 software. In the /jumpstart directory, you edit the rules file, delete all of the example rules, and add the following lines to the file:

```
network 255.222.43.0 - eng_prof -
network 255.222.44.0 - marketing_prof -
```
Basically, these rules state that systems on the 255.222.43.0 network are to be installed with the Solaris 10 9/10 software by using the eng prof profile. The systems on the 255.222.44.0 network are to be installed with the Solaris 10 9/10 software by using the marketing prof profile.

**Note –** You can use the sample rules to use a network address to identify the systems to be installed with the Solaris 10 9/10 software by using eng prof and marketing prof, respectively. You can also use host names, memory size, or model type as the rule keyword. [Table 8–1](#page-104-0) contains a complete list of keywords you can use in a rules file.

# **Validate the rules File**

After the rules and profiles are set up, you run the check script to verify that the files are correct:

server-1# **cd /jumpstart** server-1# **./check**

If the check script does not find any errors, the script creates the rules.ok file.

# **SPARC: Set Up Engineering Systems to Install From the Network**

After setting up the /jumpstart directory and files, you use the add\_install\_client command on the install server, server-1, to set up the engineering systems to install the Solaris software from the install server. server-1 is also the boot server for the engineering group's subnet.

```
server-1# cd /export/install/sparc_10/Solaris_10/Tools
server-1# ./add_install_client -c server-1:/jumpstart host-eng1 sun4u
server-1# ./add_install_client -c server-1:/jumpstart host-eng2 sun4u
```
In the add install client command, the options that are used have the following meanings:

```
-c Specifies the server (server-1) and path (/jumpstart) to the JumpStart
             directory. Use this option if you are using NFS.
```
**Note –** If you are not using NFS, you specify the path to the JumpStart directory by using the following commands:

- **For SPARC based systems**, specify the path in the boot command
- For x86 based systems, specify the path by editing the GRUB menu entry

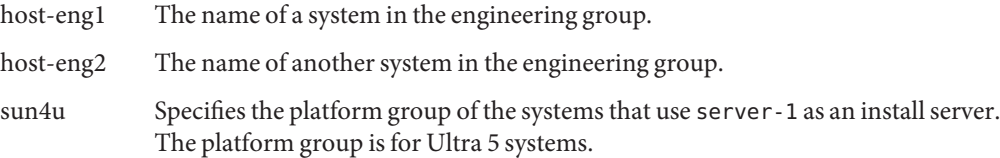

## **x86: Set Up Marketing Systems to Install From the Network**

Next, you use the add\_install\_client command on the boot server (server-2). This command sets up the marketing systems to boot from the boot server and install the Solaris software from the install server (server-1):

```
server-2# cd /marketing/boot-dir/Solaris_10/Tools
server-2# ./add_install_client -s server-1:/export/install/x86_10 \
-c server-1:/jumpstart host-mkt1 i86pc
server-2# ./add_install_client -s server-1:/export/install/x86_10 \
-c server-1:/jumpstart host-mkt2 i86pc
server-2# ./add_install_client -d -s server-1:/export/install/x86_10 \
-c server-1:/jumpstart SUNW.i86pc i86pc
server-2# ./add_install_client -c server-1:/jumpstart host-mkt1 sun4u
server-2# ./add_install_client -c server-1:/jumpstart host-mkt2 sun4u
```
In the add install client command, the options that are used have the following meanings:

- -d Specifies that the client is to use DHCP to obtain the network install parameters. This option is required for clients to use PXE network boot to boot from the network. -d is optional for network boot clients that do not use PXE network boot.
- -s Specifies the install server (server-1) and the path to the Solaris software (/export/install/x86\_10).

<span id="page-102-0"></span>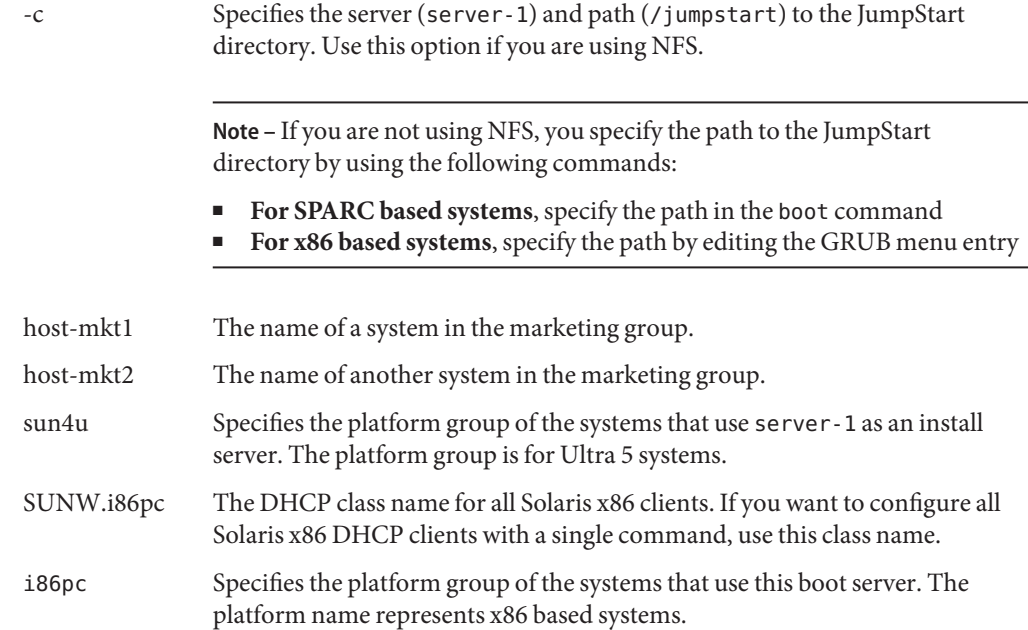

# **SPARC: Boot the Engineering Systems and Install Solaris Software**

After setting up the servers and files, you can boot the engineering systems by using the following boot command at the ok (PROM) prompt of each system:

```
ok boot net - install
```
The Solaris OS is automatically installed on the engineering group's systems.

# **x86: Boot the Marketing Systems and Install Solaris Software**

You can boot the system from one of the following:

- Solaris Software for x86 Platforms 1 CD
- Solaris Operating System for x86 Platforms DVD
- The network by using PXE network boot

Solaris software is automatically installed on the marketing group's systems.

<span id="page-104-0"></span>**CHAPTER 8** 8

# Custom JumpStart (Reference)

This chapter lists keywords and values that you can use in the rules file, profiles, and begin and finish scripts.

**Note –** If you are installing a Solaris ZFS root pool, see [Chapter 9, "Installing a ZFS Root Pool](#page-156-0) [With JumpStart,"](#page-156-0) for limitations and profile examples. Also, for a list of ZFS-specific keywords and keywords that can be used within a profile, see [Table 8–2.](#page-109-0)

- "Rule Keywords and Values" on page 105
- ["Profile Keywords and Values" on page 109](#page-108-0)
- ["Custom JumpStart Environment Variables" on page 153](#page-152-0)
- ["Probe Keywords and Values" on page 155](#page-154-0)

## **Rule Keywords and Values**

Table 8–1 describes the keywords and values that you can use in the rules file. For detailed instructions to create a rules file, see "Creating the rules [File" on page 33.](#page-32-0)

| Keyword | Value                                                                                  | <b>Matches</b>                                                |
|---------|----------------------------------------------------------------------------------------|---------------------------------------------------------------|
| any     | minus sign $(-)$                                                                       | Anything. The any keyword always succeeds.                    |
| arch    | processor_type                                                                         | A system's processor type.                                    |
|         | Valid values for <i>processor_type</i> are the following:<br>SPARC: sparc<br>x86: i386 | The uname - p command reports the system's<br>processor type. |

**TABLE 8–1** Descriptions of Rule Keywords and Values

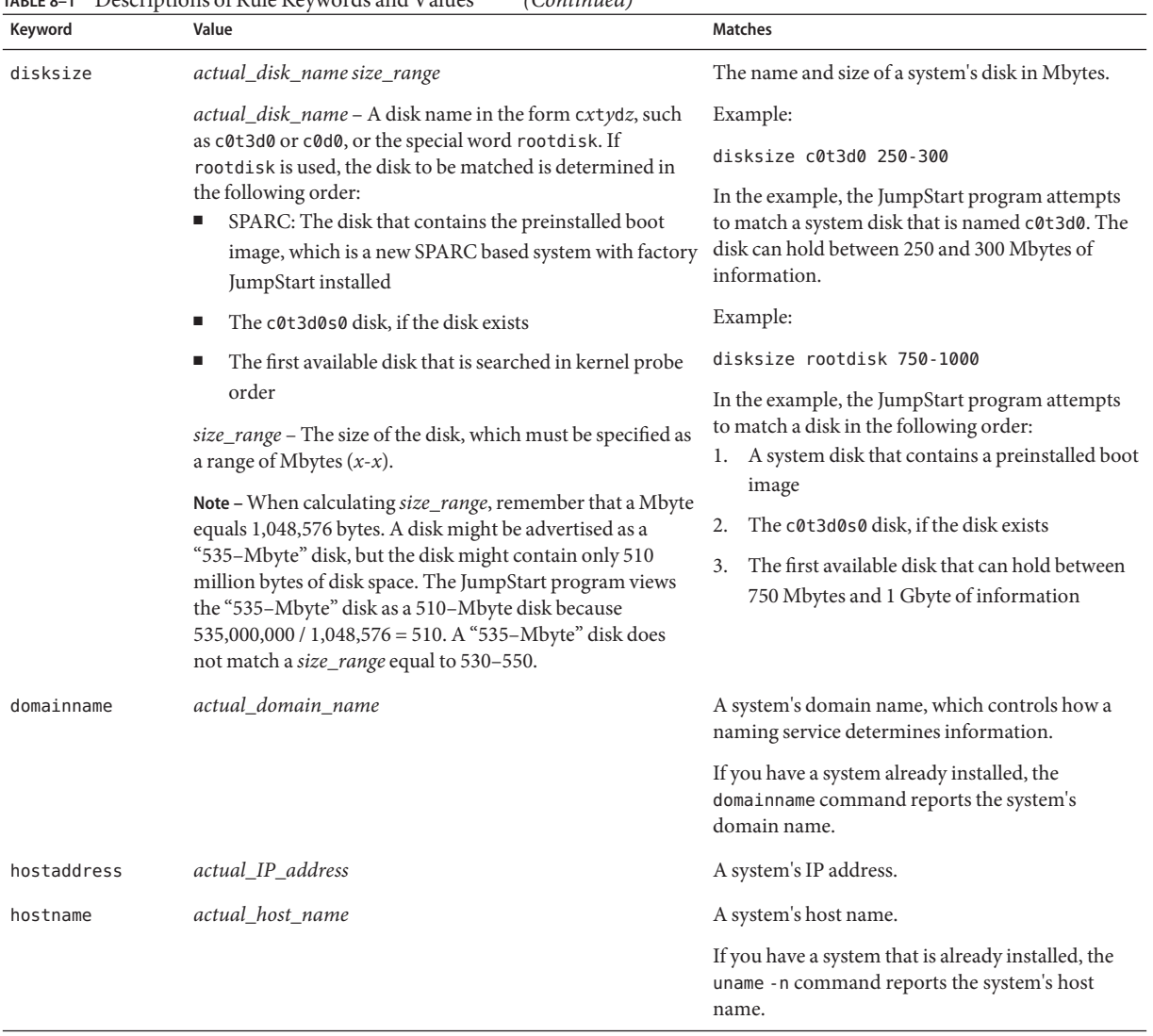

#### **TABLE 8–1** Descriptions of Rule Keywords and Values *(Continued)*

| Keyword   | $m$ and $n \to \infty$ and $m \to \infty$ and $m \to \infty$<br>Value                                                                                                    | <b>Matches</b>                                                                                                    |
|-----------|----------------------------------------------------------------------------------------------------|----------------------------------------------------------------------------------------------------|
| installed | slice version<br>slice - A disk slice name in the form cwtxdysz, such as<br>c0t3d0s5, or the special words any or rootdisk. If any is                                                                                     | A disk that has a root (/) file system that<br>corresponds to a particular version of Solaris<br>software.                                  |
|           | used, the JumpStart program attempts to match all of the                                                                                                    | Example:                                                                                                    |
|           | system's disks in kernel probe order. If rootdisk is used,<br>the disk to be matched is determined in the following order:                                                                                                | installed c0t3d0s1 Solaris 10                                                                                                    |
|           | SPARC: The disk that contains the preinstalled boot<br>image, which is a new SPARC based system with factory<br>JumpStart installed                                                                                       | In the example, the JumpStart program attempts<br>to match a system that has a Solaris root (/) file<br>system on c0t3d0s1.                 |
|           | The c0t3d0s0 disk, if the disk exists<br>п                                                                                                    |                                                                                                    |
|           | The first available disk that is searched in kernel probe<br>п<br>order                                                                                                    |                                                                                                    |
|           | version - A version name or the special words any or<br>upgrade. If any is used, any Solaris or SunOS release is<br>matched. If upgrade is used, any Solaris release that is<br>supported and can be upgraded is matched. |                                                                                                    |
|           | If the JumpStart program finds a Solaris release but is<br>unable to determine the version, the version that is returned<br>is SystemV.                                                                                   |                                                                                                    |
| karch     | actual_platform_group                                                                                                    | A system's platform group.                                                                                                    |
|           | Valid values are sun4u, i86pc, and prep. A list of systems<br>and their corresponding platform group is presented in the<br>Solaris Sun Hardware Platform Guide at<br>http://docs.sun.com.                                | If you have a system that is already installed, the<br>arch - k command or the uname - m command<br>reports the system's platform group.    |
| memsize   | physical_mem                                                                                                    | A system's physical memory size in Mbytes.                                                                                                  |
|           | The value must be a range of Mbytes, $x-x$ , or a single Mbyte<br>value.                                                                                                    | Example:                                                                                                    |
|           |                                                                                                    | memsize 64-128                                                                                                    |
|           |                                                                                                    | The example tries to match a system with a<br>physical memory size between 64 and 128 Mbytes.                                               |
|           |                                                                                                    | If you have a system that is already installed, the<br>output of the prtconf command, line 2, reports<br>the system's physical memory size. |

**TABLE 8–1** Descriptions of Rule Keywords and Values *(Continued)*

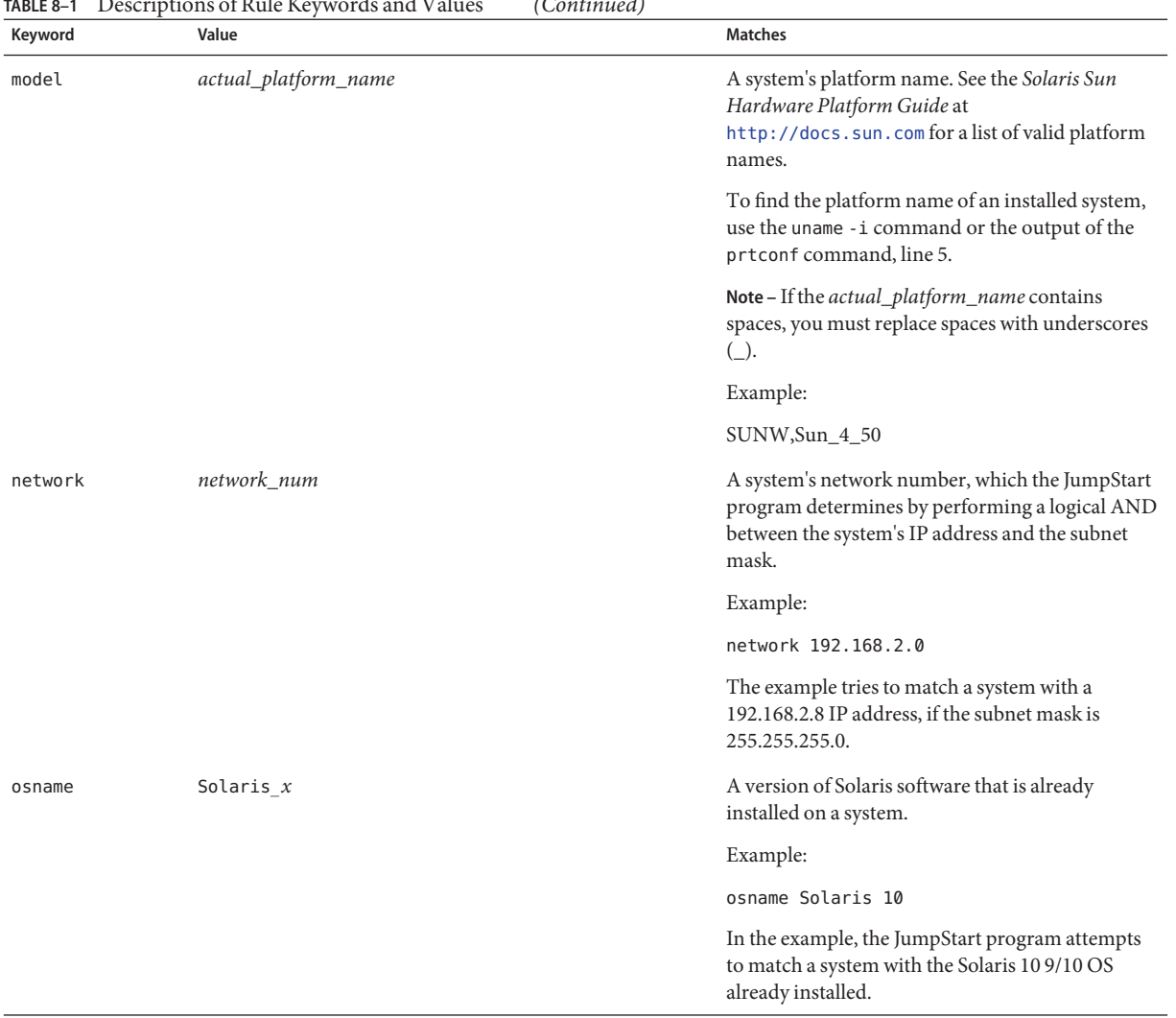

#### **TABLE 8–1** Descriptions of Rule Keywords and Values *(Continued)*
| IADLE 0- I | Descriptions of Kuie Keywords and y andes<br>$\overline{\mathcal{C}}$                                                                                                    |                                                                                                    |
|------------|----------------------------------------------------------------------------------------------------|----------------------------------------------------------------------------------------------------|
| Keyword    | Value                                                                                                    | <b>Matches</b>                                                                                                    |
| probe      | probe_keyword                                                                                                    | A valid probe keyword or a valid custom probe<br>keyword.                                                                                                    |
|            |                                                                                                    | Example:                                                                                                    |
|            |                                                                                                    | probe disks                                                                                                    |
|            |                                                                                                    | The example returns the size of a system's disks in<br>Mbytes and in kernel probe order, for example,<br>c0t3d0s1, c0t4d0s0, on a SPARC based system.<br>The JumpStart program sets the SI_DISKLIST,<br>SI_DISKSIZES, SI_NUMDISKS, and SI_TOTALDISK<br>environment variables. |
|            |                                                                                                    | Note - The probe keyword is unique in that the<br>keyword does not attempt to match an attribute<br>and run a profile. The probe keyword returns a<br>value. Consequently, you cannot specify begin<br>scripts, profiles, and finish scripts with the probe<br>rule keyword.  |
|            |                                                                                                    | Probe keywords are described in Chapter 5,<br>"Creating Custom Rule and Probe Keywords<br>$(Tasks)$ ."                                                                                                    |
| totaldisk  | size_range                                                                                                    | The total disk space on a system in Mbytes. The<br>total disk space includes all the operational disks<br>that are attached to a system.                                                                                                    |
|            | The value must be specified as a range of Mbytes $(x-x)$ .                                                                                                    |                                                                                                    |
|            | Note - When calculating size_range, remember that one<br>Mbyte equals 1,048,576 bytes. A disk might be advertised as                                                                                               | Example:                                                                                                    |
|            | a "535-Mbyte" disk, but the disk might have only 510                                                                                                    | totaldisk 300-500                                                                                                    |
|            | million bytes of disk space. The JumpStart program views<br>the "535-Mbyte" disk as a 510-Mbyte disk because<br>535,000,000 / 1,048,576 = 510. A "535-Mbyte" disk does<br>not match a size_range equal to 530-550. | In the example, the JumpStart program tries to<br>match a system with a total disk space between 300<br>and 500 Mbytes.                                                                                                    |

**TABLE 8–1** Descriptions of Rule Keywords and Values *(Continued)*

# **Profile Keywords and Values**

This section describes the profile keywords and values that you can use in a profile. For detailed instructions to create a profile, see ["Creating a Profile" on page 36.](#page-35-0) These keywords are for installing UFS and ZFS file systems. If the keyword can be used in a ZFS profile, the term "ZFS" is noted.

# <span id="page-109-0"></span>**Profile Keywords Quick Reference**

Table 8–2 provides a quick way to determine which keywords you can use, based on your installation scenario. Unless otherwise noted in the keyword descriptions, the keyword can only be used with the initial installation option. Also, these keywords are for a UFS file system unless noted that the keyword can be used in a ZFS root pool profile.

#### **TABLE 8–2** Profile Keywords Overview

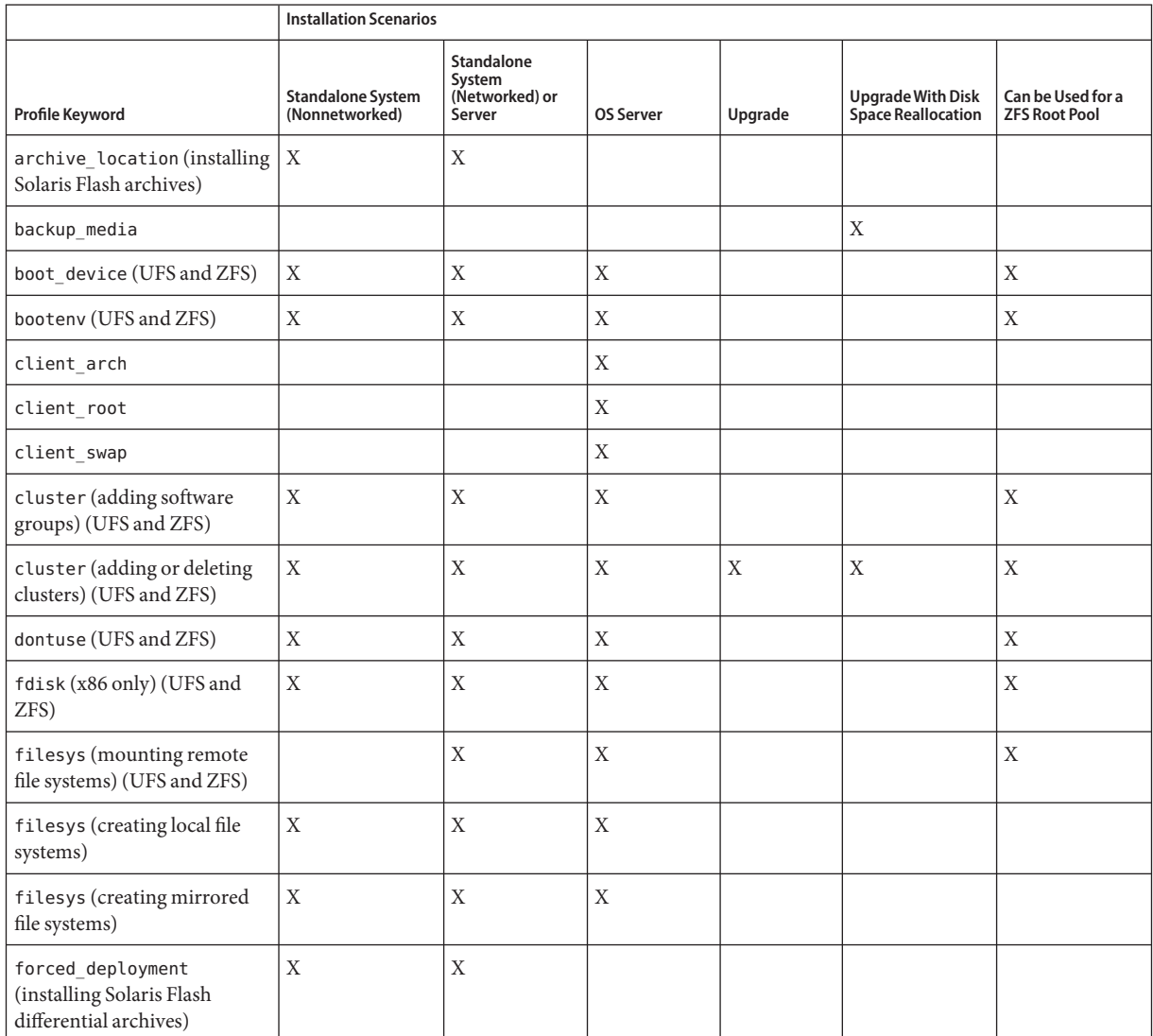

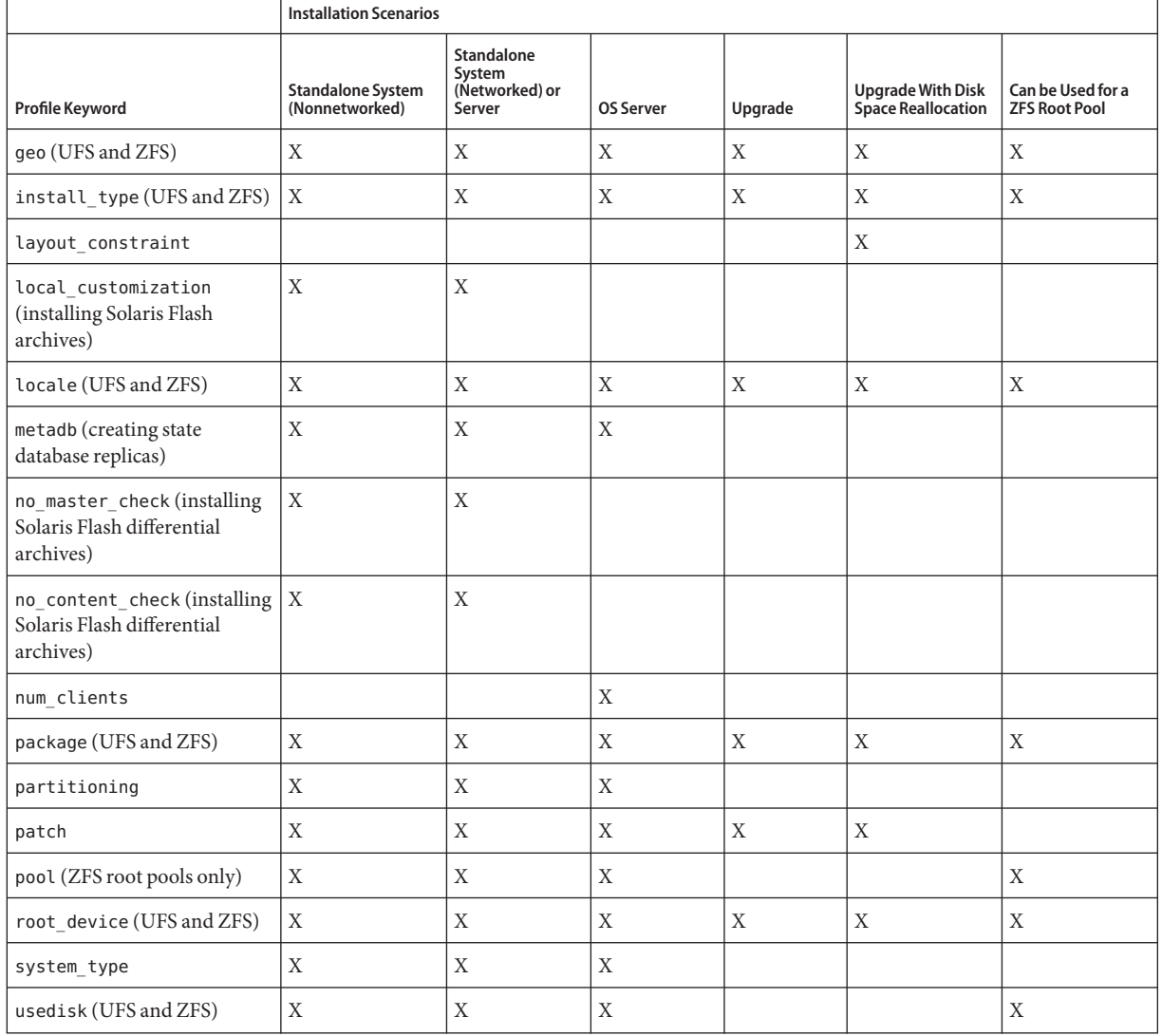

#### **TABLE 8–2** Profile Keywords Overview *(Continued)*

# **Profile Keyword Descriptions and Examples**

# **archive\_location Keyword**

archive\_location *retrieval\_type location*

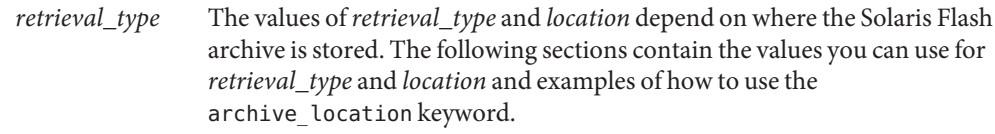

- "Archive Stored on an NFS Server" on page 112
- ["Archive Stored on an HTTP or HTTPS Server" on page 113](#page-112-0)
- ["Archive Stored on an FTP Server" on page 114](#page-113-0)
- ["Archive Stored on a Local Tape" on page 115](#page-114-0)
- ["Archive Stored on a Local Device" on page 116](#page-115-0)
- ["Archive Stored on a Local File" on page 117](#page-116-0)

*location* Specifics for locations are noted in the following sections.

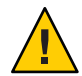

**Caution –** Solaris Flash archive cannot be properly created when a non-global zone is installed. The Solaris Flash feature is not compatible with the Solaris Zones partitioning technology. If you create a Solaris Flash archive, the resulting archive is not installed properly when the archive is deployed under these conditions:

- The archive is created in a non-global zone
- The archive is created in a global zone that has non-global zones installed

#### **Archive Stored on an NFS Server**

If the archive is stored on an NFS server, use the following syntax for the archive\_location keyword.

archive\_location nfs *server\_name:/path/filename retry n*

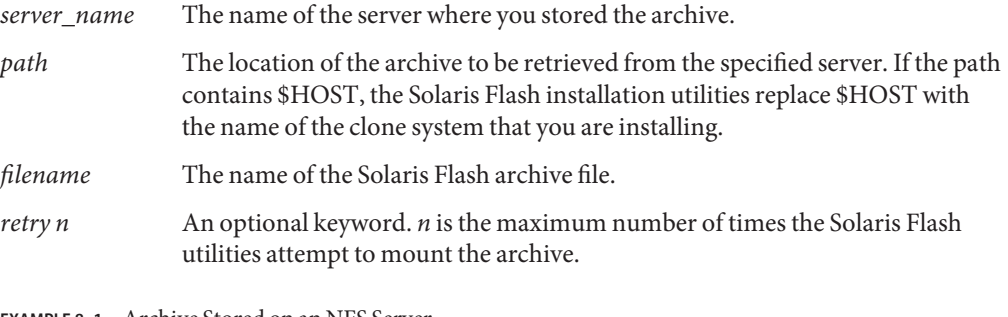

**EXAMPLE 8–1** Archive Stored on an NFS Server

archive location nfs golden:/archives/usrarchive

archive\_location nfs://golden/archives/usrarchive

### <span id="page-112-0"></span>**Archive Stored on an HTTP or HTTPS Server**

If the archive is stored on an HTTP server, use the following syntax for the archive\_location keyword.

archive\_location http://*server\_name:port/path/filename optional\_keywords*

If the archive is stored on an HTTPS server, use the following syntax for the archive\_location keyword.

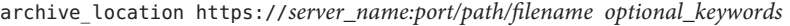

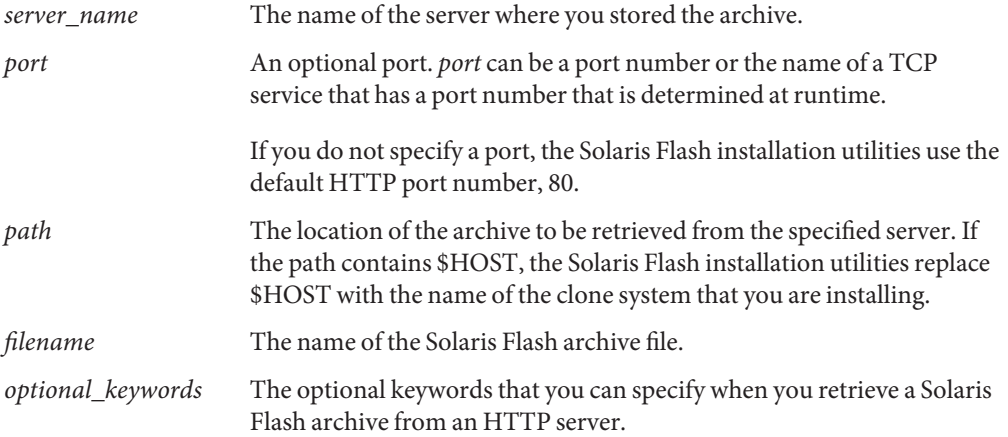

#### **TABLE 8–3** Optional Keywords to Use With archive\_location HTTP

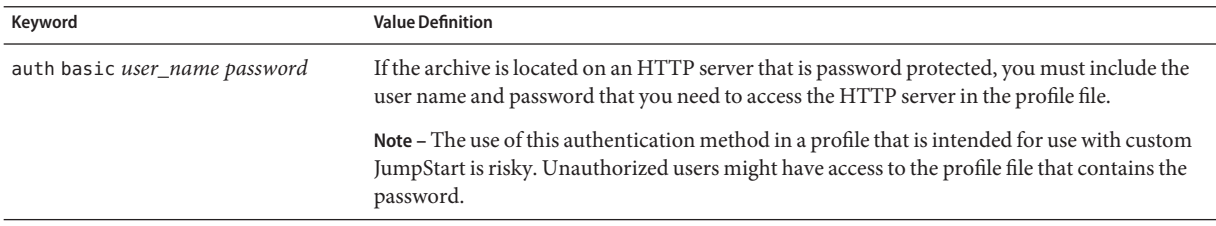

| Keyword         | <b>Value Definition</b>                                                                                                    |
|-----------------|----------------------------------------------------------------------------------------------------|
| timeout min     | The timeout keyword enables you to specify, in minutes, the maximum length of time that is<br>allowed to pass without receipt of data from the HTTP server. If a timeout occurs, the<br>connection is closed, reopened, and resumed. If you specify a timeout value of 0 (zero), the<br>connection is not reopened.<br>If a timeout reconnection occurs, the Solaris Flash installation utilities attempt to resume<br>the installation at the last known position in the archive. If the Solaris Flash installation<br>utilities cannot resume the installation at the last known position, the retrieval restarts<br>from the beginning of the archive and the data that was retrieved prior to the timeout is<br>discarded. |
|                 | If a timeout reconnection occurs while a package is being installed, the package is retried<br>from the beginning of the package and the data that was retrieved prior to the timeout is<br>discarded.                                                                                                    |
| proxy host:port | The proxy keyword enables you to specify a proxy host and proxy port. You can use a proxy<br>host to retrieve a Solaris Flash archive from the other side of a firewall. You must supply a<br>proxy port when you specify the proxy keyword.                                                                                                    |

<span id="page-113-0"></span>**TABLE 8–3** Optional Keywords to Use With archive\_location HTTP *(Continued)*

**EXAMPLE 8–2** Archive Stored on a HTTP or HTTPS Server

archive location http://silver/archives/usrarchive.flar timeout 5

Example of the auth basic *user\_name password* keyword:

archive\_location http://silver/archives/usrarchive.flar timeout 5 user1 secret

### **Archive Stored on an FTP Server**

If the archive is stored on an FTP server, use the following syntax for the archive\_location keyword.

archive\_location ftp://*user\_name:password*@*server\_name:port/path/filename optional\_keywords*

| user_name:password | The user name and password that you need to access the FTP server in<br>the profile file.                                                     |
|--------------------|----------------------------------------------------------------------------------------------------|
| server name        | The name of the server where you stored the archive.                                                                                          |
| port               | A is an optional port. <i>port</i> can be a port number or the name of a TCP<br>service that has a port number that is determined at runtime. |
|                    | If you do not specify a port, the Solaris Flash installation utilities use<br>the default FTP port number, 21.                                |

<span id="page-114-0"></span>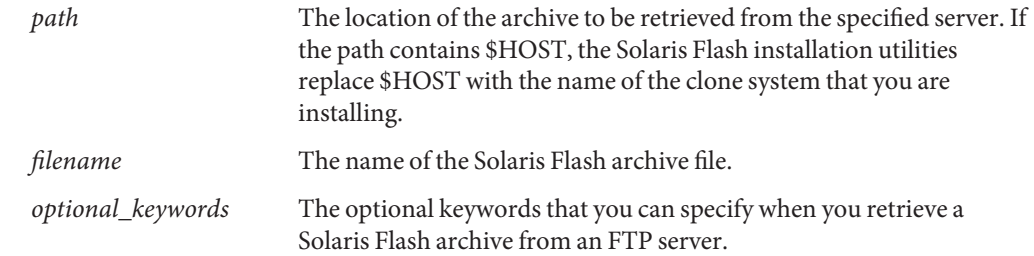

#### **TABLE 8–4** Optional Keywords to Use With archive\_location FTP

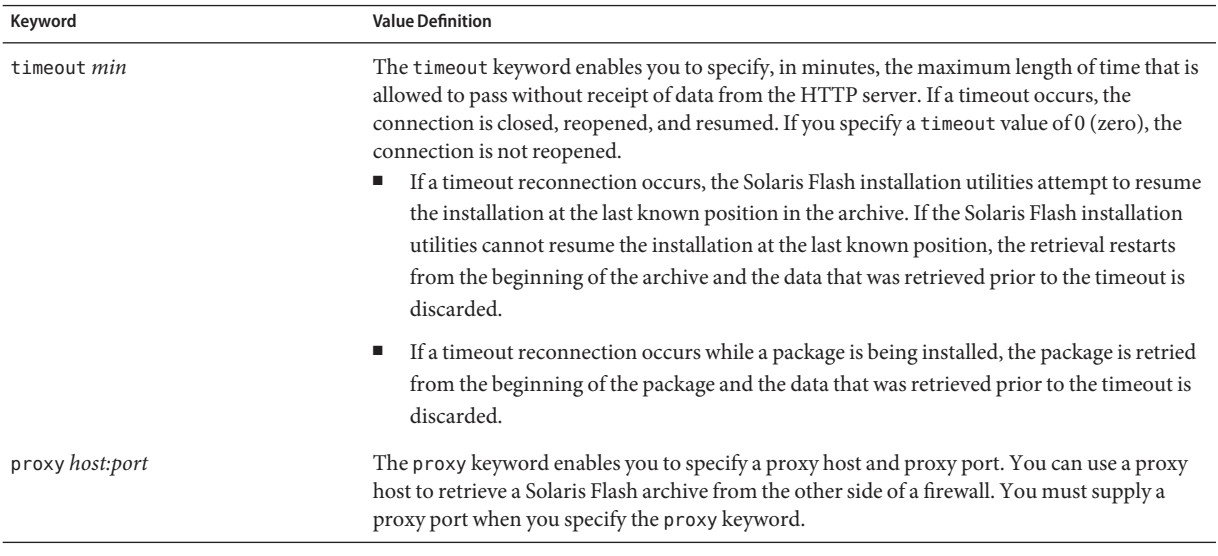

**EXAMPLE 8–3** Archive Stored on an FTP Server

archive location ftp://user1:secret@silver/archives/usrarchive.flar timeout 5

#### **Archive Stored on a LocalTape**

If the archive is stored on a tape, use the following syntax for the archive\_location keyword.

archive\_location local\_tape *device position*

- *device* The name of the tape drive where you stored the Solaris Flash archive. If the device name is a canonical path, the Solaris Flash installation utilities retrieve the archive from the path to the device node. If you supply a device name that is not a canonical path, the Solaris Flash installation utilities add /dev/rmt/ to the path.
- *position* Designates the place on the tape drive where you saved the archive. If you do not supply a position, the Solaris Flash installation utilities retrieve the archive from the current position on the tape drive. By specifying a *position*, you can place a begin

script or a sysidcfg file on the tape drive before the archive.

<span id="page-115-0"></span>**EXAMPLE 8–4** Archive Stored on a Local Tape archive\_location local\_tape /dev/rmt/0n 5 archive\_location local\_tape 0n 5

#### **Archive Stored on a Local Device**

You can retrieve a Solaris Flash archive from a local device if you stored the Solaris Flash archive on a file system-oriented, random-access device, such as a diskette or a DVD. Use the following syntax for the archive location keyword.

**Note –** You can retrieve an archive from stream-oriented devices, such as tape, by using the syntax for local tape.

archive\_location local\_device *device path/filename file\_system\_type*

| device           | The name of the drive where you stored the Solaris Flash archive. If the<br>device name is a canonical path, the device is mounted directly. If you<br>supply a device name that is not a canonical path, the Solaris Flash<br>installation utilities add /dev/dsk/ to the path.       |
|------------------|----------------------------------------------------------------------------------------------------|
| path             | The path to the Solaris Flash archive, relative to the root of the file system<br>on the device you specified. If the path contains \$HOST, the Solaris Flash<br>installation utilities replace \$HOST with the name of the clone system that<br>you are installing.                   |
| filename         | The name of the Solaris Flash archive file.                                                                                                    |
| file system type | Specifies the type of file system on the device. If you do not supply a file<br>system type, the Solaris Flash installation utilities attempt to mount a UFS<br>file system. If the UFS mount fails, the Solaris Flash installation utilities<br>attempt to mount an HSFS file system. |

#### **EXAMPLE 8–5** Archive Stored on a Local Device

To retrieve an archive from a local hard drive that is formatted as a UFS file system, use the following command:

archive\_location local\_device c0t0d0s0 /archives/\$HOST

To retrieve an archive from a local CD-ROM that has an HSFS file system, use the following command:

archive\_location local\_device c0t0d0s0 /archives/usrarchive

### <span id="page-116-0"></span>**Archive Stored on a Local File**

You can retrieve an archive that you stored in the miniroot from which you booted the clone system as a local file. When you perform a custom JumpStart installation, you boot the system from a DVD, CD, or an NFS-based miniroot. The installation software is loaded and run from this miniroot. Therefore, a Solaris Flash archive that you stored in the DVD, CD, or NFS-based miniroot is accessible as a local file. Use the following syntax for the archive\_location keyword.

archive\_location local\_file *path/filename*

- *path* The location of the archive. The path must be accessible to the system as a local file while the system is booted from the Solaris Software - 1 CD or from the Solaris Operating System DVD. The system cannot access /net or any other automounted directory when it is booted from the Solaris Software - 1 CD or from the Solaris Operating System DVD.
- *filename* The name of the Solaris Flash archive file.

**EXAMPLE 8–6** Archive Stored on a Local File

archive location local file /archives/usrarchive

## **backup\_media Profile Keyword**

backup\_media *type path*

You can use backup media only with the upgrade option when disk space reallocation is required.

backup\_media defines the media that is to be used to back up file systems if space needs to be reallocated during an upgrade because of insufficient space. If multiple tapes or diskettes are required for the backup, you are prompted to insert tapes or diskettes during the upgrade.

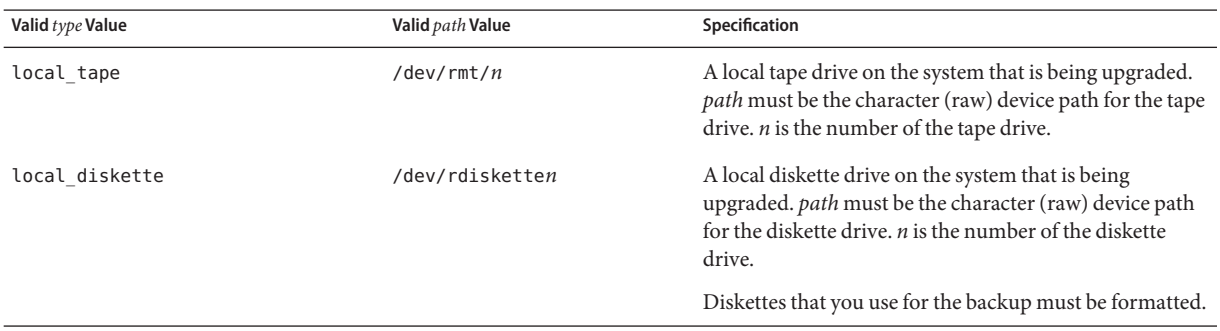

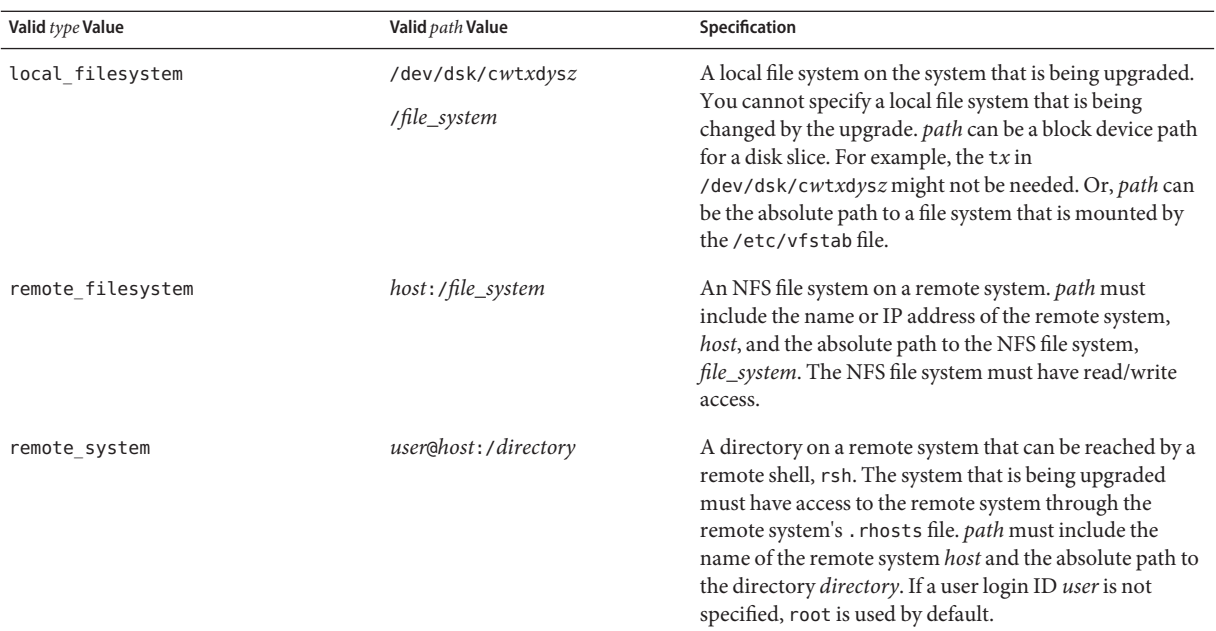

**EXAMPLE 8–7** backup\_media Profile Keyword backup\_media local\_tape /dev/rmt/0 backup\_media local\_diskette /dev/rdiskette1 backup\_media local\_filesystem /dev/dsk/c0t3d0s4 backup\_media local\_filesystem /export backup\_media remote\_filesystem system1:/export/temp backup\_media remote\_system user1@system1:/export/temp

### **boot\_device Profile Keyword (UFS and ZFS)**

**Note –** The boot\_device keyword can be used when you install either a UFS file system or a ZFS root pool. The usage for this keyword is the same in both UFS and ZFS installations.

- For a complete list of keywords that can be used in a UFS or ZFS installation, see [Table 8–2](#page-109-0)
- For information on performing a ZFS installation, see [Chapter 9, "Installing a ZFS Root Pool](#page-156-0) [With JumpStart"](#page-156-0)

boot\_device *device eeprom*

boot\_device designates the device where the JumpStart program is to install the root (/) file system and the system's boot device. boot\_device must match any filesys keywords that specify the root (/) file system and the root device keyword.

If you do not specify the boot device keyword in a profile, the following boot device keyword is specified by default during the installation:

boot\_device any update

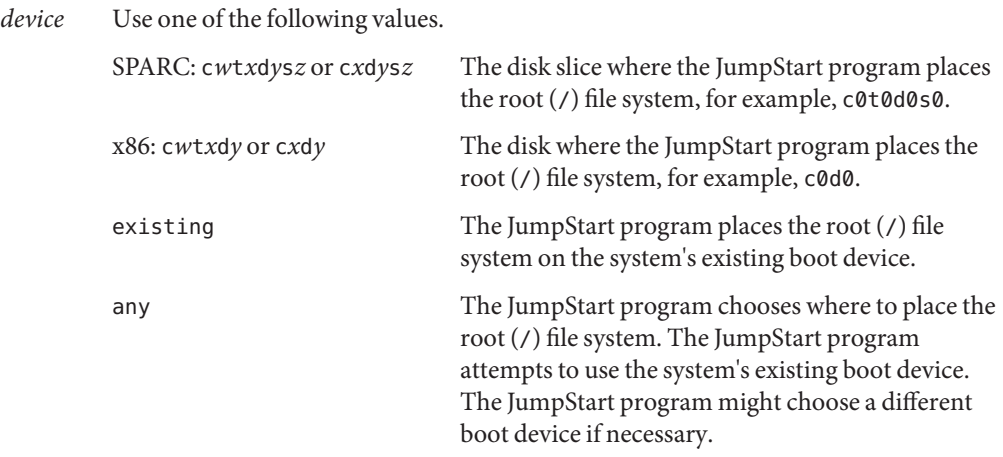

*eeprom* Choose to update or preserve the system's EEPROM.

The *eeprom* value enables you to update the system's EEPROM if you change the system's current boot device. By updating the system's EEPROM, the system can automatically boot from the new boot device.

**Note –** x86: You must specify the preserve value.

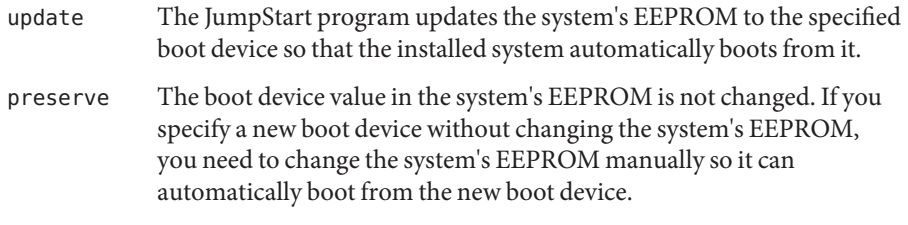

**EXAMPLE 8–8** boot\_device Profile Keyword

boot device c0t0d0s2 update

### **bootenv Profile Keyword (UFS and ZFS)**

**Note –** The bootenv keyword can be used for either a UFS file system or a ZFS root pool installation. The usage is different for a ZFS installation.

- For a complete list of keywords that can be used in a UFS or ZFS installation, see [Table 8–2](#page-109-0)
- For a description of how the bootenv keyword can be used when installing a ZFS root pool, see "JumpStart Keywords for a ZFS Root (/[\) File System \(Reference\)" on page 163](#page-162-0)

bootenv createbe bename *new\_BE\_name* filesystem *mountpoint*:*device*:*fs\_options* [filesystem...]

bootenv createbe keyword enables you to quickly create an empty-and-inactive boot environment at the same time you are installing the Solaris OS. At the least, you must create the root (/) file system. The slices are reserved for the file systems specified, but no file systems are copied. The boot environment is named, but not actually created until installed with a Solaris Flash archive. When the empty boot environment is installed with an archive, file systems are installed on the reserved slices. The following lists the values for *bename* and *filesystem*.

bename *new\_BE\_name*

bename specifies the name of the new boot environment to be created. *new\_BE\_name* can be no longer than 30 characters, can contain only alphanumeric characters, and can contain no multibyte characters. The name must be unique on the system.

filesystem *mountpoint*:*device*:*fs\_options*

filesystem determines the type and number of file systems that are to be created in the new boot environment. At least one slice that contains the root (/) file system must be defined. File systems can be on the same disk or spread across multiple disks.

- *mountpoint* can be any valid mount point or (hyphen), indicating a swap slice.
- *device* must be available when the operating system that is being installed is first booted. The device has no relation to JumpStart special storage devices such as*free*. The device cannot be a Solaris Volume Manager volume or Veritas Volume Manager volume. *device* is the name of a disk device, of the form /dev/dsk/c*w*t*x*d*y*s*z*.
- *fs\_options* can be one of the following:
	- ufs, which indicates a UFS file system.
	- swap, which indicates a swap file system. The swap mount point must be  $a (hyphen)$ .

For a profile example and background about using this keyword, see the following references:

For an example of a profile Example 3-11

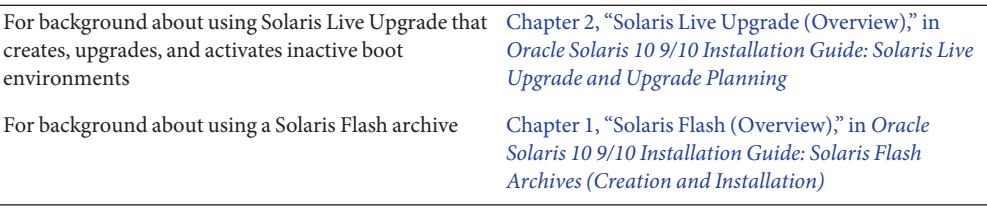

#### **client\_arch Profile Keyword**

client\_arch *karch\_value* ...

client\_arch specifies that the operating system server is to support a different platform group than the server uses. If you do not specify client\_arch in the profile, any diskless client that uses the operating system server must contain the same platform group as the server. You must specify each platform group that you want the operating system server to support.

Valid values for *karch\_value* are sun4u and i86pc. For a detailed list of platform names and various systems, see *Solaris Sun Hardware Platform Guide* at <http://docs.sun.com>.

**Note –** You can use client\_arch only when system\_type is specified as server.

#### **client\_root Profile Keyword**

client\_root *root\_size*

client\_root defines the amount of root space,*root\_size* in Mbytes, to allocate for each client. If you do not specify client root in a server's profile, the installation software allocates 15 Mbytes of root space per client. The size of the client root area is used in combination with the num clients keyword to determine how much space to reserve for the /export/root file system.

Note – You can use client root only when system type is specified as server.

#### **client\_swap Profile Keyword**

client\_swap *swap\_size*

client\_swap defines the amount of swap space, *swap\_size* in Mbytes, to allocate for each diskless client. If you do not specify client\_swap in the profile, 32 Mbytes of swap space is allocated by default.

**Note –** You can use client\_swap only when system\_type is specified as server.

#### **EXAMPLE 8–9** client\_swap Profile Keyword

The following example specifies that each diskless client is to have a swap space of 64 Mbytes.

client\_swap 64

#### **How the Size of swap Is Determined**

If a profile does not specify the size of swap, the JumpStart program determines the size of the swap space, based on the system's physical memory. Table 8–5 shows how the size of swap is determined during a custom JumpStart installation.

**TABLE 8–5** Determining swap Size

| <b>Physical Memory (in Mbytes)</b> | Swap Space (in Mbytes) |
|------------------------------------|------------------------|
| $16 - 64$                          | 32                     |
| $64 - 128$                         | 64                     |
| 128-512                            | 128                    |
| Greater than 512                   | 256                    |

The JumpStart program makes the size of swap no more than 20 percent of the disk where swap is located. The allocation is different if the disk contains free space after laying out the other file systems. If free space exists, the JumpStart program allocates the free space to swap, and if possible, allocates the amount that is shown in Table 8–5.

**Note –** Physical memory plus swap space must total a minimum of 32 Mbytes.

### **cluster Profile Keyword (Adding Software Groups) (UFS and ZFS)**

**Note –** The cluster keyword can be used when you install either a UFS file system or a ZFS root pool. The usage for this keyword is the same in both UFS and ZFS installations.

- For a complete list of keywords that can be used in a UFS or ZFS installation, see [Table 8–2](#page-109-0)
- For a description of how the cluster keyword can be used in a profile for an installation of a ZFS root pool, see ["JumpStart Profile Examples for a ZFS Root Pool" on page 159](#page-158-0)

cluster *group\_name*

cluster designates the software group to add to the system.

A software group is a metacluster that contains a collection of clusters and packages. The software group is installed by using the cluster keyword and *group\_name* variable. This cluster keyword can only be installed in an initial installation. This cluster keyword refers to metaclusters found in the clustertoc(4) file.

A cluster is a collection of packages that is named SUNW*name*. A cluster is installed by using the cluster keyword and *cluster\_name* variable. A cluster can be added or removed from a software group (metacluster) in an initial install or an upgrade.

The *group\_name* for each software group is listed in the following table.

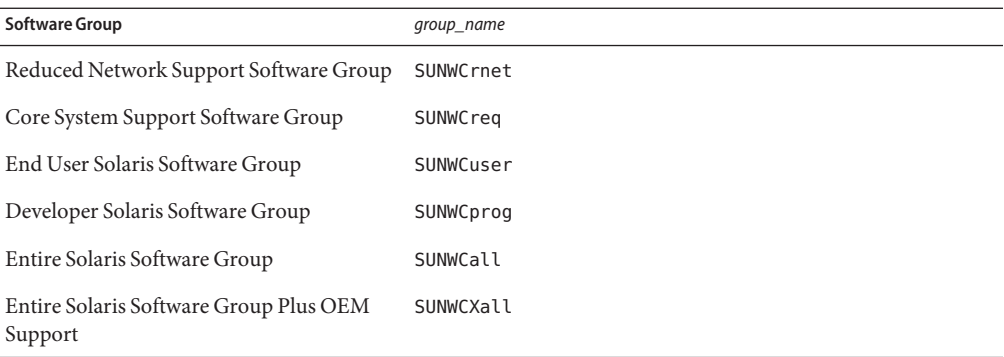

The following limitations apply:

- You can specify only one software group in a profile.
- The software group must be specified before other cluster and package entries.
- If you do not specify a software group with cluster in the profile, the end–user software group, SUNWCuser, is installed on the system.

For more information about software groups, see ["Disk Space Recommendations for Software](http://www.oracle.com/pls/topic/lookup?ctx=821-1907&id=esimo) Groups" in *[Oracle Solaris 10 9/10 Installation Guide: Planning for Installation and Upgrade](http://www.oracle.com/pls/topic/lookup?ctx=821-1907&id=esimo)*.

### **cluster Profile Keyword (Adding or Deleting Clusters) (UFS and ZFS)**

cluster *cluster\_name add\_delete\_switch*

**Note –** The cluster keyword can be used when you install either a UFS file system or a ZFS root pool. The usage for this keyword is the same in both UFS and ZFS installations.

- For a complete list of keywords that can be used in a UFS or ZFS installation, see [Table 8–2](#page-109-0)
- For a description of how the cluster keyword can be used in a profile for an installation of a ZFS root pool, see ["JumpStart Profile Examples for a ZFS Root Pool" on page 159](#page-158-0)

cluster designates whether a cluster is to be added or deleted from the software group that is to be installed on the system.

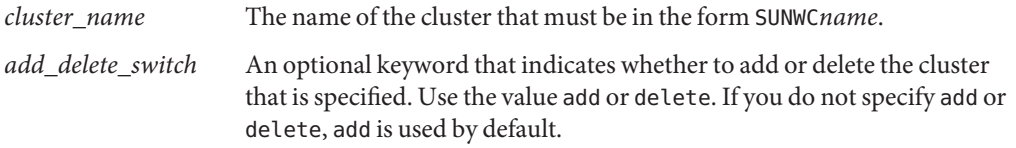

When you use cluster during an upgrade, the following conditions apply:

- All clusters that are already on the system are automatically upgraded.
- If you specify *cluster\_name* add, and *cluster\_name* is not installed on the system, the cluster is installed.
- If you specify *cluster\_name* delete, and *cluster\_name* is installed on the system, the package is deleted *before* the upgrade begins.

**Note –** A software group is a metacluster that contains a collection of clusters and packages. The software group is installed by using the cluster keyword and *group\_name* variable. This cluster keyword can only be installed in an initial installation. This cluster keyword refers to metaclusters found in the clustertoc(4) file.

A cluster is collection of packages. Clusters can be grouped together to form a software group (metacluster). A cluster name is always in the form of SUNW<name>. A cluster is installed by using the cluster keyword and *cluster\_name* variable. A cluster can be added or removed from a software group (metacluster) in an initial install or an upgrade.

# **dontuse Profile Keyword (UFS and ZFS)**

**Note –** The dontuse keyword can be used when you install either a UFS file system or a ZFS root pool. The usage for this keyword is the same in both UFS and ZFS installations.

- For a complete list of keywords that can be used in a UFS or ZFS installation, see Table  $8-2$
- For information on performing a ZFS installation, see [Chapter 9, "Installing a ZFS Root Pool](#page-156-0) [With JumpStart"](#page-156-0)

dontuse *disk\_name* ...

By default, the JumpStart program uses all of the operational disks on the system when partitioning default is specified. dontuse designates one or more disks that you do not want the JumpStart program to use. *disk\_name* must be specified in the form c*x*t*y*d*z*or c*y*d*z*, for example, c0t0d0.

**Note –** You cannot specify the dontuse keyword and the usedisk keyword in the same profile.

# **x86: fdisk Profile Keyword (UFS and ZFS)**

**Note –** The fdisk keyword can be used when you install either a UFS file system or a ZFS root pool. The usage for this keyword is the same in both UFS and ZFS installations.

- For a complete list of keywords that can be used in a UFS or ZFS installation, see [Table 8–2](#page-109-0)
- For information on performing a ZFS installation, see [Chapter 9, "Installing a ZFS Root Pool](#page-156-0) [With JumpStart"](#page-156-0)

#### fdisk *disk\_name type size*

fdisk defines how the fdisk partitions are set up on an x86 based system. You can specify fdisk more than once. When fdisk partitions an x86 based system, the following occurs:

- All fdisk partitions on the disk are preserved unless you delete the partitions with the fdisk keyword by assigning *size* the value of delete or 0. Also, all existing fdisk partitions are deleted when *size* is set to all.
- A Solaris fdisk partition that contains a root  $\binom{1}{k}$  file system is always designated as the active partition on the disk.

**Note –** The system boots from the active partition by default.

■ If the fdisk keyword is not specified in a profile, the following fdisk keyword is used by default during the installation.

fdisk all solaris maxfree

- fdisk entries are processed in the order in which the entries are listed in the profile.
- *disk\_name* Use the following values to specify where the fdisk partition is to be created or deleted:
	- c*xtydz* or c*ydz* A specific disk, for example, c0t3d0.
	- rootdisk The variable that contains the value of the system's root disk, which is where the installation takes place. The root disk is determined by the JumpStart program as described in ["How the System's Root Disk Is](#page-150-0) [Determined" on page 151.](#page-150-0)
	- all All the selected disks.
- *type* Use the following values to specify the type of fdisk partition that is to be created or deleted on the specified disk:
	- solaris A Solaris fdisk partition (SUNIXOS fdisk type).
	- dosprimary An alias for primary DOS fdisk partitions, not for fdisk partitions that are extended or reserved for data DOS. When you delete fdisk partitions by assigning *size* the value delete, dosprimary is an alias for the DOSHUGE, DOSOS12, and DOSOS16 fdisk types. When you create an fdisk partition, dosprimary is an alias for the DOSHUGE fdisk partition.
	- *DDD* An integer fdisk partition. *DDD* is an integer between 1 and 255 inclusive.

**Note –** You can specify this value only if *size* is delete.

■ 0x*HH* – A hexadecimal fdisk partition. *HH* is a hexadecimal number between 01 and FF.

**Note –** You can specify this value only if *size* is delete.

The following table shows the integer and hexadecimal numbers for some of the fdisk types.

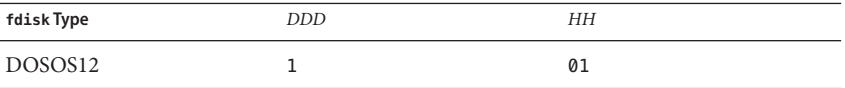

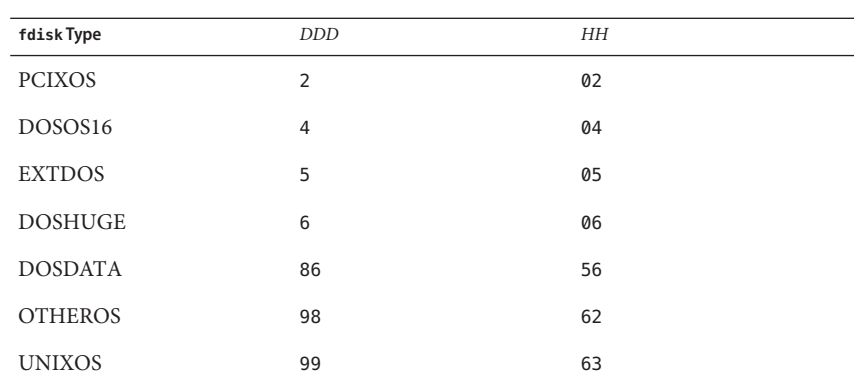

*size* Use one of the following values:

- *DDD* An fdisk partition of size *DDD* in Mbytes is created on the specified disk. *DDD* must be an integer, and the JumpStart program automatically rounds the number up to the nearest cylinder boundary. Specifying a value of 0 is the same as specifying delete.
- all An fdisk partition is created on the entire disk. All existing fdisk partitions are deleted.

**x86 only –** The all value can be specified only if *type* is solaris.

maxfree – An fdisk partition is created in the largest contiguous free space on the specified disk. If an fdisk partition of the specified *type* already exists on the disk, the existing fdisk partition is used. A new fdisk partition is *not* created on the disk.

**x86 only –** The disk must contain at least one unused fdisk partition. Also, the disk must have free space or the installation fails. The maxfree value can be specified only if *type* is solaris or dosprimary.

delete – All fdisk partitions of the specified *type* are deleted on the specified disk.

# **filesys Profile Keyword (Mounting Remote File Systems) (UFS and ZFS)**

**Note –** The filesys keyword can be used when you install either a UFS file system or a ZFS root pool. The usage for this keyword is the same in both UFS and ZFS installations.

- $\blacksquare$  For a complete list of keywords that can be used in a UFS or ZFS installation, see [Table 8–2](#page-109-0)
- For information on performing a ZFS installation, see [Chapter 9, "Installing a ZFS Root Pool](#page-156-0) [With JumpStart"](#page-156-0)

#### filesys *server*:*path server\_address mount\_pt\_name mount\_options*

By using filesys with the listed values, the JumpStart program sets up the installed system to automatically mount remote file systems when the system boots. You can specify filesys more than once.

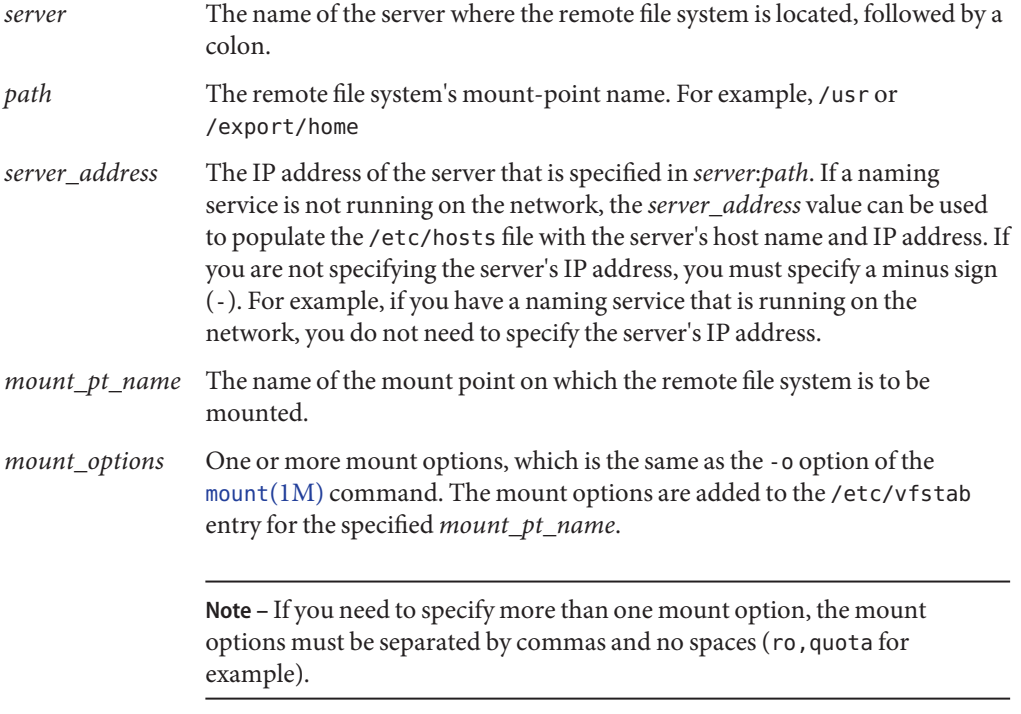

**EXAMPLE 8–10** filsys Profile Keyword

```
filesys sherlock:/export/home/user2 - /home
```
# **filesys Profile Keyword (Creating Local File Systems)**

filesys *slice size file\_system optional\_parameters*

By using filesys with the values that are listed, the JumpStart program creates local file systems during the installation. You can specify filesys more than once.

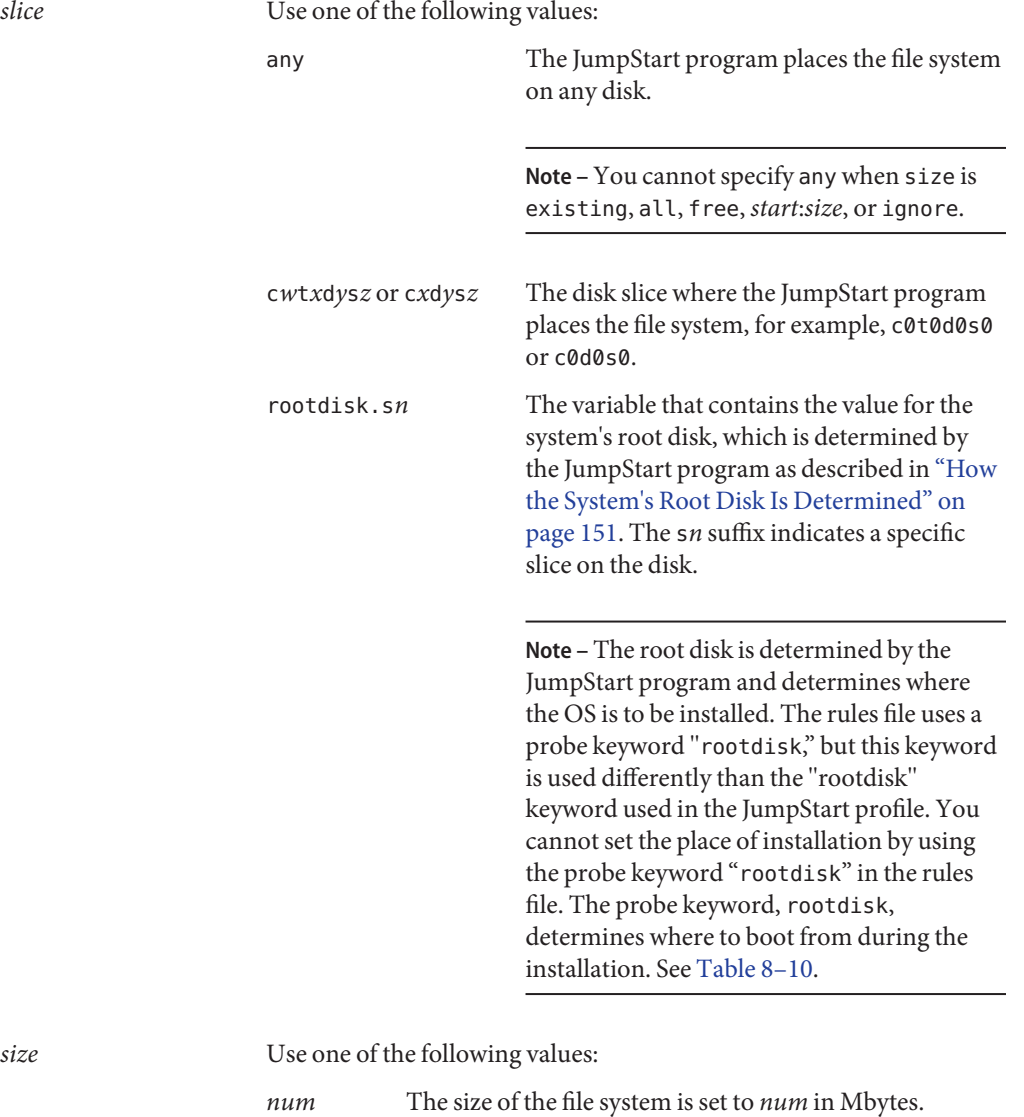

existing The current size of the existing file system is used.

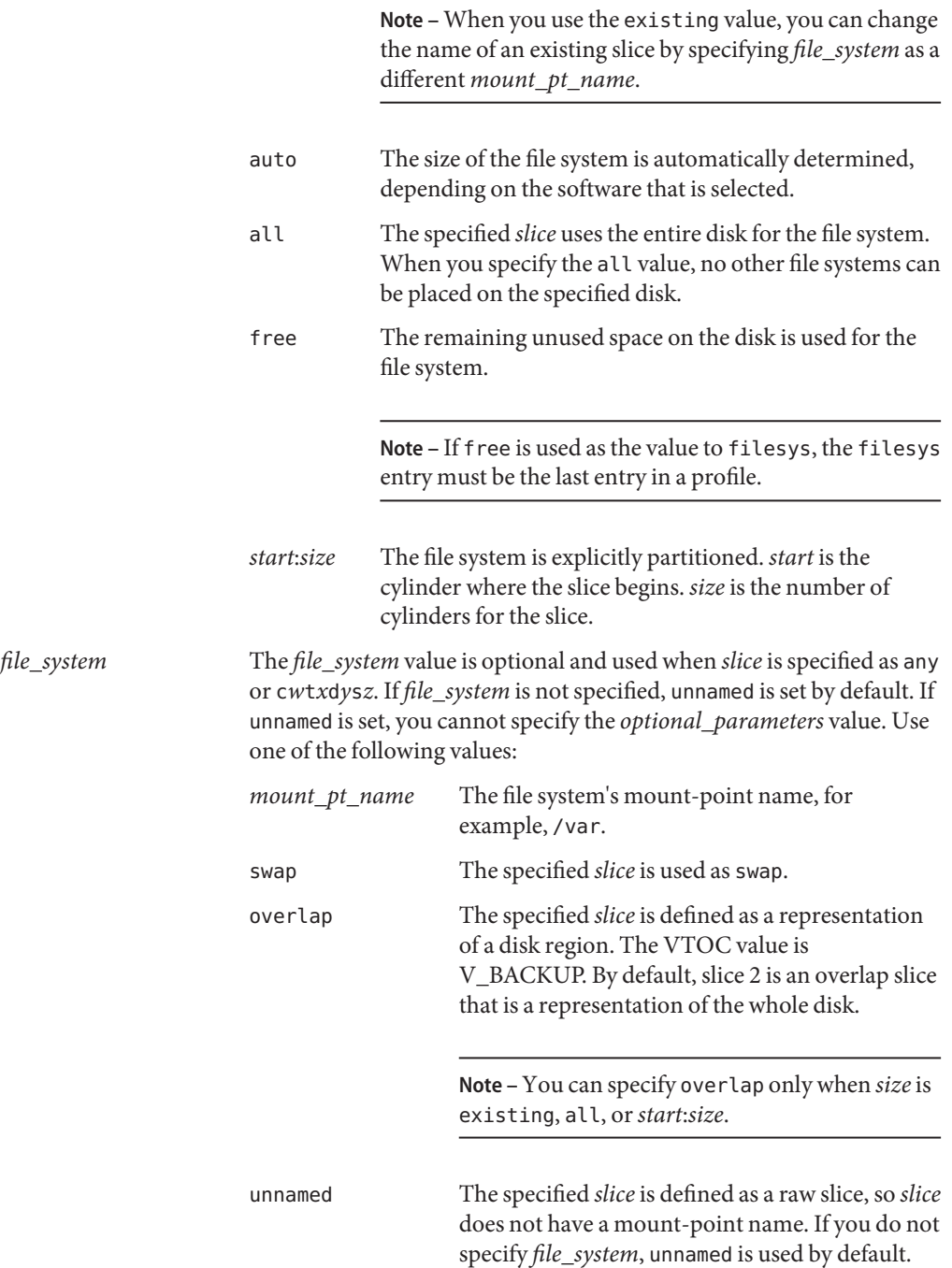

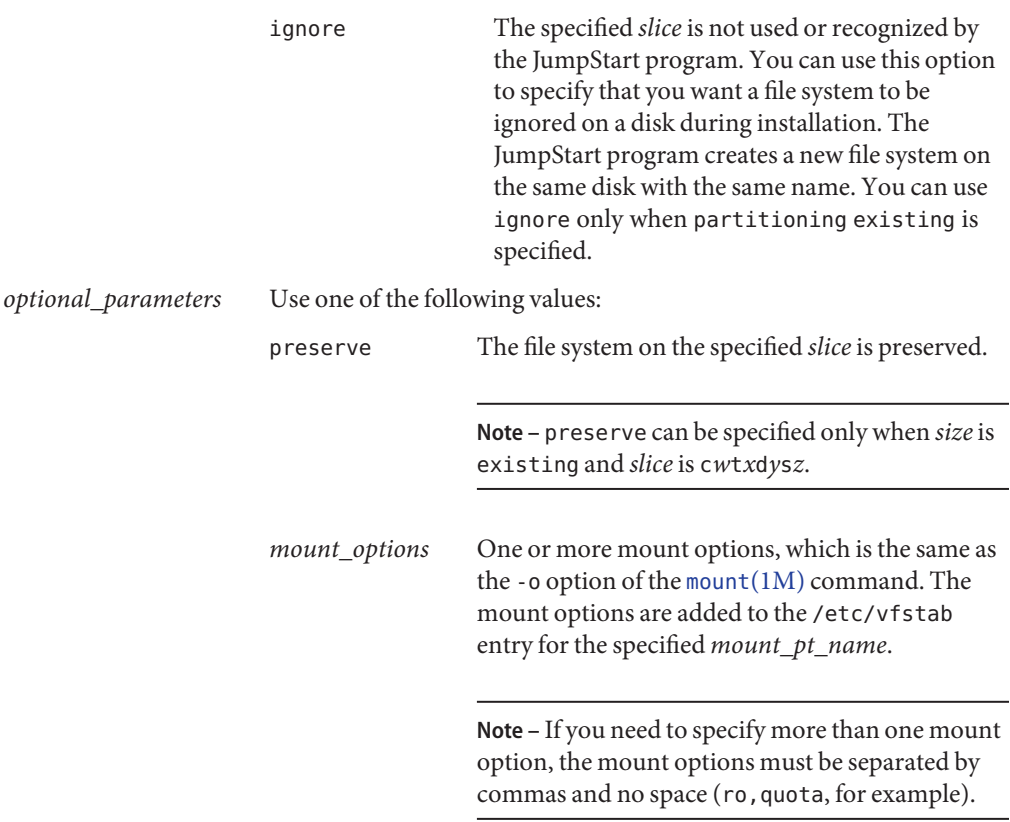

# **filesys Profile Keyword (Creating RAID-1 Volumes)**

filesys mirror[:*name*]*slice* [*slice*] *size file\_system optional\_parameters*

By using the filesys mirror keywords with the values that are listed, the JumpStart program creates the RAID-1 and RAID-0 volumes that are necessary to create a mirrored file system. You can specify filesys mirror more than once to create RAID-1 volumes (mirrors) for different file systems.

**Note –** The filesys mirror keyword is only supported for initial installations.

*name* This optional keyword enables you to name the RAID-1 volume (mirror). Mirror names must start with the letter "d", followed by a number between 0 and 127, for example, d100. If you do not specify a mirror name, the custom JumpStart program assigns a mirror name for you. For guidelines about how to name mirrors, see ["RAID](http://www.oracle.com/pls/topic/lookup?ctx=821-1907&id=epudh) [Volume Name Requirements and Guidelines for Custom JumpStart](http://www.oracle.com/pls/topic/lookup?ctx=821-1907&id=epudh)

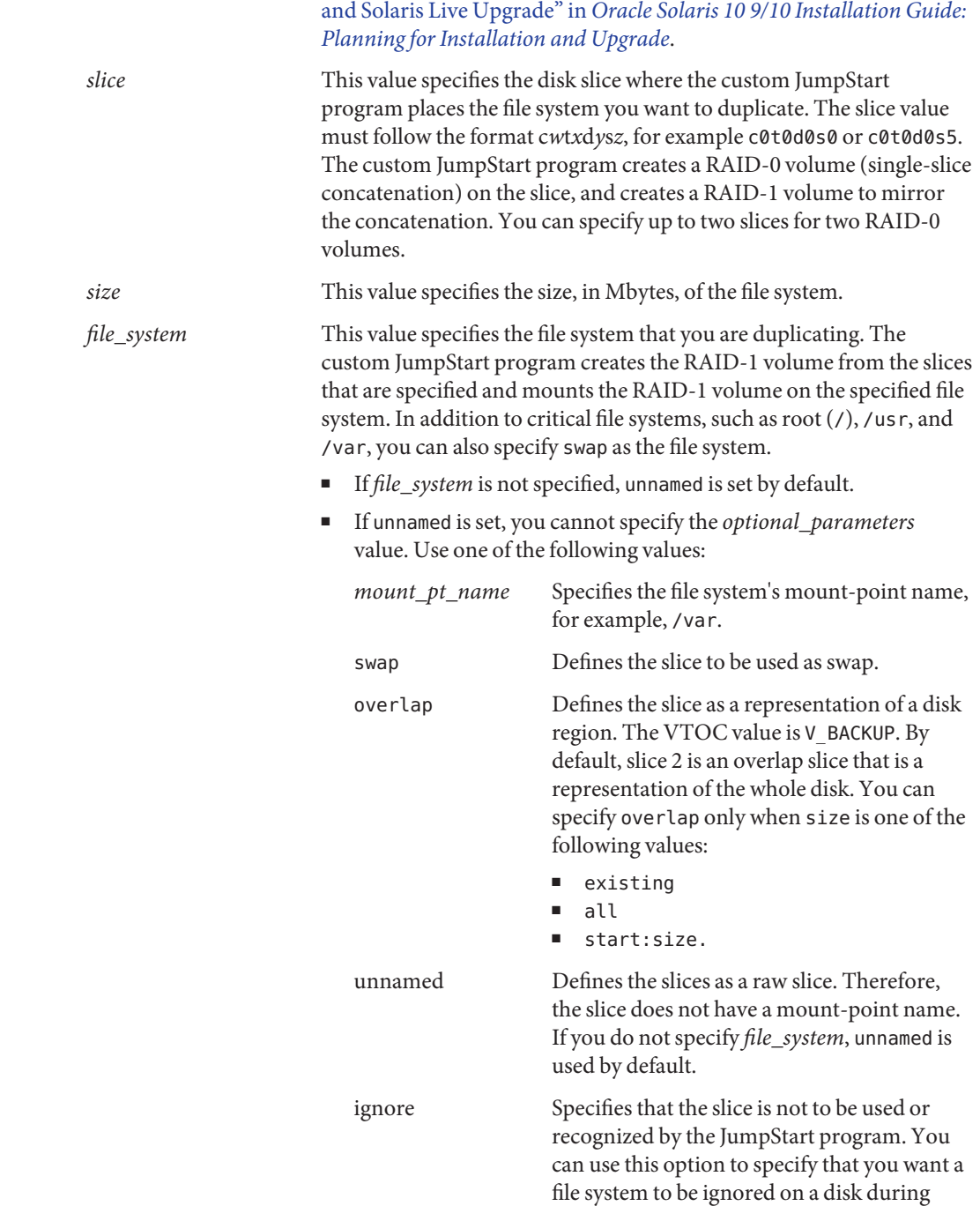

installation. The JumpStart program creates a new file system on the same disk with the same name. You can use ignore only when the partitioning Keyword and the existing value is specified.

*optional\_parameters* One or more mount options, which is the same as the -o option of the  $m$ ount $(1M)$  command. The [mount](http://www.oracle.com/pls/topic/lookup?ctx=816-5166&id=mount-1m) options are added to the /etc/vfstab entry for the specified *file\_system*. If you need to specify more than one mount option, the mount options must be separated by commas and no spaces, for example, ro,quota.

> **Note –** If unnamed is set for the *file\_system* value, you cannot specify the *optional\_parameters* value. See *file\_system* for the values that can be set.

For more information about creating mirrored file systems during your installation, see [Chapter 9, "Creating RAID-1 Volumes \(Mirrors\) During Installation \(Overview\)," in](http://www.oracle.com/pls/topic/lookup?ctx=821-1907&id=mirroroverview-1) *Oracle [Solaris 10 9/10 Installation Guide: Planning for Installation and Upgrade](http://www.oracle.com/pls/topic/lookup?ctx=821-1907&id=mirroroverview-1)*.

# **forced\_deployment Profile Keyword (Installing Solaris Flash Differential Archives)**

forced\_deployment

forced\_deployment forces the installation of a Solaris Flash differential archive onto a clone system that is different than the software expects.

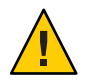

**Caution –** If you use forced\_deployment, all new files are deleted to bring the clone system to the expected state. If you are not certain that you want files deleted, use the default, which protects new files by stopping the installation.

# **geo Profile Keyword (UFS and ZFS)**

**Note –** The geo keyword can be used when you install either a UFS file system or a ZFS root pool. The usage for this keyword is the same in both UFS and ZFS installations.

- For a complete list of keywords that can be used in a UFS or ZFS installation, see [Table 8–2](#page-109-0)
- For information on performing a ZFS installation, see [Chapter 9, "Installing a ZFS Root Pool](#page-156-0) [With JumpStart"](#page-156-0)

#### geo *region*

geo designates the regional locale or locales that you want to install on a system or to add when upgrading a system.*region* designates a geographical area that contains the locales that you want to install. Values you can specify for*region* are listed in the following table.

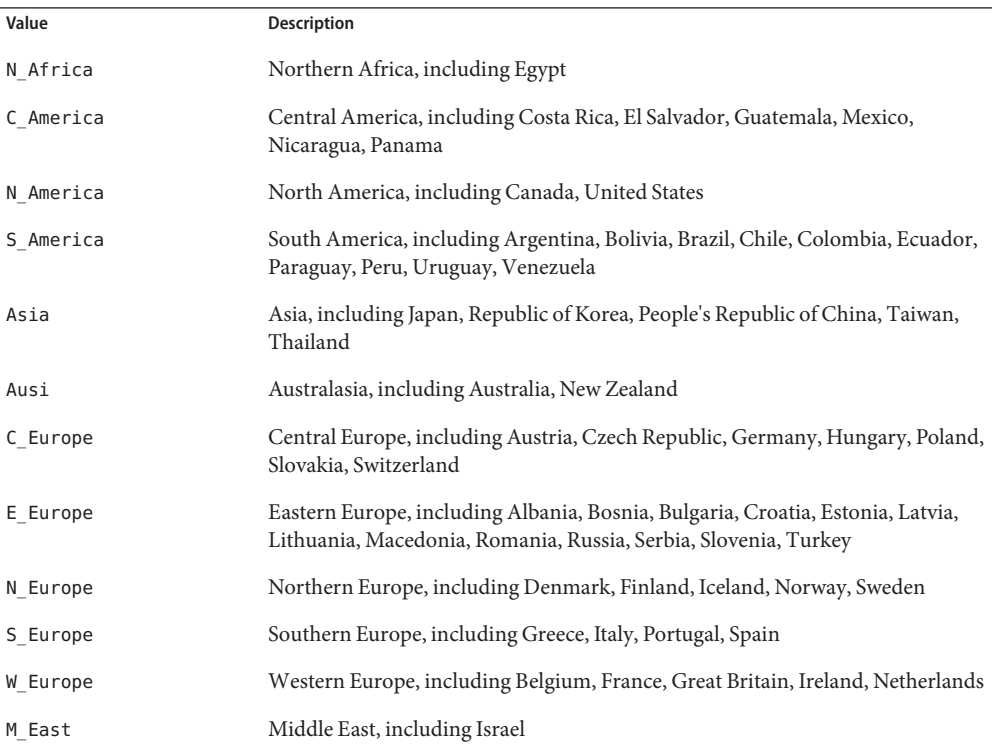

A complete list of the component locale values that compose each regional locale that is listed previously is presented in *[International Language Environments Guide](http://www.oracle.com/pls/topic/lookup?ctx=817-2521&id=i18ndg)*.

**Note –** You can specify a geo keyword for each locale you need to add to a system.

# **install\_type Profile Keyword (UFS and ZFS)**

**Note –** The install\_type keyword can be used for either a UFS file system or a ZFS root pool installation. The usage is limited for a ZFS installation. You can only use the intial\_install option for a ZFS installation.

- If you want to migrate your UFS file system to a ZFS root pool or upgrade a ZFS root pool, you must use Solaris Live Upgrade. See [Chapter 11, "Solaris Live Upgrade and ZFS](http://www.oracle.com/pls/topic/lookup?ctx=821-1910&id=ggavn) (Overview)," in *[Oracle Solaris 10 9/10 Installation Guide: Solaris Live Upgrade and Upgrade](http://www.oracle.com/pls/topic/lookup?ctx=821-1910&id=ggavn) [Planning](http://www.oracle.com/pls/topic/lookup?ctx=821-1910&id=ggavn)*.
- For a complete list of keywords that can be used in a UFS or ZFS installation, see [Table 8–2](#page-109-0)
- For a description of how the install type keyword can be used when installing a ZFS root pool, see "JumpStart Keywords for a ZFS Root (/[\) File System \(Reference\)" on page 163.](#page-162-0)

install\_type *initial\_upgrade\_flash\_switch*

install\_type defines whether to erase and install a new Solaris OS on a system, upgrade the existing Solaris OS on a system, or install a Solaris Flash archive on the system.

**Note –** You must specify install\_type in a profile, and install\_type must be the first profile keyword in every profile.

You must use one of the following options for the *initial\_upgrade\_flash\_switch*:

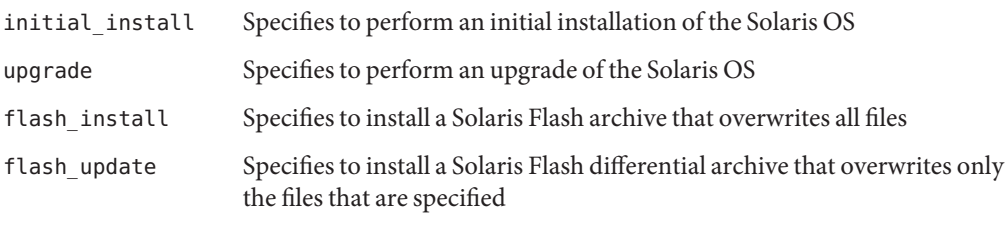

**Note –** Some profile keywords can only be used with the initial\_install option. Some profile keywords can only be used with the upgrade option. Some profile keywords can only be used with the flash install option.

### **layout\_constraint Profile Keyword**

layout\_constraint *slice constraint minimum\_size*

layout\_constraint designates the constraint auto-layout has on a file system if auto-layout needs to reallocate space during an upgrade because of space problems.

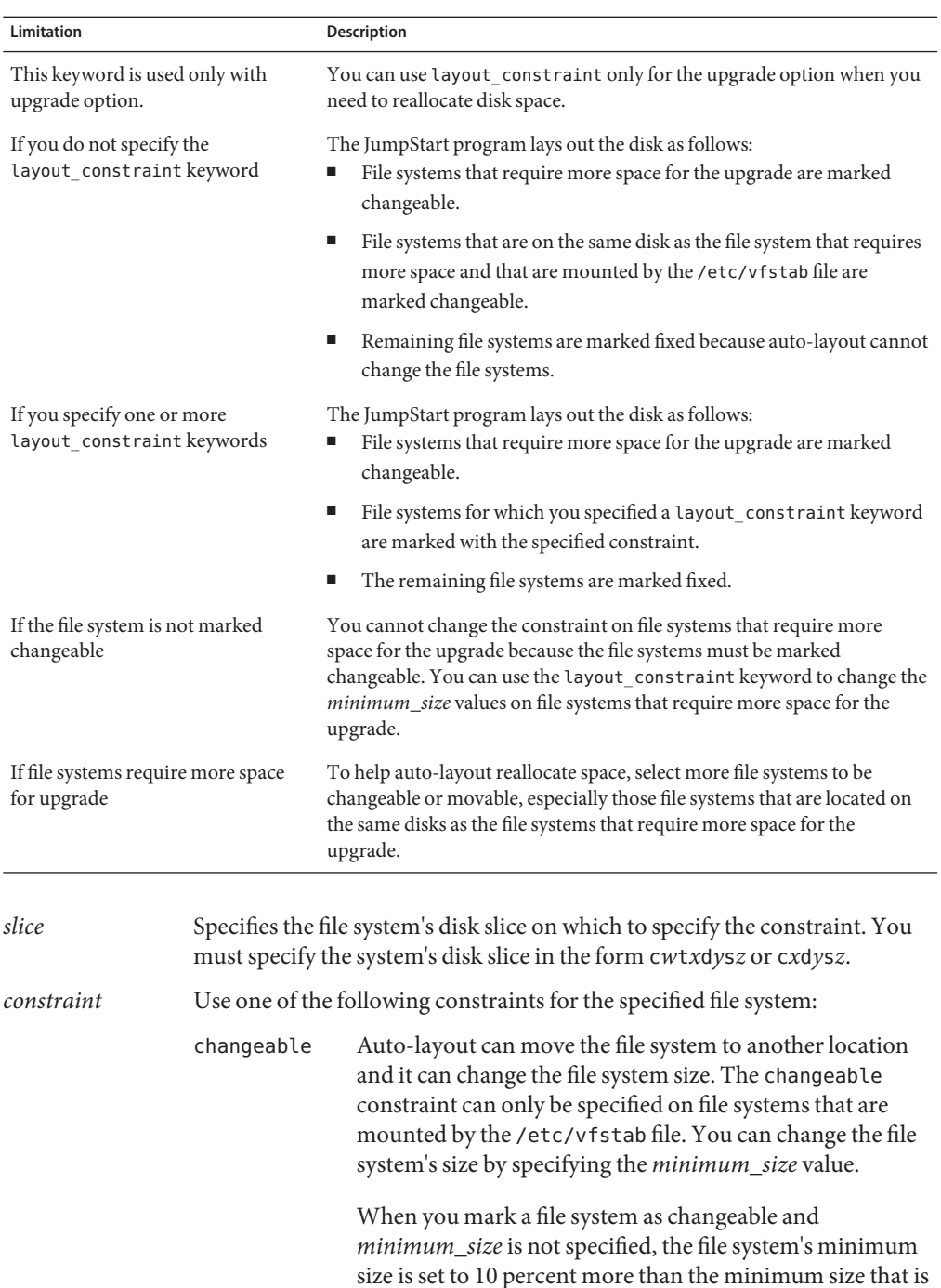

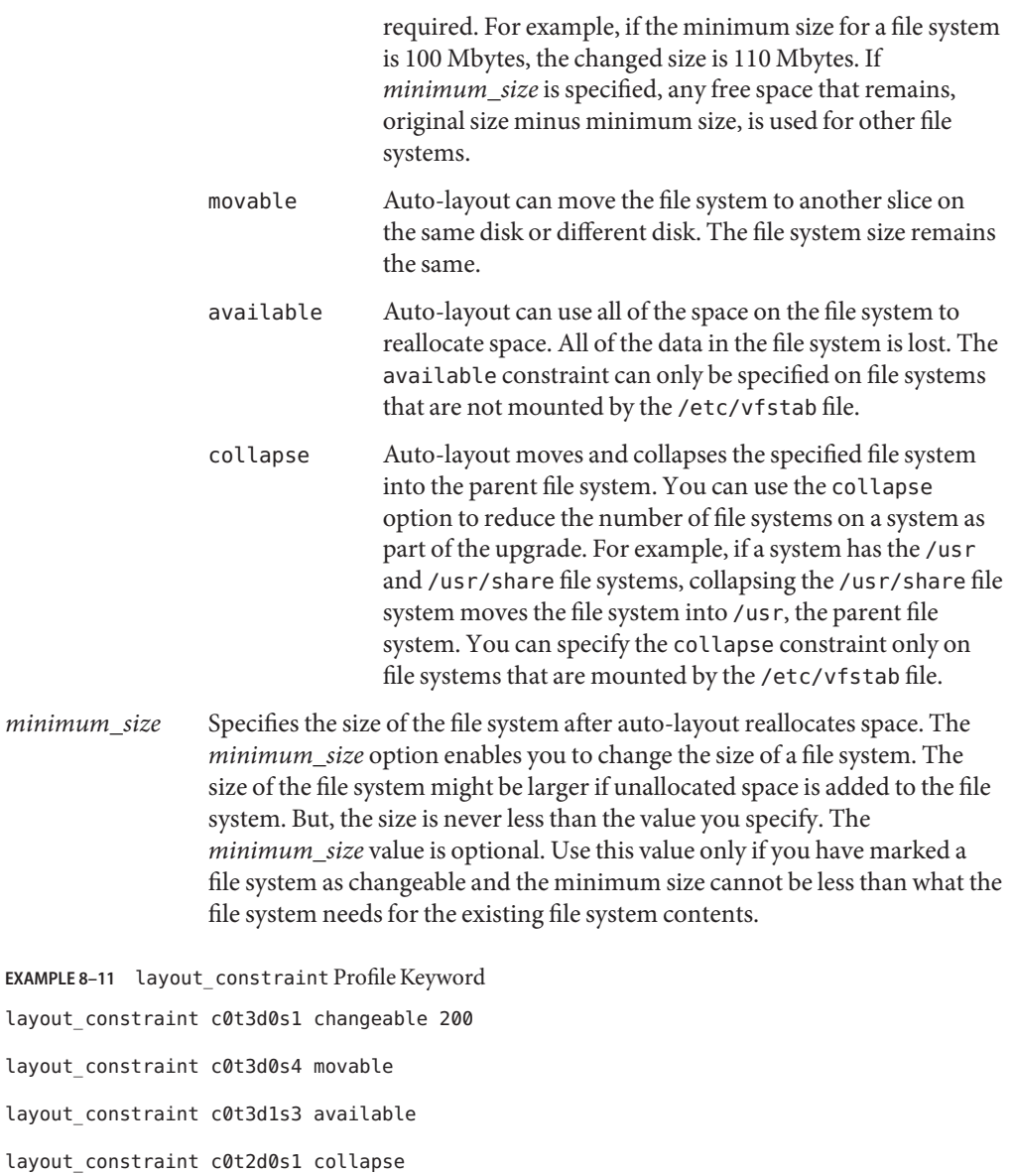

# **local\_customization Profile Keyword (Installing Solaris Flash Archives)**

local\_customization *local\_directory*

Before you install a Solaris Flash archive on a clone system, you can create custom scripts to preserve local configurations on the clone system. The local\_customization keyword designates the directory where you have stored these scripts. *local\_directory* is the path to the script on the clone system.

For information about predeployment and postdeployment scripts, see ["Creating](http://www.oracle.com/pls/topic/lookup?ctx=821-1912&id=flashcreate-65) Customization Scripts" in *[Oracle Solaris 10 9/10 Installation Guide: Solaris Flash Archives](http://www.oracle.com/pls/topic/lookup?ctx=821-1912&id=flashcreate-65) [\(Creation and Installation\)](http://www.oracle.com/pls/topic/lookup?ctx=821-1912&id=flashcreate-65)*.

## **locale Profile Keyword (UFS and ZFS)**

**Note –** The locale keyword can be used when you install either a UFS file system or a ZFS root pool. The usage for this keyword is the same in both UFS and ZFS installations.

- For a complete list of keywords that can be used in a UFS or ZFS installation, see [Table 8–2](#page-109-0)
- For information on performing a ZFS installation, see [Chapter 9, "Installing a ZFS Root Pool](#page-156-0) [With JumpStart"](#page-156-0)

locale *locale\_name*

**Note –** You can use locale with both the initial installation and upgrade options.

locale designates the locale packages you want to install or add when upgrading for the specified *locale\_name*. The *locale\_name* values are the same as those values that are used for the \$LANG environment variable. *[International Language Environments Guide](http://www.oracle.com/pls/topic/lookup?ctx=817-2521&id=i18ndg)* contains a list of valid locale values.

When you use the locale keyword, consider the following:

- If you have preconfigured a default locale, the locale is automatically installed. The English language packages are installed by default.
- You can specify a locale keyword for each locale you need to add to a system.

### **metadb Profile Keyword (Creating State Database Replicas)**

metadb *slice* [size *size-in-blocks*] [count *number-of-replicas*]

The metadb keyword enables you to create Solaris Volume Manager state database replicas (mediates) during your custom JumpStart installation. You can use the metadb keyword multiple times in your profile file to create state database replicas on different disk slices.

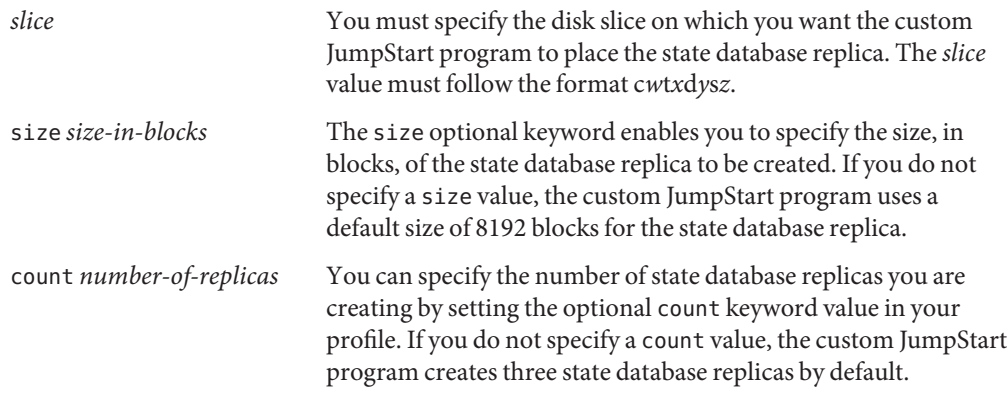

For more information about creating Solaris Volume Manager state database replicas during your installation, see ["State Database Replicas Guidelines and Requirements" in](http://www.oracle.com/pls/topic/lookup?ctx=821-1907&id=volumes-10) *Oracle [Solaris 10 9/10 Installation Guide: Planning for Installation and Upgrade](http://www.oracle.com/pls/topic/lookup?ctx=821-1907&id=volumes-10)*.

# **no\_content\_check Profile Keyword (Installing Solaris Flash Archives)**

no\_content\_check

When installing a clone system with a Solaris Flash differential archive, you can use the no content check keyword to ignore file-by-file validation. File-by-file validation ensures that the clone system is a duplicate of the master system. Avoid using this keyword unless you are sure the clone system is a duplicate of the original master system.

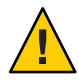

**Caution –** If you use no\_content\_check, all new files are deleted to bring the clone system to the expected state. If you are not certain that you want files deleted, use the default, which protects new files by stopping the installation.

For information about installing Solaris Flash differential archives, see ["To Prepare to Install a](#page-79-0) [Solaris Flash Archive With a Custom JumpStart Installation" on page 80.](#page-79-0)

# **no\_master\_check Profile Keyword (Installing Solaris Flash Archives)**

no\_master\_check

When installing a clone system with a Solaris Flash differential archive, you can use the no\_master\_check keyword to ignore checking the clone system to make sure it was built from the original master system. Avoid using this keyword unless you are sure the clone system is a duplicate of the original master system.

For information about installing Solaris Flash differential archives, see ["To Prepare to Install a](#page-79-0) [Solaris Flash Archive With a Custom JumpStart Installation" on page 80.](#page-79-0)

### **num\_clients Profile Keyword**

num\_clients *client\_num*

When a server is installed, space is allocated for each diskless client's root (/) and swap file systems. num\_clients defines the number of diskless clients, *client\_num*, that a server supports. If you do not specify num\_clients in the profile, five diskless clients are allocated by default.

**Note –** You can use num\_clients only when system\_type is specified as server.

## **package Profile Keyword (UFS and ZFS)**

**Note –** The package keyword can be used when you install either a UFS file system or a ZFS root pool. The usage for this keyword is the same in both UFS and ZFS installations.

- For a complete list of keywords that can be used in a UFS or ZFS installation, see [Table 8–2](#page-109-0)
- For information on performing a ZFS installation, see [Chapter 9, "Installing a ZFS Root Pool](#page-156-0) [With JumpStart"](#page-156-0)

```
package package_name [add [retrieval_type location]| delete]
```
You can use package with both the initial installation and upgrade options. The package keyword enables you to do the following:

- Add a package to the software group from the Solaris distribution that is to be installed.
- Add a package to the software group from outside the distribution that is being installed.
- Exclude or remove a package from the software group that is to be installed or upgraded.
- Add a package from outside the distribution that is being installed when installing a Solaris Flash archive.

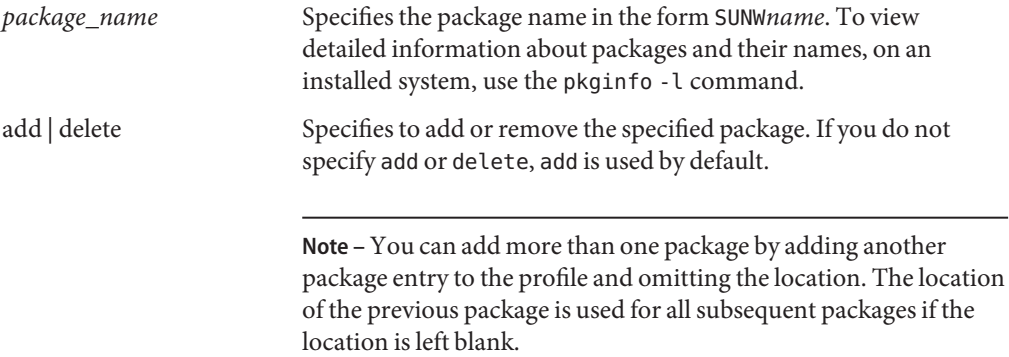

[*retrieval\_type location*] Specifies the addition of a package or packages that are located outside the Solaris distribution that is being installed. The values of *retrieval\_type* and *location* depend on where the package is stored. The following sections contain the values you can use for *retrieval\_type* and *location* and examples of how to use the package\_name keyword.

#### **Packages Stored on an NFS Server**

If the package is stored on an NFS server, use one of the following syntaxes for the package keyword.

package *package\_name* add nfs *server\_name:/path* [retry *n*] package *package\_name* add nfs://*server\_name:/path* [retry *n*]

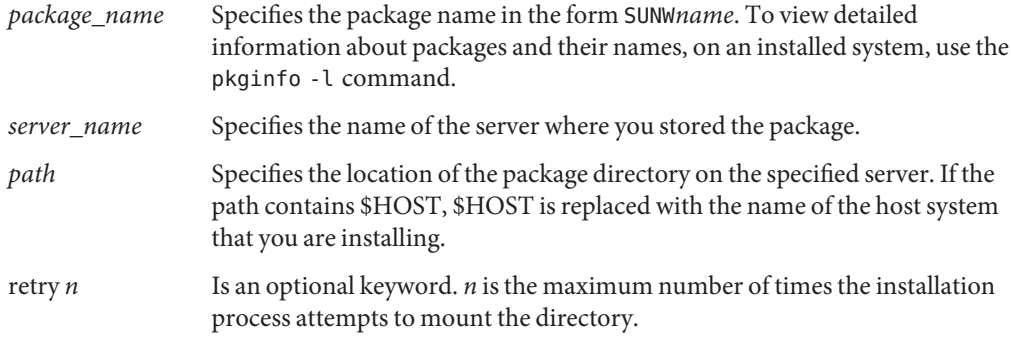

**EXAMPLE 8–12** Adding a Package by Using NFS

In this example, the package profile keyword adds the SUNWnew package from the NFS location nfs://golden/packages/Solaris\_10/. If a mount fails, the NFS mount is tried five times.

package SUNWnew add nfs golden:/packages/Solaris\_10 retry 5

#### **Packages Stored on an HTTP Server**

If the package is stored on an HTTP server, use one of the following syntaxes for the package keyword.

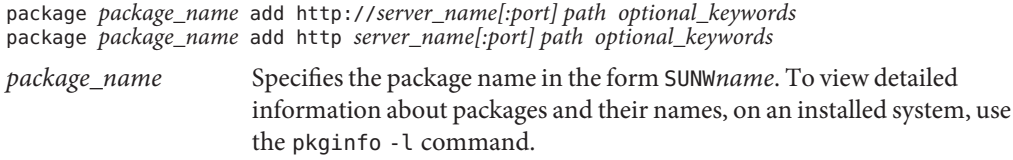

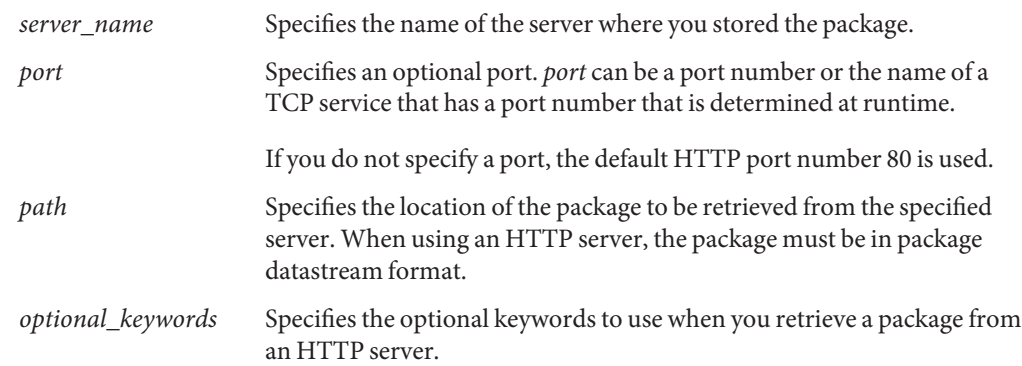

#### **TABLE 8–6** Optional package Keywords to Use With HTTP

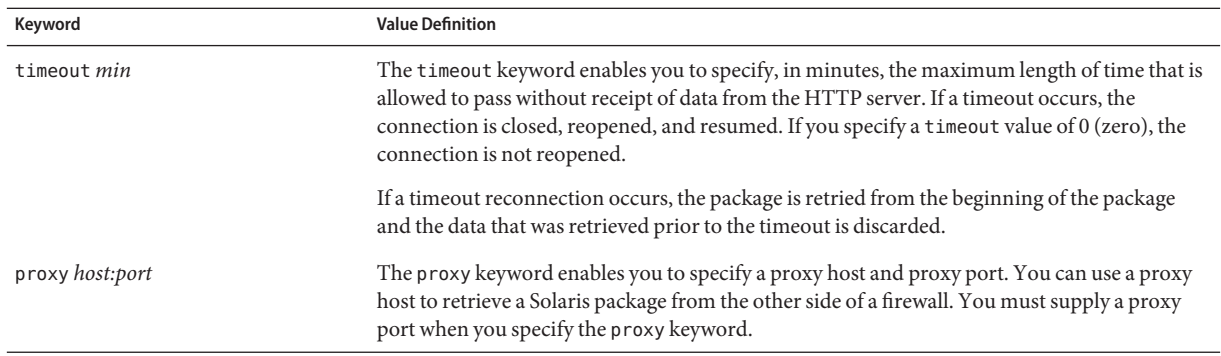

#### **EXAMPLE 8–13** Adding a Package by Using HTTP

In this example, the package profile keyword adds all the packages listed in the Solaris 10 directory from the HTTP location http://package.central/Solaris 10. If five minutes pass and no data is received, the package data is retrieved again. Previous package data is discarded. Either of the following formats can be used.

package SUNWnew add http package.central/Solaris\_10 timeout 5

package SUNWnew add http://package.central/Solaris\_10 timeout 5

**EXAMPLE 8–14** Adding a Package by Using HTTP with a Proxy Port

In this example, the package profile keyword adds all the packages listed in the Solaris\_10 directory from the HTTP location http://package.central/Solaris\_10. The package is retrieved across a firewall by using the proxy keyword.

package SUNWnew add http://package.central/Solaris\_10 proxy webcache.east:8080

### **Packages Stored on a Local Device**

You can retrieve a Solaris package from a local device if you stored the package on a file system-oriented, random-access device, such as a diskette or a DVD-ROM. Use the following syntax for the package keyword.

package *package\_name* add local\_device *device path file\_system\_type*

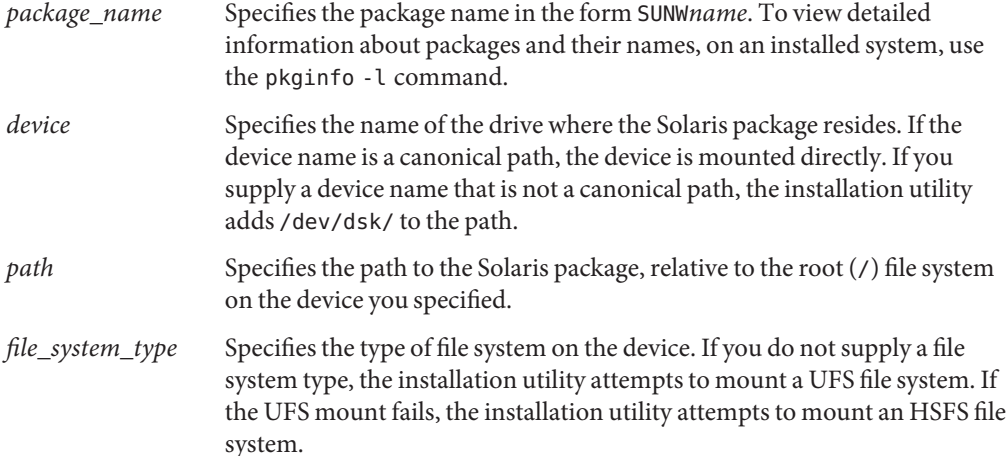

**EXAMPLE 8–15** Adding a Package by Using a Local Device With a UFS File System

In this example, the package profile keyword adds the SUNWnew package from the directory /Solaris\_10/Product from the local device c0t6d0s0. This is a UFS file system.

package SUNWnew add local\_device c0t6d0s0 /Solaris\_10/Product ufs

**EXAMPLE 8–16** Adding a Package by Using a Local Device From an HSFS File System

In this example, the package profile keyword adds the SUNWnew package from the directory /Solaris\_10/Product from the local device c0t6d0s0. This is an HSFS file system.

package SUNWnew add local\_device c0t6d0s0 /Solaris\_10/Product hsfs

#### **Packages Stored on a Local File**

A package can be installed from the miniroot from which you booted the system. When you perform a custom JumpStart installation, you boot the system from a DVD, CD, or an NFS-based miniroot. The installation software is loaded and run from this miniroot. Therefore, a package that you stored in the DVD, CD, or NFS-based miniroot is accessible as a local file. Use the following syntax for the package keyword.

package *package\_name* add local\_file *path*

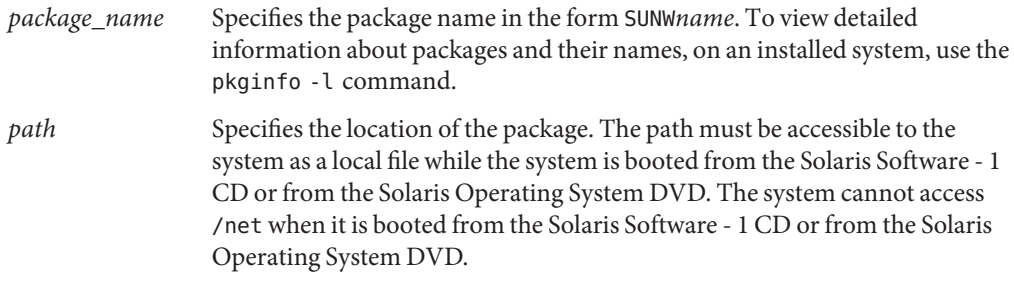

#### **EXAMPLE 8–17** Adding a Package by Using a Local File

In this example, the package profile keyword adds the SUNWnew package from the /Solaris\_10/Product directory.

package SUNWnew add local\_file /Solaris\_10/Product

### **LimitationsWhen Using the package Keyword**

Note these limitations when using the package keyword:

- Some packages are required and cannot be deleted.
- You cannot individually add or delete localization packages by using the package profile keyword. To add localization packages, use the locale profile keyword.
- Packages cannot be retrieved from an FTP server location or local backup, such as tape.
- Packages within the Solaris distribution being installed cannot be added from alternate locations. If a package from the Solaris distribution is specified, the package cannot be followed by an alternative location in order to maintain consistency with the resulting installed system.
- In order to install without manual intervention, the package must be installable by using the pkgadd command. The same admin file must be used to install the software group packages and the package that resides in another location.
	- If the retrieval\_type is HTTP, then the package must be in stream format.
	- If the retrieval\_type is NFS server, local device, or local file, then the package should follow standard packaging format with the directory name being the same as the package being installed.
	- If a package is being added from a separate location and a package depends on another package that is not currently installed, the package is not installed. An error message is logged into the install or upgrade log file.
- If the package is being installed with a Solaris Flash archive, follow these guidelines.
	- Any package installed must be compatible with the archive.
	- If a package is present in the archive, the JumpStart overwrites the existing package.
### **Upgrade BehaviorWhen Using the package Keyword**

When you use package for an upgrade, the JumpStart program performs the following actions:

- All packages already on the system are automatically upgraded.
- If you specify *package\_name* add and *package\_name* is not installed on the system, the package is installed.
- If you specify *package\_name* delete and *package\_name* is installed on the system, the package is deleted *before* the upgrade begins.
- If you specify *package\_name* delete and *package\_name* is not installed on the system, the package is not installed if the package is part of a cluster that is designated to be installed.

## **partitioning Profile Keyword**

partitioning *type*

partitioning defines how the disks are divided into slices for file systems during the installation.

If you do not specify partitioning in the profile, the default type of partitioning is used by default.

- *type* Use one of the following values:
	- default The JumpStart program selects the disks and creates the file systems on which to install the specified software, except for any file systems that are specified by the filesys keywords. rootdisk is selected first. The JumpStart program uses additional disks if the specified software does not fit on rootdisk.
		- existing The JumpStart program uses the existing file systems on the system's disks. All file systems except /, /usr, /usr/openwin, /opt, and /var are preserved. The JumpStart program uses the last mount-point field from the file system superblock to determine which file-system mount point the slice represents.

**Note –** When you use both the filesys and partitioning existing profile keywords, you must set size *size* to existing.

explicit The JumpStart program uses the disks and creates the file systems that are specified by the filesys keywords. If you specify only the root (/) file system with the filesys keyword, all of the Solaris software is installed in the root (/) file system.

**Note –** If you use the explicit profile value, you must use the filesys keyword to specify the disks to use and file systems to create.

### **patch Profile Keyword**

patch *patch\_id\_list* | *patch\_file patch\_location optional\_keywords*]

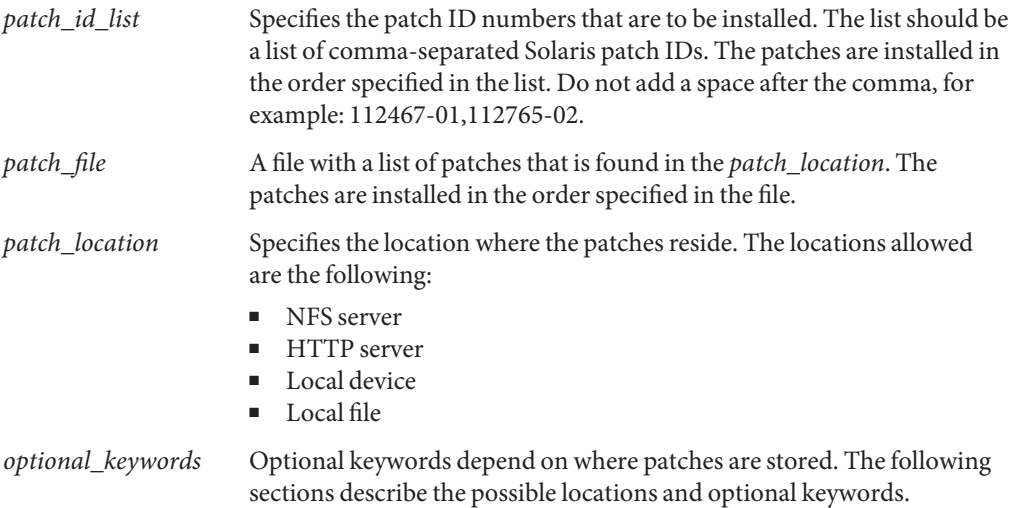

### **Patches Stored on an NFS Server**

If the patch is stored on an NFS server, use one of the following syntaxes for the patch keyword.

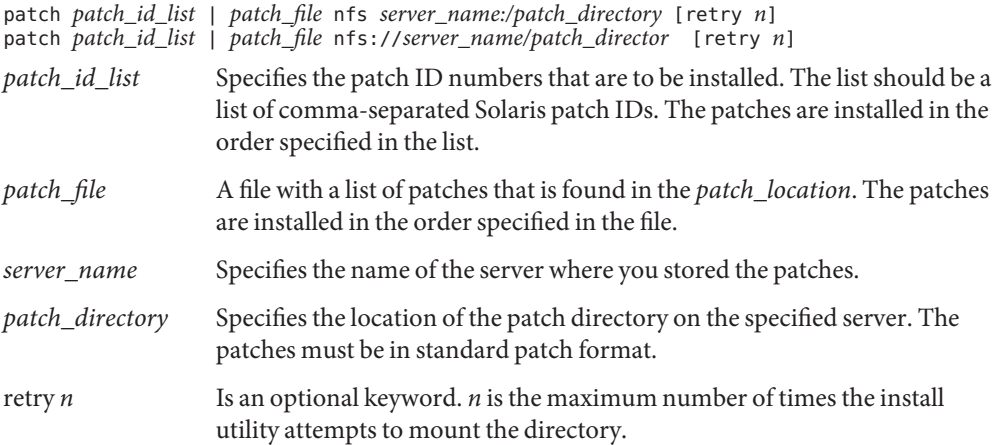

**EXAMPLE 8–18** Adding a Patch With an Ordered List by Using NFS

In this example, the patch profile keyword adds all the patches listed in the patch file from the NFS patch directory nfs://patch\_master/Solaris/v10/patches. Patches are installed in the order listed in the patch. If a mount fails, the NFS mount is tried five times.

patch patch\_file nfs://patch\_master/Solaris/v10/patches retry 5

**EXAMPLE 8–19** Adding a Patch by Using NFS

In this example, the patch profile keyword adds the patches 112467–01 and 112765–02 from the patch directory /Solaris/v10/patches on the server patch\_master.

patch 112467-01,112765-02 nfs patch\_master:/Solaris/v10/patches

### **Patches Stored on an HTTP Server**

If the patch is stored on an HTTP server, use one of the following syntaxes for the patch keyword.

patch *patch\_id\_list* | *patch\_file* http://*server\_name [:port] patch\_directory optional\_http\_keywords*

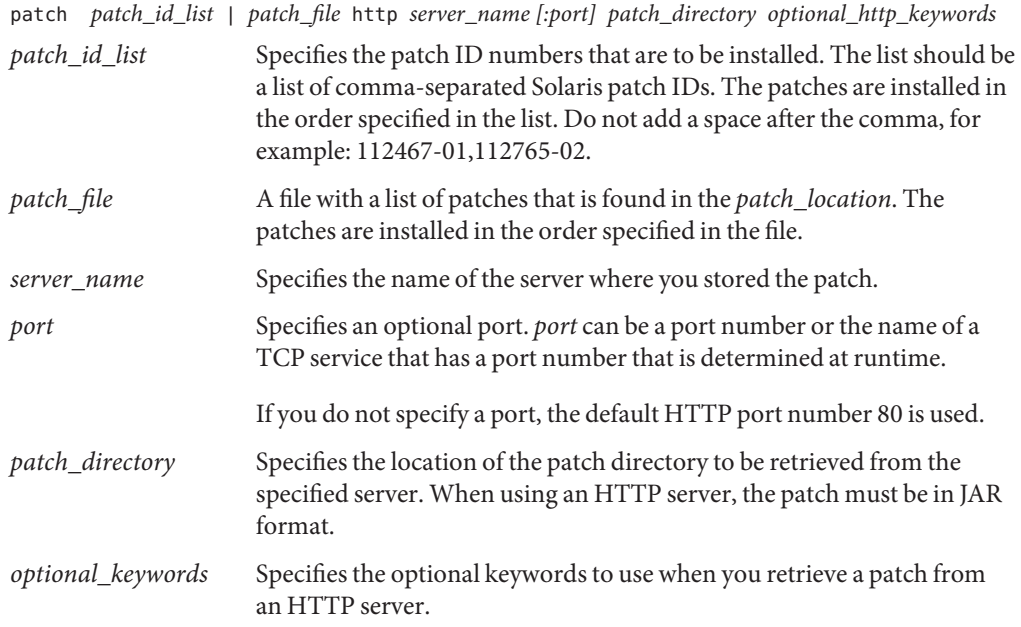

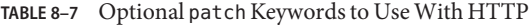

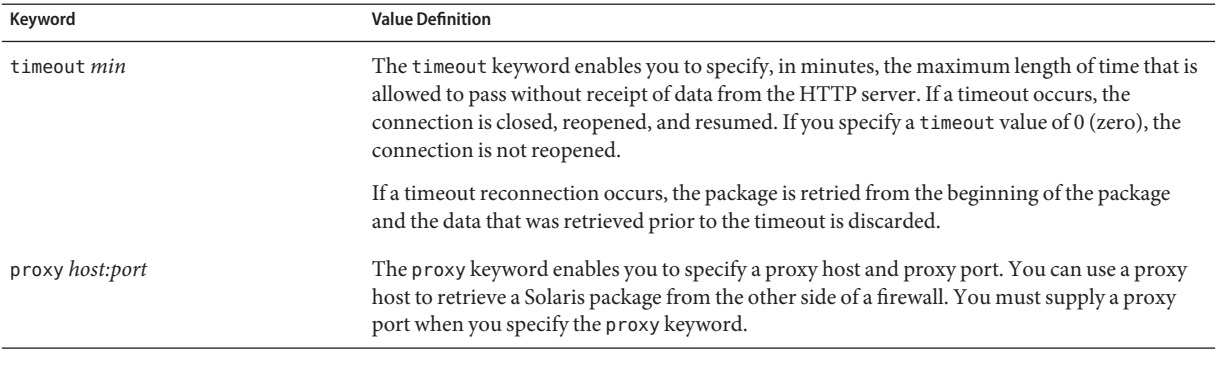

**EXAMPLE 8–20** Adding a Patch With an Ordered List by Using HTTP

In this example, the patch profile keyword adds all the patches listed in the patch\_file file from the HTTP location http://patch.central/Solaris/v10/patches. The patches are installed in the order specified in the file the patch file. If five minutes pass and no data is received, the patch data is retrieved again. Previous patch data is discarded.

patch patch file http://patch.central/Solaris/v10/patches timeout 5

**EXAMPLE 8–21** Adding a Patch by Using HTTP

In this example, the patch profile keyword entry adds the patches 112467–01 and 112765–02 from the patch location http://patch\_master/Solaris/v10/patches.

patch 112467-01,112765-02 http://patch.central/Solaris/v10/patches

### **Patches Stored on a Local Device**

You can retrieve a Solaris package from a local device if you stored the package on a file system-oriented, random-access device, such as a diskette or a DVD-ROM. Use the following syntax for the patch keyword.

patch *patch\_id\_list* | *patch\_file* local\_device \ *device path file\_system\_type*

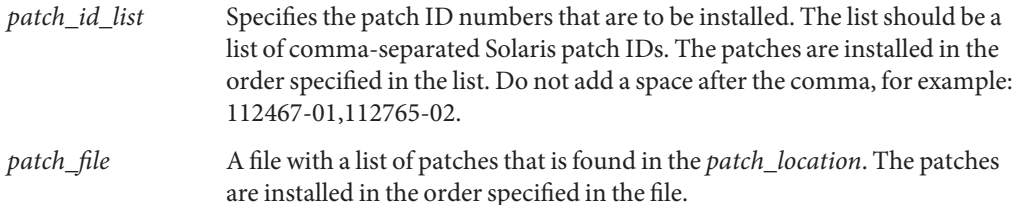

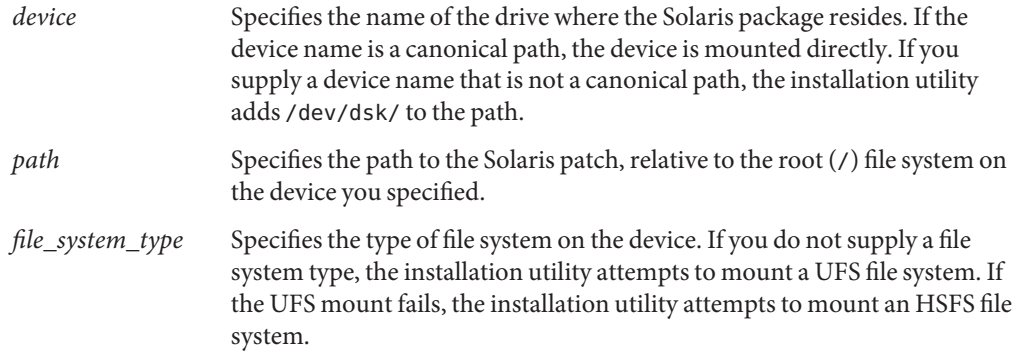

**EXAMPLE 8–22** Adding a Patch With an Ordered List by Using a Local Device

In this example, the patch profile keyword adds all the patches listed in the patch\_file file from the directory /Solaris\_10/patches from the local device c0t6d0s0. The patch file determines the order of patches to be installed.

patch patch\_file c0t6d0s0 /Solaris\_10/patches

**EXAMPLE 8–23** Adding a Patch by Using a Local Device

In this example, the patch profile keyword adds the patches 112467–01 and 112765–02 from the patch directory / Solaris 10/patches from local device c0t6d0s0.

patch 112467-01,112765-02 local device c0t6d0s0 /Solaris 10/patches

### **Patches Stored on a Local File**

A patch can be installed from the miniroot from which you booted the system. When you perform a custom JumpStart installation, you boot the system from a DVD, CD, or an NFS-based miniroot. The installation software is loaded and run from this miniroot. Therefore, a patch that you stored in the DVD, CD, or NFS-based miniroot is accessible as a local file. Use the following syntax for the patch keyword.

patch *patch\_id\_list* | *patch\_file* local\_file *patch \_directory*

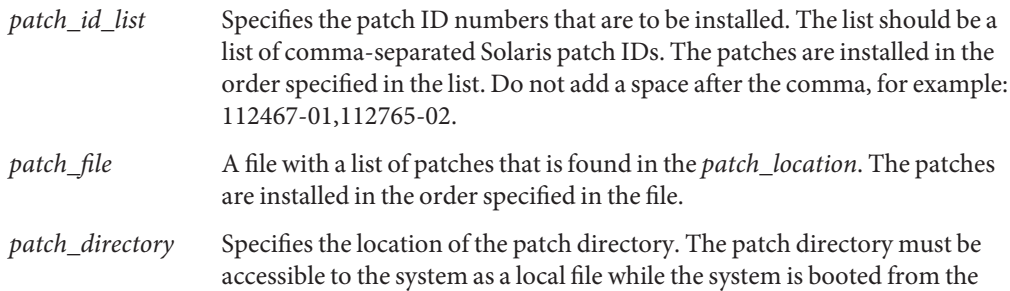

Solaris Software - 1 CD or from the Solaris Operating System DVD. The system cannot access /net when it is booted from the Solaris Software - 1 CD or from the Solaris Operating System DVD.

**EXAMPLE 8–24** Adding a Patch With an Ordered List by Using a Local File

In this example, the patch profile keyword adds all the patches that are listed in the patch\_file file from the /Solaris 10/patches directory. The patch file determines the order of patches to be installed.

patch patch\_cal\_file local\_file /Solaris\_10/patches

**EXAMPLE 8–25** Adding a Patch by Using a Local File

In this example, the patch profile keyword adds the patches 112467–01 and 112765–02 from the patch directory /Solaris\_10/patches.

patch 112467-01,112765-02 local\_file /Solaris\_10/patches

### **LimitationsWhen Using the patch Keyword**

Note the following limitations when using the patch keyword:

- Patches cannot be retrieved from FTP locations or local backup, such as tape.
- Signed patches cannot be added.
- Patches must be installable with the patchadd command.
- If a patch depends on a patch that is not currently installed, the patch is not installed. An error message is logged into the installation or upgrade log file.
- You must determine the correct order of the patches for a correct installation of the patches.

### **pool Profile Keyword (ZFS Only)**

The pool keyword defines the installation of a ZFS root pool. The pool is installed with a software group specified with the cluster keyword. The *poolsize*, *swapsize*, *dumpsize*, and *vdevlist* options are needed for creating a new root pool.

For a complete description of the pool keyword and other keywords that can be used for a ZFS root pool, see "pool [Profile Keyword \(ZFS Only\)" on page 164.](#page-163-0)

### <span id="page-150-0"></span>**root\_device Profile Keyword (UFS and ZFS)**

**Note –** The root\_device keyword can be used when you install either a UFS file system or a ZFS root pool. The usage for this keyword is the limited to a single system for ZFS installations.

- For a complete list of keywords that can be used in a UFS or ZFS installation, see [Table 8–2](#page-109-0)
- For a description of how the root\_device keyword can be used when installing a ZFS root pool, see "JumpStart Keywords for a ZFS Root (/[\) File System \(Reference\)" on page 163](#page-162-0)

root\_device *slice*

root device designates the system's root disk. "How the System's Root Disk Is Determined" on page 151 contains additional information.

**Note –** The root disk is determined by the JumpStart program and determines where the OS is to be installed. The rules file uses a probe keyword "rootdisk," but this keyword is used differently than the "rootdisk" keyword used in the JumpStart profile. You cannot set the place of installation by using the probe keyword "rootdisk" in the rules file. The probe keyword, rootdisk, determines where to boot from during the installation. See [Table 8–10.](#page-154-0)

When you are upgrading a system, root device designates the root  $($ ) file system and the file systems that are mounted by its /etc/vfstab file to be upgraded. You must specify root device if more than one root  $($   $)$  file system can be upgraded on a system. You must specify *slice* in the form c*w*t*x*d*y*s*z* or c*x*d*y*s*z*.

When you use the root device keyword, consider the following:

- If you specify root device on a system with only one disk, the root device and the disk must match. Also, any filesys keywords that specify the root  $\ell$ ) file system must match root device.
- If you are upgrading a RAID-1 volume (mirror), the value that is specified for root device should be one side of the mirror. The other side of the mirror is automatically upgraded.

```
EXAMPLE 8–26 root_device Profile Keyword
root_device c0t0d0s2
```
### **How the System's Root Disk Is Determined**

A system's root disk is the disk on the system that contains the root  $\ell$  file system. In a profile, you can use the rootdisk variable in place of a disk name, which the JumpStart program sets to the system's root disk. [Table 8–8](#page-151-0) describes how the JumpStart program determines the system's root disk for the installation.

<span id="page-151-0"></span>**Note –** The JumpStart program only determines a system's root disk size during an initial installation. You cannot change a system's root disk during an upgrade.

**TABLE 8–8** How JumpStart Determines a System's Root Disk (Initial Installation)

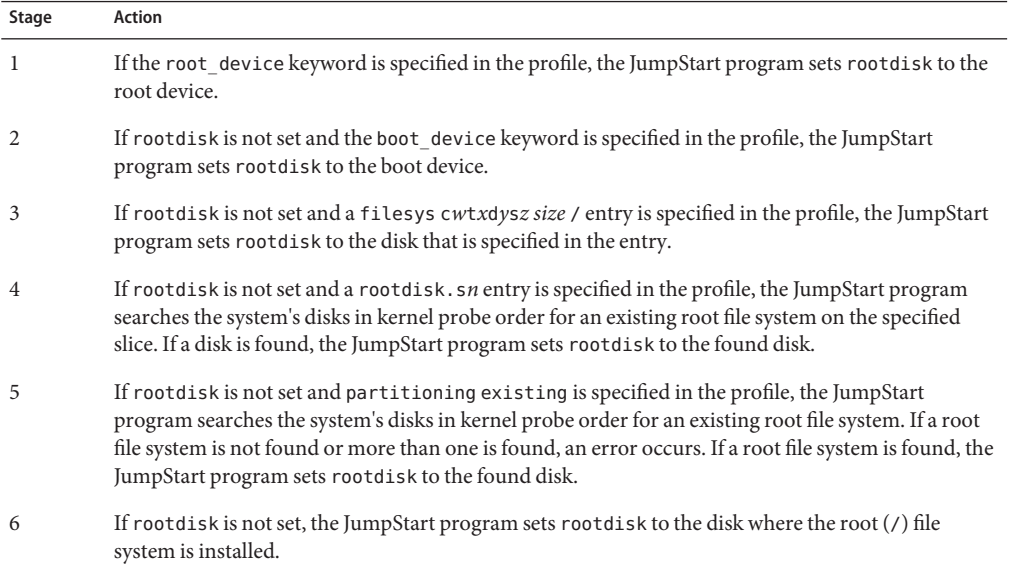

### **system\_type Profile Keyword**

system\_type *type\_switch*

system type defines the type of system on which the Solaris OS is to be installed.

*type\_switch* represents the option standalone or server, which you use to indicate the type of system on which the Solaris software is to be installed. If you do not specify system\_type in a profile, standalone is used by default.

### **usedisk Profile Keyword (UFS and ZFS)**

**Note –** The usedisk keyword can be used when you install either a UFS file system or a ZFS root pool. The usage for this keyword is the same in both UFS and ZFS installations.

- For a complete list of keywords that can be used in a UFS or ZFS installation, see [Table 8–2](#page-109-0)
- For information on performing a ZFS installation, see [Chapter 9, "Installing a ZFS Root Pool](#page-156-0) [With JumpStart"](#page-156-0)

usedisk *disk\_name* ...

Each disk instance for this keyword requires a separate line item. Specify multiple disks for usage on separate lines, as shown in the following example:

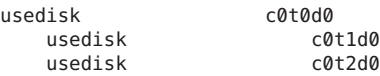

By default, the JumpStart program uses all of the operational disks on the system when you specify partitioning default. The usedisk profile keyword designates one or more disks that you want the JumpStart program to use. You must specify *disk\_name* in the form c*x*t*y*d*z* or c*y*d*z*, for example, c0t0d0 or c0d0s0.

If you specify usedisk in a profile, the JumpStart program uses only the disks that you specify after the usedisk keyword.

**Note –** You cannot specify the usedisk keyword and the dontuse keyword in the same profile.

## **Custom JumpStart Environment Variables**

You can use environment variables in your begin and finish scripts. For example, a begin script might extract the disk size, SI\_DISKSIZES, and install or not install particular packages on a system, based on the actual disk size the script extracts.

Information that is gathered about a system is stored in these environment variables, which are generally set or not, depending on the rule keywords and values you use in the rules file.

For example, information about which operating system is already installed on a system is only available in SI\_INSTALLED after the installed keyword is used.

Table 8–9 describes these variables and their values.

**TABLE 8–9** Installation Environment Variables

| <b>Environment Variable</b> | Value                                                                                                    |  |
|-----------------------------|----------------------------------------------------------------------------------------------------|--|
| SI ARCH                     | The hardware architecture of the install client. The SI ARCH variable is set when the arch<br>keyword is used in the rules file.                                                                                                    |  |
| SI BEGIN                    | The name of the begin script, if one is used.                                                                                                    |  |
| SI CLASS                    | The name of the profile that is used to install the install client.                                                                                                    |  |
| SI DISKLIST                 | A comma-separated list of disk names on the install client. The SI DISKLIST variable is set<br>when the disksize keyword is used and matched in the rules file. The SI DISKLIST and<br>SI NUMDISKS variables are used to determine the physical disk to use for the rootdisk.<br>rootdisk is described in "How the System's Root Disk Is Determined" on page 151. |  |

### **TABLE 8–9** Installation Environment Variables *(Continued)*

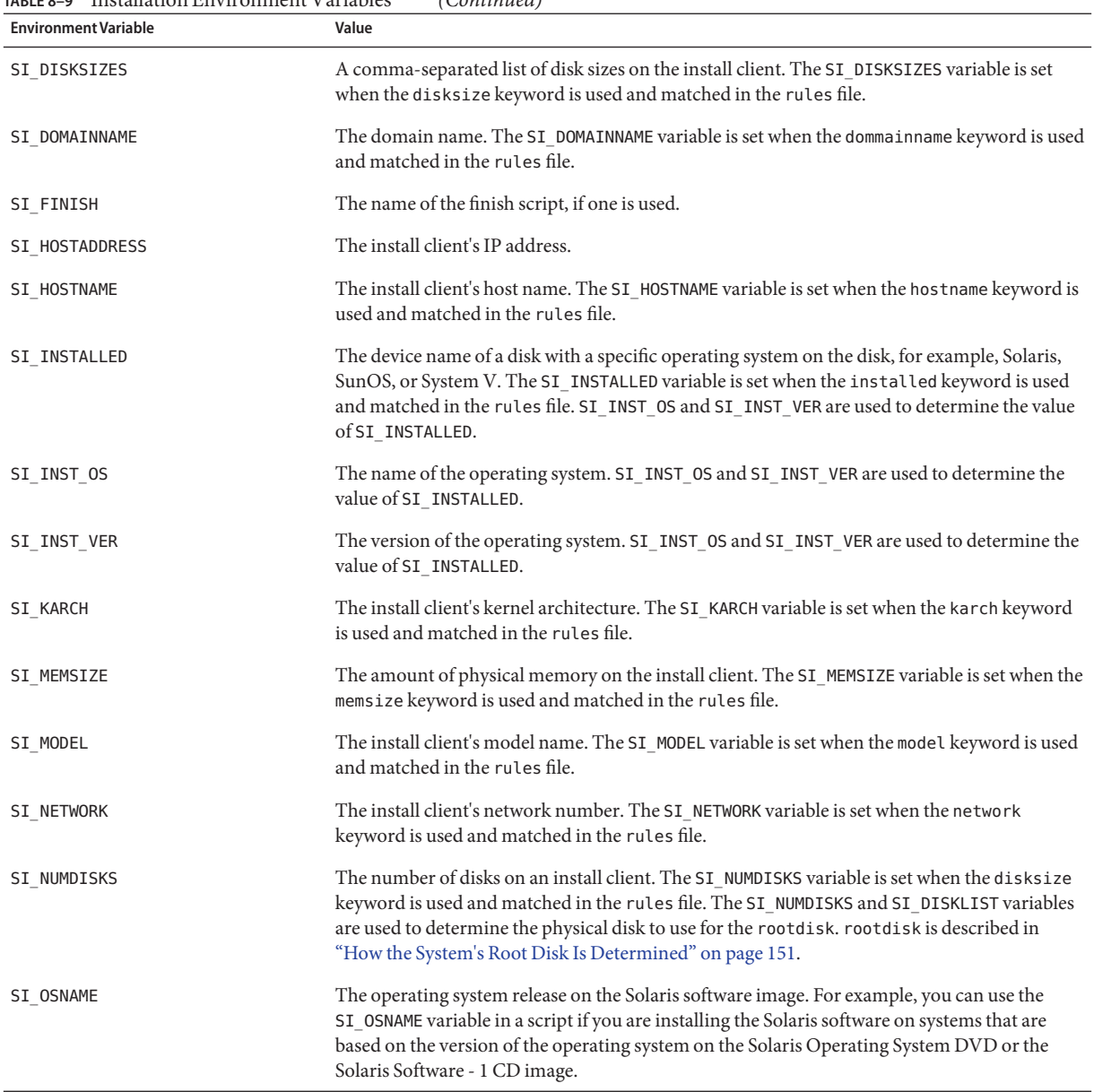

| <b>Environment Variable</b> | Value                                                                                                    |
|-----------------------------|----------------------------------------------------------------------------------------------------|
| SI ROOTDISK                 | The device name of the disk that is represented by the logical name root disk. The<br>SI ROOTDISK variable is set when the disksize or the installed keyword is set to rootdisk<br>in the rules file. The SI ROOTDISK variable sets the device to boot from during the<br>installation. |
|                             | Note – You cannot set the place of installation by using the probe keyword "rootdisk" in the<br>rules file. For information on the "rootdisk" variable that is set in a JumpStart profile, see<br>"How the System's Root Disk Is Determined" on page 151.                               |
| SI ROOTDISKSIZE             | The size of the disk that is represented by the logical name root disk. The SI ROOTDISKSIZE<br>variable is set when the disksize or the installed keyword is set to rootdisk in the rules<br>file.                                                                                      |
| SI TOTALDISK                | The total amount of disk space on the install client. The SI_TOTALDISK variable is set when<br>the total disk keyword is used and matched in the rules file.                                                                                                    |

<span id="page-154-0"></span>**TABLE 8–9** Installation Environment Variables *(Continued)*

## **Probe Keywords and Values**

Table 8–10 describes each rule keyword and its equivalent probe keyword.

**Note –** Always place probe keywords at or near the beginning of the rules file.

**TABLE 8–10** Descriptions of Probe Keywords

| <b>Rule Keyword</b> | <b>Equivalent Probe</b><br>Keyword | <b>Description of Probe Keyword</b>                                                                                                    |  |
|---------------------|------------------------------------|----------------------------------------------------------------------------------------------------|--|
| any                 | None                               |                                                                                                    |  |
| arch                | arch                               | Determines the kernel architecture, i386 or SPARC, and sets SI ARCH.                                                                                                    |  |
| disksize            | disks                              | Returns the size of a system's disks in Mbytes in kernel probe order, c0t3d0s0, c0t3d0s1,<br>c0t4d0s0.disksize sets SI DISKLIST, SI DISKSIZES, SI NUMDISKS, and SI TOTALDISK. |  |
| domainname          | domainname                         | Returns a system's NIS or NIS+ domain name or blank and sets SI DOMAINNAME. The<br>domainname keyword returns the output of domainname(1M).                                   |  |
| hostaddress         | hostaddress                        | Returns a system's IP address, the first address that is listed in the output of $ifconfig(1M)$<br>-a that is not lo0, and sets SI HOSTADDRESS.                               |  |
| hostname            | hostname                           | Returns a system's host name that is the output from $\text{uname}(1)$ - n and sets SI HOSTNAME.                                                                              |  |
| installed           | installed                          | Returns the version name of the Solaris OS that is installed on a system and sets<br>SI ROOTDISK and SI INSTALLED.                                                            |  |
|                     |                                    | If the JumpStart program finds a Solaris release but is unable to determine the version, the<br>version that is returned is SystemV.                                          |  |

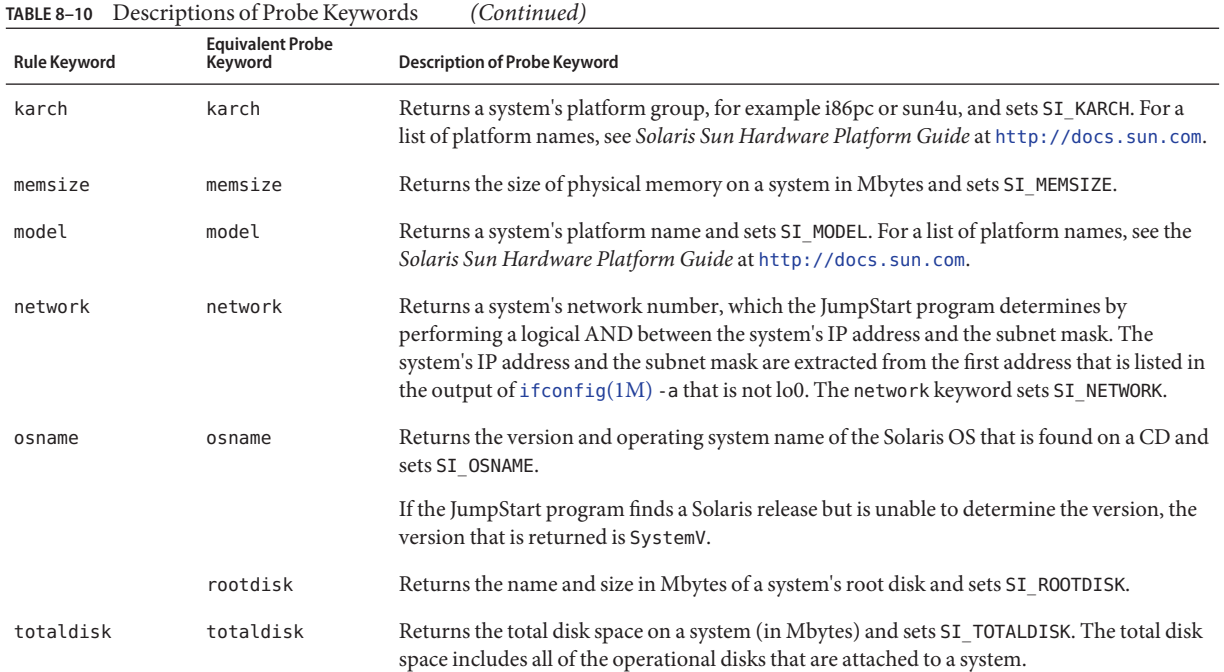

<span id="page-156-0"></span>**CHAPTER 9** 9

# Installing a ZFS Root PoolWith JumpStart

This chapter provides the information necessary for performing a JumpStart installation for ZFS root pool. The following sections provides planning information, profile examples, and profile keyword descriptions.

- "JumpStart Installation for a ZFS Root (/[\) File System \(Overview and Planning\)" on page 158](#page-157-0)
- ["JumpStart Profile Examples for a ZFS Root Pool" on page 159](#page-158-0)
- "JumpStart Keywords for a ZFS Root (/[\) File System \(Reference\)" on page 163](#page-162-0)

## **What's New in the Solaris 10 10/09 Release**

**Starting with the Solaris 10 10/09 release**, you can set up a JumpStart profile to identify a flash archive of a ZFS root pool.

A Flash archive can be created on a system that is running a UFS root file system or a ZFS root file system. A Flash archive of a ZFS root pool contains the entire pool hierarchy, except for the swap and dump volumes, and any excluded datasets. The swap and dump volumes are created when the Flash archive is installed.

You can use the Flash archive installation method as follows:

- Generate a Flash archive that can be used to install and boot a system with a ZFS root file system.
- Perform a JumpStart installation of a system by using a ZFS Flash archive.

**Note –** Creating a ZFS Flash archive backs up an entire root pool, not individual boot environments. Individual datasets within the pool can be excluded by using the flarcreate and flar command's -D option.

For detailed instructions and limitations, see ["Installing a ZFS Root File System \(Oracle Solaris](http://www.oracle.com/pls/topic/lookup?ctx=819-5461&id=githk) Flash Archive Installation)" in *[Oracle Solaris ZFS Administration Guide](http://www.oracle.com/pls/topic/lookup?ctx=819-5461&id=githk)*.

## <span id="page-157-0"></span>**JumpStart Installation for a ZFS Root (/) File System (Overview and Planning)**

This chapter provides the information for you to create a JumpStart profile to install a ZFS root pool.

**Note –** If you want to install a UFS root (/) file system, all existing profile keywords work as in previous Solaris releases. For a list of UFS profile keywords, see [Chapter 8, "Custom JumpStart](#page-104-0) [\(Reference\)."](#page-104-0)

A ZFS specific profile must contain the pool keyword. The pool keyword installs a new root pool and a new boot environment is created by default. You can provide the name of the boot environment and you can create a separate /var dataset with existing bootenv installbe keywords and the new bename and dataset options. Some keywords that are allowed in a UFS-specific profile are not allowed in a ZFS specific profile, such as those specifying the creation of UFS mount points.

For overall ZFS planning information, see [Chapter 6, "ZFS Root File System Installation](http://www.oracle.com/pls/topic/lookup?ctx=821-1907&id=planzfs-1) (Planning)," in *[Oracle Solaris 10 9/10 Installation Guide: Planning for Installation and Upgrade](http://www.oracle.com/pls/topic/lookup?ctx=821-1907&id=planzfs-1)*.

## **Limitations for a JumpStart installation for a ZFS Root Pool**

Keep the following issues in mind before considering a JumpStart installation of a bootable ZFS root pool.

| <b>Limitation</b>                                                                                                    | <b>Description</b>                                                                                                    | <b>For More Information</b>                         |  |
|----------------------------------------------------------------------------------------------------|----------------------------------------------------------------------------------------------------|-----------------------------------------------------|--|
| For a JumpStart<br>installation, you cannot<br>use an existing ZFS<br>storage pool to create a<br>bootable ZFS root pool. | You must create a new ZFS storage pool with syntax<br>similar to the following:<br>pool rpool 20G 4G 4G c0t0d0s0                                                                                                    | "pool Profile Keyword<br>(ZFS Only)" on<br>page 164 |  |
|                                                                                                    | The complete pool keyword line is required because you<br>cannot use an existing pool. The bootenv keyword line is<br>optional. If you do not use booteny, a default boot<br>environment is created for you. For example: |                                                     |  |
|                                                                                                    | install type initial install<br>cluster SUNWCall<br>pool rpool 20G 4g 4g any<br>booteny installbe bename newBE                                                                                                    |                                                     |  |

**TABLE 9–1** JumpStart Limitations for ZFS Root Pools

| <b>Limitation</b>                                                                                                    | Description                                                                                                    | <b>For More Information</b>                                                                                                    |
|----------------------------------------------------------------------------------------------------|----------------------------------------------------------------------------------------------------|----------------------------------------------------------------------------------------------------|
| You cannot create a pool<br>with whole disks.                                                                                                    | You must create your pool with disk slices rather than<br>whole disks.                                                                                                    |                                                                                                    |
|                                                                                                    | If in the profile you create a pool with whole disks, such as<br>c0t0d0, the installation fails. You will receive an error<br>message similar to the following.              |                                                                                                    |
|                                                                                                    | Invalid disk name (c0t0d0)                                                                                                    |                                                                                                    |
| Some keywords that are<br>allowed in a UFS specific<br>profile are not allowed<br>in a ZFS specific profile,<br>such as those specifying<br>the creation of UFS<br>mount points. |                                                                                                    | "Profile Keywords<br>Quick Reference" on<br>page 110                                                                                                    |
| You cannot upgrade<br>with JumpStart. You<br>must use Solaris Live<br>Upgrade                                                                                                    | With Solaris Live Upgrade, you can create a copy of the<br>currently running system. This copy can be upgraded and<br>then activated to become the currently running system. | Chapter 11, "Solaris<br>Live Upgrade and ZFS<br>(Overview)," in Oracle<br>Solaris 10 9/10<br><b>Installation Guide:</b><br>Solaris Live Upgrade<br>and Upgrade Planning |

<span id="page-158-0"></span>**TABLE 9–1** JumpStart Limitations for ZFS Root Pools *(Continued)*

## **JumpStart Profile Examples for a ZFS Root Pool**

This section provides examples of ZFS specific JumpStart profiles.

**Note –** For the ZFS root pool to be upgradeable and bootable, you must create your pool with disk slices rather than whole disks. If in the profile you create a pool with whole disks, such as c0t0d0, you will receive an error message similar to the following.

```
Invalid disk name (c0t0d0)
```
**EXAMPLE 9–1** Installing a Mirrored ZFS Root Pool

install\_type initial\_install cluster SUNWCall pool newpool auto auto auto mirror c0t0d0s0 c0t1d0s0 bootenv installbe bename solaris10\_6

The following list describes some of the keywords and values from this example.

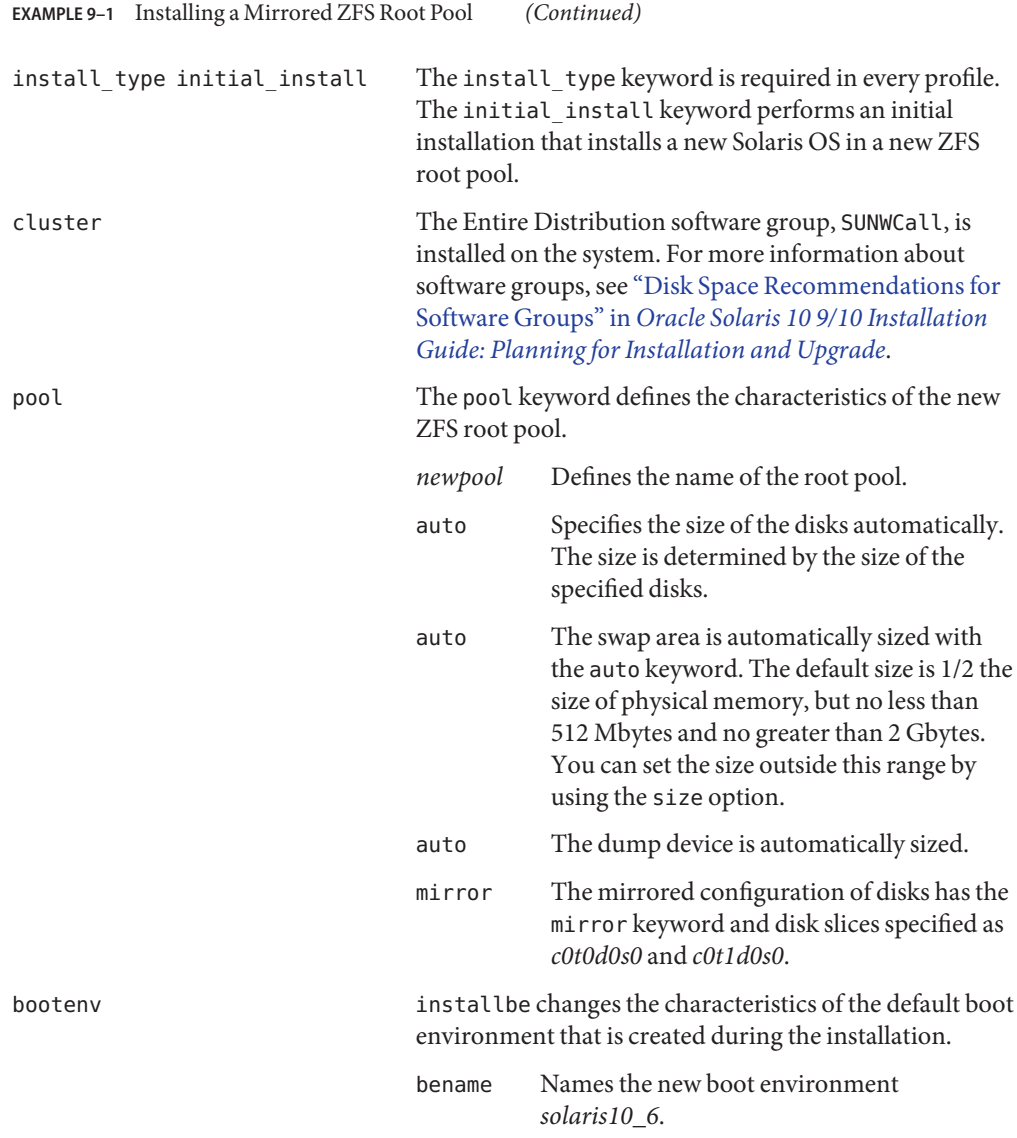

**EXAMPLE 9–2** Customizing the Disk Size For a ZFS Root Pool

install\_type initial\_install cluster SUNWCall pool newpool 80g 2g 2g mirror any any bootenv installbe bename solaris10\_6

The following list describes some of the keywords and values from this example.

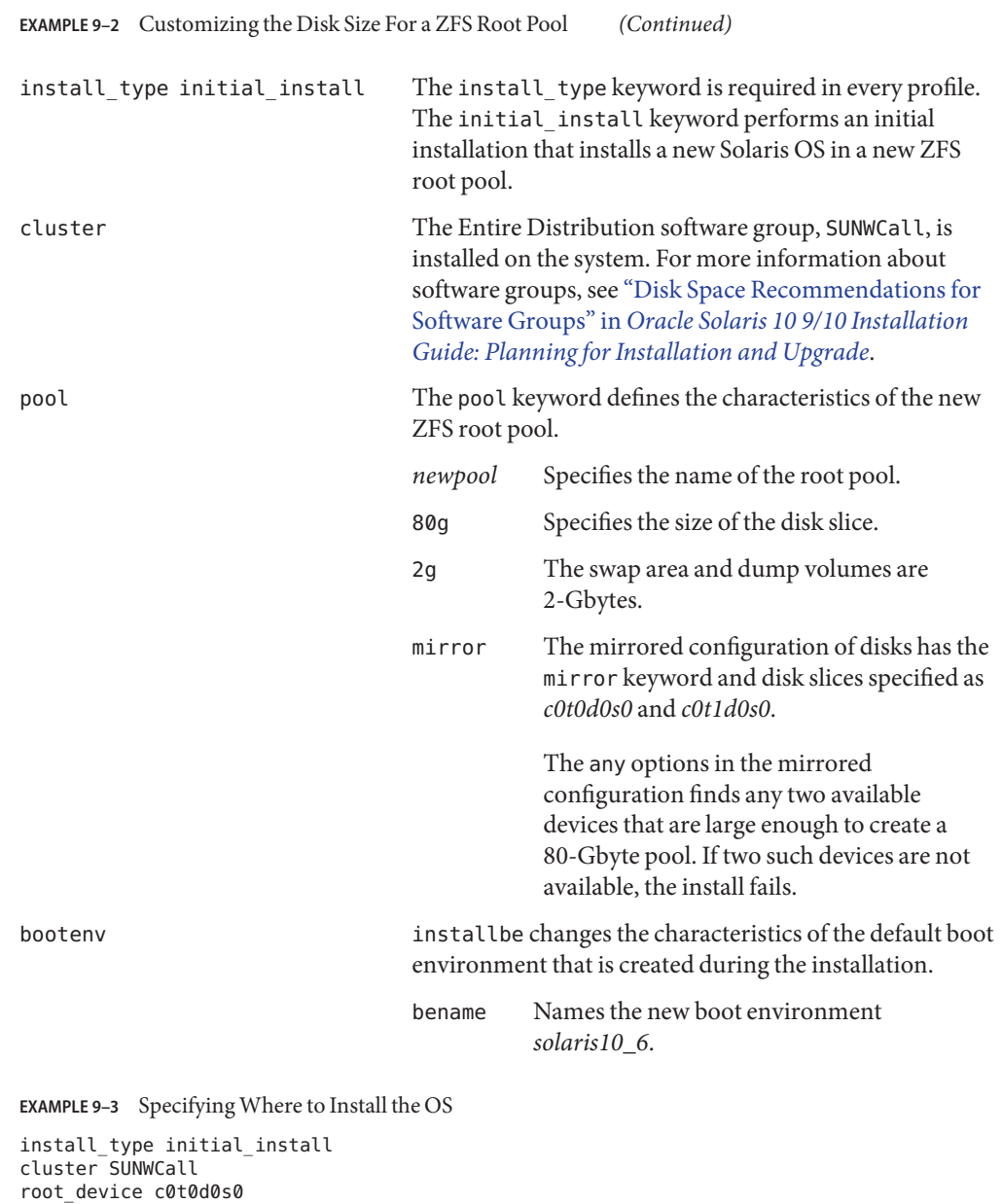

The following list describes some of the keywords and values from this example.

pool nrpool auto auto auto rootdisk.s0 bootenv installbe bename bnv dataset /var

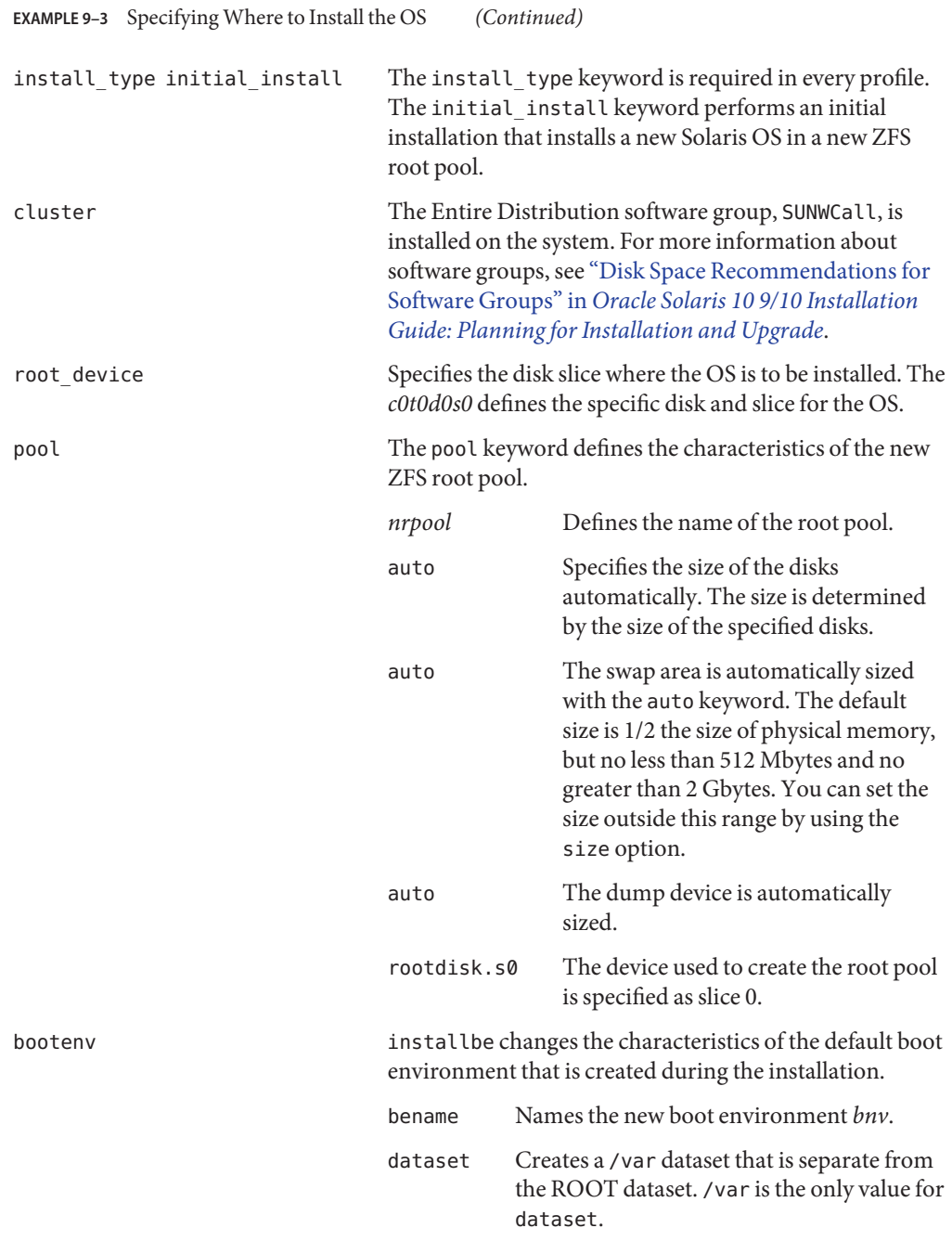

## <span id="page-162-0"></span>**JumpStart Keywords for a ZFS Root (/) File System (Reference)**

This section provides descriptions of some of the ZFS specific keywords that you can use in a JumpStart profile. The usage of the keywords in this section is either different from their usage in a UFS profile or used only in a ZFS profile.

- For a quick reference of both UFS and ZFS profile keywords, see ["Profile Keywords Quick](#page-109-0) [Reference" on page 110.](#page-109-0)
- The following list of keywords can be used in a ZFS profile. The usage is the same for both UFS and ZFS profiles. For descriptions of these keywords, see ["Profile Keyword](#page-110-0) [Descriptions and Examples" on page 111.](#page-110-0)
	- boot\_device
	- cluster
	- dontuse
	- fdisk
	- filesys (mounting remote file systems)
	- geo
	- locale
	- package
	- usedisk

## **bootenv Profile Keyword (ZFS and UFS)**

The bootenv keyword identifies boot environment characteristics. A boot environment is created by default during installation with the pool keyword. If you use the bootenv keyword with the installbe option, you can name the new boot environment and create a /var dataset within the boot environment.

This keyword can be used in a profile for installing a UFS file system or a ZFS root pool.

- In a UFS file system, this keyword is used for creating an empty boot environment for the future installation of a Solaris Flash archive. For the complete description of the bootenv keyword for UFS, see "bootenv [Profile Keyword \(UFS and ZFS\)" on page 120.](#page-119-0)
- For a ZFS root pool, the bootenv keyword changes the characteristics of the default boot environment that is created at install time. This boot environment is a copy of the root file system that you are installing.

The bootenv keyword can be used with the installbe, bename and dataset options. These options name the boot environment and create a separate /var dataset.

bootenv installbe bename *new-BE-name* [dataset *mount-point*]

installbe Changes the characteristics of the default boot environment that is created during the installation.

<span id="page-163-0"></span>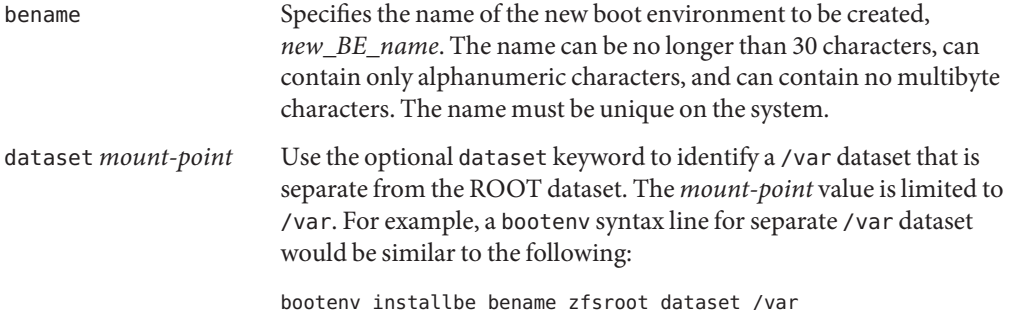

For more information about upgrading and activating a boot environment, see [Chapter 11,](http://www.oracle.com/pls/topic/lookup?ctx=821-1910&id=ggavn) "Solaris Live Upgrade and ZFS (Overview)," in *[Oracle Solaris 10 9/10 Installation Guide: Solaris](http://www.oracle.com/pls/topic/lookup?ctx=821-1910&id=ggavn) [Live Upgrade and Upgrade Planning](http://www.oracle.com/pls/topic/lookup?ctx=821-1910&id=ggavn)*.

## **install\_type Keyword (ZFS and UFS)**

The install\_type keyword is required in every profile. For a UFS installation, Several options are available. The only option available for a ZFS installation is the initial\_install keyword. This option installs a new Solaris OS on a system. The profile syntax is the following:

install type initial install

**Note –** The following UFS options are not available for a ZFS installation.

- upgrade You must use Solaris Live Upgrade to upgrade ZFS root pool. See [Chapter 11,](http://www.oracle.com/pls/topic/lookup?ctx=821-1910&id=ggavn) ["Solaris Live Upgrade and ZFS \(Overview\)," in](http://www.oracle.com/pls/topic/lookup?ctx=821-1910&id=ggavn) *Oracle Solaris 10 9/10 Installation Guide: [Solaris Live Upgrade and Upgrade Planning](http://www.oracle.com/pls/topic/lookup?ctx=821-1910&id=ggavn)*.
- flash install A Solaris Flash archive cannot be installed.
- flash update A Solaris Flash archive cannot be installed.

## **pool Profile Keyword (ZFS Only)**

The pool keyword defines the new root pool to be created. The pool is then installed with a software group specified with the cluster keyword. The *poolsize*, *swapsize*, *dumpsize*, and *vdevlist* options are needed for creating a new root pool.

pool *poolname poolsize swapsize dumpsize vdevlist*

*poolname* Specifies the name of the new pool to be created. A new pool is created with the specified *size* and with the specified devices, *vdevlist*.

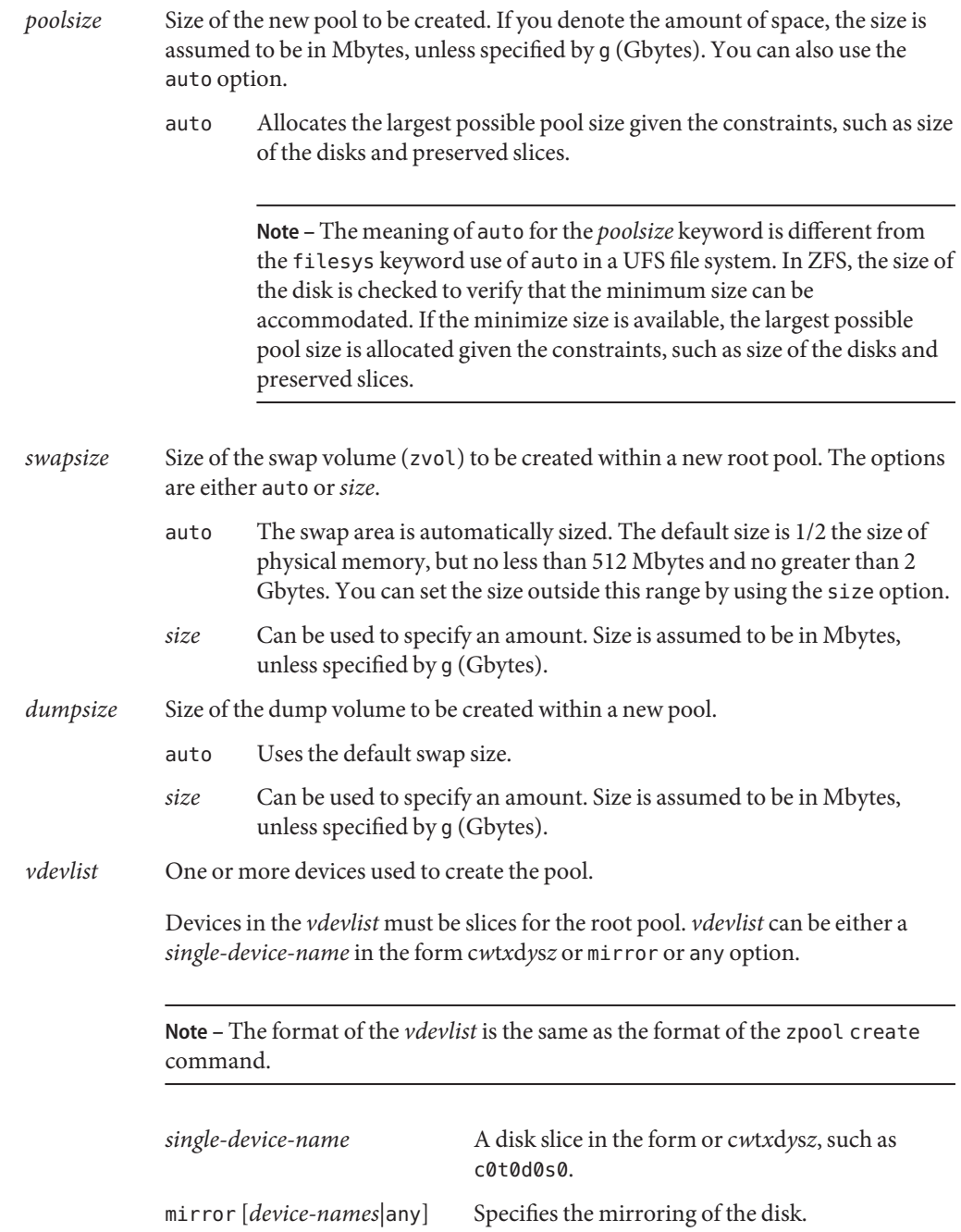

At this time, only mirrored configurations are supported when multiple devices are specified. You can mirror as many as disks you like, but the size of the pool created is determined by the smallest of the specified disks. For more information about creating mirrored storage pools, see ["Mirrored Storage Pool Configuration"](http://www.oracle.com/pls/topic/lookup?ctx=819-5461&id=gamss) in *[Oracle Solaris ZFS Administration Guide](http://www.oracle.com/pls/topic/lookup?ctx=819-5461&id=gamss)*.

- device-names lists the devices to be mirrored. The names are in the form of c*w*t*x*d*y*s*z*, for example c0t0d0s0 and c0t0d1s5.
- The any option enables the installer to choose the devices.

any Enables the installer to select a suitable device.

## **root\_device Profile Keyword (ZFS and UFS)**

root\_device c*w*t*x*d*y*s*z*

root device specifies the device to be used for the root pool. The root device keyword determines where the operating system is installed. This keyword is used the same in both ZFS and a UFS file system with some limitations. For the ZFS root pool, the root device is limited to a single system. This keyword is not useful for mirrored pools.

c*w*t*x*d*y*s*z* Identifies the root disk where the operating system is installed.

## **Additional Resources**

For additional information about the topics included in this chapter, see the resources listed in Table 9–2.

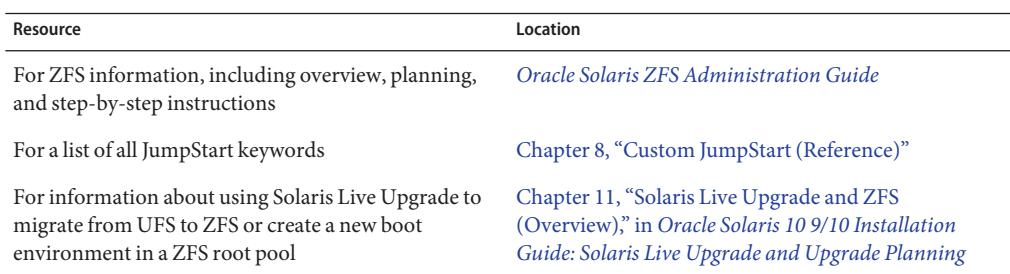

#### **TABLE 9–2** Additional Resources

## **PART II**

# Appendixes

This part contains troubleshooting and reference information.

**APPENDIX A** A

# Troubleshooting (Tasks)

This chapter contains a list of specific error messages and general problems you might encounter when installing Solaris 10 9/10 software. The chapter also explains how to fix the problems. Start by using this list of sections to determine where in the installation process the problem occurred.

- "Problems With Setting Up Network Installations" on page 171
- ["Problems With Booting a System" on page 172](#page-171-0)
- ["Initial Installation of the Solaris OS" on page 178](#page-177-0)
- ["Upgrading the Solaris OS" on page 180](#page-179-0)

**Note –** When you see the phrase "bootable media," this means the Solaris installation program and JumpStart installation method.

## **ProblemsWith Setting Up Network Installations**

Unknown client "*host\_name*"

**Cause:** The *host\_name* argument in the add\_install\_client command is not a host in the naming service.

**Solution:** Add the host *host\_name* to the naming service and execute the add\_install\_client command again.

Error: <system name> does not exist in the NIS ethers map

Add it, and rerun the add install client command **Description:** When you run the add\_install\_client command, the command fails with the above error.

**Cause:** The client you are adding to the install server does not exist in the server's /etc/ethers file.

<span id="page-171-0"></span>**Solution:** Add the needed information to the /etc/ethers file on the install server and run the add\_install\_client command again.

1. Become superuser or assume an equivalent role.

**Note –** Roles contain authorizations and privileged commands. For more information about roles, see ["Configuring RBAC \(Task Map\)" in](http://www.oracle.com/pls/topic/lookup?ctx=816-4557&id=rbactask-15) *System Administration Guide: [Security Services](http://www.oracle.com/pls/topic/lookup?ctx=816-4557&id=rbactask-15)*.

2. On the client, find the ethers address.

```
# ifconfig -a grep ethers
ether 8:0:20:b3:39:1d
```
- 3. On the install server, open the /etc/ethers file in an editor. Add the address to the list.
- 4. On the client, run add install client again as in this example.
	- # **./add\_install\_client bluegill sun4u**

## **ProblemsWith Booting a System**

## **Booting From Media, Error Messages**

le0: No carrier - transceiver cable problem **Cause:** The system is not connected to the network.

**Solution:** If this is a nonnetworked system, ignore this message. If this is a networked system, ensure that the Ethernet cabling is attached securely.

The file just loaded does not appear to be executable **Cause:** The system cannot find the proper media for booting.

**Solution:** Verify that the system has been set up properly to install the Solaris 10 9/10 software from the network from an install server. The following are examples of checks you can make.

- If you copied the images of the Solaris Operating System DVD or the Solaris Software CDs to the install server, ensure that you specified the correct platform group for the system when you set it up.
- If you are using DVD or CD media, ensure that the Solaris Operating System DVD or Solaris Software - 1 CD is mounted and accessible on the install server.

### boot: cannot open <**filename**> (**SPARC based systems only**)

**Cause:** This error occurs when you override the location of the boot -file by explicitly setting it.

**Note –** *filename* is a variable for the name of the file affected.

**Solution:** Follow these instructions:

- Reset the boot -file in the PROM to " " (blank).
- Ensure that the diag-switch is set to off and to true.

### Can't boot from file/device

**Cause:** The installation media cannot find the bootable media.

**Solution:** Ensure that the following conditions are met:

- The DVD-ROM or CD-ROM drive is installed properly and turned on.
- Solaris Operating System DVD or the Solaris Software 1 CD is inserted into the drive.
- The disc is free of damage or dirt.

WARNING: clock gained *xxx* days -- CHECK AND RESET DATE! (**SPARC based systems only**)

**Description:** This is an informational message.

**Solution:** Ignore the message and continue with the installation.

Not a UFS file system (**x86 based systems only**)

**Cause:** When Solaris 10 9/10 software was installed (either through the Solaris installation program or custom JumpStart), no boot disk was selected. You now must edit the BIOS to boot the system.

**Solution:** Select the BIOS to boot. See your BIOS documentation for instructions.

## **Booting From Media, General Problems**

The system does not boot.

**Description:** When initially setting up a custom JumpStart server, you might encounter boot problems that do not return an error message. To verify information about the system and how the system is booting, run the boot command with the -v option. When you use the -v option, the boot command displays verbose debugging information about the screen.

**Note –** If this flag is not given, the messages are still printed, but the output is directed to the system log file. For more information, see [syslogd](http://www.oracle.com/pls/topic/lookup?ctx=816-5166&id=syslogd-1m)(1M).

**Solution:** For SPARC based systems, at the ok prompt, type the following command.

**ok boot net -v - install**

Boot from DVD media fails on systems with Toshiba SD-M 1401 DVD-ROM **Description:** If your system has a Toshiba SD-M1401 DVD-ROM with firmware revision 1007, the system cannot boot from the Solaris Operating System DVD.

**Solution:** Apply patch 111649–03, or later version, to update the Toshiba SD-M1401 DVD-ROM drive's firmware. The patch 111649–03 is available at[sunsolve.sun.com.](http://sunsolve.sun.com)

The system hangs or panics when nonmemory PC cards are inserted. (**x86 based systems only**)

**Cause:** Nonmemory PC cards cannot use the same memory resources that are used by other devices.

**Solution:** To correct this problem, see the instructions for your PC card and check for the address range.

The system hangs before displaying the system prompt. (**x86 based systems only**) **Solution:** You have hardware that is not supported. Check your hardware manufacturer's documentation.

## **Booting From the Network, Error Messages**

WARNING: getfile: RPC failed: error 5 (RPC Timed out).

**Description:** This error occurs when you have two or more servers on a network responding to an install client's boot request. The install client connects to the wrong boot server, and the installation hangs. The following specific reasons might cause this error to occur:

**Cause:** *Reason 1:*/etc/bootparams files might exist on different servers with an entry for this install client.

**Solution:** *Reason 1:* Ensure that servers on the network do not have multiple /etc/bootparams entries for the install client. If they do have multiple entries, remove duplicate client entries in the /etc/bootparams file on all install servers and boot servers except the one you want the install client to use.

**Cause:** *Reason 2:* Multiple /tftpboot or /rplboot directory entries might exist for this install client.

**Solution:** *Reason 2:* Ensure that servers on the network do not have multiple /tftpboot or /rplboot directory entries for the install client. If they do have multiple entries, remove duplicate client entries from the /tftpboot or /rplboot directories on all install servers and boot servers except the one you want the install client to use.

**Cause:** *Reason 3:* An install client entry might exist in the /etc/bootparams file on a server and an entry in another /etc/bootparams file that enables all systems to access the profile server. Such an entry resembles the following:

\* install\_config=*profile\_server*:*path*

A line that resembles the previous entry in the NIS or NIS+ bootparams table can also cause this error.

**Solution:** *Reason 3:* If a wildcard entry is in the naming service bootparams map or table (for example, \* install\_config=), delete it and add it to the /etc/bootparams file on the boot server.

No network boot server. Unable to install the system. See installation instructions. (**SPARC based systems only**)

**Cause:** This error occurs on a system that you are attempting to install from the network. The system is not set up correctly.

**Solution:** Ensure that you correctly set up the system to install from the network. See ["Adding](http://www.oracle.com/pls/topic/lookup?ctx=821-1909&id=netinstall-40778) [Systems to Be Installed From the Network With a CD Image" in](http://www.oracle.com/pls/topic/lookup?ctx=821-1909&id=netinstall-40778) *Oracle Solaris 10 9/10 [Installation Guide: Network-Based Installations](http://www.oracle.com/pls/topic/lookup?ctx=821-1909&id=netinstall-40778)*.

prom\_panic: Could not mount file system (**SPARC based systems only**)

**Cause:** This error occurs when you are installing Solaris from a network, but the boot software cannot locate the following:

- Solaris Operating System DVD, either the DVD or a copy of the DVD image on the install server
- Solaris Software 1 CD image, either the Solaris Software 1 CD or a copy of the CD image on the install server

**Solution:** Ensure that the installation software is mounted and shared.

- If you are installing Solaris from the install server's DVD-ROM or CD-ROM drive, ensure that the Solaris Operating System DVD or Solaris Software - 1 CD is inserted in the CD-ROM drive, is mounted, and is shared in the /etc/dfs/dfstab file.
- If installing from a copy of the Solaris Operating System DVD image or Solaris Software - 1 CD image on the install server's disk, ensure that the directory path to the copy is shared in the /etc/dfs/dfstab file.

Timeout waiting for ARP/RARP packet...(**SPARC based systems only**) **Cause:** *Reason 1:* The client is trying to boot from the network, but it cannot find a system that knows about the client.

**Solution:** *Reason 1:* Verify the system's host name is in the NIS or NIS+ naming service. Also, verify the bootparams search order in the boot server's /etc/nsswitch.conf file.

For example, the following line in the /etc/nsswitch.conf file indicates that JumpStart or the Solaris installation program first looks in the NIS maps for bootparams information. If the program does not find any information, the installer looks in the boot server's /etc/bootparams file.

bootparams: nis files

**Cause:** *Reason 2:* The client's Ethernet address is not correct.

**Solution:** *Reason 2:* Verify that the client's Ethernet address in the install server's /etc/ethers file is correct.

**Cause:** *Reason 3:* In a custom JumpStart installation, the add\_install\_client command specifies the platform group that uses a specified server as an install server. If the wrong architecture value is used when using the add\_install\_client, this problem occurs. For example, the machine you want to install is a sun4u, but you used i86pc instead.

**Solution:** *Reason 3:* Rerun add\_install\_client with the correct architecture value.

ip: joining multicasts failed on tr0 - will use link layer broadcasts for multicast (**x86 based systems only**)

**Cause:** This error message is displayed when you boot a system with a token ring card. Ethernet multicast and token ring multicast do not work the same way. The driver returns this error message because an invalid multicast address was provided to it.

**Solution:** Ignore this error message. If multicast does not work, IP uses layer broadcasts instead and does not cause the installation to fail.

Requesting Internet address for *Ethernet\_Address* (**x86 based systems only**) **Cause:** The client is trying to boot from the network, but it cannot find a system that knows about the client.

**Solution:** Verify the system's host name is listed in the naming service. If the system's host name is listed in the NIS or NIS+ naming service, and the system continues to print this error message, try rebooting.

RPC: Timed out No bootparams (whoami) server responding; still trying... (**x86 based systems only**)

**Cause:** The client is trying to boot from the network, but it cannot find a system with an entry in the /etc/bootparams file on the install server.

**Solution:** Use add\_install\_client on the install server. Using this command adds the proper entry in the /etc/bootparams file, enabling the client to boot from the network.

Still trying to find a RPL server... (**x86 based systems only**) **Cause:** The system is trying to boot from the network, but the server is not set up to boot this system.

**Solution:** On the install server, execute add\_install\_client for the system to be installed. The add install client command sets up an /rplboot directory, which contains the necessary network boot program.

CLIENT MAC ADDR: FF FF FF FF FF FF (**network installations with DHCP only**) **Cause:** The DHCP server is not configured correctly. This error might occur if the options or macros are not correctly defined in the DHCP Manager software.

**Solution:** In the DHCP Manager software, verify that the options and macros are correctly defined. Confirm that the Router option is defined, and that the value of the Router option is correct for the subnet you are using for the network installation.

## **Booting From the Network, General Problems**

The system boots from the network, but from a system other than the specified install server.

**Cause:** An /etc/bootparams and perhaps an /etc/ethers entry exist on another system for the client.

**Solution:** On the name server, update the /etc/bootparams entry for the system that is being installed. The entry should conform to the following syntax:

*install\_system* root=*boot\_server*:*path* install=*install\_server*:*path*

Also, ensure that only one bootparams entry is on the subnet for the install client.

The system does not boot from the network (**network installations with DHCP only**). **Cause:** The DHCP server is not configured correctly. This error might occur if the system is not configured as an installation client on the DHCP server.

**Solution:** In the DHCP manager software, verify that installation options and macros are defined for the client system. For more information, see ["Preconfiguring System](http://www.oracle.com/pls/topic/lookup?ctx=821-1909&id=dhcp-admin-38) [Configuration Information With the DHCP Service \(Tasks\)" in](http://www.oracle.com/pls/topic/lookup?ctx=821-1909&id=dhcp-admin-38) *Oracle Solaris 10 9/10 [Installation Guide: Network-Based Installations](http://www.oracle.com/pls/topic/lookup?ctx=821-1909&id=dhcp-admin-38)*.

## <span id="page-177-0"></span>**Initial Installation of the Solaris OS**

### Initial installation fails

**Solution:** If the Solaris installation fails, you must restart the installation. To restart the installation, boot the system from the Solaris Operating System DVD, the Solaris Software - 1 CD, or from the network.

You cannot uninstall the Solaris software after the software has been partially installed. You must restore your system from a backup or begin the Solaris installation process again.

### /cdrom/cdrom0/SUNW*xxxx*/reloc.cpio: Broken pipe

**Description:** This error message is informational and does not affect the installation. The condition occurs when a write on a pipe does not have a reading process.

**Solution:** Ignore the message and continue with the installation.

WARNING: CHANGE DEFAULT BOOT DEVICE **(x86 based systems only) Cause:** This is an informational message. The default boot device set in the system's BIOS might be set to a device that requires you to use the Solaris Device Configuration Assistant to boot the system.

**Solution:** Continue with the installation and, if necessary, change the system's default boot device specified in the BIOS after you install the Solaris software to a device that does not require the Solaris Device Configuration Assistant.

**x86 only –** If you are using the locale keyword to test a custom JumpStart profile for an initial installation, the pfinstall -D command fails to test the profile. For a workaround, see the error message "could not select locale," in the section,["Upgrading the Solaris OS" on page 180.](#page-179-0)

## ▼ **x86: To Check IDE Disk for Bad Blocks**

IDE disk drives do not automatically map out bad blocks like other drives supported by Solaris software. Before installing Solaris on an IDE disk, you might want to perform a surface analysis on the disk. To perform surface analysis on an IDE disk, follow this procedure.

#### **Become superuser or assume an equivalent role. 1**

Roles contain authorizations and privileged commands. For more information about roles, see "Configuring RBAC (Task Map)" in *[System Administration Guide: Security Services](http://www.oracle.com/pls/topic/lookup?ctx=816-4557&id=rbactask-15)*.

- **Boot to the installation media. 2**
- **When you are prompted to select an installation type, select option 6, Single user shell. 3**

### **Start the [format](http://www.oracle.com/pls/topic/lookup?ctx=816-5166&id=format-1m)(1M) program. 4**

# **format**

- **Specify the IDE disk drive on which you want to perform a surface analysis. 5**
	- # **c***x***d***y*
	- c*x* Is the controller number
	- d*y* Is the device number
- **Determine if you have an fdisk partition. 6**
	- If a Solaris fdisk partition already exists, proceed to Step 7.
	- If a Solaris fdisk partition does not exist, use the fdisk command to create a Solaris partition on the disk.

format> **fdisk**

**To begin the surface analysis, type: 7**

format> **analyze**

- **Determine the current settings, type: 8** analyze> **config**
- **(Optional)To change settings, type: 9** analyze> **setup**

### **To find bad blocks, type: 10**

analyze> *type\_of\_surface\_analysis type\_of\_surface\_analysis* Is read, write, or compare If format finds bad blocks, it remaps them.

### **To exit the analysis, type: 11**

analyze> **quit**

### **Determine if you want to specify blocks to remap. 12**

- If no, go to Step 13.
- If yes, type:

format> **repair**

**To exit the format program, type: 13**

**quit**

<span id="page-179-0"></span>**Restart the media in multiuser mode by typing the following command. 14**

# **exit**

## **Upgrading the Solaris OS**

## **Upgrading, Error Messages**

No upgradable disks

**Cause:** A swap entry in the /etc/vfstab file is causing the upgrade to fail.

**Solution:** Comment out the following lines in the /etc/vfstab file:

- All swap files and slices on disks not being upgraded
- Swap files that are no longer present
- Any unused swap slices

usr/bin/bzcat not found

**Cause:** Solaris Live Upgrade fails because of needing a patch cluster.

**Solution:** A patch is needed to install Solaris Live Upgrade. Ensure that you have the most recently updated patch list by consulting [http://sunsolve.sun.com.](http://sunsolve.sun.com) Search for the info doc 72099 on the SunSolve web site.

Upgradeable Solaris root devices were found, however, no suitable partitions to hold the Solaris install software were found. Upgrading using the Solaris Installer is not possible. It might be possible to upgrade using the Solaris Software 1 CDROM. (x86 based systems only)

**Cause:** You cannot upgrade with the Solaris Software - 1 CD because you do not have enough space.

**Solution:** To upgrade, you can either create a swap slice that is larger than or equal to 512 Mbytes or use another method of upgrading such as the Solaris installation program from Solaris Operating System DVD, a net installation image, or JumpStart.

### ERROR: Could not select locale (**x86 based systems only**)

**Cause:** When you test your JumpStart profile by using the pfinstall -D command, the dry run test fails under the following conditions:

The profile contains the locale keyword.
■ You're testing a release that contains GRUB software. **Starting with the Solaris 10 1/06 release**, the GRUB boot loader facilitates booting different operating systems installed on your system with the GRUB menu.

With the introduction of GRUB software, the miniroot is compressed. The software can no longer find the list of locales from the compressed miniroot. The miniroot is the smallest possible Solaris root (/) file system and is found on the Solaris installation media.

**Solution:** Perform the following steps. Use the following values.

- MEDIA DIR is /cdrom/cdrom0/
- MINIROOT DIR is \$MEDIA DIR/Solaris\_10/Tools/Boot
- MINIROOT ARCHIVE is \$MEDIA DIR/boot/x86.miniroot
- TEMP\_FILE\_NAME is /tmp/test
- 1. Become superuser or assume an equivalent role.

Roles contain authorizations and privileged commands. For more information about roles, see "Configuring RBAC (Task Map)" in *[System Administration Guide: Security](http://www.oracle.com/pls/topic/lookup?ctx=816-4557&id=rbactask-15) [Services](http://www.oracle.com/pls/topic/lookup?ctx=816-4557&id=rbactask-15)*.

2. Uncompress the miniroot archive.

```
# /usr/bin/gzcat $MINIROOT_ARCHIVE > $TEMP_FILE_NAME
```
3. Create the miniroot device by using the lofiadm command.

```
# LOFI_DEVICE=/usr/sbin/lofiadm -a $TEMP_FILE_NAME
# echo $LOFI_DEVICE
/dev/lofi/1
```
4. Mount the miniroot with the lofi command under the Miniroot directory.

```
# /usr/sbin/mount -F ufs $LOFI_DEVICE $MINIROOT_DIR
```
5. Test the profile.

```
# /usr/sbin/install.d/pfinstall -D -c $MEDIA_DIR $path-to-jumpstart_profile
```
- 6. After the testing is completed, unmount the lofi device.
	- # **umount \$LOFI\_DEVICE**
- 7. Delete the lofi device.

```
# lofiadm -d $TEMP_FILE_NAME
```
## **Upgrading, General Problems**

The upgrade option is not presented even though there is a version of Solaris software that's upgradable on the system.

**Cause:** *Reason 1:* The /var/sadm directory is a symlink or it is mounted from another file system.

<span id="page-181-0"></span>**Solution:** *Reason 1:* Move the /var/sadm directory into the root (/) or /var file system.

**Cause:** *Reason 2:* The /var/sadm/softinfo/INST\_RELEASE file is missing.

**Solution:** *Reason 2:* Create a new INST\_RELEASE file by using the following template:

```
OS=Solaris
VERSION=x REV=0
```
*x* Is the version of Solaris software on the system

**Cause:** *Reason 3:* SUNWusr is missing from /var/sadm/softinfo.

**Solution:** *Solution 3:* You need to do an initial installation. The Solaris software is not upgradable.

Couldn't shut down or initialize the md driver **Solution:** Follow these instructions:

- If the file system is not a RAID-1 volume, comment out in the vsftab file.
- If the file system is a RAID-1 volume, break the mirror and reinstall. For information about unmirroring, see ["Removing RAID-1 Volumes \(Unmirroring\)" in](http://www.oracle.com/pls/topic/lookup?ctx=816-4520&id=tasks-mirrors-26) *Solaris Volume [Manager Administration Guide](http://www.oracle.com/pls/topic/lookup?ctx=816-4520&id=tasks-mirrors-26)*.

The upgrade fails because the Solaris installation program cannot mount a file system.

**Cause:** During an upgrade, the script attempts to mount all the file systems that are listed in the system's /etc/vfstab file on the root  $\ell$  file system that is being upgraded. If the installation script cannot mount a file system, it fails and exits.

**Solution:** Ensure that all file systems in the system's /etc/vfstab file can be mounted. Comment out any file systems in the /etc/vfstab file that cannot be mounted or that might cause the problem so that the Solaris installation program does not try to mount them during the upgrade. Any system-based file systems that contain software to be upgraded (for example, /usr) cannot be commented out.

The upgrade fails

**Description:** The system does not have enough space for the upgrade.

**Cause:** Check ["Upgrading With Disk Space Reallocation" in](http://www.oracle.com/pls/topic/lookup?ctx=821-1907&id=esimx) *Oracle Solaris 10 9/10 [Installation Guide: Planning for Installation and Upgrade](http://www.oracle.com/pls/topic/lookup?ctx=821-1907&id=esimx)* for the space problem and see if you can fix it without using auto-layout to reallocate space.

```
Problems upgrading RAID–1 volume root (/) file systems
```
**Solution:** If you have problems upgrading when using Solaris Volume Manager RAID-1 volumes that are the root (/) file system, see [Chapter 25, "Troubleshooting Solaris Volume](http://www.oracle.com/pls/topic/lookup?ctx=816-4520&id=troubleshoottasks-33506) Manager (Tasks)," in *[Solaris Volume Manager Administration Guide](http://www.oracle.com/pls/topic/lookup?ctx=816-4520&id=troubleshoottasks-33506)*.

## ▼ **To Continue Upgrading After a Failed Upgrade**

The upgrade fails and the system cannot be soft-booted. The failure is for reasons beyond your control, such as a power failure or a network connection failure.

- **Reboot the system from the Solaris Operating System DVD, the Solaris Software 1 CD, or from the network. 1**
- **Choose the upgrade option for installation. 2**

The Solaris installation program determines if the system has been partially upgraded and continues the upgrade.

## **x86: ProblemsWith Solaris Live UpgradeWhen You Use GRUB**

The following errors can occur when you use Solaris Live Upgrade and the GRUB boot loader on an x86 based system.

ERROR: The media product tools installation directory *path-to-installation-directory* does not exist.

ERROR: The media *dirctory* does not contain an operating system upgrade image. **Description:** The error messages are seen when using the luupgrade command to upgrade a new boot environment.

**Cause:** An older version of Solaris Live Upgrade is being used. The Solaris Live Upgrade packages you have installed on your system are incompatible with the media and the release on that media.

**Solution:** Always use the Solaris Live Upgrade packages from the release you are upgrading to.

**Example:** In the following example, the error message indicates that the Solaris Live Upgrade packages on the system are not the same version as on the media.

```
# luupgrade -u -n s10u1 -s /mnt
   Validating the contents of the media </mnt>.
   The media is a standard Solaris media.
```

```
ERROR: The media product tools installation directory
</mnt/Solaris_10/Tools/Boot/usr/sbin/install.d/install_config> does
not exist.
    ERROR: The media </mnt> does not contain an operating system upgrade
image.
```
ERROR: Cannot find or is not executable: </sbin/biosdev>.

ERROR: One or more patches required by Solaris Live Upgrade has not been installed.

**Cause:** One or more patches required by Solaris Live Upgrade are not installed on your system. Beware that this error message does not catch all missing patches.

**Solution:** Before using Solaris Live Upgrade, always install all the required patches. Ensure that you have the most recently updated patch list by consulting [http://sunsolve.sun.com.](http://sunsolve.sun.com) Search for the info doc 72099 on the SunSolve web site.

ERROR: Device mapping command </sbin/biosdev> failed. Please reboot and try again.

**Cause:** *Reason 1*: Solaris Live Upgrade is unable to map devices because of previous administrative tasks.

**Solution:** *Reason 1*: Reboot the system and try Solaris Live Upgrade again

**Cause:** *Reason 2*: If you reboot your system and get the same error message, you have two or more identical disks. The device mapping command is unable to distinguish between them.

**Solution:** *Reason 2*: Create a new dummy fdisk partition on one of the disks. See the [fdisk](http://www.oracle.com/pls/topic/lookup?ctx=816-5166&id=fdisk-1m)(1M) man page. Then reboot the system.

Cannot delete the boot environment that contains the GRUB menu **Cause:** Solaris Live Upgrade imposes the restriction that a boot environment cannot be deleted if the boot environment contains the GRUB menu.

**Solution:** Use [lumake](http://www.oracle.com/pls/topic/lookup?ctx=816-5166&id=lumake-1m)(1M) or [luupgrade](http://www.oracle.com/pls/topic/lookup?ctx=816-5166&id=luupgrade-1m)(1M) commands to reuse that boot environment.

The file system containing the GRUB menu was accidentally remade. However, the disk has the same slices as before. For example, the disk was not re-sliced. **Cause:** The file system that contains the GRUB menu is critical to keeping the system bootable. Solaris Live Upgrade commands do not destroy the GRUB menu. But, if you accidentally remake or otherwise destroy the file system containing the GRUB menu with a command other than a Solaris Live Upgrade command, the recovery software attempts to reinstall the GRUB menu. The recovery software puts the GRUB menu back in the same file system at the next reboot. For example, you might have used the newfs or mkfs commands on the file system and accidentally destroyed the GRUB menu. To restore the GRUB menu correctly, the slice must adhere to the following conditions:

- Contain a mountable file system
- Remain a part of the same Solaris Live Upgrade boot environment where the slice resided previously

Before rebooting the system, make any necessary corrective actions on the slice.

**Solution:** Reboot the system. A backup copy of the GRUB menu is automatically installed.

The GRUB menu's menu.lst file was accidentally deleted. **Solution:** Reboot the system. A backup copy of the GRUB menu is automatically installed.

# **System Panics When Upgrading With Solaris Live Upgrade Running Veritas VxVm**

When you use Solaris Live Upgrade while upgrading and running Veritas VxVM, the system panics on reboot unless you upgrade by using the following procedure. The problem occurs if packages do not conform to Solaris advanced packaging guidelines.

**Become superuser or assume an equivalent role. 1**

Roles contain authorizations and privileged commands. For more information about roles, see "Configuring RBAC (Task Map)" in *[System Administration Guide: Security Services](http://www.oracle.com/pls/topic/lookup?ctx=816-4557&id=rbactask-15)*.

- **Create an inactive boot environment. See ["Creating a New Boot Environment"in](http://www.oracle.com/pls/topic/lookup?ctx=821-1910&id=chapter-33)** *Oracle* **2** *[Solaris 10 9/10 Installation Guide: Solaris Live Upgrade and Upgrade Planning](http://www.oracle.com/pls/topic/lookup?ctx=821-1910&id=chapter-33)***.**
- **Before upgrading the inactive boot environment, you must disable the existing Veritas software on the inactive boot environment. 3**
	- **a. Mount the inactive boot environment.**
		- # **lumount** *inactive\_boot\_environment\_name mount\_point*

For example:

- # **lumount solaris8 /mnt**
- **b. Change to the directory that contains the vfstab, for example:**

# **cd /mnt/etc**

**c. Make a copy of the inactive boot environment's vfstab file, for example:**

# **cp vfstab vfstab.501**

**d. In the copied vfstab, comment out all Veritas file system entries, for example:**

# **sed '/vx\/dsk/s/^/#/g' < vfstab > vfstab.novxfs**

The first character of each line is changed to #, which makes the line a comment line. Note that this comment line is different than the system file-comment lines.

**e. Copy the changed vfstab file, for example:**

# **cp vfstab.novxfs vfstab**

- **f. Change directories to the inactive boot environment's system file, for example:** # **cd /mnt/etc**
- **g. Make a copy of the inactive boot environment's system file, for example:**

# **cp system system.501**

**h. Comment out all"forceload:"entries that include drv/vx.**

```
# sed '/forceload: drv\/vx/s/^/*/' <system> system.novxfs
```
The first character of each line is changed to \*, which makes the line a command line. Note that this comment line is different than the vfstab file comment lines.

**i. Create the Veritas install-db file, for example:**

# **touch vx/reconfig.d/state.d/install-db**

**j. Unmount the inactive boot environment.**

# **luumount** *inactive\_boot\_environment\_name*

- **Upgrade the inactive boot environment. See [Chapter 5,"UpgradingWith Solaris Live Upgrade](http://www.oracle.com/pls/topic/lookup?ctx=821-1910&id=liveupgrade-1) 4 (Tasks),"in** *[Oracle Solaris 10 9/10 Installation Guide: Solaris Live Upgrade and Upgrade Planning](http://www.oracle.com/pls/topic/lookup?ctx=821-1910&id=liveupgrade-1)***.**
- **Activate the inactive boot environment. See ["Activating a Boot Environment"in](http://www.oracle.com/pls/topic/lookup?ctx=821-1910&id=luupgrade-84)** *Oracle* **5** *[Solaris 10 9/10 Installation Guide: Solaris Live Upgrade and Upgrade Planning](http://www.oracle.com/pls/topic/lookup?ctx=821-1910&id=luupgrade-84)***.**
- **Shut down the system. 6**

# **init 0**

### **Boot the inactive boot environment in single-user mode: 7**

OK **boot -s**

Several messages and error messages that contain "vxvm" or "VXVM" are displayed that can be ignored. The inactive boot environment becomes active.

- **Upgrade Veritas. 8**
	- **a. Remove the Veritas VRTSvmsa package from the system, for example:**
		- # **pkgrm VRTSvmsa**
	- **b. Change directories to the Veritas packages.**
		- # **cd /***location\_of\_Veritas\_software*
	- **c. Add the latest Veritas packages to the system:**
		- # **pkgadd -d 'pwd' VRTSvxvm VRTSvmsa VRTSvmdoc VRTSvmman VRTSvmdev**
- **Restore the original vfstab and system files: 9**

```
# cp /etc/vfstab.original /etc/vfstab
# cp /etc/system.original /etc/system
```
- 
- **Reboot the system. 10**

# **init 6**

# **x86: Service Partition Not Created by Default on SystemsWith No Existing Service Partition**

If you install the Solaris 10 9/10 OS on a system that does not currently include a service or diagnostic partition, the installation program might not create a service partition by default. If you want to include a service partition on the same disk as the Solaris partition, you must re-create the service partition before you install the Solaris 10 9/10 OS.

If you installed the Solaris 8 2/02 OS on a system with a service partition, the installation program might not have preserved the service partition. If you did not manually edit the fdisk boot partition layout to preserve the service partition, the installation program deleted the service partition during the installation.

**Note –** If you did not specifically preserve the service partition when you installed the Solaris 8 2/02 OS, you might not be able to re-create the service partition and upgrade to the Solaris 10 9/10 OS.

If you want to include a service partition on the disk that contains the Solaris partition, choose one of the following workarounds.

# ▼ **To Install Software From a Network Installation Image or From the Solaris Operating System DVD**

To install the software from a net installation image or from the Solaris Operating System DVD over the network, follow these steps.

- **Delete the contents of the disk. 1**
- **Before you install, create the service partition by using the diagnostics CD for your system.** For information about how to create the service partition, see your hardware documentation. **2**
- **Boot the system from the network. 3**

The Customize fdisk Partitions screen is displayed.

**To load the default boot disk partition layout, click Default. 4**

The installation program preserves the service partition and creates the Solaris partition.

## ▼ **To Install From the Solaris Software - 1 CD or From a Network Installation Image**

To use the Solaris installation program to install from the Solaris Software - 1 CD or from a network installation image on a boot server, follow these steps.

- **Delete the contents of the disk. 1**
- **Before you install, create the service partition by using the diagnostics CD for your system.** For information about how to create the service partition, see your hardware documentation. **2**
- **The installation program prompts you to choose a method for creating the Solaris partition. 3**
- **Boot the system. 4**
- **Select the Use rest of disk for Solaris partition option.** The installation program preserves the service partition and creates the Solaris partition. **5**
- **Complete the installation. 6**

## <span id="page-188-0"></span>**APPENDIX B** B

# Additional SVR4 Packaging Requirements (Reference)

This appendix is for system administrators who install or remove packages, especially third-party packages. Following these packaging requirements enables the following:

- Avoids modifying the currently running system so you can upgrade with Solaris Live Upgrade and create and maintain non-global zones and diskless clients
- Prevents a package from being interactive to automate installations when using installation programs such as custom JumpStart

This chapter contains the following sections:

- "Preventing Modification of the Current OS" on page 189.
- ["Preventing User Interaction When Installing or Upgrading" on page 193.](#page-192-0)
- ["Setting Package Parameters For Zones" on page 194](#page-193-0)

# **Preventing Modification of the Current OS**

Following the requirements in this section keeps the currently running OS unaltered.

# **Using Absolute Paths**

For an installation of an operating system to be successful, packages must recognize and correctly respect alternate root (/) file systems, such as a Solaris Live Upgrade inactive boot environment.

Packages can include absolute paths in their pkgmap file (package map). If these files exist, they are written relative to the -R option of the pkgadd command. Packages that contain both absolute and relative (relocatable) paths can be installed to an alternative root  $\left($   $\right)$  file system as well. \$PKG\_INSTALL\_ROOT is prepended to both absolute and relocatable files so all paths are resolved properly when being installed by pkgadd.

## **Using the pkgadd -R Command**

Packages being installed by using the pkgadd -R option or being removed using the pkgrm -R option must not alter the currently running system. This feature is used by custom JumpStart, Solaris Live Upgrade, non-global zones and diskless client.

Any procedure scripts that are included in the packages being installed with the pkgadd command -R option or being removed by using the pkgrm command -R option must not alter the currently running system. Any installation scripts that you provide must reference any directory or file that is prefixed with the \$PKG\_INSTALL\_ROOT variable. The package must write all directories and files with the \$PKG\_INSTALL\_ROOT prefix. The package must not remove directories without a \$PKG\_INSTALL\_ROOT prefix.

Table B–1 provides examples of script syntax.

**TABLE B–1** Examples of Installation Script Syntax

| <b>Script Type</b>                       | <b>Correct Syntax</b>                                            | <b>Incorrect Syntax</b>                   |
|------------------------------------------|------------------------------------------------------------------|-------------------------------------------|
| Bourne shell "if"<br>statement fragments | if $[ -f $$ {PKG INSTALL ROOT}\<br>/etc/myproduct.conf ] ; then  | if $[-f /etc/myproduction f]$ ; \<br>then |
| Removing a file                          | /bin/rm -f \${PKG INSTALL ROOT}\<br>/etc/myproduct.conf          | /bin/rm -f /etc/myproduct.conf            |
| Changing a file                          | echo "test=no" > $\S{PKG}$ INSTALL ROOT}\<br>/etc/myproduct.conf | echo "test=no" > \<br>/etc/myproduct.conf |

# **Differences Between \$PKG\_INSTALL\_ROOT and \$BASEDIROverview**

\$PKG\_INSTALL\_ROOT is the location of the root (/) file system of the machine to which you are adding the package. The location is set to the -R argument of the pkgadd command. For example, if the following command is invoked, then \$PKG\_INSTALL\_ROOT becomes /a during the installation of the package.

#### # **pkgadd -R /a SUNWvxvm**

\$BASEDIR points to the *relocatable* base directory into which relocatable package objects are installed. Only relocatable objects are installed here. Nonrelocatable objects (those that have *absolute* paths in the pkgmap file) are always installed relative to the inactive boot environment, but not relative to the \$BASEDIR in effect. If a package has no relocatable objects, then the package is said to be an absolute package (or nonrelocatable), and \$BASEDIR is undefined and not available to package procedure scripts.

For example, suppose a package's pkgmap file has two entries:

1 f none sbin/ls 0555 root sys 3541 12322 1002918510 1 f none /sbin/ls2 0555 root sys 3541 12322 2342423332

The pkginfo file has a specification for \$BASEDIR:

BASEDIR=/opt

If this package is installed with the following command, then ls is installed in /a/opt/sbin/ls, but ls2 is installed as /a/sbin/ls2.

```
# pkgadd -R /a SUNWtest
```
## **Guidelines forWriting Scripts**

Your package procedure scripts must be independent of the currently running OS to prevent modifying the OS. Procedure scripts define actions that occur at particular points during package installation and removal. Four procedure scripts can be created with these predefined names: preinstall, postinstall, preremove, and postremove.

**TABLE B–2** Guidelines For Creating Scripts

| <b>Guidelines</b>                                                                                                    | <b>Affects Solaris</b><br>Live Upgrade | <b>Affects</b><br>non-global<br>zones |
|----------------------------------------------------------------------------------------------------|----------------------------------------|---------------------------------------|
| Scripts must be written in Bourne shell (/bin/sh). Bourne shell is the interpreter that is used by the<br>pkgadd command to execute the procedure scripts.                                                                          | Χ                                      | X                                     |
| Scripts must not start or stop any processes or depend on the output of commands such as ps or truss,<br>which are operating system dependent and report information about the currently running system.                            | X                                      | Χ                                     |
| Scripts are free to use other standard UNIX commands such as expr, cp, and 1s and other commands<br>that facilitate shell scripting.                                                                                                | X                                      | Χ                                     |
| Any commands that a script invokes must be available in all supported releases, since a package must<br>run on all of those releases. Therefore, you cannot use commands that were added or removed after the<br>Solaris 8 release. |                                        |                                       |
| To verify that a specific command or option is supported in a Solaris 8, 9, or 10 release, see the specific<br>version of <i>Solaris Reference Manual AnswerBook</i> on http://docs.sun.com.                                        |                                        |                                       |

# **Maintaining Diskless Client Compatibility**

Packages must not execute commands delivered by the package itself. This is to maintain diskless client compatibility and avoids running commands that might require shared libraries that are not installed yet.

# **Verifying Packages**

All packages must pass pkgchk validation. After a package is created and before it is installed, it must be checked with the following command.

# **pkgchk -d** *dir\_name pkg\_name*

dir\_name Specifies the name of the directory where the package resides

*pkg\_name* Specifies the name of the package

**EXAMPLE B–1** Testing a Package

After a package is created, it must be tested by installing it in an alternate root  $\binom{\prime}{i}$  file system location by using the -R *dir\_name* option to pkgadd. After the package is installed, it must be checked for correctness by using pkgchk, as in this example.

```
# pkgadd -d . -R /a SUNWvxvm
# pkgchk -R /a SUNWvxvm
```
No errors should be displayed.

**EXAMPLE B–2** Testing a Package on /export/SUNWvxvm

If a package exists at /export/SUNWvxvm, then you would issue the following command.

```
# pkgchk -d /export SUNWvxvm
```
No errors should be displayed.

Other commands can check the package when you are creating, modifying, and deleting files. The following commands are some examples.

- For example, the dircmp or fssnap commands can be used to verify that packages behave properly.
- Also, the ps command can be used for testing daemon compliance by making sure daemons are not stopped or started by the package.
- The truss, pkgadd -v, and pkgrm commands can test runtime package installation compliance, but might not work in all situations. In the following example, the truss command strips out all read-only, non-\$TEMPDIR access and shows only non-read-only access to paths that do not lie within the specified inactive boot environment.

```
# TEMPDIR=/a; export TEMPDIR
# truss -t open /usr/sbin/pkgadd -R ${TEMPDIR} SUNWvxvm \
2>&1 > /dev/null | grep -v O_RDONLY | grep -v \
'open("'${TEMPDIR}
```
# <span id="page-192-0"></span>**Preventing User InteractionWhen Installing or Upgrading**

Packages must be added or removed without the user being prompted for information when using the following standard Solaris utilities.

- The custom JumpStart program
- Solaris Live Upgrade
- Solaris installation program program
- Solaris Zones

To test a package to ensure that it will install with no user interaction, a new administration file can be set up with the pkgadd command -a option. The -a option defines an installation administration file to be used in place of the default administration file. Using the default file might result in the user being prompted for more information. You can create an administration file that indicates to pkgadd that it should bypass these checks and install the package without user confirmation. For details, see the man page  $\text{admin}(4)$  $\text{admin}(4)$  $\text{admin}(4)$  or [pkgadd](http://www.oracle.com/pls/topic/lookup?ctx=816-5166&id=pkgadd-1m)(1M).

The following examples show how the pkgadd command uses the administration file.

- If no administration file is provided, pkgadd uses /var/sadm/install/admin/default. Using this file might result in user interaction.
	- # **pkgadd**
- If a relative administration file is provided on the command line, pkgadd looks in /var/sadm/install/admin for the file name and uses it. In this example, the relative administration file is named nocheck and pkgadd looks for /var/sadm/install/admin/nocheck.

# **pkgadd -a nocheck**

■ If an absolute file is provided pkgadd uses it. In this example, pkgadd looks in /tmp for the nocheck administration file.

```
# pkgadd -a /tmp/nocheck
```
**EXAMPLE B–3** Installation Administration File

The following is an example of an installation administration file that requires very little user interaction with the pkgadd utility. Unless the package requires more space than is available on the system, the pkgadd utility uses this file and installs the package without prompting the user for more information.

```
mail =instance=overwrite
partial=nocheck
runlevel=nocheck
idepend=nocheck
space=ask
setuid=nocheck
confiict=nocheck
```
<span id="page-193-0"></span>**EXAMPLE B–3** Installation Administration File *(Continued)*

action=nocheck basedir=default

## **Setting Package Parameters For Zones**

Packages have parameters that control how their content is distributed and made visible on a system with non-global zones installed. The SUNW\_PKG\_ALLZONES, SUNW\_PKG\_HOLLOW, and SUNW\_PKG\_THISZONE package parameters define the characteristics of packages on a system with zones installed. These parameters must be set so that packages can be administered in a system with non-global zones.

The following table lists the four valid combinations for setting package parameters. If you choose setting combinations that are not listed in the following table, those settings are invalid and result in the package failing to install.

**Note –** Ensure that you have set all three package parameters. You can leave all three package parameters blank. The package tools interpret a missing zone package parameter as if the setting were "false," but not setting the parameters is strongly discouraged. By setting all three package parameters, you specify the exact behavior the package tools should exhibit when installing or removing the package.

**TABLE B–3** Valid Package Parameter Settings For Zones

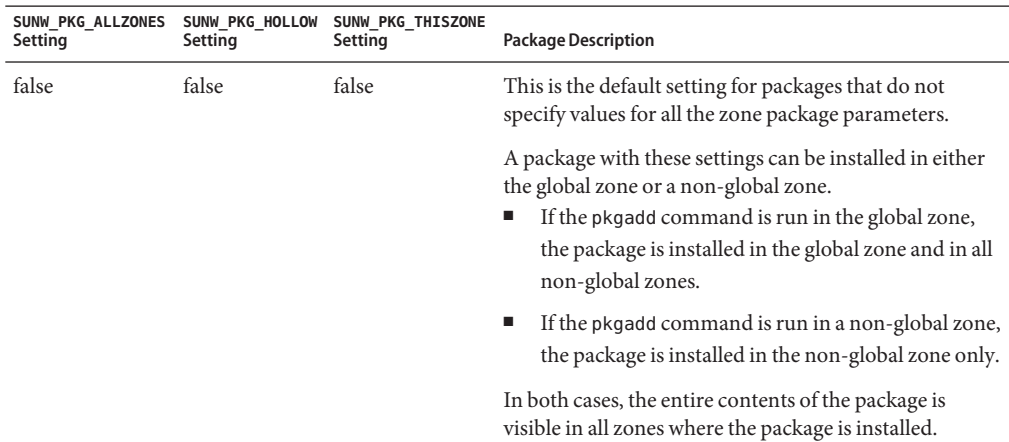

| Setting | Setting | Setting | <b>Package Description</b>                                                                                                    |
|---------|---------|---------|----------------------------------------------------------------------------------------------------|
| false   | false   | true    | A package with these settings can be installed in either<br>the global zone or a non-global zone. If new non-global<br>zones are created after the installation, the package is<br>not propagated to these new non-global zones.<br>If the pkgadd command is run in the global zone,<br>■<br>the package is installed in the global zone only. |
|         |         |         | If the pkgadd command is run in a non-global zone,<br>п<br>the package is installed in the non-global zone only.                                                                                                    |
|         |         |         | In both cases, the entire contents of the package is<br>visible in the zone where the package is installed.                                                                                                    |
| true    | false   | false   | A package with these settings can be installed in the<br>global zone only. When the pkgadd command is run,<br>the package is installed in the global zone and in all<br>non-global zones. The entire contents of the package is<br>visible in all zones.                                                                                       |
|         |         |         | Note – Any attempt to install the package in a non-global<br>zone fails.                                                                                                    |

**TABLE B–3** Valid Package Parameter Settings For Zones *(Continued)*

| SUNW_PKG_ALLZONES<br>Setting | Setting | SUNW_PKG_HOLLOW SUNW_PKG_THISZONE<br><b>Setting</b> | <b>Package Description</b>                                                                                                    |
|------------------------------|---------|-----------------------------------------------------|----------------------------------------------------------------------------------------------------|
| true                         | true    | false                                               | A package with these settings can only be installed in<br>the global zone, by the global administrator. When the<br>pkgadd command is run, the contents of the package is<br>fully installed in the global zone. If a package has the<br>package parameters set to these values, the package<br>content itself is not delivered on any non-global zone.<br>Only the package installation information necessary to<br>make the package appear to be installed is installed on<br>all non-global zones. This enables the installation of<br>other packages to be installed that depend on this<br>package. For more information on "hollow" packages,<br>see Chapter 25, "About Packages and Patches on a<br>Solaris System With Zones Installed (Overview)," in<br>System Administration Guide: Oracle Solaris<br>Containers-Resource Management and Oracle Solaris<br>Zones. |
|                              |         |                                                     | For package dependency checking purposes, the<br>package appears to be installed in all zones.<br>In the global zone, the entire contents of the<br>package is visible.                                                                                                    |
|                              |         |                                                     | In whole root non-global zones, the entire contents<br>of the package is not visible.                                                                                                    |
|                              |         |                                                     | When a non-global zone inherits a file system from<br>ш<br>the global zone, a package installed in this file<br>system is visible in a non-global zone. All other files<br>delivered by the package are not visible within the<br>non-global zone.<br>For example, a sparse root non-global zone shares<br>certain directories with the global zone. These<br>directories are read-only. Sparse root non-global<br>zones share the /platform file system among<br>others. Another example is packages that deliver<br>files relevant only to booting hardware.                                                                                                    |
|                              |         |                                                     | Note - Any attempt to install the package in a non-global<br>zone fails.                                                                                                    |

**TABLE B–3** Valid Package Parameter Settings For Zones *(Continued)*

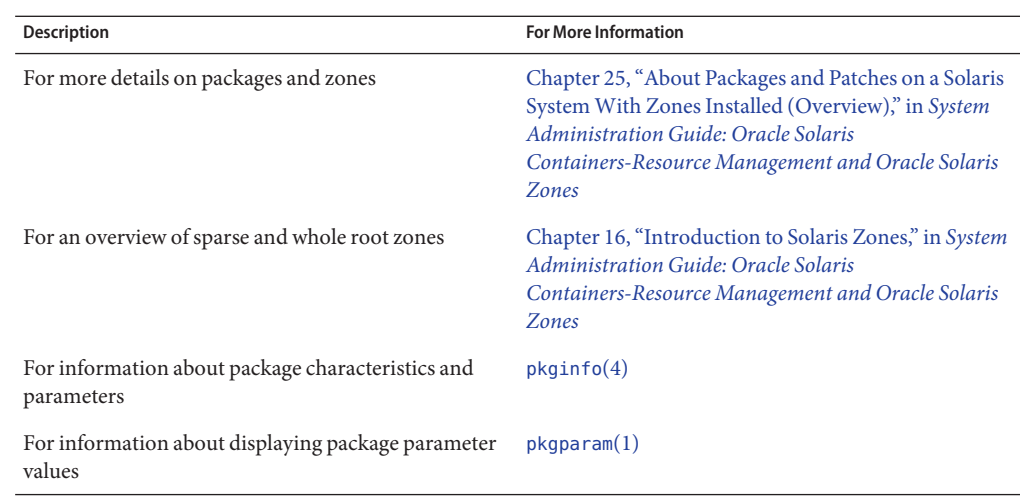

# **For Background Information**

The following references provide background information about packaging requirements and specific command syntax.

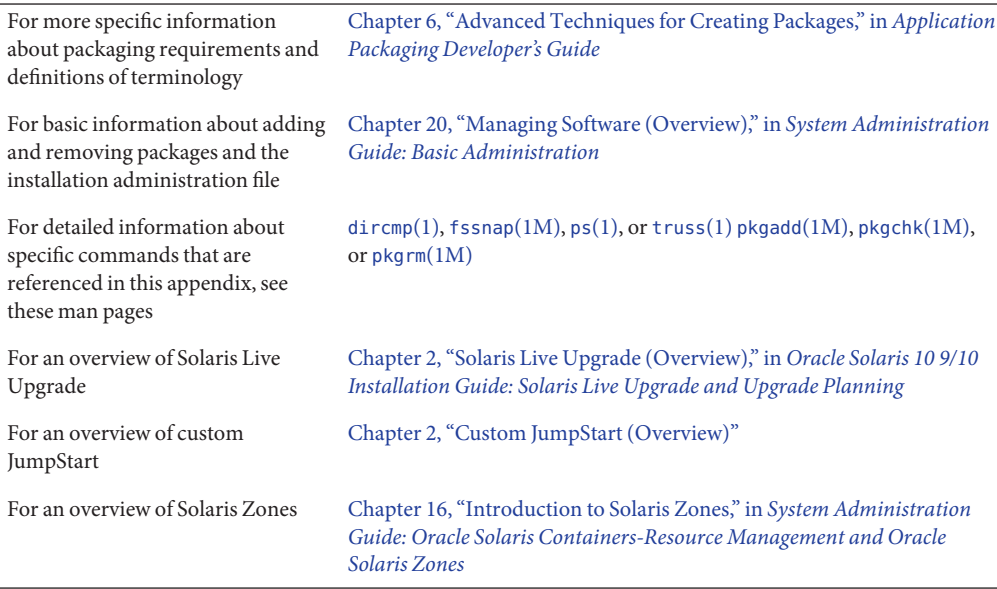

# Glossary

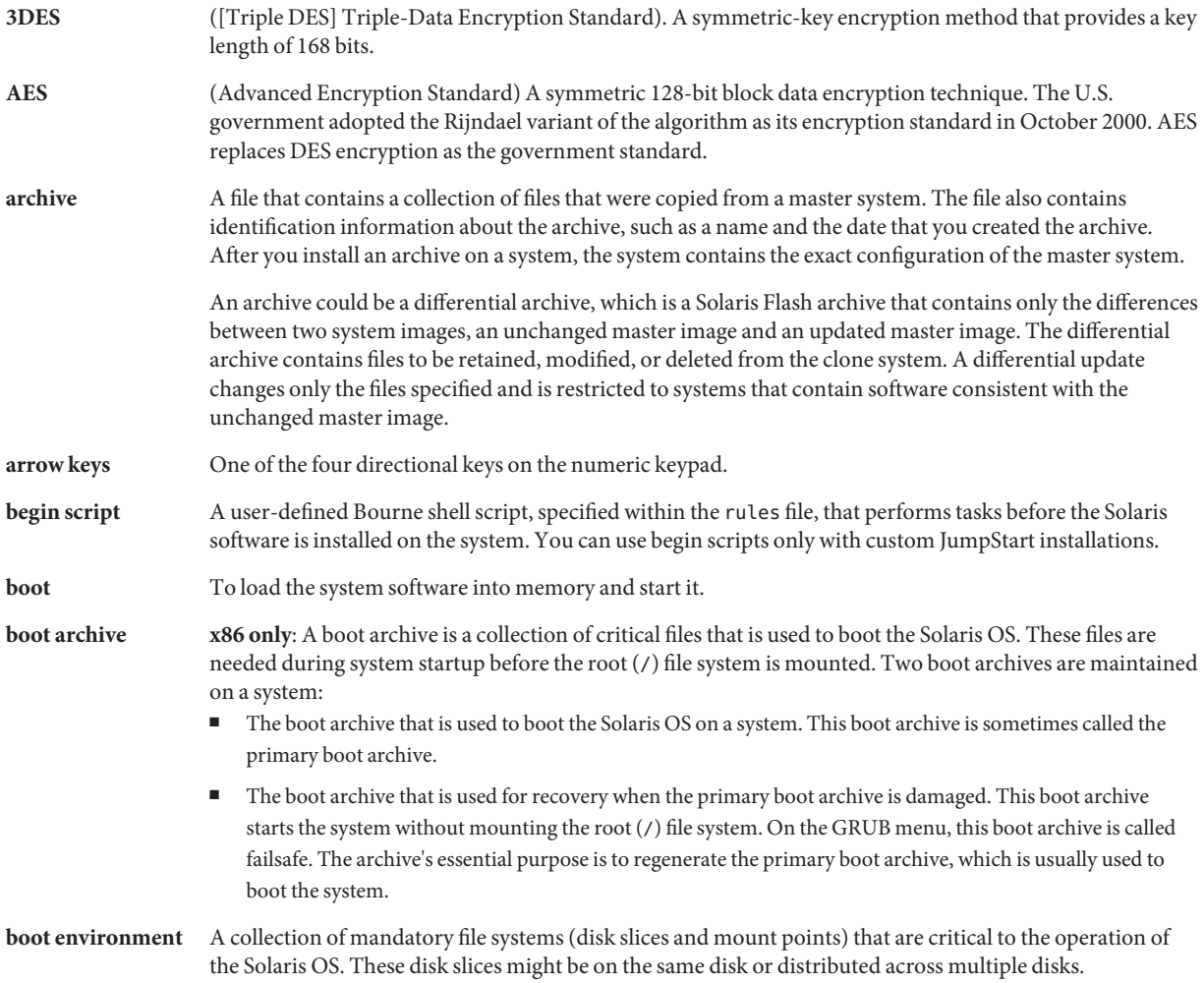

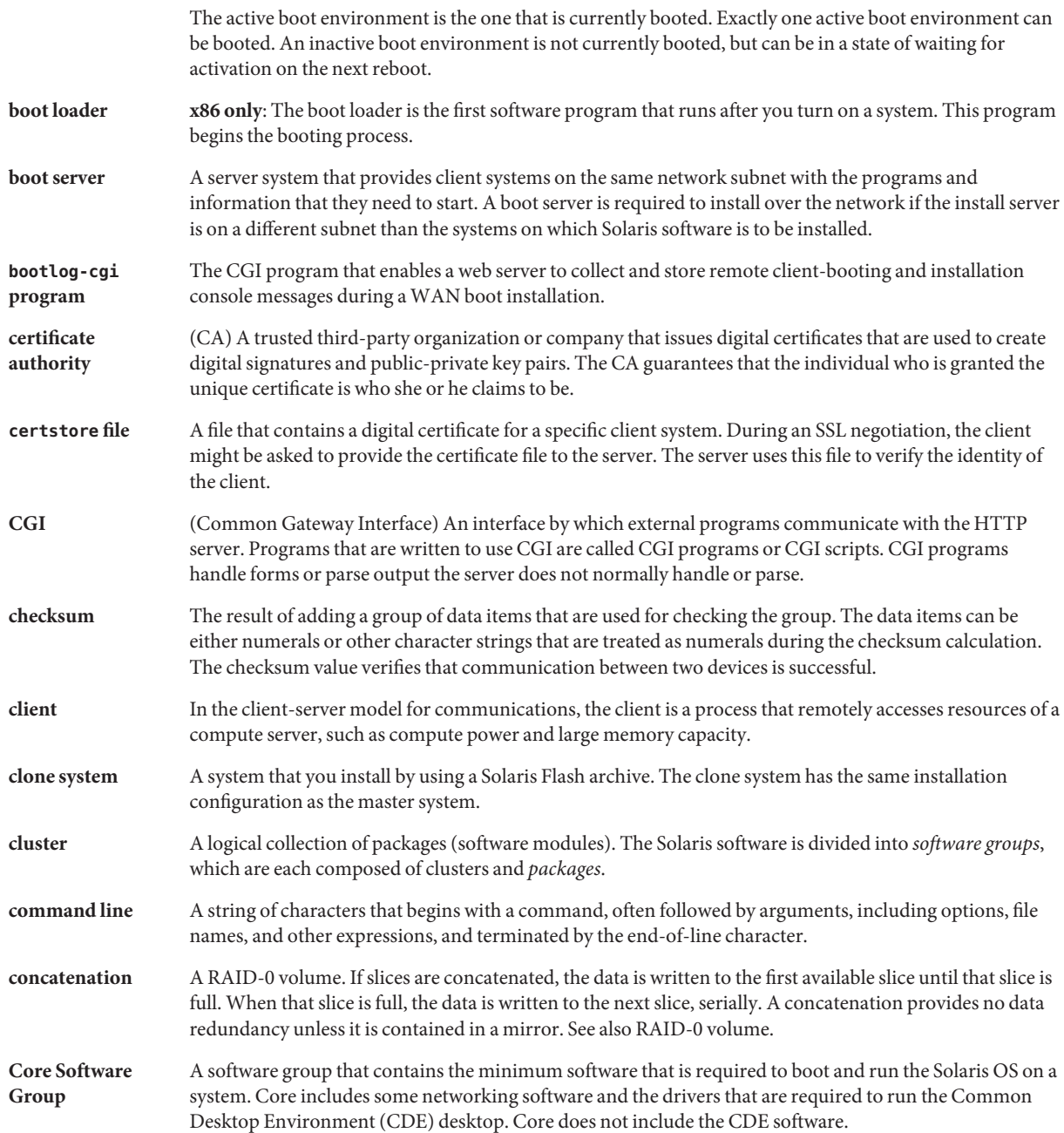

<span id="page-200-0"></span>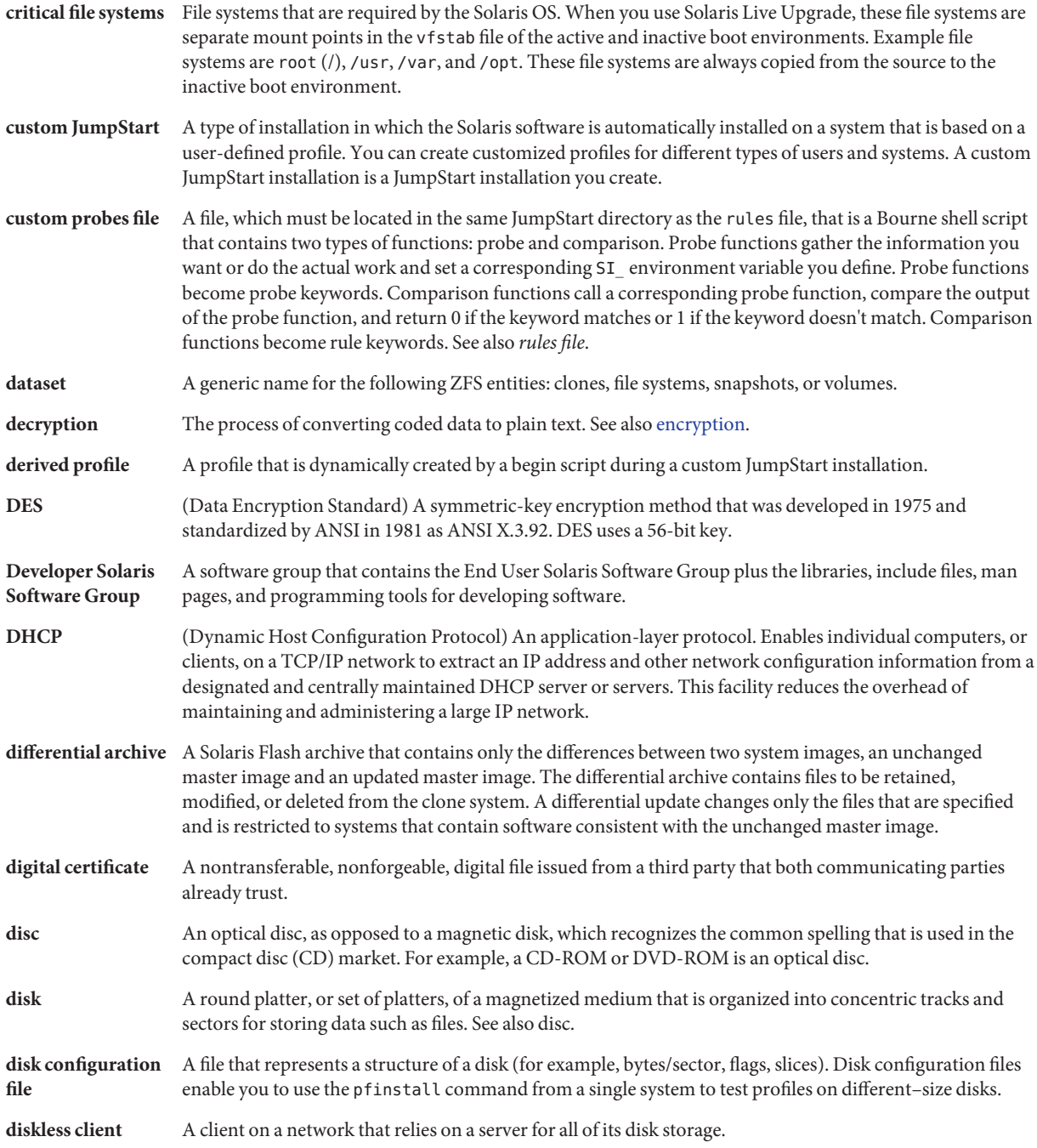

<span id="page-201-0"></span>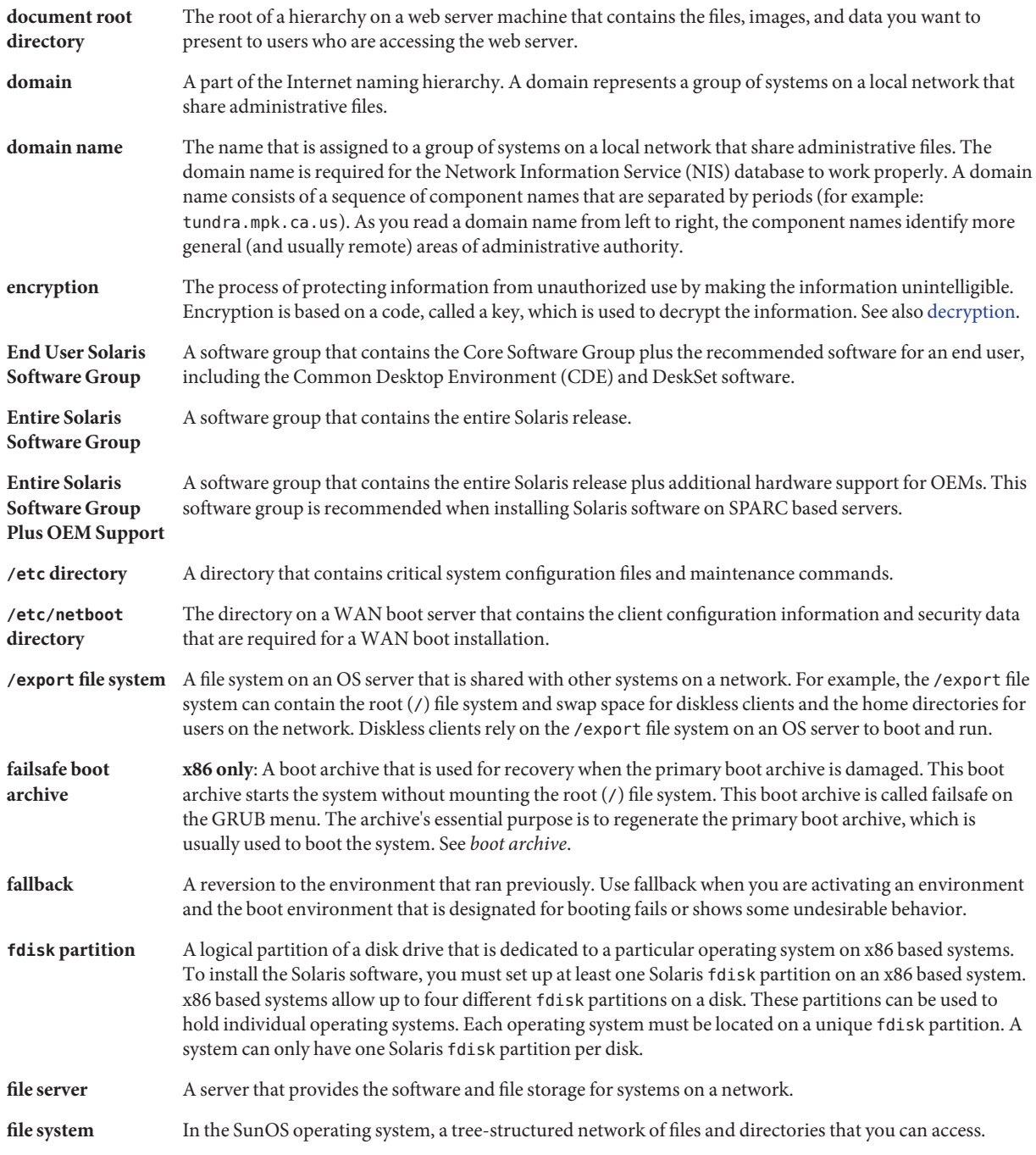

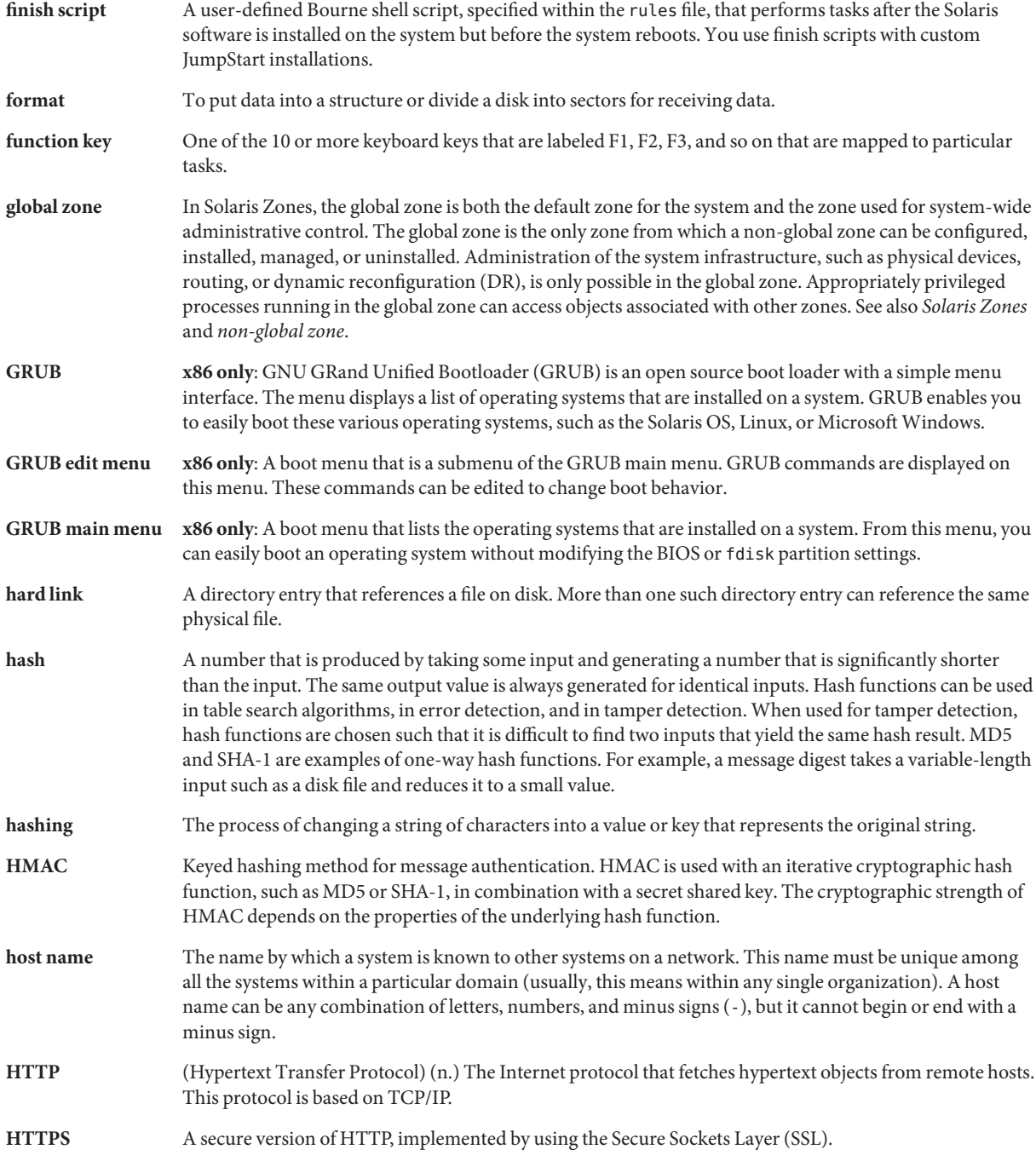

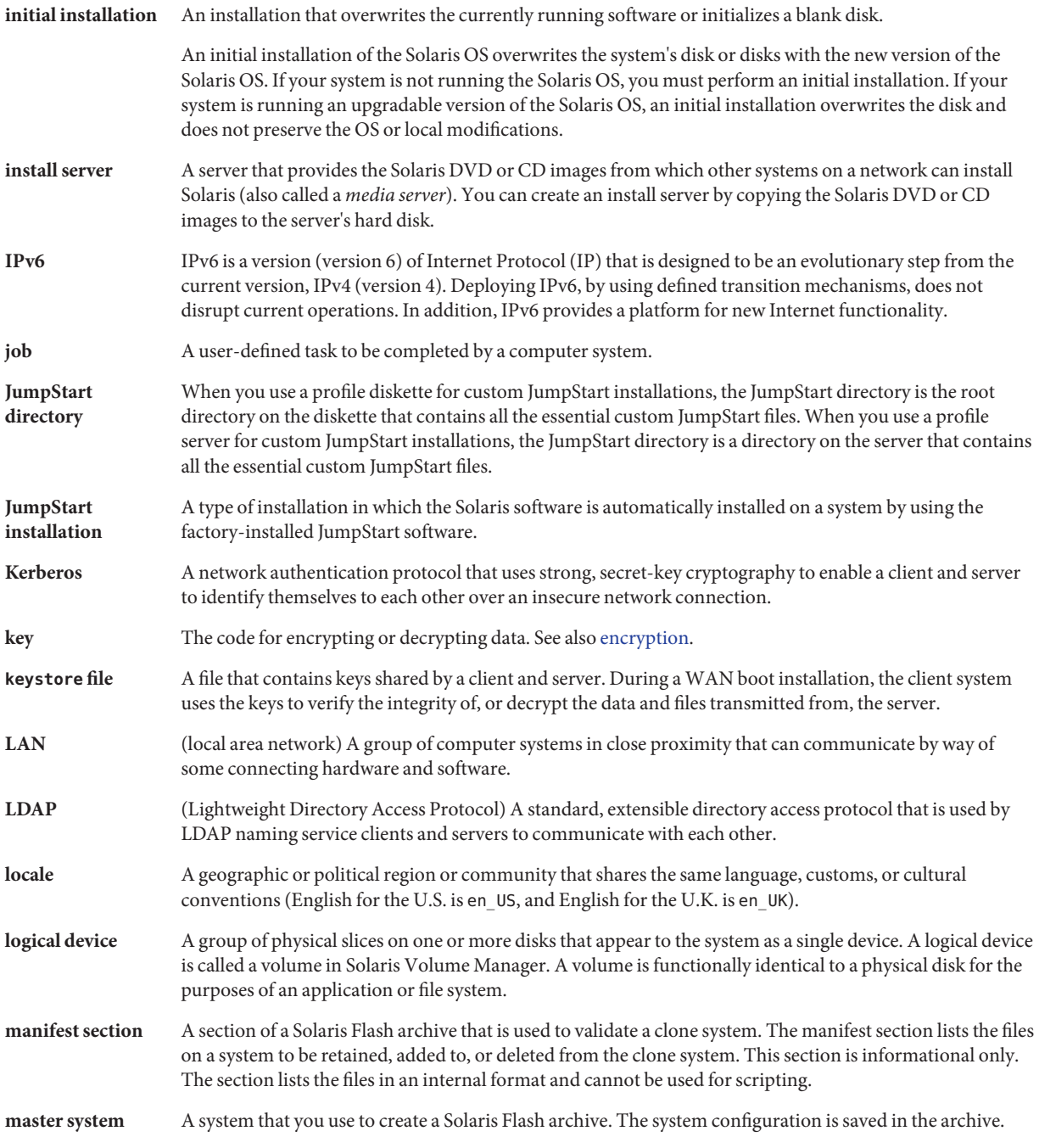

<span id="page-204-0"></span>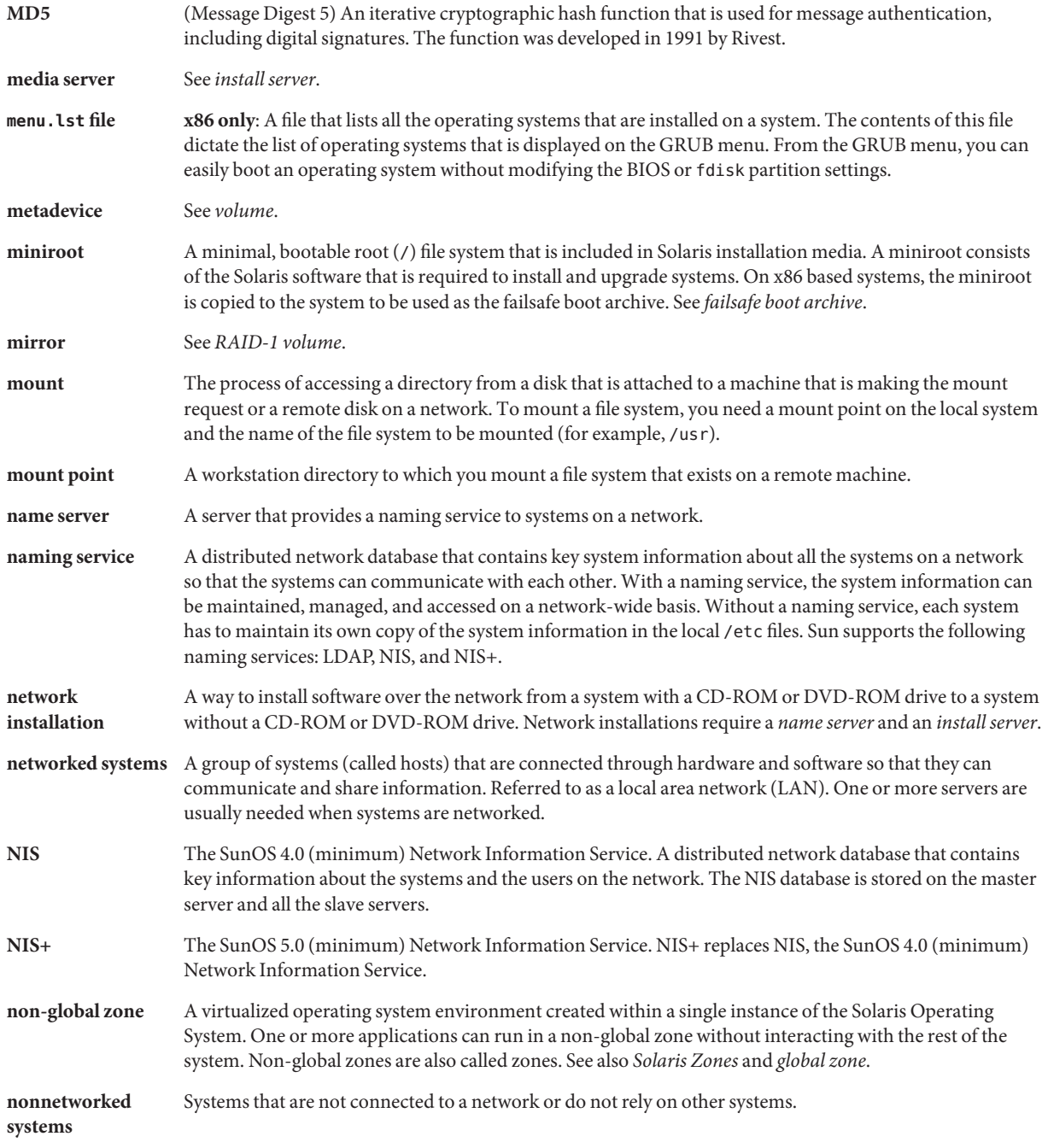

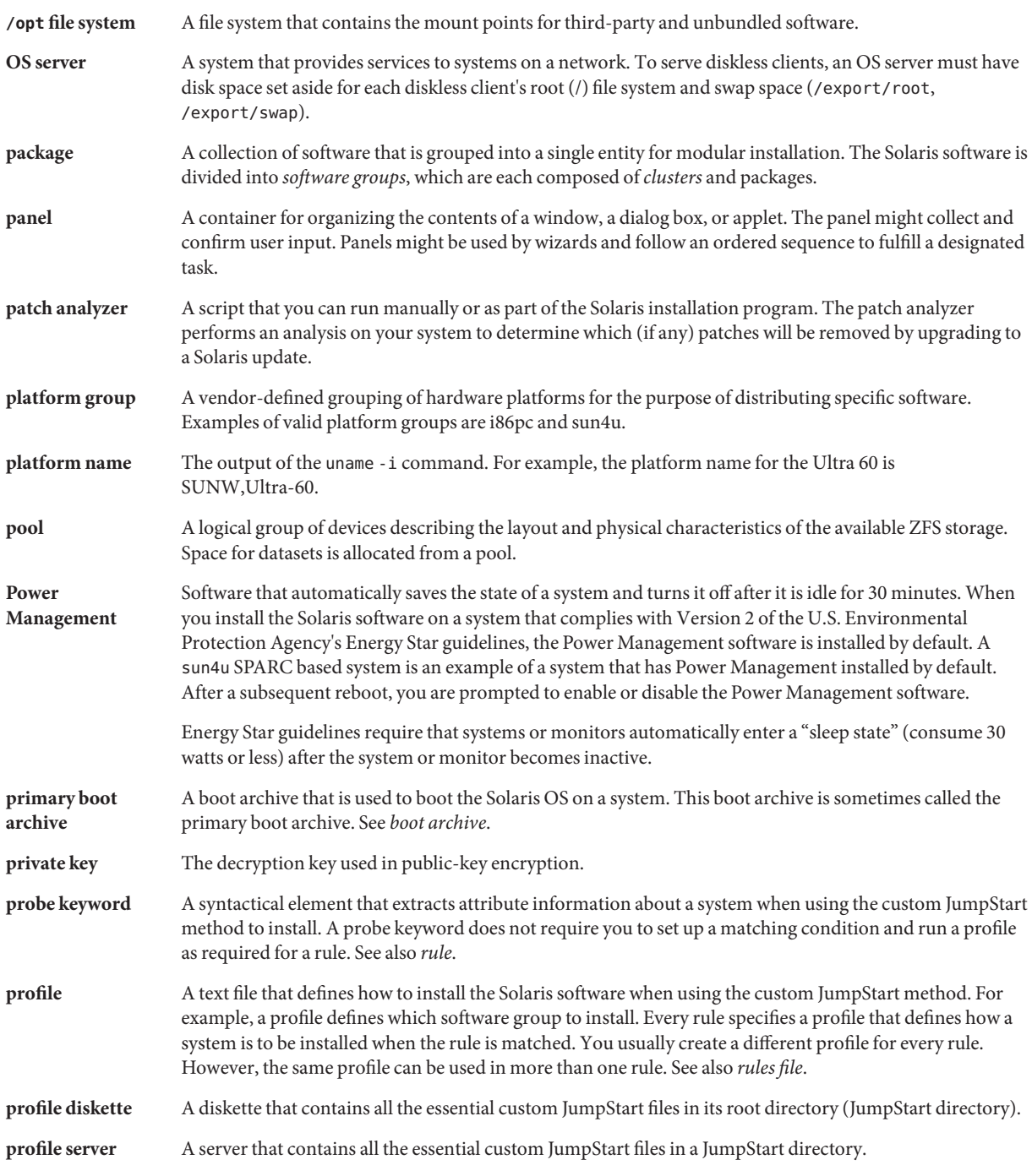

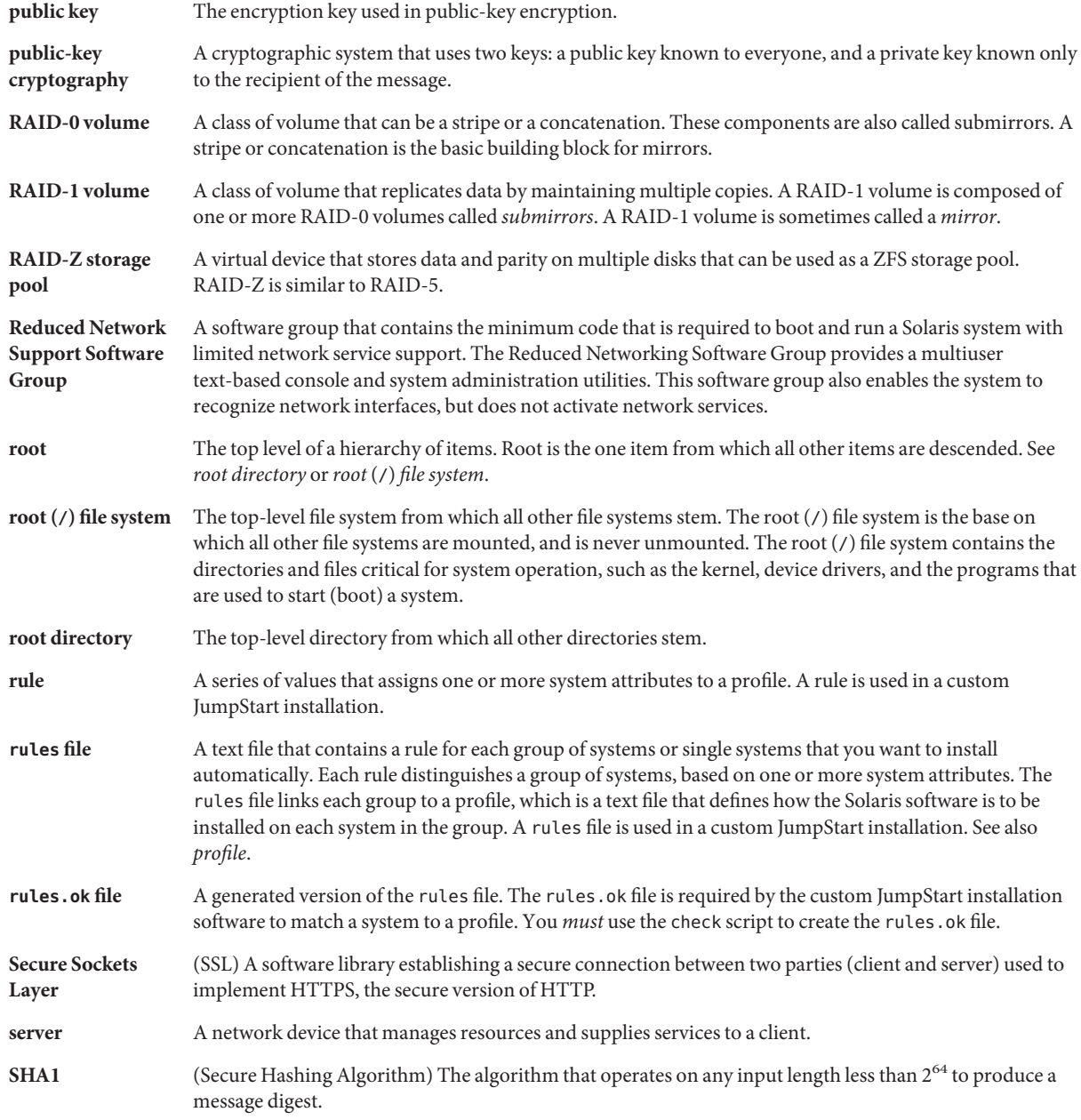

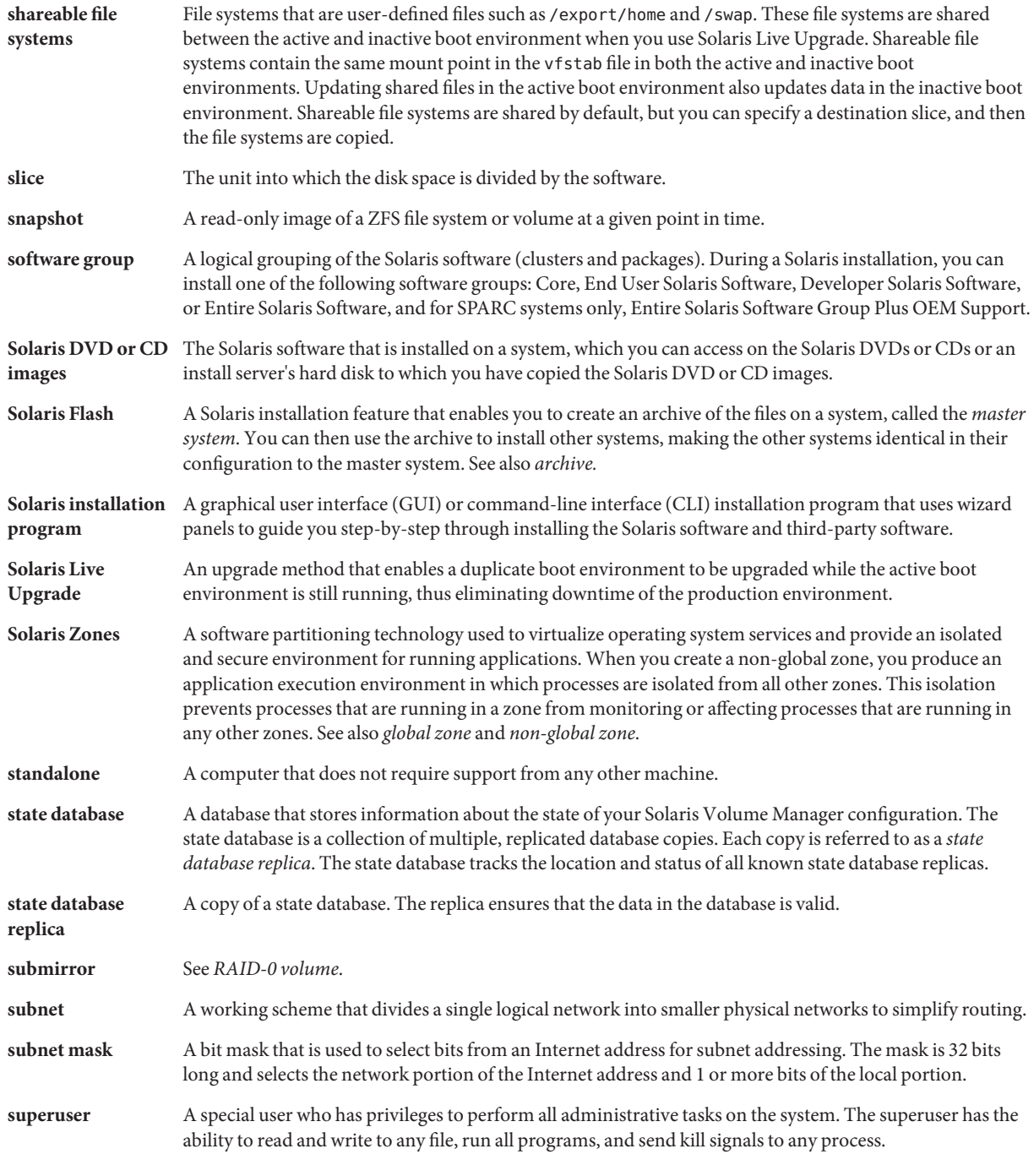

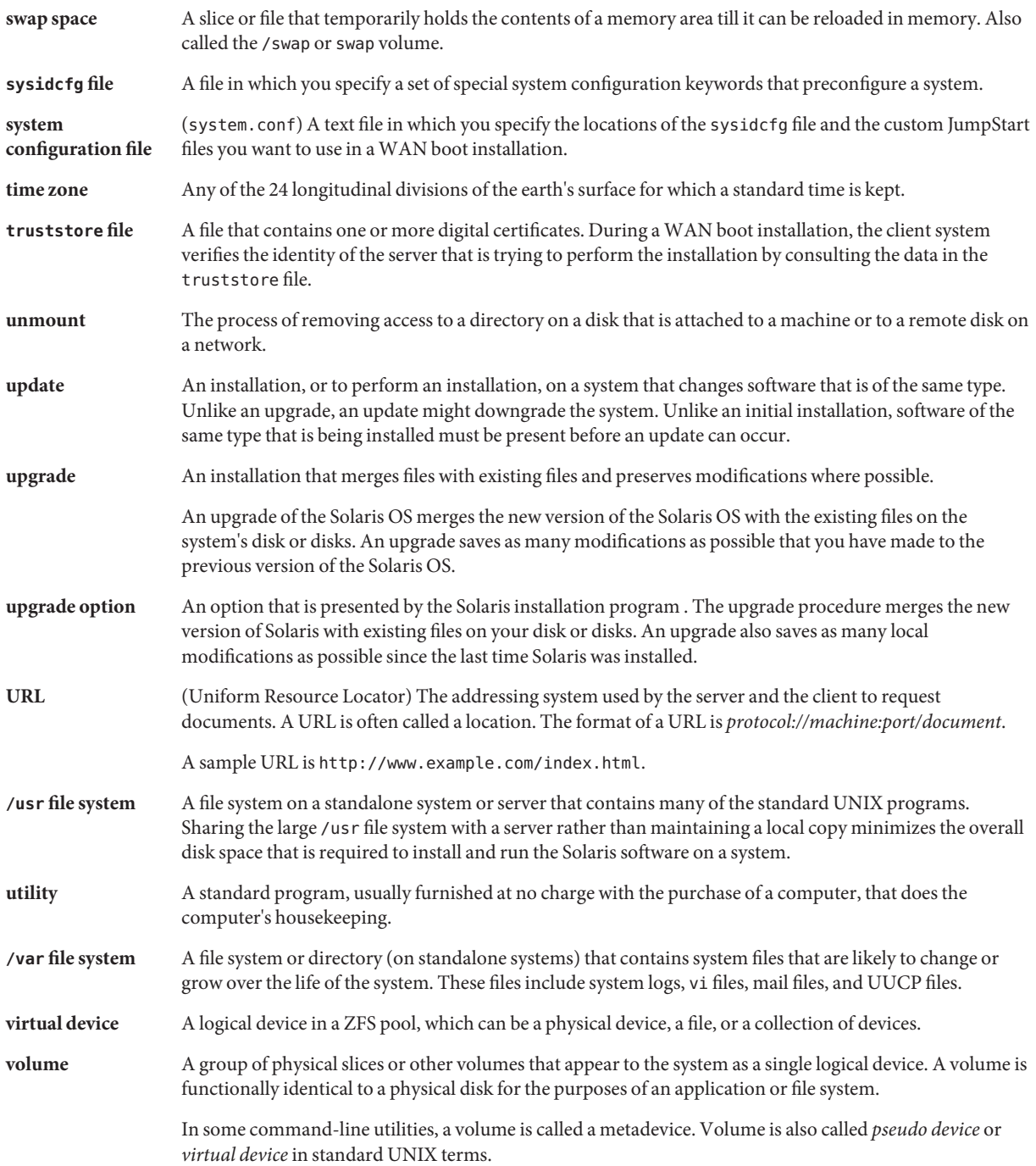

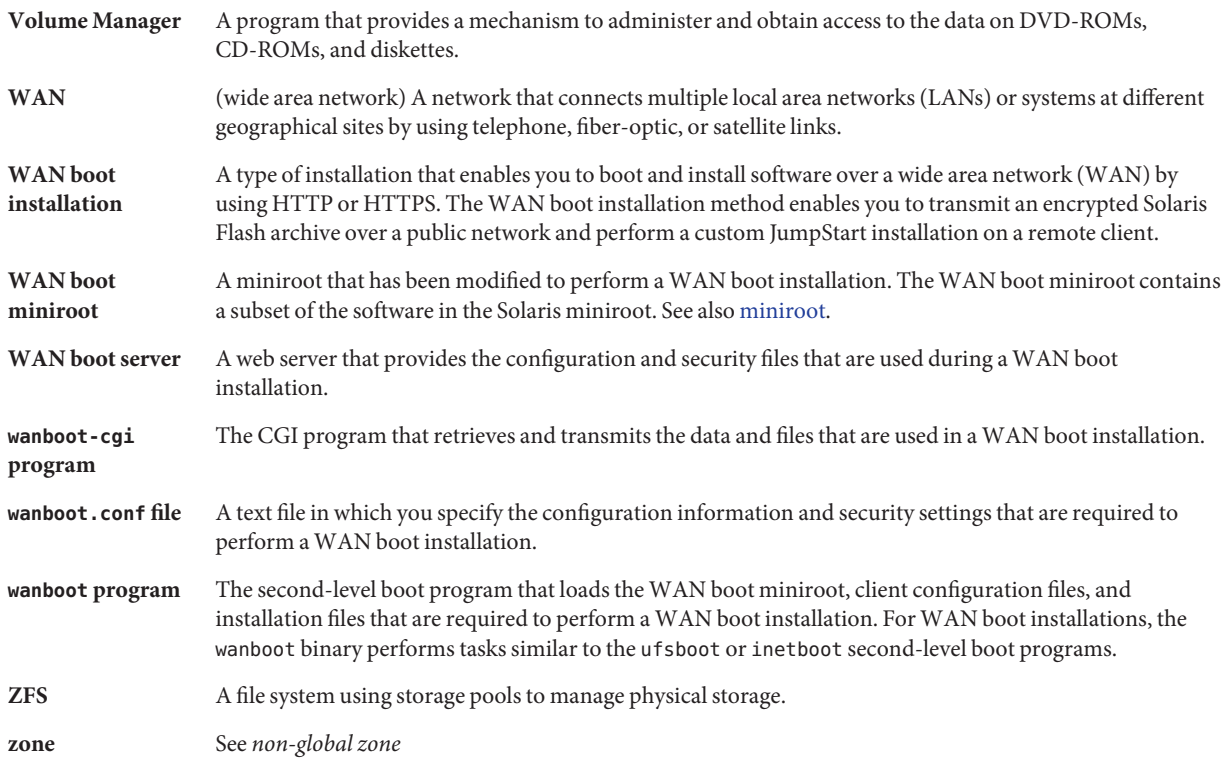

# Index

### **Numbers and Symbols**

#

in profiles, [37](#page-36-0) in rules files, [33](#page-32-0) && (ampersands) rule field, [34](#page-33-0) (/) file systems value set by JumpStart, [151](#page-150-0) = (equal sign) in profile field, [56](#page-55-0) ! (exclamation mark) rule field, [34](#page-33-0)

## **A**

add\_install\_client command, JumpStart directory access, [27](#page-26-0) adding clusters when upgrading, [124](#page-123-0) packages and patches with a finish script, [59](#page-58-0) packages from software groups, [140](#page-139-0) rules to rules file, [34](#page-33-0) alternative installation programs, [69](#page-68-0) ampersands (&&) rule field, [34](#page-33-0) AND rule field, [34](#page-33-0) any probe keyword, description and values, [156](#page-155-0) rule keyword, description and values, [105,](#page-104-0) [155](#page-154-0) arch probe keyword, [155](#page-154-0) arch rule keyword, [105,](#page-104-0) [155](#page-154-0) archive JumpStart profile example, [41,](#page-40-0) [42,](#page-41-0) [43,](#page-42-0) [44](#page-43-0) keywords, custom JumpStart, [111–117](#page-110-0) archive\_location keyword, [111–117](#page-110-0)

auto\_install\_sample directory check script, [53,](#page-52-0) [75](#page-74-0) copying files to JumpStart directory, [26,](#page-25-0) [30,](#page-29-0) [32](#page-31-0)

## **B**

-b option of setup\_install\_server command, [99](#page-98-0) backslash in rules files, [34](#page-33-0) backup\_media keyword, [117–118](#page-116-0) begin.log file, [56](#page-55-0) begin rule field, description, [34](#page-33-0) begin scripts creating derived profiles with, [56,](#page-55-0) [57](#page-56-0) overview, [55](#page-54-0) permissions, [56](#page-55-0) rule field, [34](#page-33-0) site-specific installation programs, [69](#page-68-0) tracking installation duration, [57](#page-56-0) boot: cannot open /kernel/unix message, [172](#page-171-0) boot\_device keyword, [119](#page-118-0) bootenv createbe keyword, [120](#page-119-0) booting creating a profile diskette, [31](#page-30-0) installing with GRUB, [87,](#page-86-0) [90](#page-89-0) with GRUB, command reference, [91](#page-90-0) bootparams file enabling JumpStart directory access, [28](#page-27-0) updating, [177](#page-176-0) Bourne shell scripts in rule fields, [34](#page-33-0)

### **C**

-c option add\_install\_client command, [102](#page-101-0) pfinstall command, [52](#page-51-0) Can't boot from file/device message, [172](#page-171-0) CHANGE DEFAULT BOOT DEVICE message, [178](#page-177-0) changing directories image of Solaris *SPARC* software on local disk, [30](#page-29-0) to image of Solaris software on local disk, [26](#page-25-0) to image of Solaris x86 based software on local disk, [32](#page-31-0) to JumpStart directory, [53,](#page-52-0) [75](#page-74-0) check script custom\_probes file validation, [74,](#page-73-0) [75](#page-74-0) custom\_probes.ok file creation, [75](#page-74-0) derived profiles and, [57](#page-56-0) rules file validation, [53,](#page-52-0) [54,](#page-53-0) [75](#page-74-0) rules.ok file creation, [53](#page-52-0) testing rules, [53,](#page-52-0) [75](#page-74-0) client\_arch keyword, [121](#page-120-0) CLIENT MAC ADDR error message, [177](#page-176-0) client\_root profile keyword, [121](#page-120-0) clock gained xxx days message, [172](#page-171-0) cluster profile keyword description and values, [122–123,](#page-121-0) [124](#page-123-0) examples, [38](#page-37-0) comments in profiles, [37](#page-36-0) in rules files, [33](#page-32-0) configuring, creating disk configuration files, [64](#page-63-0) copying JumpStart directory files, [59](#page-58-0) JumpStart installation files, [26,](#page-25-0) [30,](#page-29-0) [32](#page-31-0) Core Solaris Software Group, [122–123](#page-121-0) CPUs (processors) probe keywords, [155](#page-154-0) rule keywords, [105,](#page-104-0) [155](#page-154-0) creating custom\_probes.ok file, [74,](#page-73-0) [75](#page-74-0) disk configuration files, [64](#page-63-0) JumpStart directory, on server, [25](#page-24-0) local file systems, [129–131](#page-128-0) profiles derived, [56](#page-55-0)

creating, profiles*(Continued)* description, [36](#page-35-0) RAID-1 volumes, [131–133](#page-130-0) rules file, [33](#page-32-0) rules.ok file, [53,](#page-52-0) [74](#page-73-0) UFS, [30](#page-29-0) .cshrc file, [61](#page-60-0) custom JumpStart installation, [77](#page-76-0) booting and installing, [77](#page-76-0) description, [21](#page-20-0) examples, [95,](#page-94-0) [103](#page-102-0) booting and installing, [103](#page-102-0) check script, [101](#page-100-0) eng\_profile creation, [99](#page-98-0) engineering systems setup, [101](#page-100-0) JumpStart directory, [99](#page-98-0) marketing\_profile creation, [100](#page-99-0) marketing systems setup, [98,](#page-97-0) [102](#page-101-0) networked, [20](#page-19-0) nonnetworked, [19](#page-18-0) RAID-1 volume profiles, [45,](#page-44-0) [47](#page-46-0) rules file editing, [101](#page-100-0) site setup, [95,](#page-94-0) [96](#page-95-0) Solaris Flash profile, [41,](#page-40-0) [42,](#page-41-0) [43,](#page-42-0) [44](#page-43-0) standalone system, [19](#page-18-0) WAN boot installation profile, [42](#page-41-0) optional features, [55](#page-54-0) begin scripts, [55,](#page-54-0) [57](#page-56-0) finish scripts, [58](#page-57-0) overview, [55](#page-54-0) site-specific installation programs, [69](#page-68-0) overview, [21](#page-20-0) preparing, [21,](#page-20-0) [54](#page-53-0) profile keywords, [110](#page-109-0) tip line connection requirements, [83,](#page-82-0) [87](#page-86-0) custom\_probes file naming, [72](#page-71-0) requirements, [72](#page-71-0) testing custom\_probes, [75](#page-74-0) validating by using check, [74,](#page-73-0) [75](#page-74-0) custom\_probes.ok file creating, [74,](#page-73-0) [75](#page-74-0) description, [74](#page-73-0)

## **D**

defaults derived profile name, [57](#page-56-0) partitioning designating disks, [153](#page-152-0) excluding disks, [125](#page-124-0) software group installed, [123](#page-122-0) deleting, clusters when upgrading, [124](#page-123-0) derived profiles, [56,](#page-55-0) [57](#page-56-0) Developer Solaris Software Group, [122–123](#page-121-0) profile example, [38](#page-37-0) dfstab file, [25,](#page-24-0) [99](#page-98-0) directories changing to image of Solaris software on local disk, [26](#page-25-0) to image of Solaris *SPARC* software on local disk, [30](#page-29-0) to image of Solaris x86 based software on local disk, [32](#page-31-0) to JumpStart directory, [53,](#page-52-0) [75](#page-74-0) JumpStart adding files, [59](#page-58-0) copying files, [59](#page-58-0) copying installation files, [26,](#page-25-0) [30,](#page-29-0) [32](#page-31-0) creating directory, [99](#page-98-0) creating for systems, [29](#page-28-0) permissions, [25,](#page-24-0) [29](#page-28-0) rules file example, [33](#page-32-0) sharing directory, [25,](#page-24-0) [99](#page-98-0) disk configuration files creating SPARC based systems, [64](#page-63-0) x86 based systems, [66](#page-65-0) description, [49,](#page-48-0) [64](#page-63-0) diskettes JumpStart directory access, [27](#page-26-0) x86: JumpStart directory, [29](#page-28-0) diskless clients platforms, [121](#page-120-0) swap space, [121](#page-120-0) disks probe keyword, description and values, [155](#page-154-0) disksize rule keyword, description and values, [106,](#page-105-0) [155](#page-154-0) display tip line connection requirements, [83,](#page-82-0) [87](#page-86-0)

domainname probe keyword, [155](#page-154-0) domainname rule keyword, [106,](#page-105-0) [155](#page-154-0) domains probe keyword, [155](#page-154-0) rule keyword, [106,](#page-105-0) [155](#page-154-0) dontuse profile keyword, [125,](#page-124-0) [153](#page-152-0)

## **E**

End User Solaris Software Group, [122–123](#page-121-0) eng\_profile example, [99](#page-98-0) Entire Solaris Software Group, [122–123](#page-121-0) Entire Solaris Software Group Plus OEM Support, [122–123](#page-121-0) equal sign (=) in profile field, [56](#page-55-0) /etc/bootparams file enabling JumpStart directory access, [28,](#page-27-0) [177](#page-176-0) /etc/dfs/dfstab file, [25,](#page-24-0) [99](#page-98-0) /etc/mnttab file, [30](#page-29-0) exclamation mark (!) rule field, [34](#page-33-0)

### **F**

failed upgrade, rebooting problems, [182](#page-181-0) fdisk command, [66](#page-65-0) fdisk profile keyword description and values, [125–127](#page-124-0) example, [38](#page-37-0) files and file systems begin script output, [56](#page-55-0) copying JumpStart directory files using finish scripts, [59](#page-58-0) JumpStart installation files, [26,](#page-25-0) [30,](#page-29-0) [32](#page-31-0) creating local file systems, [129–131](#page-128-0) RAID-1 volumes, [131–133](#page-130-0) finish script output, [58](#page-57-0) mounting remote file systems, [128](#page-127-0) UFS creation, [30](#page-29-0) filesys keyword, [129–131,](#page-128-0) [131–133](#page-130-0) filesys profile keyword description and values, [128](#page-127-0) examples, [38](#page-37-0)

finish.log file, [58](#page-57-0) finish rule field, description, [35](#page-34-0) finish scripts adding packages and patches, [59](#page-58-0) customizing the root environment, [61](#page-60-0) rule field, [35](#page-34-0) tracking installation duration, [57](#page-56-0)

## **G**

geo keyword, [134](#page-133-0) getfile: RPC failed: error 5: RPC Timed out message, [29](#page-28-0) GRUB based booting command reference, [91](#page-90-0) creating a profile diskette, [31](#page-30-0) installing, [87,](#page-86-0) [90](#page-89-0)

## **H**

hard disks mounting, [128](#page-127-0) partitioning designating for partitioning default, [153](#page-152-0) examples, [38](#page-37-0) excluding for partitioning default, [125](#page-124-0) profile keyword, [145](#page-144-0) rootdisk values, [151](#page-150-0) size probe keywords, [155,](#page-154-0) [156](#page-155-0) root space, [121](#page-120-0) rule keywords, [106,](#page-105-0) [109,](#page-108-0) [155,](#page-154-0) [156](#page-155-0) swap space diskless client, [121](#page-120-0) maximum size, [122](#page-121-0) profile examples, [21,](#page-20-0) [38](#page-37-0) hostaddress probe keyword, [155](#page-154-0) hostaddress rule keyword, [106,](#page-105-0) [155](#page-154-0) hostname probe keyword, description and values, [155](#page-154-0) hostname rule keyword description and values, [106,](#page-105-0) [155](#page-154-0) example, [105–109](#page-104-0)

## **I**

install config command, [28,](#page-27-0) [29](#page-28-0) install\_type keyword, [135](#page-134-0) install\_type profile keyword examples, [38](#page-37-0) requirement, [37,](#page-36-0) [38](#page-37-0) testing profiles, [52](#page-51-0) installed probe keyword, description and values, [155](#page-154-0) installed rule keyword, description and values, [107,](#page-106-0) [155](#page-154-0) IP addresses probe keyword, [155](#page-154-0) rule keyword, [106,](#page-105-0) [155](#page-154-0)

## **J**

JumpStart directory adding files with finish scripts, [59](#page-58-0) copying files installation files, [26,](#page-25-0) [30,](#page-29-0) [32](#page-31-0) using finish scripts, [59](#page-58-0) creating diskette for SPARC based systems, [29](#page-28-0) diskette for x86 based systems, [29,](#page-28-0) [31](#page-30-0) example, [99](#page-98-0) server, [25](#page-24-0) permissions, [25,](#page-24-0) [29](#page-28-0) rules file example, [33](#page-32-0) sharing, [25,](#page-24-0) [99](#page-98-0)

## **K**

karch probe keyword, [156](#page-155-0) karch rule keyword, [107,](#page-106-0) [156](#page-155-0) keywords probe, [71](#page-70-0) Solaris Flash archives, custom JumpStart, [111–117](#page-110-0)

### **L**

layout\_constraint keyword, [135–137](#page-134-0)

le0: No carrier - transceiver cable problem message, [172](#page-171-0) limitations for ZFS, [158](#page-157-0) locale keyword, [138](#page-137-0) log files begin script output, [56](#page-55-0) finish script output, [58](#page-57-0) logical AND rule field, [34](#page-33-0)

### **M**

marketing\_profile example, [100](#page-99-0) matching derived profiles, [56](#page-55-0) order for rules, [35,](#page-34-0) [80,](#page-79-0) [87](#page-86-0) rootdisk values, [151](#page-150-0) memory probe keyword, [156](#page-155-0) rule keyword, [107,](#page-106-0) [156](#page-155-0) swap space size and, [122](#page-121-0) memsize probe keyword, description and values, [156](#page-155-0) memsize rule keyword, description and values, [107,](#page-106-0) [156](#page-155-0) metadb profile keyword, [138–139](#page-137-0) microprocessors probe keywords, [155](#page-154-0) rule keywords, [105,](#page-104-0) [155](#page-154-0) mnttab file, [30](#page-29-0) model probe keyword, description and values, [156](#page-155-0) model rule keyword, description and values, [108,](#page-107-0) [156](#page-155-0) mounting begin script caution, [56](#page-55-0) by Solaris installation, [58](#page-57-0) remote file systems, [128](#page-127-0) multiple lines in rules files, [34](#page-33-0)

### **N**

names/naming custom\_probes file, [72](#page-71-0) derived profile names, [57](#page-56-0) host name, [106,](#page-105-0) [155](#page-154-0) rules file, [33,](#page-32-0) [34](#page-33-0)

names/naming *(Continued)* system model names, [108,](#page-107-0) [156](#page-155-0) network installation, custom JumpStart installation, example, [20](#page-19-0) network number, [108,](#page-107-0) [156](#page-155-0) network probe keyword, description and values, [156](#page-155-0) network rule keyword, description and values, [108,](#page-107-0) [156](#page-155-0) No carrier - transceiver cable problem message, [172](#page-171-0) no\_master\_check keyword, [139](#page-138-0) noneuclidean profile keyword, [140](#page-139-0) Not a UFS filesystem message, [172](#page-171-0)

### **O**

osname probe keyword, [156](#page-155-0) osname rule keyword, [108,](#page-107-0) [156](#page-155-0) output files begin script log, [56](#page-55-0) finish script log, [58](#page-57-0)

### **P**

-p option of check script, [53,](#page-52-0) [75](#page-74-0) packages adding with a finish script, [59](#page-58-0) with chroot, [61](#page-60-0) administration file, [55](#page-54-0) requirements when using custom JumpStart, [189](#page-188-0) Solaris Live Upgrade requirements, [189](#page-188-0) partitioning examples, [38](#page-37-0) excluding disks, [125](#page-124-0) fdisk partitions, [38,](#page-37-0) [125–127](#page-124-0) profile keyword, [145,](#page-144-0) [153](#page-152-0) partitioning keyword, [145](#page-144-0) patches adding with a finish script, [59](#page-58-0) with chroot, [61](#page-60-0) paths, check script, [53,](#page-52-0) [75](#page-74-0)

permissions begin scripts, [56](#page-55-0) finish scripts, [58](#page-57-0) JumpStart directory, [25,](#page-24-0) [29](#page-28-0) pfinstall command, [49](#page-48-0) platforms diskless client, [121](#page-120-0) matching system attributes and profiles, [35,](#page-34-0) [80,](#page-79-0) [87](#page-86-0) probe keywords, [156](#page-155-0) rule keywords, [107,](#page-106-0) [156](#page-155-0) system model names, [108,](#page-107-0) [156](#page-155-0) preparing for installation, with custom JumpStart, [21,](#page-20-0) [54](#page-53-0) probe keywords arch, [155](#page-154-0) disks, [155](#page-154-0) domainname, [155](#page-154-0) hostaddress, [155](#page-154-0) hostname, [155](#page-154-0) installed, [155](#page-154-0) karch, [156](#page-155-0) memsize, [156](#page-155-0) model, [156](#page-155-0) network, [156](#page-155-0) osname, [156](#page-155-0) rootdisk, [156](#page-155-0) totaldisk, [156](#page-155-0) probe rule keyword, description and values, [109](#page-108-0) processors probe keywords, [155](#page-154-0) rule keywords, [105,](#page-104-0) [155](#page-154-0) profile keywords, [110,](#page-109-0) [153](#page-152-0) archive\_location, [111–117](#page-110-0) backup\_media, [117–118](#page-116-0) boot\_device, [119](#page-118-0) bootenv createbe, [120](#page-119-0) bootenv installbe for ZFS, [163](#page-162-0) case sensitivity, [110](#page-109-0) client\_arch, [121](#page-120-0) client\_root, [121](#page-120-0) client\_swap, [121](#page-120-0) cluster description and values, [122–123,](#page-121-0) [124](#page-123-0) examples, [38](#page-37-0)

profile keywords*(Continued)* creating state database replicas (meatball), [138–139](#page-137-0) dontuse description and values, [125](#page-124-0) usedisk and, [153](#page-152-0) fdisk description and values, [125–127](#page-124-0) example, [38](#page-37-0) filesys description and values, [128](#page-127-0) examples, [38](#page-37-0) local file systems, [129–131](#page-128-0) RAID-1 volumes, [131–133](#page-130-0) remote file systems, [128](#page-127-0) forced\_deployment, description and values, [133](#page-132-0) geo description and values, [134](#page-133-0) install\_type description and values, [135](#page-134-0) examples, [38](#page-37-0) for ZFS, [164](#page-163-0) requirement, [37,](#page-36-0) [38](#page-37-0) layout\_constraint, description and values, [135–137](#page-134-0) local\_customization, description and values, [138](#page-137-0) locale, description and values, [138](#page-137-0) metadb description and values, [138–139](#page-137-0) examples, [38](#page-37-0) no\_master\_check, description and values, [139](#page-138-0) noneuclidean, [140](#page-139-0) partitioning description and values, [145](#page-144-0) designating disks, [153](#page-152-0) examples, [38](#page-37-0) excluding disks, [125](#page-124-0) pool for ZFS, [164](#page-163-0) quick reference, [110](#page-109-0) root device, [151](#page-150-0) root\_device for ZFS, [166](#page-165-0) system\_type description and values, [152](#page-151-0) examples, [38](#page-37-0) usedisk, description and values, [153](#page-152-0)
profiles comments in, [37](#page-36-0) creating, [36](#page-35-0) derived profiles, [56,](#page-55-0) [57](#page-56-0) description, [36](#page-35-0) examples, [38](#page-37-0) eng\_profile, [99](#page-98-0) marketing\_profile, [100](#page-99-0) Solaris Flash, [41,](#page-40-0) [42,](#page-41-0) [43,](#page-42-0) [44](#page-43-0) WAN boot installation, [42](#page-41-0) ZFS, [159](#page-158-0) matching systems to, [35,](#page-34-0) [80,](#page-79-0) [87](#page-86-0) naming, [37](#page-36-0) requirements, [33,](#page-32-0) [37](#page-36-0) rule field, [34](#page-33-0) testing, [52](#page-51-0) prtvtoc command SPARC: creating disk configuration file, [64](#page-63-0) x86: disk configuration file creation, [66](#page-65-0)

## **R**

-r option of check script, [53,](#page-52-0) [75](#page-74-0) Reduced Network Support Software Group, [122–123](#page-121-0) release of Solaris software installed probe keyword, [155](#page-154-0) installed rule keyword, [107,](#page-106-0) [155](#page-154-0) osname probe keyword, [156](#page-155-0) osname rule keyword, [108,](#page-107-0) [156](#page-155-0) remote file systems, mounting, [128](#page-127-0) requirements custom\_probes file, [72](#page-71-0) profiles, [33,](#page-32-0) [37](#page-36-0) root (/) file systems, package requirements for an inactive boot environment, [189](#page-188-0) root (/) file systems, profile example, [21](#page-20-0) root\_device keyword, [151](#page-150-0) root environment, customizing with a finish script, [61](#page-60-0) rootdisk definition, [151](#page-150-0) slice value for filesys, [129](#page-128-0) value set by JumpStart, [151](#page-150-0) RPC failed: error 5: RPC Timed out message, [29](#page-28-0) RPC Timed out message, [29,](#page-28-0) [177](#page-176-0)

rule\_keyword rule field, [34](#page-33-0) rule keywords, [105](#page-104-0) any, description and values, [105,](#page-104-0) [155](#page-154-0) arch, [105,](#page-104-0) [155](#page-154-0) disksize, description and values, [106,](#page-105-0) [155](#page-154-0) domainname, [106,](#page-105-0) [155](#page-154-0) hostaddress, [106,](#page-105-0) [155](#page-154-0) hostname, [105–109,](#page-104-0) [155](#page-154-0) installed, description and values, [107,](#page-106-0) [155](#page-154-0) karch, [107,](#page-106-0) [156](#page-155-0) memsize, [107,](#page-106-0) [156](#page-155-0) model, [108,](#page-107-0) [156](#page-155-0) network, [108,](#page-107-0) [156](#page-155-0) osname, [108,](#page-107-0) [156](#page-155-0) probe, [109](#page-108-0) totaldisk, [109,](#page-108-0) [156](#page-155-0) rule value rule field, [34](#page-33-0) rules derived profiles, [56,](#page-55-0) [57](#page-56-0) examples, [35](#page-34-0) field descriptions, [34,](#page-33-0) [35](#page-34-0) matching order, [35,](#page-34-0) [80,](#page-79-0) [87](#page-86-0) multiple line rules, [34](#page-33-0) rootdisk matching rules, [151](#page-150-0) syntax, [34](#page-33-0) testing validity, [53,](#page-52-0) [75](#page-74-0) rules file adding rules, [34](#page-33-0) comments in, [33](#page-32-0) creating, [33](#page-32-0) custom JumpStart example, [101](#page-100-0) description, [33](#page-32-0) example, [33](#page-32-0) multiple line rules, [34](#page-33-0) naming, [33,](#page-32-0) [34](#page-33-0) syntax, [34](#page-33-0) testing rules, [53](#page-52-0) validating by using check, [54](#page-53-0) custom JumpStart example, [101](#page-100-0) derived profiles and, [57](#page-56-0) rules.ok file creating, [53](#page-52-0) description, [53](#page-52-0) rules.ok file, matching order for rules, [35](#page-34-0)

```
rules.ok file
matching order for rules, 80, 87
```
# **S**

-s option of add\_install\_client command, [102](#page-101-0) scripts begin scripts, [55,](#page-54-0) [57,](#page-56-0) [69](#page-68-0) Bourne shell scripts in rule fields, [34](#page-33-0) finish scripts, [58,](#page-57-0) [69](#page-68-0) servers JumpStart directory creation, [25](#page-24-0) root space, [121](#page-120-0) share command sharing JumpStart directory, [25,](#page-24-0) [99](#page-98-0) shareall command, [26,](#page-25-0) [99](#page-98-0) sharing JumpStart directory, [25,](#page-24-0) [99](#page-98-0) SI PROFILE environment variable, [57](#page-56-0) site-specific installation programs, [69](#page-68-0) size hard disk probe keywords, [155,](#page-154-0) [156](#page-155-0) root space, [121](#page-120-0) rule keywords, [106,](#page-105-0) [109,](#page-108-0) [155,](#page-154-0) [156](#page-155-0) memory, [107,](#page-106-0) [156](#page-155-0) swap space diskless client, [121](#page-120-0) maximum size, [122](#page-121-0) profile examples, [21](#page-20-0) tip line connection display dimensions, [83,](#page-82-0) [87](#page-86-0) slices probe keyword, [155](#page-154-0) profile examples, [38](#page-37-0) rule keyword, [107,](#page-106-0) [155](#page-154-0) software groups for profiles, [122–123](#page-121-0) profile examples, [38](#page-37-0) upgrading, [124](#page-123-0) Solaris software groups, [122–123](#page-121-0) profile examples, [38](#page-37-0) upgrading, [124](#page-123-0) release or version installed probe keyword, [155](#page-154-0)

Solaris software, release or version *(Continued)* installed rule keyword, [107,](#page-106-0) [155](#page-154-0) osname probe keyword, [156](#page-155-0) osname rule keyword, [108,](#page-107-0) [156](#page-155-0) standalone systems custom JumpStart installation example, [19](#page-18-0) profile examples, [38](#page-37-0) starting, check script, [53,](#page-52-0) [54](#page-53-0) stty command, [83,](#page-82-0) [87](#page-86-0) SUNWCall group, [122–123](#page-121-0) SUNWCprog group, [122–123](#page-121-0) SUNWCreq group, [122–123](#page-121-0) SUNWCrnet group, [122–123](#page-121-0) SUNWCuser group, [122–123](#page-121-0) SUNWCXall group, [122–123](#page-121-0) swap file systems diskless client swap space, [121](#page-120-0) memory size and, [122](#page-121-0) profile examples, [21](#page-20-0) size determination, [122](#page-121-0) system\_type profile keyword description and values, [152](#page-151-0) examples, [38](#page-37-0)

### **T**

testing profiles, [49,](#page-48-0) [52](#page-51-0) validating custom\_probes files testing custom\_probes, [75](#page-74-0) using check, [74](#page-73-0) validating rules files custom JumpStart example, [101](#page-100-0) derived profiles and, [57](#page-56-0) testing rules, [53](#page-52-0) using check, [53,](#page-52-0) [54,](#page-53-0) [75](#page-74-0) timed out RPC error, [177](#page-176-0) tip line connection display requirements, [87,](#page-86-0) [88](#page-87-0) tip line connection requirements, [83](#page-82-0) token ring card, booting error with, [176](#page-175-0) totaldisk probe keyword, [156](#page-155-0) totaldisk rule keyword, [109,](#page-108-0) [156](#page-155-0) transceiver cable problem message, [172](#page-171-0)

troubleshooting booting from network with DHCP, [177](#page-176-0) booting from wrong server, [177](#page-176-0) general installation problems booting from the network with DHCP, [177](#page-176-0) booting the system, [177](#page-176-0)

### **U**

UFS, [30](#page-29-0) Unknown client error message, [171](#page-170-0) upgrade custom JumpStart installation, [77](#page-76-0) failed upgrade, [182](#page-181-0) profile keywords, [124,](#page-123-0) [135,](#page-134-0) [145](#page-144-0) usedisk profile keyword, description and values, [153](#page-152-0)

#### **V**

validating custom\_probes file testing, [75](#page-74-0) using check, [75](#page-74-0) rules files custom JumpStart example, [101](#page-100-0) derived profiles and, [57](#page-56-0) testing rules, [53](#page-52-0) using check, [53,](#page-52-0) [54,](#page-53-0) [75](#page-74-0) /var/sadm/system/logs/begin.log file, [56](#page-55-0) /var/sadm/system/logs/finish.log file, [58](#page-57-0) variables SI\_PROFILE, [57](#page-56-0) SYS MEMSIZE, [51](#page-50-0) version of Solaris software installed probe keyword, [155](#page-154-0) installed rule keyword, [107,](#page-106-0) [155](#page-154-0) osname probe keyword, [156](#page-155-0) osname rule keyword, [108,](#page-107-0) [156](#page-155-0) volcheck command, [30,](#page-29-0) [32](#page-31-0)

#### **W**

WARNING: CHANGE DEFAULT BOOT DEVICE, [178](#page-177-0) WARNING: clock gained xxx days message, [172](#page-171-0) wrapping lines in rules files, [34](#page-33-0)

# **Z**

ZFS keywords, description, [163](#page-162-0) limitations, [158](#page-157-0) overview and planning, [158](#page-157-0) profile examples, [159](#page-158-0) profile keywords quick reference, [110](#page-109-0)